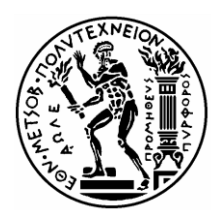

**ΕΘΝΙΚΟ ΜΕΤΣΟΒΙΟ ΠΟΛΥΤΕΧΝΕΙΟ**

Σχολή Μηχανολόγων Μηχανικών Τομέας Ρευστών Εργαστήριο Θερμικών Στροβιλομηχανών

**Μοντελοποίηση Αξονικού Στροβίλου με τη Μέθοδο Συσσώρευσης Βαθμίδων σε Περιβάλλον Αντικειμενοστραφούς Προγραμματισμού**

#### **ΔΙΠΛΩΜΑΤΙΚΗ ΕΡΓΑΣΙΑ**

#### **ΧΡΙΣΤΟΠΟΥΛΟΥ ΠΑΤΡΟΥΛΑ**

**Επίβλεψη: Λέκτορας Ν. Αρετάκης**

#### **ΑΘΗΝΑ ΔΕΚΕΜΒΡΙΟΣ 2013**

**ΕΘΝΙΚΟ ΜΕΤΣΟΒΙΟ ΠΟΛΥΤΕΧΝΕΙΟ**

Σχολή Μηχανολόγων Μηχανικών Τομέας Ρευστών Εργαστήριο Θερμικών Στροβιλομηχανών

#### **Μοντελοποίηση Αξονικού Στροβίλου με τη Μέθοδο Συσσώρευσης Βαθμίδων σε Περιβάλλον Αντικειμενοστραφούς Προγραμματισμού**

#### **ΔΙΠΛΩΜΑΤΙΚΗ ΕΡΓΑΣΙΑ**

#### **ΧΡΙΣΤΟΠΟΥΛΟΥ ΠΑΤΡΟΥΛΑ**

#### **Επίβλεψη: Λέκτορας Ν. Αρετάκης**

#### **ΠΕΡΙΛΗΨΗ**

Στην παρούσα διπλωματική εργασία, σκοπός είναι η μοντελοποίηση του στροβίλου με χρήση της μεθόδου συσσώρευσης βαθμίδων στο υπολογιστικό πρόγραμμα PROOSIS ώστε να μελετηθούν και να παρουσιαστούν τα πλεονεκτήματα της εμβάθυνσης (Zooming) στη μοντελοποίηση της συνιστώσας.

Για το σκοπό αυτό, αναπτύχθηκε κώδικας για τη μοντελοποίηση της βαθμίδας αξονικού στροβίλου με τη μέθοδο συσσώρευσης βαθμίδων και δημιουργήθηκε μία καινούργια συνιστώσα στο πρόγραμμα. Με χρήση της νέας συνιστώσας μοντελοποιήθηκε ο πολυβάθμιος αξονικός στρόβιλος του κινητήρα Allison T-56 και αναπτύχθηκε κώδικας για τον προσδιορισμό των ολικών επιδόσεων του και τη παραγωγή του πεδίου χαρακτηριστικών του. Τα αποτελέσματα από την προσομοίωση της λειτουργίας του συγκρίθηκαν με τα αποτελέσματα από προγενέστερη μελέτη του ίδιου στροβίλου με την ίδια μέθοδο μοντελοποίησης, ώστε να γίνει πιστοποίηση της μεθόδου.

Στη συνέχεια, δημιουργήθηκε μία νέα συνιστώσα στροβίλου που κάνει χρήση της μεθόδου συσσώρευσης βαθμίδων . Το πεδίο χαρακτηριστικών του στροβίλου αυτού, το οποίο παράχθηκε από την προσομοίωση της λειτουργίας του, μορφοποιήθηκε κατάλληλα ώστε να φέρει βοηθητικές γραμμές–β για να είναι συμβατό με το υπολογιστικό πρόγραμμα.

Κατόπιν, δημιουργήθηκε το υπολογιστικό μοντέλο του αεριοστρόβιλου Tornado με τη συνιστώσα του στροβίλου που χρησιμοποιεί χάρτη για την προσομοίωση της λειτουργίας του. Πραγματοποιήθηκε σύγκριση της λειτουργίας του αεριοστρόβιλου που κάνει χρήση στροβίλου γενικού χάρτη (Generic Map), με αντίστοιχο μοντέλο που κάνει χρήση του χάρτη που παράχθηκε από τη μέθοδο συσσώρευσης βαθμίδων (Stage Stacking Map). Επιπλέον, πραγματοποιήθηκε σύγκριση μεταξύ των μεγεθών του μοντέλου που φέρει το χάρτη της μεθόδου και του μοντέλου στο οποίο ενσωματώθηκε η νέα συνιστώσα του στροβίλου που δημιουργήθηκε.

Τέλος, πραγματοποιήθηκε σύγκριση δύο μεθόδων εμβάθυνσης στη συνιστώσα του στροβίλου, οι οποίες είναι η μέθοδος συσσώρευσης βαθμίδων και η μέθοδος των απωλειών για δύο διαφορετικές διατάξεις της μηχανής. Όλες οι συγκρίσεις πραγματοποιήθηκαν για λειτουργία της μηχανής εκτός του σημείου σχεδίασης με σταθερές και με μεταβλητές στροφές, καθώς όλα τα μοντέλα έχουν τη δυνατότητα να προσομοιώσουν με ακρίβεια το σημείο σχεδίασης της μηχανής.

Συμπεραίνεται ότι η μοντελοποίηση του στροβίλου με τη μέθοδο συσσώρευσης βαθμίδων οδηγεί σε πιστότερη προσομοίωση της λειτουργίας αυτού και του αεριοστρόβιλου σε σχέση με το μοντέλο της μηχανής που χρησιμοποιεί γενικό χάρτη. Η ακρίβεια των αποτελεσμάτων ενός μοντέλου αεριοστρόβιλου εξαρτάται από το βάθος της μοντελοποίησης των επιμέρους συνιστωσών του.

#### **NATIONAL TECHNICAL UNIVERSITY OF ATHENS**

School of Mechanical Engineering Fluids Section Laboratory of Thermal Turbomachines

#### **Axial Turbine modeling with the Stage Stacking Method in an objectoriented environment**

#### **DIPLOMA THESIS**

#### **CHRISTOPOULOU PATROULA**

**Advisor: Lecturer Ν. Αretakis**

#### **ΑBSTRACT**

The aim of this diploma thesis is the turbine modeling with the Stage Stacking Method in the object-oriented simulation program PROOSIS so as to study and present the advantages of the zooming technique in the component modeling.

For this purpose, a suitable code was developed in order to model the stage of an axial turbine with the stage stacking method and a new component was generated. Using this new component, the multistage axial turbine of the engine Allison T-56 was modeled and another code was developed in order to define its performance as well as to generate its maps. The outcomes of the simulation were compared with the outcomes of an earlier study of the same turbine with the same modeling method to certify the results of the code.

The multistage axial turbine of the gas turbine Tornado was modeled and a new turbine component was generated, in order to integrate in the engine model. The turbine's map, which was generated from the simulation, was properly formatted in order to be compatible with the software, which uses auxiliary coordinates (zeta-lines).

Then, the engine model of Tornado gas turbine was generated using the turbine component operating a generic map. A comparison between the engine performance model using generic map turbine, the one using the map created from the stage stacking method and the one operating the stage stacking turbine component was conducted.

Finally, for two different engine set-ups a method calculating losses was applied and the results were evaluated according to other component zooming techniques, for example the stage stacking method. The case of off-design performance with both steady and transient rotating speeds was studied, considering the results of the design point are certain to be precise.

In conclusion, the stage-stacking turbine model leads to a more accurate performance simulation, than the model that uses a generic map. The precision of any performance results of an engine model depends on the zooming of the components modeling.

#### **ΠΡΟΛΟΓΟΣ**

Από τη θέση αυτή, θα ήθελα να ευχαριστήσω τον επιβλέποντα καθηγητή μου κ.Αρετάκη Νικόλαο που μου ανέθεσε ένα τόσο ενδιαφέρον θέμα και η συμβολή του οποίου ήταν καθοριστική για την εκπόνηση της παρούσης εργασίας. Επίσης, θέλω να ευχαριστήσω τον κ.Αλεξίου Αλέξιο για τις πολύτιμες συμβουλές του καθ' όλη τη διάρκεια της μελέτης.

Σας ευχαριστώ από καρδίας

Στην οικογένειά μου

και στους ανθρώπους που με αγαπάνε.....

#### **ΠΕΡΙΕΧΟΜΕΝΑ**

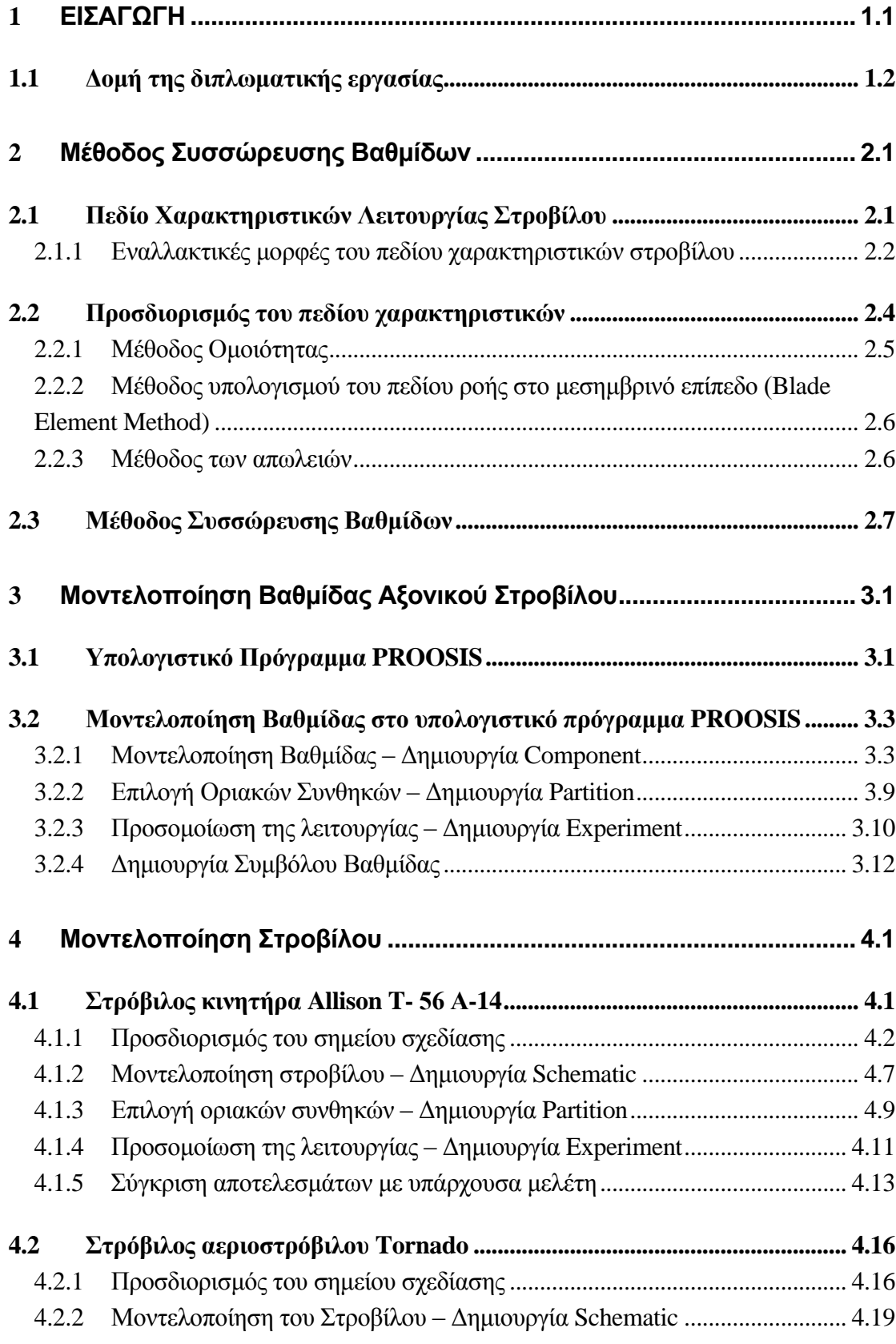

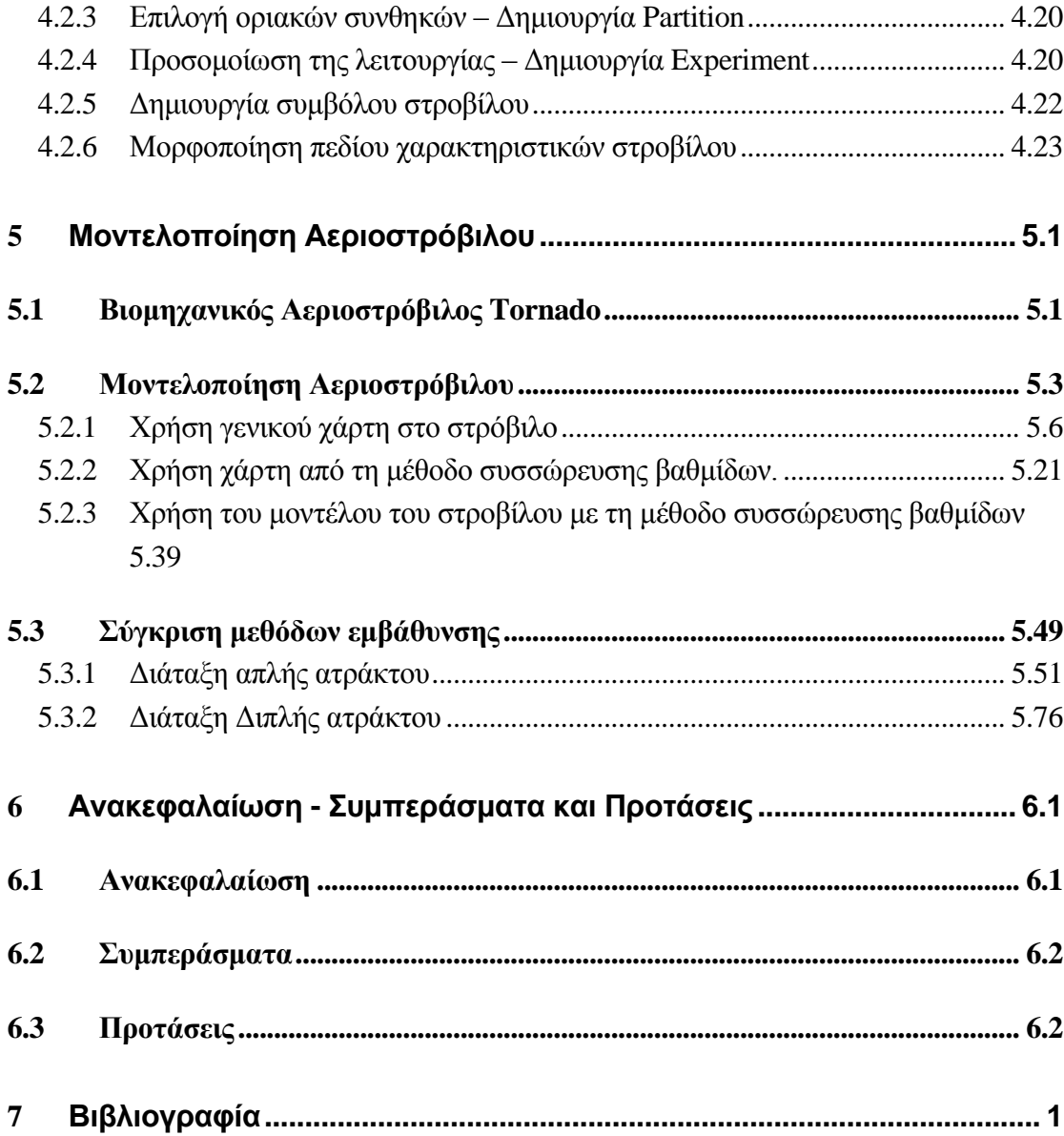

# <span id="page-12-0"></span>**1 ΕΙΣΑΓΩΓΗ**

Οι αεριοστρόβιλοι αποτελούν αναμφίβολα μία από τις σημαντικότερες εφευρέσεις του 20<sup>ου</sup> αιώνα. Σήμερα χρησιμοποιούνται ευρέως είτε ως κινητήριες προωστικές μηχανές σε αεροσκάφη και πλοία είτε για την παραγωγή ενέργειας με τη χρήση τους σε απλούς ή συνδυασμένους κύκλους. Η ανάλυση και προσομοίωση της λειτουργίας τους καθώς και η μελέτη των επιδόσεων τους κρίνονται απαραίτητες για τον προσδιορισμό της συμπεριφοράς αυτών και των επιμέρους συνιστωσών τους.

Για τη μοντελοποίηση των αεριοστρόβιλων έχουν αναπτυχθεί αρκετά υπολογιστικά προγράμματα. Ένα από αυτά είναι το υπολογιστικό πρόγραμμα PROOSIS, το οποίο χρησιμοποιείται στο Εργαστήριο Θερμικών Στροβιλομηχανών (ΕΘΣ/ΕΜΠ). Το PROOSIS παρέχει τη δυνατότητα μοντελοποίησης των επιμέρους συνιστωσών ενός αεριοστρόβιλου. Επιπλέον, αναφέρεται για λόγους πληρότητας, για τη μοντελοποίηση αεροστροβίλων μπορούν να χρησιμοποιηθούν, εκτός από το PROOSIS, τα εξής προγράμματα<sup>[\[8\]](#page-174-1)</sup>: α) GasTurb, β) GSP, γ) NPSS και δ) TEACHES.

Τα μοντέλα που χρησιμοποιούνται συνήθως για τη μοντελοποίηση των αεριοστροβίλων είναι 0-D μοντέλα, δηλαδή μοντέλα τα οποία στις συνιστώσες του συμπιεστή και του στροβίλου χρησιμοποιούν χάρτες επιδόσεων. Αυτά τα μοντέλα μηχανών είναι ευρέως διαδεδομένα καθώς για τη μοντελοποίηση της μηχανής δε χρειάζονται επιπλέον πληροφορίες για αυτή όπως είναι η γεωμετρία, οι επιδόσεις των επιμέρους εξαρτημάτων, ο σχεδιασμός της κ.α. τα οποία παραμένουν κρυφά από τον κατασκευαστή αλλά δεδομένα που είναι συνήθως διαθέσιμα στους χρήστες.

Οι χάρτες επιδόσεων των δύο βασικών συνιστωσών παραγωγής και κατανάλωσης ενέργειας, δηλαδή του συμπιεστή και του στροβίλου, για χρήση σε προγράμματα προσομοίωσης μπορούν να προσδιοριστούν με τη χρήση υπολογιστικών μεθόδων εκτίμησης. Ειδικότερα για το στρόβιλο η μέθοδος που χρησιμοποιείται κατά κόρον για την εκτίμηση του πεδίου χαρακτηριστικών του είναι η μέθοδος ομοιότητας, η οποία χρησιμοποιεί ένα χάρτη όμοιου στροβίλου με αυτόν που μελετάται, ο οποίος μπορεί να βρεθεί στην ανοιχτή βιβλιογραφία.

Η ακρίβεια όμως των αποτελεσμάτων ενός μοντέλου εξαρτάται από το βάθος της μοντελοποίησης των επιμέρους συνιστωσών του. Έτσι, για τη πιστότερη προσομοίωση της λειτουργίας της μηχανής έχουν αναπτυχθεί ακριβέστερες μέθοδοι υπολογισμού της λειτουργίας των συνιστωσών, όπως στην περίπτωση του στροβίλου είναι η μέθοδος των απωλειών, η μελέτη της ροής στο μεσημβρινό επίπεδο και η μέθοδος συσσώρευσης βαθμίδων, με σκοπό τη δημιουργία 1-D ή 2- D μοντέλων μηχανών.

Σκοπός της παρούσας διπλωματικής εργασίας είναι η μοντελοποίηση του στροβίλου με χρήση της μεθόδου συσσώρευσης βαθμίδων στο υπολογιστικό πρόγραμμα PROOSIS ώστε να μελετηθούν και να παρουσιαστούν τα πλεονεκτήματα της εμβάθυνσης (Zooming)<sup>[\[3\]](#page-174-2)</sup> στη μοντελοποίηση της συνιστώσας.

#### <span id="page-13-0"></span>1.1 **Δομή της διπλωματικής εργασίας**

Στο δεύτερο κεφάλαιο γίνεται μία σύντομη αναφορά στο πεδίο χαρακτηριστικών του στροβίλου καθώς και οι μέθοδοι με τις οποίες μπορεί αυτό να εκτιμηθεί. Ειδικότερα, αναλύεται εις βάθος η μέθοδος συσσώρευσης βαθμίδων, η οποία αποτελεί τη μέθοδο μοντελοποίησης του στροβίλου στη παρούσα διπλωματική.

Στο τρίτο κεφάλαιο παρατίθεται μία σύντομη περιγραφή του υπολογιστικού προγράμματος PROOSIS που θα χρησιμοποιηθεί για τη μοντελοποίηση της συνιστώσας καθώς και μία λεπτομερής περιγραφή της διαδικασίας μοντελοποίησης και προσομοίωσης βαθμίδας αξονικού στροβίλου με χρήση της μεθόδου συσσώρευσης βαθμίδων στο υπολογιστικό πρόγραμμα.

Στο τέταρτο κεφάλαιο περιγράφεται η δημιουργία μίας νέας συνιστώσας στροβίλου από την ένωση εν σειρά βαθμίδων. Περιγράφεται η μοντελοποίηση και προσομοίωση της λειτουργίας του αξονικού στροβίλου του πολεμικού T -56 και παρουσιάζεται το πεδίο χαρακτηριστικών που προκύπτει. Επιπλέον, πραγματοποιείται σύγκριση των αποτελεσμάτων από το πρόγραμμα που δημιουργήθηκε με τα αποτελέσματα υπάρχουσας μελέτης για τον ίδιο στρόβιλο. Στη συνέχεια πραγματοποιήθηκε μοντελοποίηση και προσομοίωση της λειτουργίας του στροβίλου του αεριοστρόβιλου Tornado για τον καθορισμό των επιδόσεων του και του πεδίου χαρακτηριστικών του. Στη συνέχεια περιγράφεται αναλυτικά η διαδικασία μορφοποίησης του πεδίου χαρακτηριστικών στο πρόγραμμα Smooth T.

Στο πέμπτο κεφάλαιο αρχικά δίνεται μία σύντομη περιγραφή του αεριοστρόβιλου Tornado, καθώς αποτέλεσε το αντικείμενο μελέτης στην παρούσα εργασία. Περιγράφεται η μοντελοποίηση του αεριοστρόβιλου για διαφορετικά μοντέλα στροβίλου. Αρχικά, πραγματοποιείται μελέτη του αεριοστρόβιλου για στρόβιλο μηδενικών διαστάσεων με χρήση γενικού χάρτη και υπολογίζονται οι επιδόσεις του για διαφορετικές συνθήκες λειτουργίας. Στη συνέχεια, πραγματοποιείται μοντελοποίηση και προσομοίωσης της λειτουργίας του αεριοστρόβιλου με χρήση του χάρτη που παράχθηκε από τη μοντελοποίηση του στροβίλου με τη μέθοδο συσσώρευσης βαθμίδων (Stage Stacking Map). Τέλος, προσομοιώνεται η λειτουργία του Tornado με ενσωμάτωση του στροβίλου που μοντελοποιήθηκε με τη μέθοδο συσσώρευσης βαθμίδων στο μοντέλο. Επιπλέον, στο κεφάλαιο αυτό παρουσιάζεται η σύγκριση δύο μεθόδων εμβάθυνσης στη συνιστώσα του στροβίλου για δύο διαφορετικές διατάξεις της μηχανής. Για την επίτευξη αυτής της σύγκρισης, δημιουργούνται δύο νέοι στρόβιλοι για να εισαχθούν στο μοντέλο της μηχανής.

Στο έκτο και τελευταίο κεφάλαιο γίνεται μία σύντομη ανακεφαλαίωση της διπλωματικής. Δίνονται τα συμπεράσματα που προέκυψαν από τη μελέτη των αποτελεσμάτων καθώς και προτάσεις για περεταίρω μελέτες.

## **2 Μέθοδος Συσσώρευσης Βαθμίδων**

Μία από τις κύριες συνιστώσες που απαρτίζουν μία θερμική στροβιλομηχανή είναι ο στρόβιλος (turbine) και σκοπός του είναι η απαγωγή ενέργειας από το εργαζόμενο μέσο και η μεταφορά της ως κινητική ενέργεια στον άξονα της μηχανής $^{\parallel 11]}$ . Οι στρόβιλοι των σύγχρονων αεριοστρόβιλων είναι σχεδόν πάντα πολυβάθμιοι αξονικοί. Οι αξονικοί στρόβιλοι έχουν σαν χαρακτηριστικό ότι δε μεταβάλλεται ουσιαστικά η μέση ακτίνα της ροής και έτσι είναι κατάλληλοι για τη διαχείριση υψηλών παροχών $^{[12]}.$  $^{[12]}.$  $^{[12]}.$ Αποτελεί τμήμα του Τμήματος ισχύος ενός αεριοστρόβιλου, δηλαδή συμμετέχει στην πραγματοποίηση του θερμοδυναμικού κύκλου, και η παρακολούθηση της λειτουργίας του πραγματοποιείται με μέτρηση θερμοδυναμικών παραμέτρων και ανάλυση της ροής αερίου διαμέσου αυτού (Gas Path Analysis).

Ο τρόπος με τον οποίο μοντελοποιείται η λειτουργία του στροβίλου καθώς και η μέθοδος που θα χρησιμοποιηθεί για την πρόβλεψη της λειτουργίας του στην παρούσα διπλωματική θα αναλυθούν σε αυτό το κεφάλαιο.

#### <span id="page-16-1"></span>2.1 **Πεδίο Χαρακτηριστικών Λειτουργίας Στροβίλου**

Το πεδίο χαρακτηριστικών ενός στροβίλου με δεδομένη γεωμετρία περιλαμβάνει όλες τις δυνατές συνθήκες λειτουργίας του[\[9\]](#page-174-5)[,\[10\]](#page-174-6). Ένα τυπικό πεδίο χαρακτηριστικών παρουσιάζεται στο [Σχήμα 2.1.](#page-17-1) Οι χαρακτηριστικές δίνουν την ανηγμένη παροχή που διέρχεται από το στρόβιλο και τον ισεντροπικό βαθμό απόδοσής του συναρτήσει του λόγου εκτόνωσης με παράμετρο το λόγο των ανηγμένων στροφών προς το αντίστοιχο του σημείου σχεδίασης. Η ανηγμένη παροχή του στροβίλου έχει ένα άνω όριο το οποίο επιβάλλεται από την ανάπτυξη ηχητικής κατάστασης. Αυτό συμβαίνει γιατί πάνω από αυτό το όριο έχουμε διηχητική ροή στους λαιμούς που σχηματίζονται ανάμεσα στα πτερύγια. Πάνω από μία τιμή του λόγου εκτόνωσης και ανεξάρτητα από τις ανηγμένες στροφές, η ανηγμένη παροχή που διέρχεται από το στρόβιλο παραμένει σταθερή και οι καμπύλες τείνουν να συμπέσουν σε μία. Ανάλογα με τη θέση εμφάνισης της ηχητικής κατάστασης η συμπεριφορά αυτή αλλάζει. Σε περίπτωση εμφάνισης της στα σταθερά πτερύγια τότε η ανηγμένη παροχή λαμβάνει μία συγκεκριμένη τιμή ανεξάρτητα από τις ανηγμένες στροφές ενώ αν έχουμε ηχητική κατάσταση στα κινητά πτερύγια τότε υπάρχει μία μικρή εξάρτηση από την ταχύτητα περιστροφής.

<span id="page-16-0"></span>

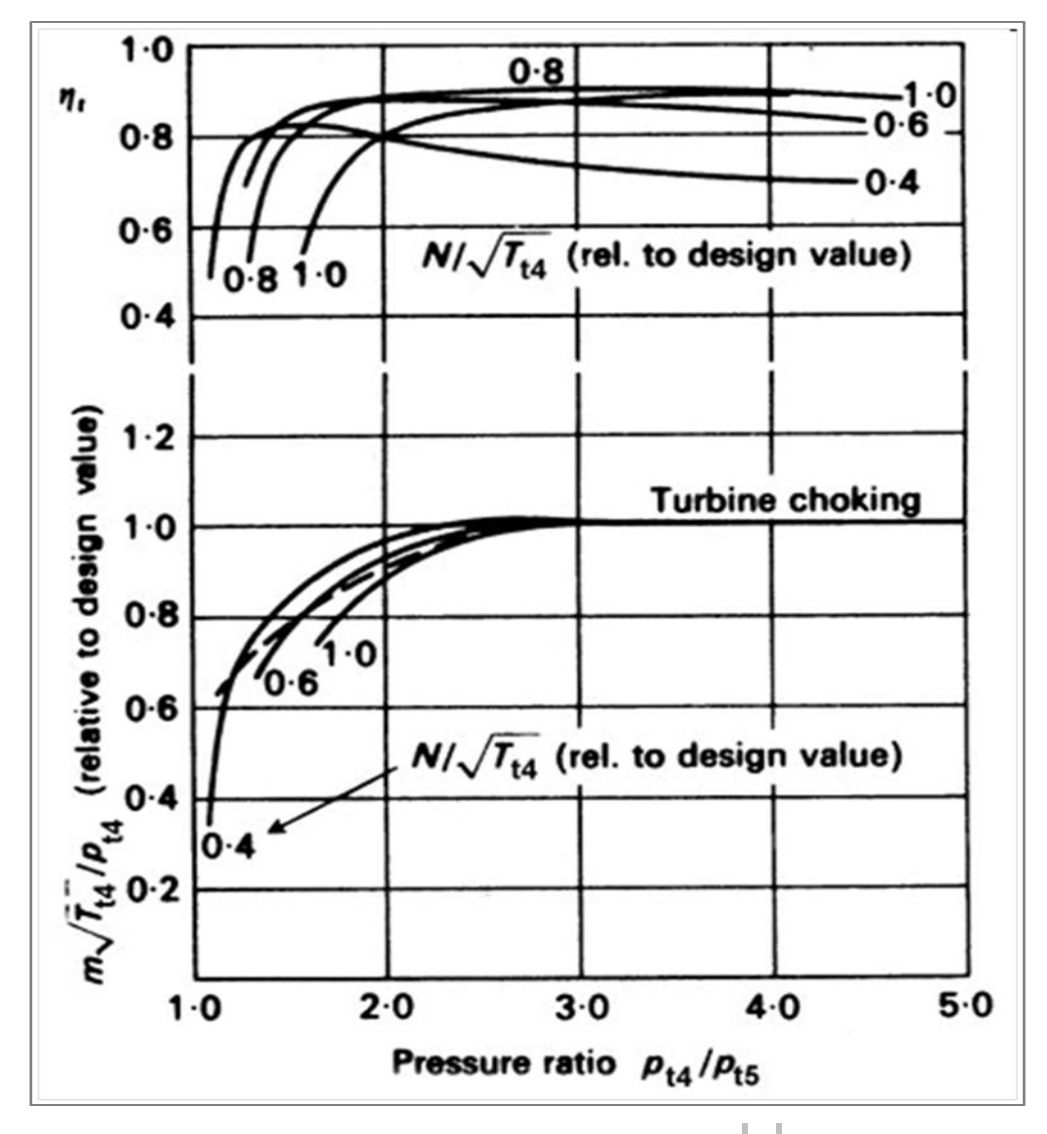

<span id="page-17-1"></span>**Σχήμα 2.1: Τυπική μορφή πεδίου χαρακτηριστικών στροβίλου[\[10\]](#page-174-6)[,\[9\]](#page-174-5) .**

#### <span id="page-17-0"></span>**2.1.1 Εναλλακτικές μορφές του πεδίου χαρακτηριστικών στροβίλου**

Εκτός από την τυπική μορφή του πεδίου χαρακτηριστικών που παρουσιάστηκε παραπάνω υπάρχουν και εναλλακτικές μορφές για χρήση των χαρακτηριστικών σε υπολογιστικά μοντέλα<sup>[\[8\]](#page-174-1)</sup>.

Η τυπική μορφή που χρησιμοποιείται σε υπολογιστικά μοντέλα για πολυβάθμιο αξονικό στρόβιλο παρουσιάζεται στο [Σχήμα 2.2.](#page-18-0) Παρατηρείται ότι για να είναι ευκολότερη η επεξεργασία των χαρακτηριστικών από το υπολογιστικό μοντέλο, δηλαδή η αριθμητική παρεμβολή μεταξύ των καμπυλών, καθώς ο στρόβιλος στραγγαλίζεται , η ανηγμένη παροχή είναι πολλαπλασιασμένη με τις αδιαστατοποιημένες στροφές (  ${}^N\!/_{N_d}$  ).

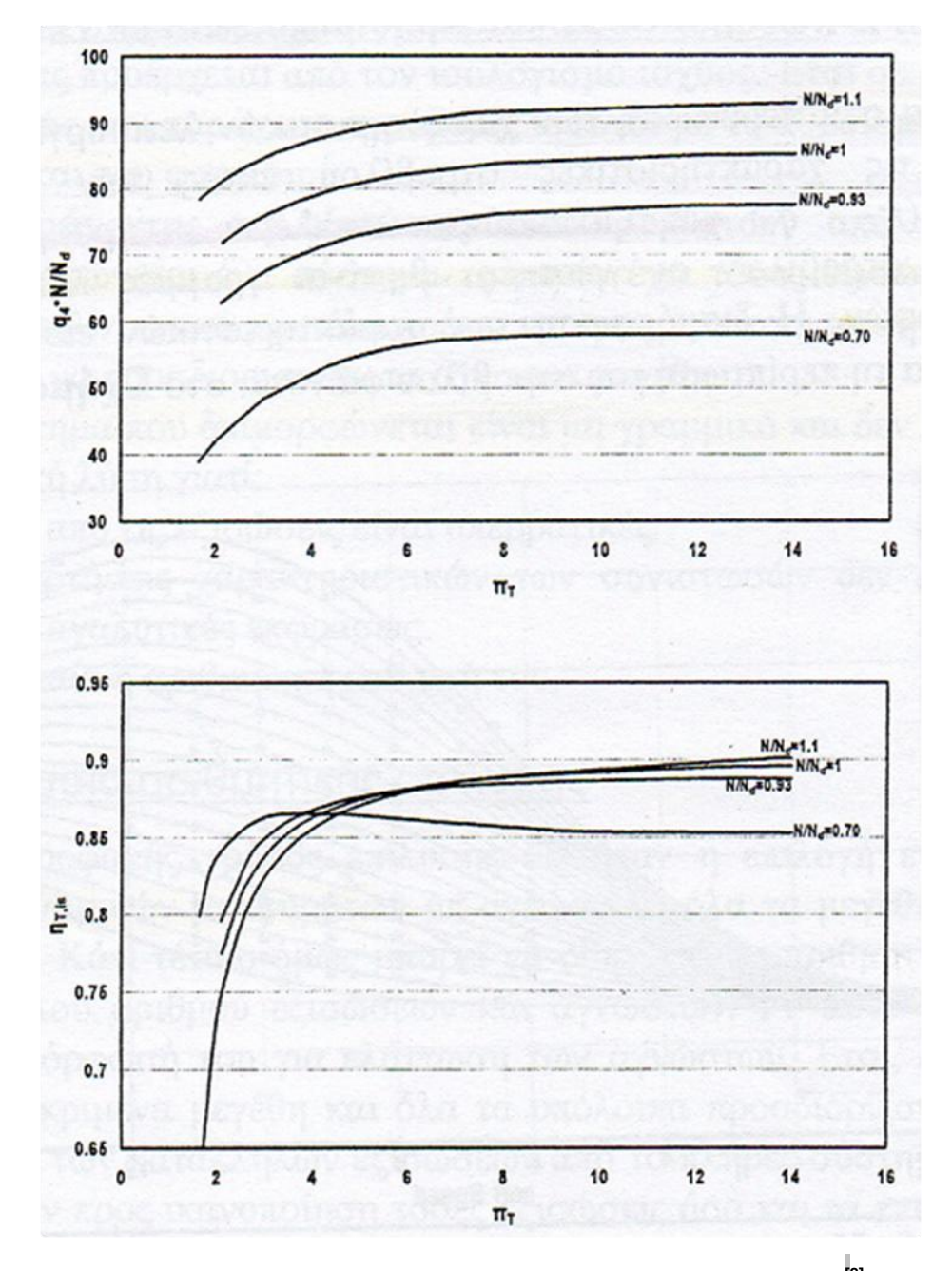

<span id="page-18-0"></span>**Σχήμα 2.2: Χαρακτηριστικές στροβίλου για χρήση σε υπολογιστικά μοντέλα[\[8\]](#page-174-1) .**

Επιπρόσθετα, στην περίπτωση υπολογιστικών προγραμμάτων χρησιμοποιούνται επιπλέον βοηθητικές γραμμές στο διάγραμμα λόγου πίεσης και ανηγμένων στροφών που ονομάζονται γραμμές –β. Πεδίο χαρακτηριστικών στροβίλου με χρήση γραμμών –β φαίνεται στο [Σχήμα 2.3.](#page-19-1)

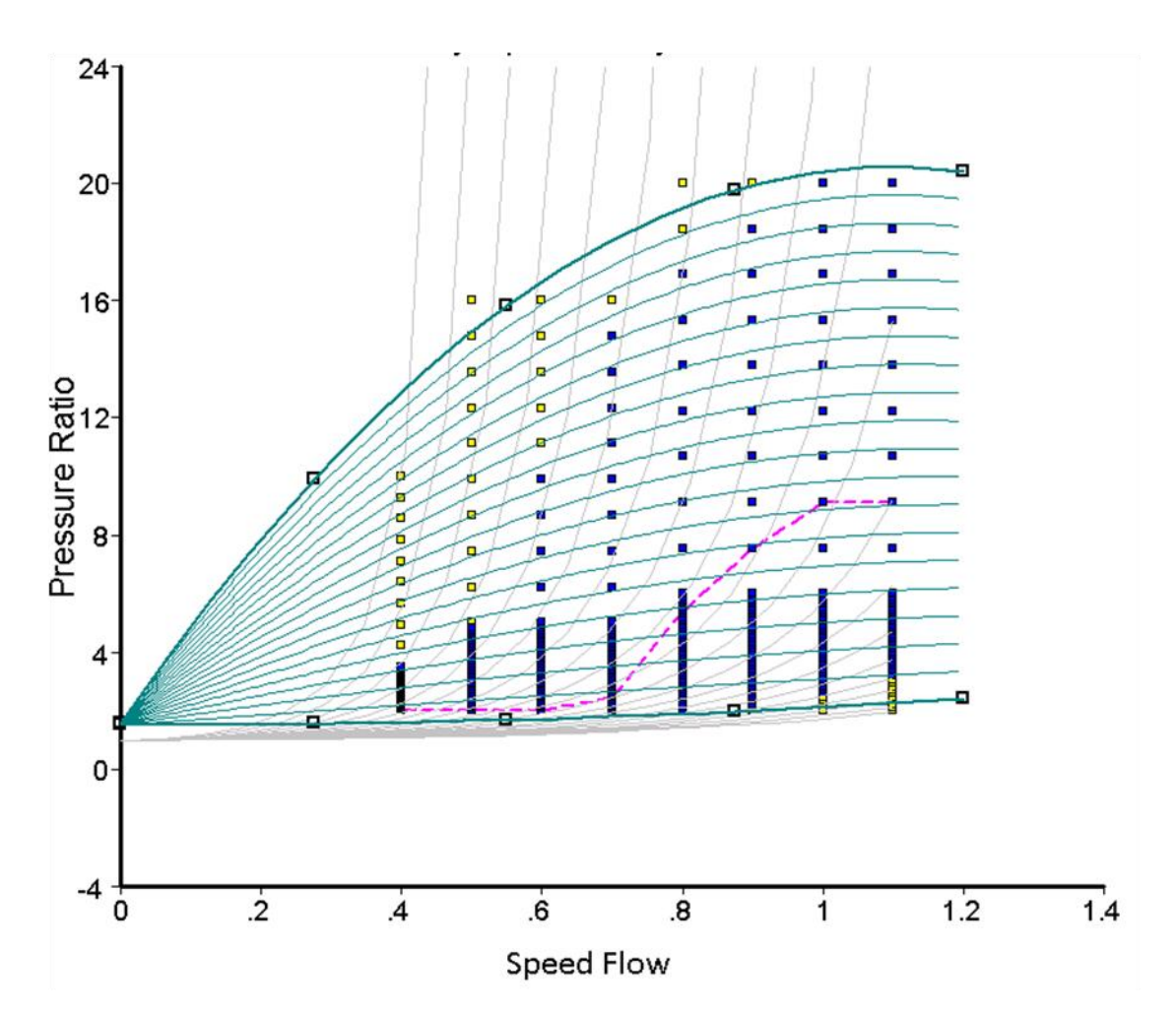

<span id="page-19-1"></span>**Σχήμα 2.3: Χαρακτηριστικές στροβίλου με γραμμές -β.**

#### <span id="page-19-0"></span>2.2 **Προσδιορισμός του πεδίου χαρακτηριστικών**

Η λειτουργία του στροβίλου προσομοιώνεται με χρήση του πεδίου χαρακτηριστικών του. Το πεδίο χαρακτηριστικών ενός συγκεκριμένου στροβίλου όμως δεν μπορεί να βρεθεί στην ανοιχτή βιβλιογραφία γιατί ο κατασκευαστής της μηχανής δεν παρέχει αυτού του είδους τις πληροφορίες. Συνεπώς για τη μοντελοποίηση του στροβίλου θα πρέπει να δημιουργηθεί το πεδίο χαρακτηριστικών του στροβίλου που μελετάται.

Η εκτίμηση των χαρτών του στροβίλου μπορεί να πραγματοποιηθεί είτε με πειραματικές είτε με υπολογιστικές μεθόδους. Ανάλογα με τις δυνατότητες που έχει ο κάθε ερευνητής επιλέγεται και η αντίστοιχη μέθοδος.

Στις υπολογιστικές μεθόδους η εκτίμηση των χαρτών γίνεται αναλυτικά καθώς χρησιμοποιούνται οι θερμοδυναμικές σχέσεις που διέπουν τη συνιστώσα για τον προσδιορισμό των επιδόσεων της. Οι βασικότερες υπολογιστικές μέθοδοι για τον προσδιορισμό του πεδίου χαρακτηριστικών ενός στροβίλου είναι $^{\rm [8].}$  $^{\rm [8].}$  $^{\rm [8].}$ 

- Η μέθοδος ομοιότητας
- Η μέθοδος υπολογισμού του πεδίου ροής στο μεσημβρινό επίπεδο
- Η μέθοδος των απωλειών
- Η μέθοδος συσσώρευσης βαθμίδων.

Οι τρεις πρώτες μέθοδοι θα παρουσιαστούν συνοπτικά παρακάτω, ενώ η τρίτη μέθοδος θα αναλυθεί πλήρως στην επόμενο παράγραφο του κεφαλαίου καθώς αποτελεί τη μέθοδο που θα χρησιμοποιηθεί στην παρούσα διπλωματική για τη μοντελοποίηση του στροβίλου.

#### <span id="page-20-0"></span>**2.2.1 Μέθοδος Ομοιότητας**

Η μέθοδος ομοιότητας<sup>[\[8\]](#page-174-1)</sup> είναι η μέθοδος που χρησιμοποιείται ως επί το πλείστον καθώς είναι αυτή που απαιτεί τα λιγότερα δεδομένα. Για τη χρησιμοποίηση της μεθόδου αυτής δεν είναι απαραίτητη η γνώση των γεωμετρικών χαρακτηριστικών του στροβίλου παρά μόνο να είναι πλήρως καθορισμένο το σημείο σχεδίασης του (ταχύτητα περιστροφής , παροχή μάζας , λόγος εκτόνωσης και ισεντροπικός βαθμός απόδοσης) και να είναι γνωστό ένα όμοιο πεδίο χαρακτηριστικών..

Το σημείο σχεδίασης αποτελεί το σημείο αναφοράς το οποίο τοποθετείται στο δεδομένο χάρτη ενός διαφορετικού αλλά όμοιου στροβίλου με αυτόν που μελετάται. Το δεδομένο πεδίο χαρακτηριστικών έχει προκύψει από αδιαστατοποίηση γνωστών χαρακτηριστικών καμπυλών.

Η μετατροπή του δεδομένου χάρτη (generic map) σε ένα χάρτη ικανό να περιγράψει τη λειτουργία του στροβίλου που μελετάται απαιτεί τροποποίηση στα μεγέθη της ανηγμένης ταχύτητας περιστροφής, της ανηγμένης παροχής μάζας, του ισεντροπικού βαθμού απόδοσης καθώς και της διαφοράς ενθαλπίας χρησιμοποιώντας τις παρακάτω σχέσεις:

$$
n = \frac{n_d}{n_{r,d}} * n_r \tag{2.1}
$$

$$
q = \frac{q_d}{q_{r,d}} * q_r \tag{2.2}
$$

$$
\Delta h = \frac{\Delta h_d}{\Delta h_{r,d}} * \Delta h_r \tag{2.3}
$$

$$
\frac{N}{\sqrt{T}} = \frac{\left(\frac{N}{\sqrt{T}}\right)_d}{\left(\frac{N}{\sqrt{T}}\right)_{r,d}} * \left(\frac{N}{\sqrt{T}}\right)_r
$$
\n(2.4)

Στις παραπάνω εξισώσεις ο δείκτης r αναφέρεται σε ένα σημείο λειτουργίας του χάρτη αναφοράς (generic map) και ο δείκτης d στο σημείο σχεδίασης του στροβίλου που μελετάται, ενώ οι τιμές που υπολογίζονται είναι οι τιμές του νέου χάρτη του στροβίλου.

Η μέθοδος ομοιότητας είναι μεν μία αξιόπιστη μέθοδος προσδιορισμού των χαρτών ενός στροβίλου αλλά δημιουργεί και μία αβεβαιότητα στην ανάλυση εκτός σημείο σχεδίασης καθώς στους υπολογισμούς χρησιμοποιείται χάρτης όμοιου στροβίλου και όχι αυτός του ίδιου του στροβίλου. Είναι λοιπόν πιθανό να προκύψουν αισθητές αποκλίσεις στα υπολογιζόμενα μεγέθη, κατά την προσομοίωση της λειτουργίας της μηχανής σε εκτός σημείου σχεδίασης αυτής.

#### <span id="page-21-0"></span>**2.2.2 Μέθοδος υπολογισμού του πεδίου ροής στο μεσημβρινό επίπεδο (Blade Element Method)**

Η μέθοδος $^{[8]}$  $^{[8]}$  $^{[8]}$  αυτή για να εφαρμοστεί απαιτεί λεπτομερή γνώση των γεωμετρικών στοιχείων των πτερυγώσεων των βαθμίδων τους στροβίλου. Τέτοια όμως στοιχεία δεν μπορεί ο χρήστης να τα βρει στην ανοιχτή βιβλιογραφία ούτε παρέχονται από τον κατασκευαστή. Για αυτό το λόγο η μέθοδος αυτή δεν είναι εύχρηστη και η εφαρμογή της αποφεύγεται.. Ωστόσο μπορεί να χρησιμοποιηθεί στο αρχικό στάδιο σχεδιασμού του στροβίλου.

Με χρήση αυτής της μεθόδου τα χαρακτηριστικά μεγέθη της ροής στην έξοδο του στροβίλου, όταν οι συνθήκες στην είσοδό του είναι γνωστές, μπορούν να προσδιοριστούν με εφαρμογή των εξισώσεων ακτινικής ισορροπίας, με χρήση εμπειρικών σχέσεων.

#### <span id="page-21-1"></span>**2.2.3 Μέθοδος των απωλειών**

Η μέθοδος των απωλειών $^{[12]}$  $^{[12]}$  $^{[12]}$  είναι μία αξιόπιστη μέθοδος αλλά δεν είναι εύχρηστη καθώς απαιτεί λεπτομερή γνώση των γεωμετρικών χαρακτηριστικών των πτερυγώσεων του στροβίλου (όπως: γωνία μετάλλου εισόδου, ακτίνα ποδός και κεφαλής, χορδή κ.α.) καθώς και τη γωνία εξόδου της ροής από κάθε πτερύγωση. Η εκτίμηση των χαρτών πραγματοποιείται χρησιμοποιώντας μονοδιάστατη ανάλυση της ροής (υπολογισμός των κινηματικών και θερμοδυναμικών μεγεθών τόσο στην είσοδο όσο και στην έξοδο της βαθμίδας κατά μήκος μίας «μέσης γραμμής») και εμπειρικές μεθόδους υπολογισμού των απωλειών όπως είναι:

- Η μέθοδος Ainley Mathieson
- Η μέθοδος Dunham Came
- Η μέθοδος Kacker Okappu
- Η μέθοδος Zhu Sjolander
- Η μέθοδος Benner Moustapha Tremblay

Η μέθοδος αυτή προσομοιώνει τη λειτουργία κάθε πτερύγωσης ξεχωριστά, δηλαδή πραγματοποιείται ξεχωριστή ανάλυση στη μέση γραμμή για το στάτορα και ξεχωριστή για το ρότορα, θεωρώντας ότι η έξοδος του στάτορα αποτελεί την είσοδο του ρότορα. Έτσι η ολική πίεση εξόδου από το στάτορα είναι η ολική πίεση εισόδου στο ρότορα και δίνεται από τη σχέση:

$$
p_{t2} = p_{t1} - \overline{\omega}_s \tag{2.5}
$$

Όπου είναι η πτώση πίεσης λόγω απωλειών στο στάτορα, η οποία υπολογίζεται από τις εμπειρικές μεθόδους που αναφέρθηκαν παραπάνω. Όμοια, για την περίπτωση του ρότορα, η περιστρεφόμενη ολική πίεση στην έξοδο του ρότορα που αποτελεί την είσοδο του στάτορα της επόμενης βαθμίδας υπολογίζεται από τη σχέση:

$$
p_{tr3} = p_{tr2} - \overline{\omega}_r \tag{2.6}
$$

Όπου  $\overline{\omega}_r$  είναι οι απώλειες του ρότορα. Τέλος, υπολογίζεται με βάση τα υπολογιζόμενα μεγέθη το σημείο λειτουργίας του στροβίλου. Οι υπολογισμοί επαναλαμβάνονται για πολλά σημεία λειτουργίας και έτσι χαράσσονται οι χαρακτηριστικές καμπύλες λειτουργίας.

Εδώ πρέπει να αναφερθεί ότι με τις μεθόδους των απωλειών μπορεί να προσδιοριστεί και η λειτουργία του στροβίλου εκτός σημείου σχεδίασης.

#### <span id="page-22-0"></span>2.3 **Μέθοδος Συσσώρευσης Βαθμίδων**

Όταν δεν είναι γνωστά στον ερευνητή λεπτομερή γεωμετρικά στοιχεία των πτερυγώσεων του στροβίλου, τότε μπορεί να χρησιμοποιηθεί για την εκτίμηση των χαρτών η μέθοδος συσσώρευσης βαθμίδων $^{\rm{[8]},\rm{[7]}}$  $^{\rm{[8]},\rm{[7]}}$  $^{\rm{[8]},\rm{[7]}}$ . Στη μέθοδο αυτή οι συνολικές επιδόσεις του στροβίλου εξαρτώνται από τις χαρακτηριστικές των επιμέρους βαθμίδων. Γίνεται λοιπόν απαραίτητη η μοντελοποίηση κάθε βαθμίδας.

Η λειτουργία της κάθε βαθμίδας μοντελοποιείται από δύο ζεύγη καμπυλών, τις χαρακτηριστικές καμπύλες λειτουργίας. Η μία συνδέει τον ισεντροπικό βαθμό απόδοσης η με την παράμετρο λ, όπου λ = (ταχύτητα πτερυγίου) $^2$  / (ειδικό έργο βαθμίδας) συναρτήσει της παραμέτρου (λόγος εκτόνωσης του στροβίλου (PR) - 1) και η άλλη συνδέει την ανηγμένη παροχή του στροβίλου Q με την παράμετρο (PR -1) συναρτήσει της ανηγμένης ταχύτητας περιστροφής  $N$  $\sqrt{\tau}$ . Οι χαρακτηριστικές όμως μίας μεμονωμένης βαθμίδας δεν είναι γνωστές αλλά πρέπει να καθοριστούν. Για το σκοπό αυτό χρησιμοποιούνται οι συνθήκες λειτουργίας στο σημείο σχεδίασης και οι γενικευμένες καμπύλες λειτουργίας. Οι γενικευμένες καμπύλες προκύπτουν από εμπειρικές σχέσεις και συνδέουν η μία την αδιαστατοποιημένη παροχή  $Q/Q^\ast$ , όπου  $Q^\ast$ 

είναι η τιμή της παραμέτρου  $\frac{W*\sqrt{t}}{P}$  στο σημείο σχεδίασης της βαθμίδας, με μία αδιαστατοποιημένη παράμετρο για το λόγο εκτόνωσης  $\frac{PR-1}{PR_{des}-1}$  για διάφορες τιμές της ανηγμένης ταχύτητας περιστροφής ως προς την αντίστοιχη στο σημείο σχεδίασης N  $/$  $\binom{N}{\sqrt{N}}$ <sup>ν γι*ι <sub>des</sub>*<br>παράμετρο έργου  $\frac{\lambda}{\lambda_{des}}$  για διάφορες τιμές της αδιαστατοποιημένης παραμέτρου για το</sup> και η άλλη την αδιαστατοποιημένη απόδοση  $\frac{\eta}{\eta_{des}}$  της βαθμίδας με μία λόγο εκτόνωσης  $\frac{PR-1}{PR_{des}-1}$  . Με τον τρόπο αυτό οι χαρακτηριστικές καμπύλες λειτουργίας κάθε βαθμίδας εξαρτώνται από τις τιμές των παραμέτρων  $Q^*$ , PR $_{\text{des}}$  ,  $\eta_{\text{des}}$  και  $\left(\frac{N}{6}\right)$  $\frac{N}{\sqrt{t}}$  $\boldsymbol{d}$ στο σημείο σχεδίασης της βαθμίδας καθώς οι γενικευμένες καμπύλες είναι ίδιες για όλες τις βαθμίδες του στροβίλου.

Στο σημείο αυτό πρέπει να αναφερθεί ότι οι τιμές των παραμέτρων λειτουργίας στο σημείο σχεδίασης κάθε βαθμίδας υπολογίζονται από τις τιμές των αντίστοιχων παραμέτρων ολόκληρου του στροβίλου. Από πειραματικά δεδομένα λαμβάνονται οι συνολικές επιδόσεις του στροβίλου στο σημείο σχεδίασης και θεωρώντας μία κατανομή του συνολικού έργου στις επιμέρους βαθμίδες υπολογίζονται οι παράμετροι  $Q^*$ , P $R_{\rm des}$  , η<sub>des</sub> και ( $\frac{N}{4}$  $\frac{N}{\sqrt{t}}$ d για κάθε βαθμίδα.

Κατά την εφαρμογή της μεθόδου συσσώρευσης βαθμίδων θεωρούνται οι εξής παραδοχές:

- 1) Πραγματοποιείται μονοδιάστατη ανάλυση της ροής στη βαθμίδα του στροβίλου, δηλαδή ανάλυση ροής στη μέση ακτίνα,  $R_m$ , της βαθμίδας.
- 2) Το εργαζόμενο μέσο είναι τέλειο αέριο και συνεπώς υπακούει στην καταστατική εξίσωση των τέλειων αερίων.

Αφού έχει καθοριστεί πλήρως το σημείο σχεδίασης κάθε βαθμίδας και οι χαρακτηριστικές λειτουργίας της μπορεί να ξεκινήσει η διαδικασία επίλυσης. Ο [Πίνακας](#page-23-0) [2.1](#page-23-0) παρουσιάζει τα δεδομένα εισόδου που απαιτούνται για την επίλυση της μεθόδου αυτής, εκτός από αυτά που προσδιορίστηκαν από την προκαταρκτική μελέτη που αναλύθηκε παραπάνω [\(Πίνακας](#page-24-0) 2.2)

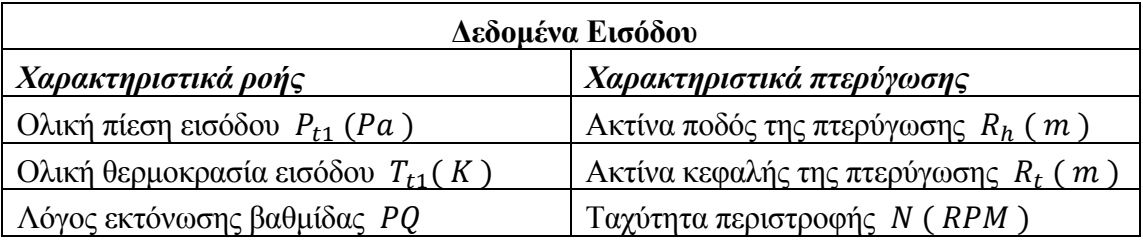

<span id="page-23-0"></span>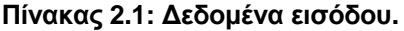

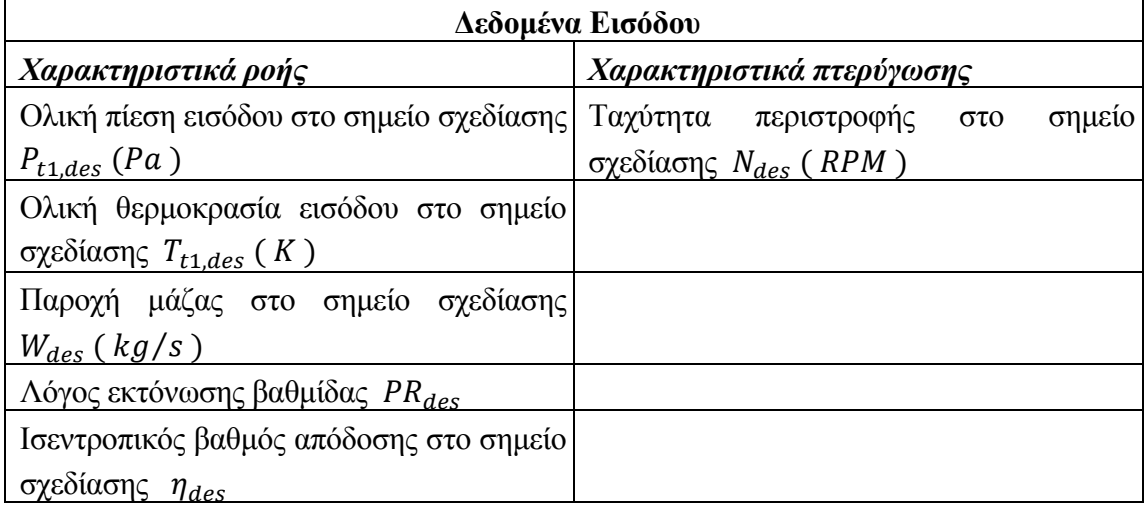

<span id="page-24-0"></span>**Πίνακας 2.2: Δεδομένα από προκαταρκτική μελέτη.**

Αρχικά, πρέπει να πραγματοποιηθεί υπολογισμός των γεωμετρικών μεγεθών που χρησιμοποιούνται στην ανάλυση της ροής. Με δεδομένα τις ακτίνες ποδός,  $R_h$ , και κεφαλής,  $R_t$ , υπολογίζεται η μέση ακτίνα,  $R_m$ , πάνω στην οποία θα πραγματοποιηθεί η μονοδιάστατη ανάλυση της ροής και η διατομή εισόδου Α από τις σχέσεις:

$$
R_m = \frac{(R_h + R_t)}{2} \tag{2.7}
$$

$$
A = \pi * (R_t^2 - R_h^2) \tag{2.8}
$$

Με γνωστή την ταχύτητα περιστροφής Ν και την ταχύτητα περιστροφής στο σημείο σχεδίασης Ν<sub>des</sub> μπορούν να υπολογιστούν τα κινηματικά μεγέθη της πτερύγωσης από τις σχέσεις:

$$
U = \frac{2 * \pi * N * R_m}{60} \tag{2.9}
$$

$$
U_{des} = \frac{2 * \pi * N_{des} * R_m}{60} \tag{2.10}
$$

$$
Nc = N / \sqrt{T_{t1}/T_{ref}} \tag{2.11}
$$

$$
Ncbes = \frac{N_{des}}{\sqrt{T_{t1,des}/T_{ref}}}
$$
\n(2.12)

Όπου: *U* :είναι η γραμμική ταχύτητα περιστροφής είναι η διορθωμένη ταχύτητα περιστροφής NcDes είναι η διορθωμένη ταχύτητα περιστροφής στο σημείο σχεδίασης  $T_{ref} = 288,15 K \eta \theta$ ερμοκρασία της τυπικής ημέρας.

Θεωρώντας την τυπική διάταξη του στροβίλου που αποτελείται από μία πτερύγωση στάτορα και μία ρότορα, η είσοδος του στάτορα θα είναι η θέση 1 και η έξοδος του ρότορα θα είναι η θέση 3.

Στη θέση 1 τα ολικά μεγέθη  $T_{t1}$  και  $P_{t1}$  είναι γνωστά, οπότε μπορεί να υπολογιστεί η ενθαλπία και η συνάρτηση εντροπίας στην είσοδο της βαθμίδας από τις σχέσεις:

$$
h(T) = \int C_p(T) * dT \tag{2.13}
$$

$$
\varphi(T) = \int \frac{C_p(T) * dT}{T} \tag{2.14}
$$

<span id="page-25-2"></span><span id="page-25-1"></span><span id="page-25-0"></span>Ο λόγος εκτόνωσης της βαθμίδας δίνεται από τον τύπο:

$$
\frac{1}{PR} = e^{\left(\varphi\left(\,T_{t3,i}\right) - \varphi\left(\,T_{t1}\,\right)\,\right)/\,R} \tag{2.15}
$$

Στην παραπάνω σχέση, ο μοναδικός άγνωστος είναι η  $\varphi$  ( $T_{t3,i}$ ) η οποία μπορεί να προσδιοριστεί.

Επειδή είναι γνωστά και τα ολικά μεγέθη στη θέση 1 στο σημείο σχεδίασης της βαθμίδας από τις σχέσεις [\(2.13\)](#page-25-0) και [\(2.14\)](#page-25-1) μπορούν να υπολογιστούν η ενθαλπία και η εντροπία στο σημείο σχεδίασης. Έτσι χρησιμοποιώντας τον τύπο [\(2.15\)](#page-25-2) υπολογίζεται και η ισεντροπική συνάρτηση εντροπίας εξόδου της βαθμίδας στο σημείο σχεδίασης.

Στη συνέχεια, αφού έχουν προσδιοριστεί τα παραπάνω μεγέθη, μέσω της ισεντροπικής θερμοκρασίας εξόδου μπορεί να ευρεθεί η ισεντροπική ενθαλπία στην έξοδο του στροβίλου.

Στις χαρακτηριστικές καμπύλες λειτουργίας της βαθμίδας χρησιμοποιείται η παράμετρος του έργου λ, η οποία δίνεται από τη σχέση:

$$
\lambda = \frac{U^2}{(h(T_{t1}) - h(T_{t3, is}))}
$$
\n(2.16)

Αντίστοιχα, η παράμετρος αυτή μπορεί να υπολογιστεί και για το σημείο σχεδίασης της βαθμίδας, καθώς όλα τα μεγέθη που χρειάζονται έχουν ήδη ευρεθεί. Συνεπώς, μέσω από την παραπάνω διαδικασία, έχουν υπολογιστεί όλα τα μεγέθη που χρειαζόμαστε για τις χαρακτηριστικές καμπύλες λειτουργίας της βαθμίδας. Από το [Σχήμα 2.4,](#page-26-0) όπου παρουσιάζεται η μία γενικευμένη καμπύλη λειτουργίας, μπορεί με γραμμικά παρεμβολή να προσδιοριστεί η ανηγμένη παροχή της βαθμίδας  $Q$  και από το [Σχήμα 2.5](#page-27-0) με γραμμική παρεμβολή μπορεί να υπολογιστεί ο ισεντροπικός βαθμός απόδοσης της βαθμίδας.

Από την ανηγμένη παροχή μπορούμε να βρούμε την παροχή μάζας της βαθμίδας και από τον ισεντροπικό βαθμό απόδοσης την ενθαλπία εξόδου της βαθμίδας από τους τύπους:

$$
Q = \frac{W * \sqrt{T_{t1}}}{P_{t1}} \tag{2.17}
$$

$$
\eta = \frac{h(T_{t1}) - h(T_{t3})}{h(T_{t1}) - h(T_{t3, is})}
$$
\n(2.18)

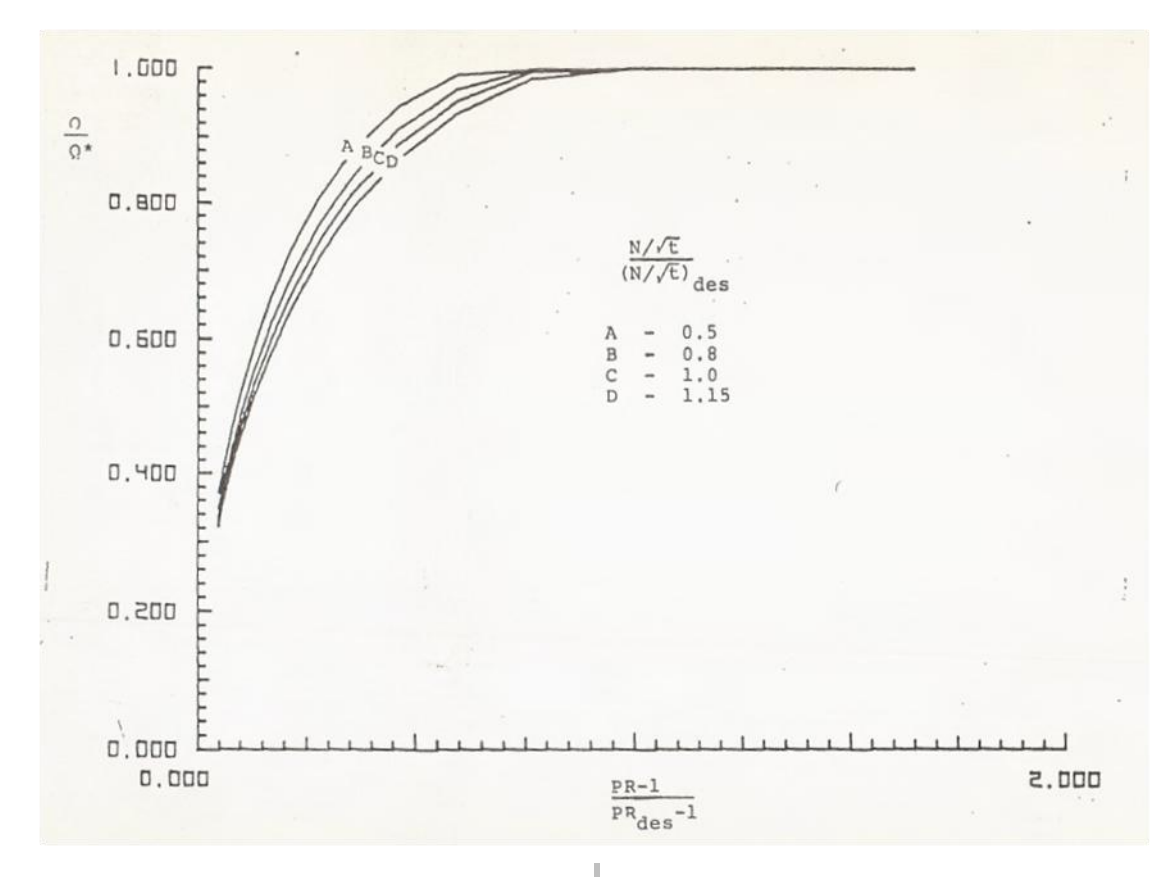

<span id="page-26-0"></span>**Σχήμα 2.4: Γενικευμένη καμπύλη λειτουργίας[\[7\]](#page-174-7) .**

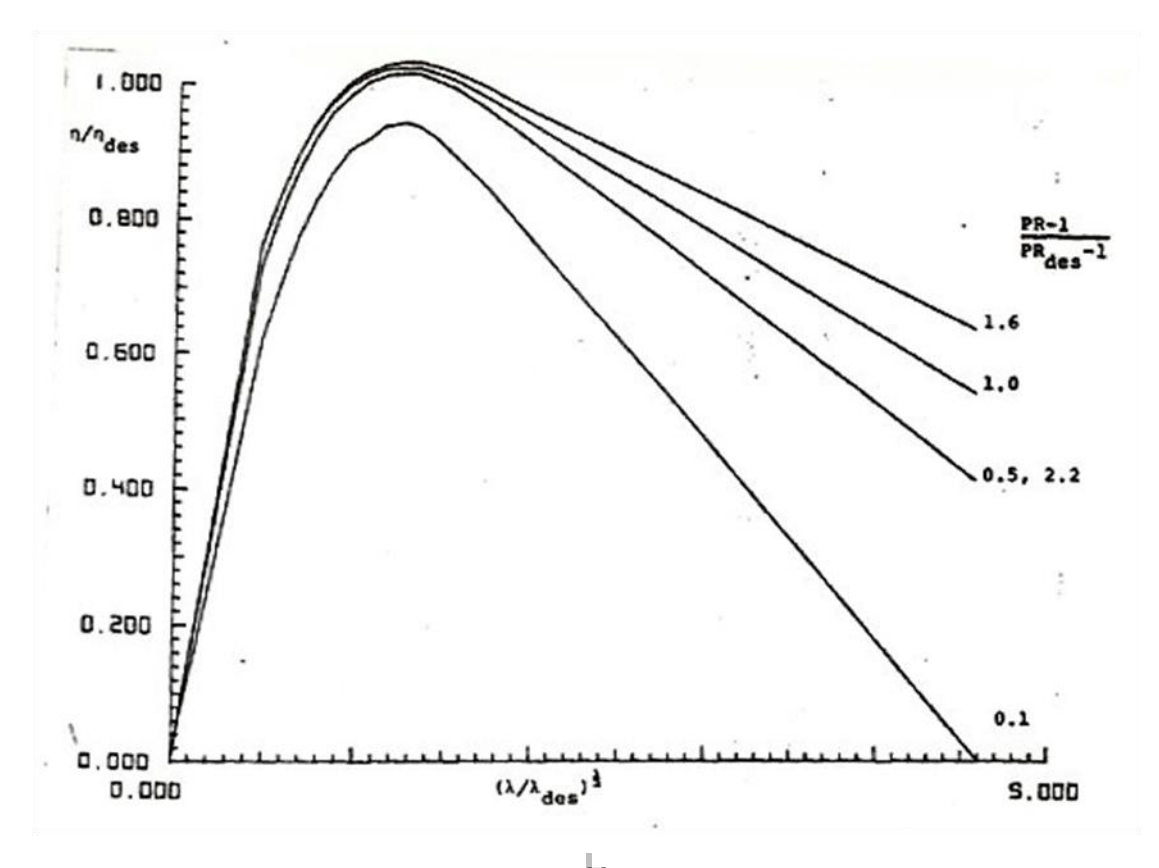

<span id="page-27-0"></span>**Σχήμα 2.5: Γενικευμένη καμπύλη λειτουργίας[\[7\]](#page-174-7) .**

Με τον προσδιορισμό των παραπάνω μεγεθών μπορεί να υπολογιστούν πλήρως οι συνθήκες εξόδου από τη βαθμίδα. Η ολική θερμοκρασία εξόδου προσδιορίζεται με χρήση της σχέσης [\(2.13\)](#page-25-0) και η ολική πίεση εξόδου από τη βαθμίδα υπολογίζεται από τη σχέση:

$$
P_{t3} = \frac{P_{t1}}{PR} \tag{2.19}
$$

Οι ολικές συνθήκες στην είσοδο της επόμενης βαθμίδας ισούνται με τις ολικές συνθήκες στην έξοδο της προηγούμενης, οι οποίες υπολογιστήκαν με τον παραπάνω τρόπο. Η διαδικασία αυτή επαναλαμβάνεται για όλες τις βαθμίδες, από τις οποίες αποτελείται ο στρόβιλος που μελετάται, χρησιμοποιώντας κάθε φορά τη χαρακτηριστική λειτουργίας της αντίστοιχης βαθμίδας και έτσι με τη σύζευξη όλων των βαθμίδων μπορούν να προσδιοριστούν οι επιδόσεις ολόκληρου του στροβίλου.

Εφαρμόζοντας την παραπάνω διαδικασία για διαφορετικές ταχύτητες περιστροφής και λόγο εκτόνωσης του στροβίλου μπορούμε να προσδιορίσουμε ολόκληρο το πεδίο χαρακτηριστικών του.

Η μέθοδος συσσώρευσης βαθμίδων λόγω χρήσης της χαρακτηριστικής καμπύλης κάθε βαθμίδας προσφέρει αρκετά πλεονεκτήματα. Το γεγονός ότι οι συνολικές επιδόσεις του στροβίλου και κατ' επέκταση της μηχανής καθορίζονται από τη λειτουργία των επιμέρους βαθμίδων δίνει τη δυνατότητα εκτίμησης της μεταβολής στη λειτουργία που επιφέρει κάθε βαθμίδα ξεχωριστά. Αυτό είναι ιδιαίτερα χρήσιμο σε αναλύσεις ευαισθησίας και για διαγνωστικούς σκοπούς, καθώς μπορεί να μελετηθεί μεμονωμένα η επίδραση μίας βλάβης κάποιας βαθμίδας στις επιδόσεις του στροβίλου.

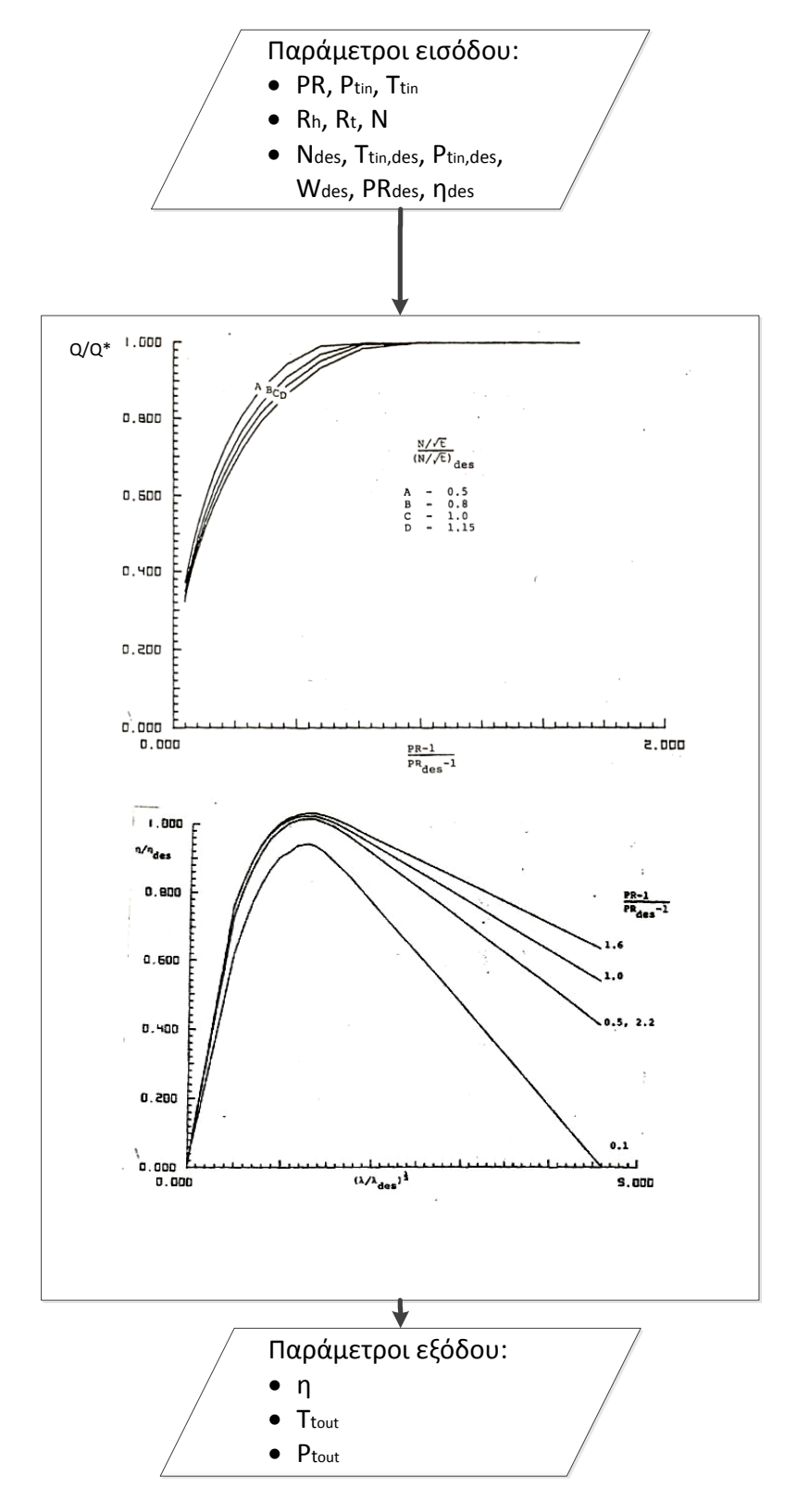

**Σχήμα 2.6: Λογικό Διάγραμμα Εφαρμογής της μεθόδου για μία βαθμίδα.**

### **3 Μοντελοποίηση Βαθμίδας Αξονικού Στροβίλου**

<span id="page-30-0"></span>Για τη μοντελοποίηση του αξονικού στροβίλου, αρχικά πραγματοποιήθηκε μοντελοποίηση σε επίπεδο βαθμίδας αυτού, με τη μέθοδο συσσώρευσης βαθμίδων.

Στην πρώτη ενότητα του κεφαλαίου πραγματοποιείται μία σύντομη περιγραφή του υπολογιστικού προγράμματος PROOSIS καθώς το πρόγραμμα αυτό αποτέλεσε το μέσο για την επίτευξη του στόχου της παρούσας διπλωματικής.

Στη δεύτερη ενότητα περιγράφεται εις βάθος η διαδικασία που ακολουθήθηκε για την υλοποίηση της μοντελοποίησης και της προσομοίωσης της λειτουργίας της βαθμίδας αξονικού στροβίλου στο υπολογιστικό πρόγραμμα όπως αυτή πραγματοποιήθηκε κατά την εκπόνηση της παρούσας εργασίας.

#### <span id="page-30-1"></span>3.1 **Υπολογιστικό Πρόγραμμα PROOSIS**

Το λογισμικό PROOSIS[\[1\]](#page-174-8)[,\[2\]](#page-174-9)[,\[6\]](#page-174-10) (PRopulsion Object Oriented SImulation Software) είναι ένα ευέλικτο, αυτόνομο και επεκτάσιμο περιβάλλον προσομοίωσης αντικειμενοστραφούς προγραμματισμού για τη μοντελοποίηση της λειτουργίας αεριοστρόβιλων. Αναπτύχθηκε στο πλαίσιο του ευρωπαϊκού σχεδίου VIVACE υπό τη συνεργασία ευρωπαϊκών πανεπιστημίων, ερευνητικών ιδρυμάτων και της βιομηχανίας. Βασίζεται στο EcosimPro<sup>[6]</sup>, ένα εργαλείο προσομοίωσης που αναπτύχθηκε από την Ισπανική εταιρεία Empresarios Agrupados Internacional S.A. για τη μοντελοποίηση κάθε φυσικής διεργασίας η οποία εκφράζεται από διαφορικές και αλγεβρικές εξισώσεις.

Το PROOSIS θεωρείται περιβάλλον αντικειμενοστραφούς προγραμματισμού καθώς φέρει αντικείμενα (objects), τα οποία εκτελούν μία φυσική διεργασία και υπάρχει η δυνατότητα τροποποίησης των χαρακτηριστικών τους. Με ένωση αυτών των αντικειμένων μπορεί να δημιουργηθεί ένα νέο αντικείμενο. Στη μοντελοποίηση αεριοστρόβιλων, αντικείμενα θεωρούνται οι συνιστώσες από τις οποίες αποτελείται η μηχανή.

Με χρήση του λογισμικού αυτού παρέχεται στο χρήστη η δυνατότητα πολλών ειδών προσομοιώσεις λειτουργίας ενός αεριοστρόβιλου και των υποσυστημάτων του, όπως υδραυλικά, θερμικά, μηχανικά, συστήματα ελέγχου κ.α.. Μπορεί να προσομοιώσει μόνιμη (Steady) και μεταβατική (Transient) λειτουργία της μηχανής καθώς και να εκτελέσει σχεδίαση σε ένα ή περισσότερα σημεία, ανάλυση στο σημείο σχεδίασης (design – point analysis) και εκτός αυτού (off – design analysis), παραμετρικές μελέτες, ανάλυση ευαισθησίας κ.α.. Επιπλέον υπάρχει η δυνατότητα σύνδεσης με άλλα εξωτερικά προγράμματα, γεγονός που το καθιστά ένα πολύ σημαντικό εργαλείο για όλο το κύκλο ζωής ενός κινητήρα από την προκαταρκτική και λεπτομερή σχεδίαση μέχρι την τεχνική υποστήριξη και συντήρηση του κινητήρα.

Το σημαντικότερο στοιχείο του PROOSIS είναι το Component δηλαδή η συνιστώσα της μηχανής. Το Component περιέχει μία μαθηματική περιγραφή της αντίστοιχης πραγματικής συνιστώσας. Για την περιγραφή του μαθηματικού μοντέλου, δηλαδή για τη μοντελοποίηση της συνιστώσας, χρησιμοποιείται η γλώσσα προγραμματισμού EL (EcosimPro Language). Είναι μία διακριτή – συνεχή γλώσσα η οποία δίνει τη δυνατότητα της μαθηματικής μοντελοποίησης πολύπλοκων στοιχείων. Η γλώσσα αυτή παρέχει όλα τα οφέλη του αντικειμενοστραφούς προγραμματισμού (object-oriented) μεταξύ αυτών κληρονομικότητα (inheritance), πολυμορφισμό (polymorphism) και ενθυλάκωση (encapsulation). Με τον όρο κληρονομικότητα εννοούμε τη δυνατότητα δημιουργίας νέων συνιστωσών που να βασίζονται σε ήδη υπάρχουσες. Πολυμορφισμός είναι η χρήση εναλλακτικών μεθόδων και ιδιοτήτων με το ίδιο όνομα σε διαφορετικές συνιστώσες και τέλος η ενθυλάκωση προσφέρει τη δυνατότητα να αποκρύψουμε την υλοποίηση των ιδιοτήτων και των μεθόδων που χρησιμοποιούνται μέσα στη συνιστώσα.

Οι συνιστώσες επικοινωνούν μεταξύ τους μέσω των Θυρών (Ports). Οι θύρες καθορίζουν το σύνολο των μεταβλητών που ανταλλάσσονται μεταξύ των συνιστωσών. Στο PROOSIS χρησιμοποιώντας υπάρχουσες συνιστώσες (αντικείμενα),με απλή ένωση αυτών ο χρήστης μπορεί να παράγει στο εξελιγμένο αλλά και φιλικό στο χρήστη γραφικό περιβάλλον του προγράμματος μία διάταξη (Schematic) η οποία αντιπροσωπεύει τη μηχανή που θέλει να μελετήσει. Με τον τρόπο αυτό μπορεί να δημιουργήσει εξελιγμένα και πολύπλοκα μοντέλα μηχανών συνδέοντας βασικές συνιστώσες των αεριοστρόβιλων όπως είναι ο αγωγός εισόδου, ο συμπιεστής, ο θάλαμος καύσης, ο στρόβιλος, οι άτρακτοι κ.α..

Ο χρήστης γνωρίζοντας το μαθηματικό υπόβαθρο των συνδεόμενων στοιχείων μπορεί να καθορίσει το μαθηματικό μοντέλο για την επίλυση του προβλήματος. Αυτό στο PROOSIS ονομάζεται Partition. Για ένα υπάρχων Partition ο χρήστης μπορεί να εκτελέσει πειράματα (Experiments), δηλαδή να προσομοιώσει τη λειτουργία της μηχανής χρησιμοποιώντας αναδυόμενα παράθυρα (wizards) ή κώδικα που θα δημιουργήσει ο ίδιος σε γλώσσα EL.

#### <span id="page-32-0"></span>3.2 **Μοντελοποίηση Βαθμίδας στο υπολογιστικό πρόγραμμα PROOSIS**

Η μοντελοποίηση και η προσομοίωση της λειτουργίας μιας συνιστώσας στο υπολογιστικό πρόγραμμα PROOSIS πραγματοποιείται σε τρία σταδία τα οποία είναι:

- Δημιουργία του μαθηματικού μοντέλου Δημιουργία Component
- Επιλογή των οριακών συνθηκών για την επίλυση του Δημιουργία Partition και
- Προσομοίωση της λειτουργίας του Δημιουργία Experiment

Η μοντελοποίηση ουσιαστικά πραγματοποιείται στα δύο πρώτα στάδια, αυτά της δημιουργίας της συνιστώσας και του καθορισμού του μαθηματικού μοντέλου με την επιλογή οριακών συνθηκών.

Η αναλυτική περιγραφή των ενεργειών που πραγματοποιήθηκαν για την υλοποίηση της μοντελοποίησης της βαθμίδας θα παρουσιαστεί παρακάτω στις επόμενες παραγράφους.

#### <span id="page-32-1"></span>**3.2.1 Μοντελοποίηση Βαθμίδας – Δημιουργία Component**

Αρχικά, δημιουργήθηκε στο περιβάλλον του PROOSIS μία καινούρια βιβλιοθήκη (File→New→Library) όπου ο χρήστης της έδωσε όνομα της μορφής USER\_ASDF.

Στη συνέχεια, μέσα στη νέα βιβλιοθήκη, δημιουργήθηκε νέο αρχείο κώδικα (File→New→Source File) για την περιγραφή του μαθηματικού μοντέλου και ονομάστηκε κατάλληλα από το χρήστη ώστε να δηλώνει τη μοντελοποίηση που πραγματοποιεί.

Στο νέο αρχείο κώδικα, που έχει τη δομή του [Σχήμα 3.1,](#page-32-2) γράφτηκαν οι μαθηματικές εξισώσεις που περιγράφουν τη λειτουργία του στροβίλου με τη μέθοδο συσσώρευσης βαθμίδων.

```
COMPONENT TurbineCurvesStage
   PORTS
   DATA
   DECLS
   INIT
   DISCRETE
   CONTINUOUS
END COMPONENT
```
<span id="page-32-2"></span>**Σχήμα 3.1: Δομή αρχείου κώδικα στο πρόγραμμα PROOSIS.**

Για τη δημιουργία του κώδικα της μοντελοποίησης, αρχικά πάνω από το όνομα της συνιστώσας δηλώθηκαν οι βιβλιοθήκες που θα χρησιμοποιηθούν και στη συνέχεια οι Θύρες (Ports), στο αντίστοιχο μπλοκ του κώδικα, οι οποίες δίνουν τη δυνατότητα στη συνιστώσα να συνδεθεί με άλλες συνιστώσες. Στο PROOSIS η μεταφορά της πληροφορίας από τη μία συνιστώσα στην άλλη πραγματοποιείται μέσω των Θυρών. Συγκεκριμένα, οι Θύρες που χρησιμοποιήθηκαν για τη σύνδεση της νέας συνιστώσας με άλλες είναι:

- Fluid Port εισόδου (IN) και εξόδου (OUT) για τη μεταφορά των χαρακτηριστικών της ροής στην είσοδο και από την έξοδο της συνιστώσας αντίστοιχα. Τα μεγέθη της ροής που μεταφέρονται είναι: η παροχή μάζας W, η ολική θερμοκρασία  $T_t$ , η ολική πίεση  $P_t$ , η απόλυτη γωνία της ροής, η υγρασία, ο λόγος καιόμενου καυσίμου αέρα και ο λόγος άκαυστου καυσίμου αέρα. Αυτά αποτελούν τα χαρακτηριστικά της ροής που χρειάζονται για να επικοινωνήσει η συνιστώσα με το περιβάλλον της.
- Mechanical Port εισόδου (IN) και εξόδου (OUT) για τη σύνδεση της συνιστώσας με την άτρακτο της μηχανής. Τα μηχανικά μεγέθη που μεταφέρονται με μία Mech Port είναι: η ταχύτητα περιστροφής Ν, η ροπή, η αδράνεια και η ολική αδράνεια.
- FluidInfo Ports εξόδου (OUT) για να μεταφέρεται η πληροφορία από την είσοδο και την έξοδο της συνιστώσας στο Performance Monitor όπου πραγματοποιείται υπολογισμός των συνολικών επιδόσεων της μηχανής. Τα μεγέθη που μεταφέρονται από μία FluidInfo Port είναι όλα τα χαρακτηριστικά της ροής εκτός από την παροχή μάζας και την απόλυτη γωνία της ροής.

Ο ορισμός των βιβλιοθηκών και των Θυρών πραγματοποιήθηκε στο αντίστοιχο σημείο του κώδικα μοντελοποίησης της βαθμίδας του στροβίλου όπως φαίνεται στο [Σχήμα 3.2](#page-33-0)

```
. _ _ _ _ _ _ _ _ _ _ _ _ _
 -- Libraries ---
_________________
USE TURBO
USE MATH
COMPONENT TurbineCurvesStage IS A setFluidModel
   PORTS
                                                  "Inlet Main Flow Port"
      TN
            Fluid F in
      OUT
           Fluid F out
                                                  "Outlet Main Flow Port"
      \mathbf{IN}^-Mech Me in
                                                  "Inlet Mechanical Port"
          Mech Me_out
                                                  "Outlet Mechanical Port"
      OUT
      OUT FluidInfo fInfo_in
                                                  "Inlet Fluid Information Port"
                                                  "Outlet Fluid Information Port"
      OUT FluidInfo fInfo_out
```
<span id="page-33-0"></span>**Σχήμα 3.2: Ορισμός Βιβλιοθηκών και Θυρών στον κώδικα της βαθμίδας.**

Στη συνέχεια, δηλώθηκαν στα Data οι μεταβλητές που είναι δεδομένες για τη βαθμίδα στο χρήστη του προγράμματος με τις τιμές τους. Ο [Πίνακας](#page-34-0) 3.1 παρουσιάζει τις μεταβλητές που είναι γνωστές για τη μοντελοποίηση της. Οι γενικευμένες αδιάστατες χαρακτηριστικές καμπύλες λειτουργίας της βαθμίδας εισάγονται στον κώδικα με τη μορφή διδιάστατου πίνακα (TABLE\_2D).

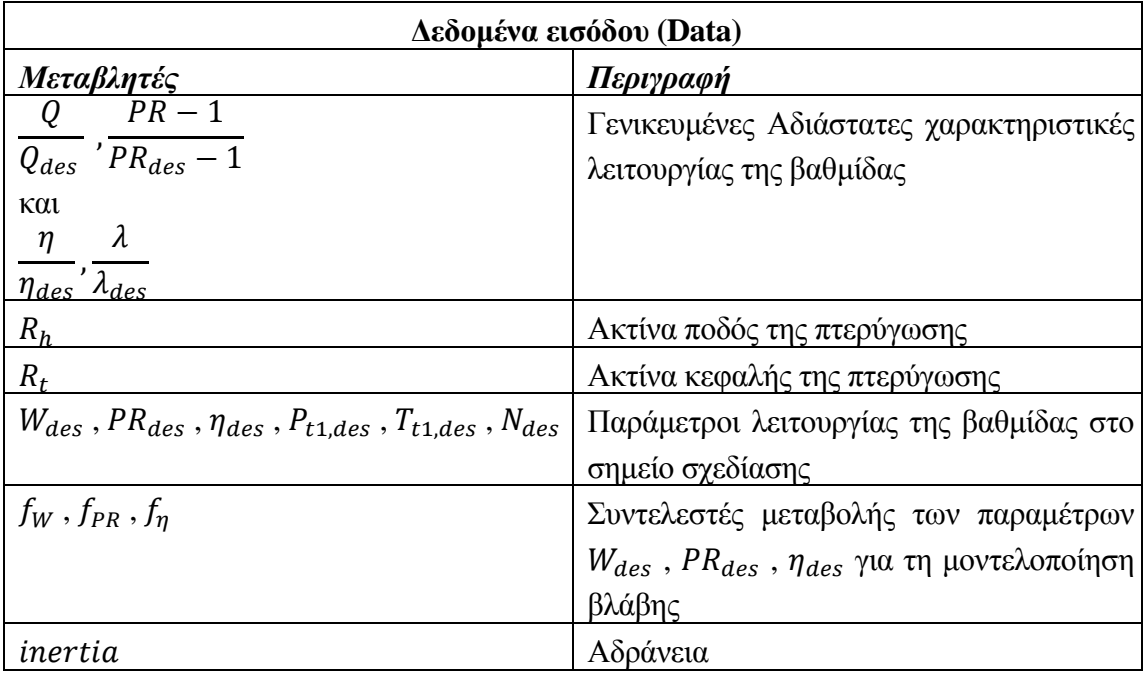

#### <span id="page-34-0"></span>**Πίνακας 3.1: Δεδομένα εισόδου.**

Οι γενικευμένες αδιάστατες χαρακτηριστικές που χρησιμοποιήθηκαν για μοντελοποίηση της βαθμίδας έχουν παρουσιαστεί από τον Μαθιουδάκη [\[7\]](#page-174-7) . Αρχικά, οι καμπύλες εισήχθησαν στο πρόγραμμα plot\_digitizer στο οποίο πραγματοποιήθηκε η ψηφιοποίηση τους. Η διαδικασία της ψηφιοποίησης των καμπυλών παρουσιάζεται στο [Σχήμα 3.3](#page-35-0) και είναι η εξής:

- Εισάγεται η εικόνα που θέλουμε να ψηφιοποιήσουμε στο πρόγραμμα
- Πραγματοποιείται βαθμονόμηση των αξόνων με την επιλογή Calibrate Plot , ορίζοντας τρία σημεία (το τέλος και την αρχή κάθε άξονα)
- Επιλέγονται σημεία πάνω στην καμπύλη όπου υπολογίζονται οι συντεταγμένες τους.

Στη συνέχεια, με κατάλληλη μορφοποίηση, οι συντεταγμένες που εμφανίζονται στην αριστερά πλευρά του προγράμματος μετατράπηκαν σε αρχείο xml και εισήχθησαν στον κώδικα της βαθμίδας στο PROOSIS.

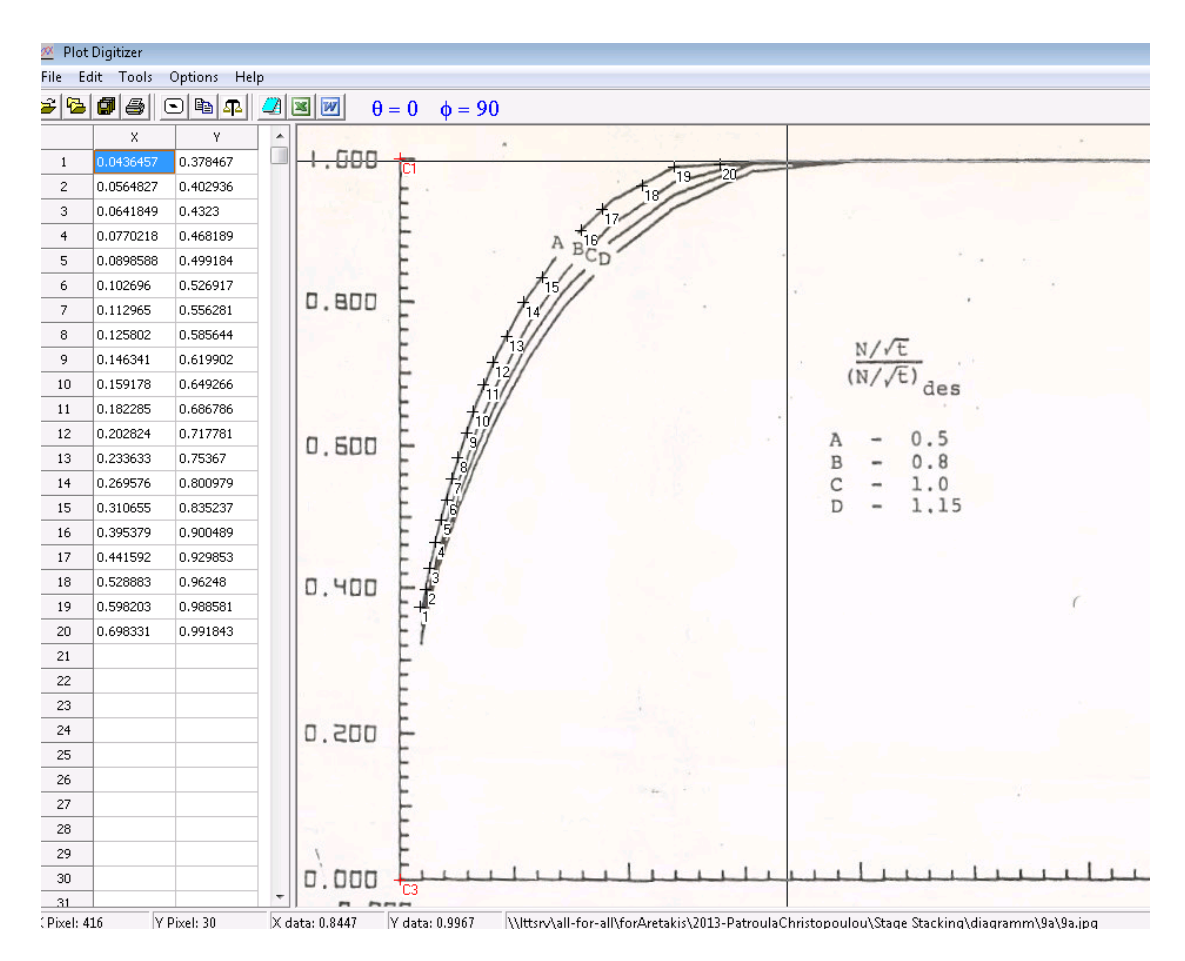

<span id="page-35-0"></span>**Σχήμα 3.3: Ψηφιοποίηση γενικευμένων καμπυλών λειτουργίας.**

Οι εξισώσεις που χρησιμοποιήθηκαν για την επίλυση της μεθόδου γράφτηκαν στο Continuous. Η περιγραφή του μαθηματικού μοντέλου παρουσιάστηκε στην παράγραφο [2.3.](#page-22-0) Στο σημείο αυτό θα αναφερθούν οι διαφοροποιήσεις του μαθηματικού μοντέλου λόγω χρήσης του υπολογιστικού προγράμματος PROOSIS.

Αρχικά, στους παρακάτω πίνακες, παρουσιάζεται ο τρόπος με τον οποίο γράφονται οι Θύρες που ορίστηκαν παραπάνω μέσα στον κώδικα της βαθμίδας.

| Ορισμός Μεταβλητών Fluid Port |               |                             |
|-------------------------------|---------------|-----------------------------|
| Θύρα εισόδου                  | Θύρα εξόδου   | Περιγραφή                   |
| $F\_in.W$                     | $F_$ out.W    | <b>Total Mass Flow</b>      |
| $F\_in$ . Tt                  | $F_$ out. Tt  | <b>Total Temperature</b>    |
| $F_in.Pt$                     | $F_$ out. Pt  | <b>Total Pressure</b>       |
| $F_{\perp}$ in. Ang           | $F_$ out. Ang | Flow angle                  |
| $F\_in.WAR$                   | $F_$ out.WAR  | Water Air Ratio             |
| $F$ _in. $FARB$               | F out. FARB   | <b>Burnt Fuel Air Ratio</b> |
| F in.FARU                     | F out. FARU   | Unburnt Fuel Air Ratio      |

**Πίνακας 3.2: Μεταβλητές της Fluid Port.**
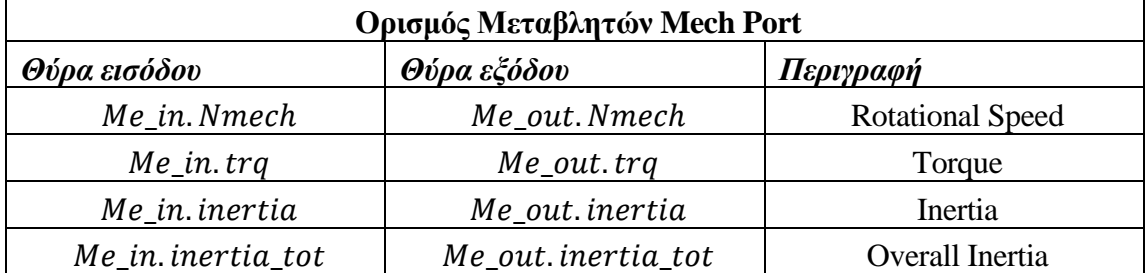

#### **Πίνακας 3.3: Μεταβλητές της Mech Port.**

#### **Πίνακας 3.4: Μεταβλητές της FluidInfo Port.**

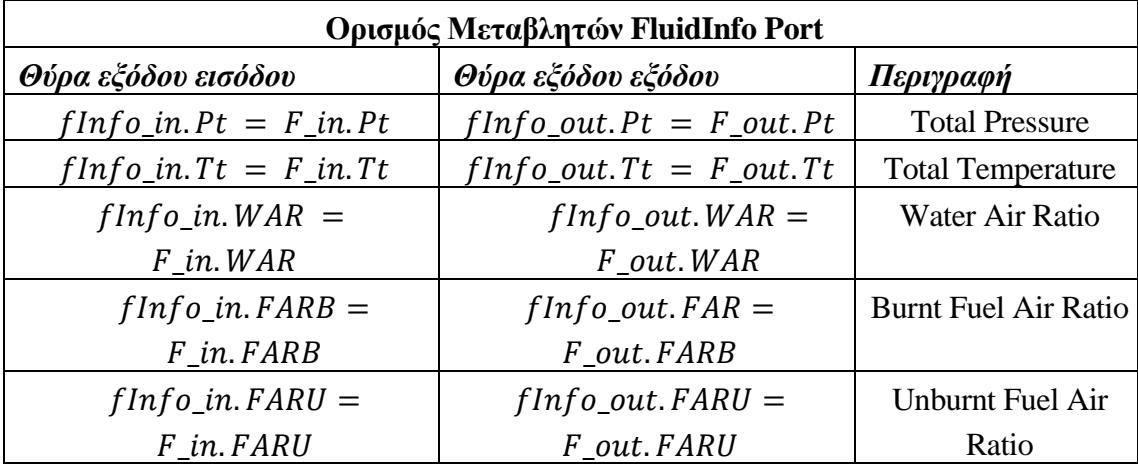

Στο [Σχήμα 3.4](#page-36-0) παρουσιάζεται ο καθορισμός των μεταβλητών των θυρών στην έξοδο της βαθμίδας.

```
CONTINUOUS
   ------------------
   --- Fluid Port ---__________________
   F out. W = F in. W\overline{F} out. FARU = F in. FARU
   F out. FARB = F in. FARB
   \overline{F} out. WAR = \overline{F} in. WAR
   \overline{F}\_\text{out}. Ang = \overline{F}\_\text{in}. Ang
   _______________
   ---Mech Port---
   _______________
   Me out. Nmech = Me in. Nmech
   Me^{\text{}}in.Nmech = Nmech
   Me_out.inertia = inertia + Me_in.inertia
   Me_in.inertia_tot = inertia + Me_out.inertia_tot
```
<span id="page-36-0"></span>**Σχήμα 3.4: Καθορισμός μεταβλητών των θυρών.**

Στον κώδικά που δημιουργήθηκε η ενθαλπία και η συνάρτηση εντροπίας σε κάθε θέση δεν υπολογίζονται από τους τύπους [\(2.13\)](#page-25-0) και [\(2.14\)](#page-25-1) αλλά από Functions που διαθέτει η βιβλιοθήκη TURBO, οι οποίες συνδέουν τα μεγέθη θερμοκρασία – ενθαλπία και θερμοκρασία – συνάρτηση εντροπίας. Υπάρχει η δυνατότητα για ευθύ και αντίστροφο υπολογισμό των μεγεθών η οποία δηλώνεται με το INVERSE Statement. Στον ευθύ τρόπο υπολογίζεται η θερμοκρασία από την ενθαλπία και τη συνάρτηση της εντροπίας με την αντίστοιχη Function ενώ χρησιμοποιώντας τον αντίστροφο τρόπο μπορούμε να υπολογίσουμε την ενθαλπία και τη συνάρτηση εντροπίας από μία δεδομένη τιμή της θερμοκρασίας. Η χρησιμοποίηση τους στον κώδικα παρουσιάζεται στο [Σχήμα](#page-37-0)  [3.5.](#page-37-0) Πρέπει να σημειωθεί ότι μέσα στον κώδικα δηλώνουμε πάντα και τον ευθύ και τον αντίστροφο τρόπο υπολογισμού. Στα πολυώνυμα χρησιμοποιούνται και τα μεγέθη fluid, FARB και WAR, τα οποία έχουν ήδη καθοριστεί.

--- Total Temperature - Enthalpy relationship at stage inlet--- $F$  in. Tt = T h(fluid, ht in, F in. FARB, F in. WAR) INVERSE (ht in) ht in = h T(fluid, F in.Tt, F in.FARB, F in.WAR) ---Total Temperature - Entropy relationship at stage inlet---F in. Tt = T phi (fluid, phit in, F in. FARB, F in. WAR) INVERSE (phit in) phit in = phi T(fluid, F in.Tt, F in.FARB, F in.WAR)

#### <span id="page-37-0"></span>**Σχήμα 3.5: Υπολογισμός ενθαλπίας και συνάρτηση εντροπίας.**

Επιπλέον, ο καθορισμός της σταθεράς του αερίου R πραγματοποιείται και αυτός μέσω της κατάλληλης Function που διαθέτει το PROOSIS χρησιμοποιώντας τα μεγέθη FARB, WAR και θερμοκρασία τυπικής ημέρας,  $T_{std}$ .

Για να υπάρχει η δυνατότητα προσομοίωσης και διάγνωσης βλαβών σε επίπεδο βαθμίδας και εν συνεχεία σε επίπεδο στροβίλου προστέθηκαν στον κώδικα τρεις κατάλληλοι συντελεστές,  $f_W$ ,  $f_{PR}$  και  $f_n$ , οι οποίοι τροποποιούν τις παραμέτρους λειτουργίας της βαθμίδας, W<sub>des</sub>, PR<sub>des</sub> και η<sub>des</sub>. Οι παράμετροι αυτοί χαρακτηρίζουν την υγιή κατάσταση στο σημείο σχεδίασης, δηλαδή αποτελούν τις μεταβλητές  $W_{des, healthy}, PR_{des, healthy}$  και  $\eta_{des, healthy}$ , και οι συντελεστές ορίζονται ως εξής:

$$
f_W = \frac{W_{des, faulty}}{W_{des, healthy}}
$$
 (3.1)

$$
f_{PR} = \frac{PR_{des, faulty}}{PR_{des, healthy}}
$$
 (3.2)

$$
f_{\eta} = \frac{\eta_{des, faulty}}{\eta_{des, healthy}}
$$
 (3.3)

Με τον τρόπο αυτό μπορεί να προσδιοριστεί ή να επιβληθεί στο πρόγραμμα, ανάλογα με τη μελέτη που πραγματοποιείται, το ποσοστό αλλαγής του σημείου σχεδίασης της βαθμίδας.

Τέλος, υπολογίστηκαν η θερμοκρασιακή αύξηση ΔΤ, η διαφορά ενθαλπίας Δh από την είσοδο στην έξοδο της βαθμίδας, ο πολυτροπικός βαθμός  $\eta_n$  που επιτυγχάνεται στη βαθμίδα και η ισχύς pwr που παράγεται από τις εξισώσεις:

$$
\Delta T = T_{t1} - T_{t3} \tag{3.4}
$$

$$
\Delta h = h_{t1} - h_{t3} \tag{3.5}
$$

$$
\eta_p = \frac{\varphi(T_{t1}) - \varphi(T_{t3})}{\varphi(T_{t1}) - \varphi(T_{t3,i5})}
$$
(3.6)

$$
pwr = W * (h_{t1} - h_{t3})
$$
\n(3.7)

Όλες οι μεταβλητές που χρησιμοποιήθηκαν στους παραπάνω υπολογισμούς στον κώδικα της βαθμίδας και δεν είναι Data ούτε προέρχονται από Port, ορίζονται στο μπλοκ των Declarations (Decls). Στο μπλοκ αυτό δίνεται η δυνατότητα στο χρήστη να ορίσει το εύρος των τιμών που μπορεί να πάρει η κάθε μεταβλητή. Με τον τρόπο αυτό, αν κάποια από τις μεταβλητές κατά την υλοποίηση του κώδικα και την πραγματοποίηση των υπολογισμών, λάβει μία τιμή εκτός των επιτρεπτών ορίων που έχει καθορίσει ο χρήστης το πρόγραμμα εμφανίζει ένα μήνυμα που μας προειδοποιεί για την ύπαρξη του σφάλματος.

### **3.2.2 Επιλογή Οριακών Συνθηκών – Δημιουργία Partition**

Το ενδιάμεσο βήμα μεταξύ της μοντελοποίησης της συνιστώσας και της προσομοίωσης της λειτουργίας της αποτελεί ο καθορισμός του μαθηματικού μοντέλου (Partition). Στο PROOSIS υπάρχει η δυνατότητα να οριστούν πολλά διακριτά μαθηματικά μοντέλα για την επίλυση των εξισώσεων που διέπουν μία συνιστώσα με την επιλογή διαφορετικών δεδομένων εισόδου. Αναφέρεται, ότι για κάθε συνιστώσα που δημιουργείται, το πρόγραμμα παρέχει τη δυνατότητα χρησιμοποίησης ενός προεπιλεγμένου Partition (default partition), το οποίο δημιουργείται αυτόματα από το πρόγραμμα. Συνίσταται όμως, όταν ο χρήστης εξοικειωθεί, να δημιουργείται ένα Partition εκ νέου και να μη χρησιμοποιείται αυτό που καθορίζεται από το πρόγραμμα. Με τη δημιουργία Partition προτείνονται οι οριακές συνθήκες ώστε οι εξισώσεις να ταξινομηθούν και το πρόβλημα να λυθεί όσο πιο αποτελεσματικά. Η δημιουργία νέου Partition για το Component που δημιουργήθηκε παρουσιάζεται παρακάτω.

Αρχικά, δημιουργείται ένα Partition στο Component για τον καθορισμό του μαθηματικού μοντέλου που επιθυμούμε.

Στη συνέχεια, στον οδηγό που εμφανίζεται (BOUNDARY WIZARD), καθορίζονται οι οριακές συνθήκες (Boundary Variables) που θα χρησιμοποιηθούν για τη λύση των εξισώσεων που εισήχθησαν στο αρχείο κώδικα της συνιστώσας. Ο [Πίνακας](#page-39-0) [3.5](#page-39-0) παρουσιάζει τις οριακές συνθήκες που επιλέχθηκαν.

| Οριακές Συνθήκες (Boundary Variables) |                               |
|---------------------------------------|-------------------------------|
| Μεταβλητές                            | Περιγραφή                     |
| Ang                                   | Γωνία εισόδου της ροής        |
| FARB                                  | Λόγος καιόμενου καυσίμου αέρα |
| FARU                                  | Λόγος άκαυστου καυσίμου αέρα  |
| $T_{t,in}$                            | Ολική θερμοκρασία εισόδου     |
| $P_{t,in}$                            | Ολική πίεση εισόδου           |
| <b>WAR</b>                            | Υγρασία                       |
| Nmech                                 | Ταχύτητα περιστροφής          |
| inertia                               | Αδράνεια                      |
| inertia_tot                           | Ολική Αδράνεια                |
| trq                                   | $P$ o $\pi$ ή                 |
| PR                                    | Λόγος εκτόνωσης βαθμίδας      |

<span id="page-39-0"></span>**Πίνακας 3.5: Οριακές συνθήκες ( Boundary Variables).**

Τα μεγέθη της ροής που καθορίζονται από τις Fluid και Mechanical Port στην είσοδο της βαθμίδας, εκτός από την παροχή μάζας, υπήρξαν στην παρούσα μελέτη δεδομένα και επιλέχθηκαν ως οριακές συνθήκες για τη δυνατότητα επίλυσης του μαθηματικού προβλήματος. Με αυτό τον τρόπο δίνεται η δυνατότητα τροποποίησης των τιμών τους σε επίπεδο Experiment και επομένως η μελέτη της επίδρασης τους στη λειτουργία της βαθμίδας.

Τέλος, εμφανίζεται ένας συγκεντρωτικός πίνακας που παρουσιάζει όλες τις μεταβλητές που θα ζητηθούν στο στάδιο προσομοίωσης της λειτουργίας και δίδεται από το χρήστη στο Partition το όνομα που θεωρείται κατάλληλο. Με το πέρας δημιουργίας του Partition, το μαθηματικό μοντέλο είναι πλήρως καθορισμένο.

# **3.2.3 Προσομοίωση της λειτουργίας – Δημιουργία Experiment**

Αφού δημιουργηθεί ένα Partition, ο χρήστης μπορεί να εκτελέσει πειράματα (Experiment) σε αυτό. Η γλώσσα προγραμματισμού που χρησιμοποιεί το PROOSIS, έχει μία γλώσσα για τα πειράματα η οποία είναι παρόμοια με αυτή που χρησιμοποιείται στη μοντελοποίηση της συνιστώσας και στη δημιουργία function.

Ο χρήστης κατά τη δημιουργία του νέου Experiment δίνει σε αυτό ένα επιθυμητό όνομα, το οποίο επιλέγεται συνήθως για να αντικατοπτρίζει την προσομοίωση που πραγματοποιείται με αυτό.

Στο αρχείο κώδικα του νέου πειράματος που δημιουργήθηκε, στο μπλοκ των Declarations (DECLS) ορίζονται οι τιμές των μεταβλητών που επιλέχθηκαν ως οριακές τιμές στο Partition. Στο μπλοκ BODY γράφονται οι εξισώσεις που θέλουμε να πραγματοποιηθούν στο πείραμα και με την εντολή REPORT\_LIST αποθηκεύονται όλα τα αποτελέσματα υπό μορφή λίστας σε ένα αρχείο (reportAll) στο φάκελο του Experiment. Η δομή του Experiment παρουσιάζεται στο [Σχήμα](#page-40-0) 3.6.

```
EXPERIMENT exp1 ON TurbineCurvesStage.turbinestage
   DECLS
   OBJECTS
   INIT
   BOUNDS
      -- Set equations for boundaries: boundVar = f(TIME;...)
      F in. Ang = 0
      F in. FARB = 0.0171455652
      \overline{F} in. FARU = 0.000173187527
      \bar{r} in. Pt = 114694.13
      \overline{r} in. Tt = 1262.48869
      F in. WAR = 0
      Me in. Nmech = 11085
      Me in. inertia = 1Me in. inertia tot = 1Me in.trq = 0
      PQ = 1.84BODY
      -- report results in file reportAll.rpt
      REPORT LIST("reportAll.rpt", "*", TRUE)
      fluid in = JetA WnF
      STEADY()
END EXPERIMENT
```
#### <span id="page-40-0"></span>**Σχήμα 3.6: Δομή αρχείου κώδικα του Experiment.**

Μετά τον ορισμό του πειράματος, πραγματοποιείται η προσομοίωση αυτού.

Το πείραμα που εκτελείται παραπάνω είναι η ανάλυση ενός σημείου λειτουργίας της βαθμίδας με τα συγκεκριμένα δεδομένα εισόδου που παρουσιάστηκαν στο [Σχήμα](#page-40-0) [3.6.](#page-40-0) Στον κώδικα του Experiment δεν υπήρξαν σφάλματα καθώς το μοντέλο προσομοιώθηκε και όταν ολοκληρώθηκε η επίλυση του εμφανίστηκε το:

Total steady calls  $OK:1$  NOK:0

Στο σημείο αυτό, μπορεί να επιλεχθεί από το χρήση η προσομοίωση του μοντέλου στο Monitor, όπου μπορούν να δημιουργηθούν πίνακες που να παρουσιάζουν τα επιθυμητά αποτελέσματα. Τα αποτελέσματα του πειράματος που παρουσιάστηκε φαίνονται στο [Σχήμα](#page-41-0) 3.7. Η ορθότητα των αποτελεσμάτων επιβεβαιώνει την επιτυχή μοντελοποίηση της βαθμίδας.

| Name            | Alias | Station | 1           |
|-----------------|-------|---------|-------------|
| #Calculation id |       | --      | steady-1    |
| #Status         | --    | --      | STEADY_OK   |
| #ESI            | --    | --      | Ũ           |
| DT(K)           | --    | --      | 138.264167  |
| Eta $(-)$       | --    | --      | 0.812340661 |
| F_out.Pt (Pa)   |       | --      | 62333.7663  |
| F_out.Tt (K)    | --    | --      | 1124.22452  |
| effPoly (-)     | --    | --      | 0.800913426 |
| pwr             | --    | --      | 317968.614  |
| trq             | --    | --      | 273.9176    |
| Wc_in (kg/sec)  | --    | - -     | 3.51796793  |

<span id="page-41-0"></span>**Σχήμα 3.7: Παρουσίαση αποτελεσμάτων από προσομοίωση της λειτουργίας της βαθμίδας στο Monitor.**

# <span id="page-41-2"></span>**3.2.4 Δημιουργία Συμβόλου Βαθμίδας**

Αφού ολοκληρώθηκε η μοντελοποίηση της βαθμίδας με τη μέθοδο συσσώρευσης βαθμίδων, υπάρχει η δυνατότητα δημιουργίας ενός συμβόλου για το Component με χρήση του (Generate Symbol of a Component). Αυτό γίνεται ώστε να μπορεί η συνιστώσα που μοντελοποιήθηκε με κώδικα να χρησιμοποιηθεί ως συνιστώσα σε διατάξεις, όπως για τη δημιουργία ενός στροβίλου, φέροντας μέσα τις όλες τις εξισώσεις που τη διέπουν. Ο τρόπος δημιουργίας νέου συμβόλου για ένα υπάρχων αρχείο κώδικα φαίνεται στο [Σχήμα](#page-41-1) 3.8.

<span id="page-41-1"></span>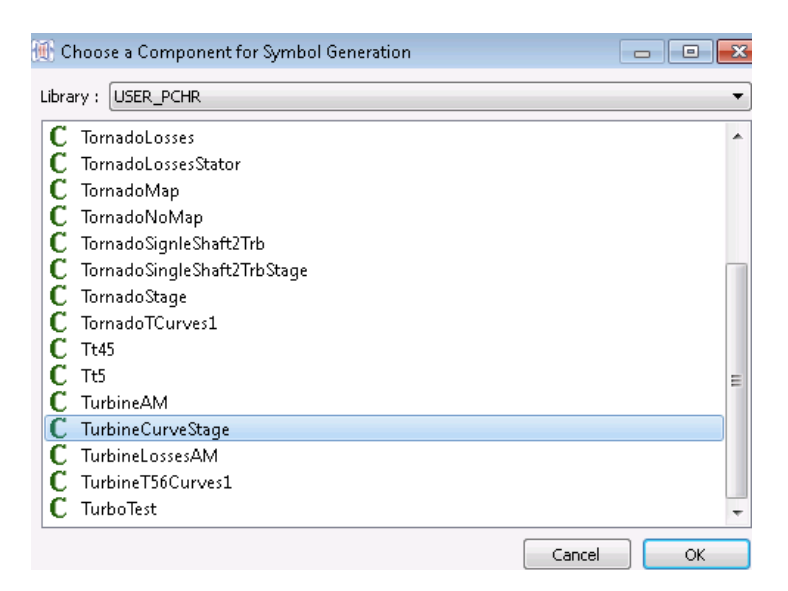

**Σχήμα 3.8: Επιλογή του αρχείου κώδικα για τον οποίο θα δημιουργηθεί σύμβολο.** 

Στο κενό γραφικό περιβάλλον που εμφανίζεται, σχεδιάζεται το σύμβολο της βαθμίδας, το οποίο λαμβάνει τελική μορφή αυτή που παρουσιάζεται στο [Σχήμα](#page-42-0) 3.9.

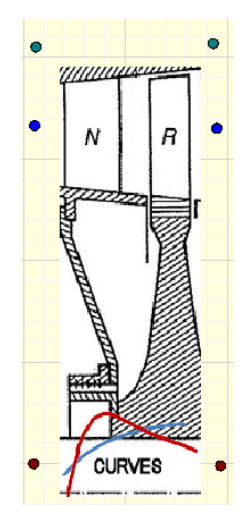

## <span id="page-42-0"></span>**Σχήμα 3.9: Σύμβολο Βαθμίδας Στροβίλου.**

Tο σύμβολο της βαθμίδας έχει μία Fluid Port (<sup>●</sup>) εισόδου και μία εξόδου, μία Mechanical Port ( $\bullet$ ) εισόδου και μία εξόδου και δύο Fluid Info Ports ( $\bullet$ ) εξόδου για τη σύνδεσή του με άλλες συνιστώσες, όπως αυτές ορίστηκαν στον κώδικα μοντελοποίησης της βαθμίδας.

# **4 Μοντελοποίηση Στροβίλου**

Με την ολοκλήρωση της μοντελοποίησης της βαθμίδας, όπως αυτή περιγράφτηκε στο τρίτο κεφάλαιο, επόμενος στόχος είναι η δημιουργία ενός πολυβάθμιου αξονικού στροβίλου, ο οποίος θα αποτελείται από την ένωση εν σειρά τέτοιων βαθμίδων.

Στην πρώτη ενότητα του κεφαλαίου αυτού πραγματοποιείται η παρουσίαση των χαρακτηριστικών και των επιδόσεων του στροβίλου του αεροπορικού κινητήρα T – 56 και η λεπτομερής περιγραφή της μοντελοποίησης του. Παρουσιάζεται επιπλέον και η σύγκριση των αποτελεσμάτων από την προσομοίωση της λειτουργίας του στροβίλου με τη μέθοδο συσσώρευσης βαθμίδων με τα αποτελέσματα ήδη υπάρχουσας μελέτης.

Στη δεύτερη ενότητα παρουσιάζεται η μοντελοποίηση του στροβίλου του αεριοστρόβιλου Tornado και η δημιουργία συμβόλου της συνιστώσας (Component) καθώς και η διαδικασία μορφοποίησης του πεδίου χαρακτηριστικών του σε μορφή γραμμών –β για να εισαχθεί στο PROOSIS.

# 4.1 **Στρόβιλος κινητήρα Allison T- 56 Α-14**

Ο Turboprop κινητήρα Allison T – 56 είναι ένας κινητήρας απλής ατράκτου, με 14-βάθμιο αξονικό συμπιεστή οδηγούμενο από ένα 4-βάθμιο αξονικό στρόβιλο. Ο [Πίνακας](#page-44-0) 4.1 παρουσιάζει το σημείο σχεδίασης του στροβίλου $^{[7]}$  $^{[7]}$  $^{[7]}$ .

| Σημείο Σχεδίασης Στροβίλου Τ-56              |       |
|----------------------------------------------|-------|
| Ταχύτητα περιστροφής <i>N</i> ( <i>RPM</i> ) | 13820 |
| $\Pi$ αροχή μάζας W (kg/sec)                 | 14,7  |
| Λόγος Εκτόνωσης ΡQ                           | 7.86  |
| Ισεντροπικός βαθμός απόδοσης η               | 0.898 |

<span id="page-44-0"></span>**Πίνακας 4.1: Σημείο σχεδίασης του στροβίλου του κινητήρα T-56[\[7\]](#page-174-0) .**

Η διαδικασία μοντελοποίησης του στροβίλου περιλαμβάνει τον προσδιορισμό του σημείου σχεδίασης κάθε βαθμίδας, τη δημιουργία του σχηματικού διαγράμματος (Schematic), τη σύνθεση του μαθηματικού μοντέλου για τον υπολογισμό των συνολικών επιδόσεων του στροβίλου, τον καθορισμό αυτού μέσω του Partition και την προσομοίωση της λειτουργίας του στροβίλου με τον καθορισμό του αντίστοιχου Experiment.

#### **4.1.1 Προσδιορισμός του σημείου σχεδίασης**

Για τον προσδιορισμό του σημείου σχεδίασης κάθε βαθμίδας δημιουργήθηκε ένα νέο αρχείο κώδικα στην ίδια βιβλιοθήκη, με τον τρόπο που έχει παρουσιαστεί στο προηγούμενο κεφάλαιο. Μέσα στο αρχείο κώδικα γράφτηκαν οι θερμοδυναμικές εξισώσεις που χρειάζονται για τον υπολογισμό της εξόδου της βαθμίδας με δεδομένη την είσοδο της. Στη συνέχεια δημιουργήθηκε ένα σύμβολο για τον κώδικα αυτό, το οποίο παρουσιάζεται στο [Σχήμα 4.1.](#page-45-0)

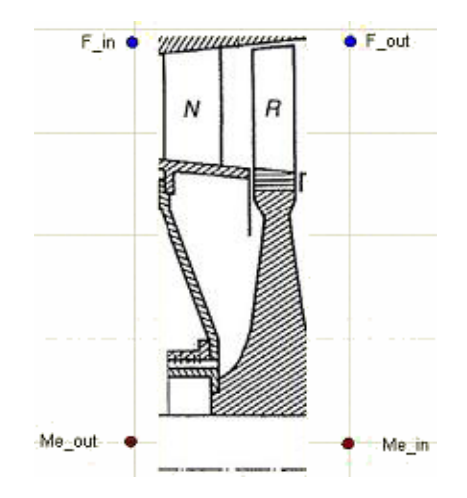

<span id="page-45-0"></span>**Σχήμα 4.1: Σύμβολο βαθμίδας για σημείο σχεδίασης.**

Στην ίδια βιβλιοθήκη όπου δημιουργήθηκε ο κώδικας της βαθμίδας για τον υπολογισμό του σημείου σχεδίασης, δημιουργείται ένα νέο σχηματικό διάγραμμα (File→New→Schematic) και δίνεται σε αυτό το επιθυμητό όνομα.

Στο γραφικό περιβάλλον του νέου σχηματικού τοποθετήθηκαν εν σειρά και ενώθηκαν μεταξύ τους, μέσω των θυρών που φέρουν, 4 βαθμίδες για την προσομοίωση του τετραβάθμιου στροβίλου, όπως φαίνεται στο [Σχήμα 4.2.](#page-45-1)

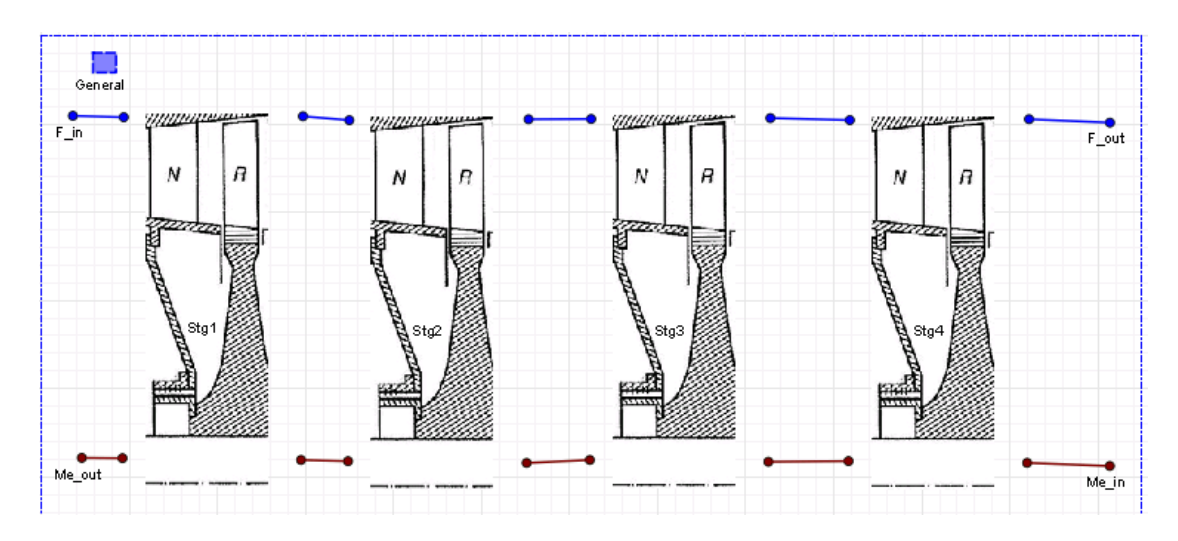

<span id="page-45-1"></span>**Σχήμα 4.2: Σχηματικό διάγραμμα(Schematic).** 

Στο σχηματικό διάγραμμα του στροβίλου προστέθηκε επίσης και το γενικό

στοιχείο General ( ). To Component αυτό είναι συνήθως το πρώτο που προστίθεται σε ένα σχηματικό διάγραμμα και χρησιμοποιείται για να ορίσει το εργαζόμενο μέσο (fluid model) της προσομοίωσης. Αν δεν τοποθετηθεί το Component αυτό, τότε πρέπει να γίνει καθορισμός του εργαζόμενου μέσου στο Experiment, όπως φαίνεται στο [Σχήμα](#page-40-0) 3.6.

Με τη δημιουργία ενός νέου σχηματικού διαγράμματος, υπάρχει η δυνατότητα δημιουργίας ενός αρχείου κώδικα ( $\frac{1}{2}$ ), το οποίο θα εκτελεστεί κατά την προσομοίωσης της λειτουργίας του σχηματικού. Με τον τρόπο αυτό, μπορεί να πραγματοποιηθεί η σύνθεση ενός μαθηματικού μοντέλου το οποίο θα αποτελείται από τις εξισώσεις που απαιτούνται για τον υπολογισμό των συνολικών επιδόσεων του στροβίλου. Οι επιδόσεις που υπολογίζονται είναι ο λόγος εκτόνωσης, ο ισεντροπικός και πολυτροπικός βαθμός απόδοσης του στροβίλου καθώς και η θερμοκρασιακή διαφορά. Οι εξισώσεις που χρησιμοποιήθηκαν για τον καθορισμό των παραπάνω μεγεθών είναι:

<span id="page-46-1"></span>
$$
PR_T = \frac{P_{t,in}}{P_{t,out}} \tag{4.1}
$$

<span id="page-46-2"></span>
$$
\eta_T = \frac{h(T_{t,in}) - h(T_{t,out})}{h(T_{t,in}) - h(T_{t,outits})}
$$
\n(4.2)

<span id="page-46-3"></span>
$$
\eta_{pT} = \frac{\varphi(T_{t,in}) - \varphi(T_{t,out})}{\varphi(T_{t,in}) - \varphi(T_{t,outis})}
$$
(4.3)

<span id="page-46-4"></span>
$$
\Delta T = T_{t,in} - T_{t,out} \tag{4.4}
$$

Αφού ολοκληρώθηκε η δημιουργία του Schematic, δημιουργήθηκε σε αυτό ένα Partition, για την επιλογή των οριακών συνθηκών και τον καθορισμό του μαθηματικού μοντέλου. Ο [Πίνακας](#page-46-0) 4.2 παρουσιάζει τις μεταβλητές που ορίστηκαν ως οριακές συνθήκες στο επίπεδο του Partition για την επίλυση του προβλήματος.

<span id="page-46-0"></span>**Πίνακας 4.2: Οριακές συνθήκες που απαιτούνται για τον προσδιορισμό του σημείου σχεδίασης των βαθμίδων του Τ- 56.**

| Οριακές Συνθήκες       |                                            |
|------------------------|--------------------------------------------|
| Μεταβλητή<br>Περιγραφή |                                            |
|                        | Ισεντροπικός βαθμός απόδοσης του στροβίλου |
| Ang                    | Γωνία εισόδου της ροής                     |
| FARR                   | Λόγος καιόμενου καυσίμου αέρα              |
| FARII                  | Λόγος άκαυστου καυσίμου αέρα               |

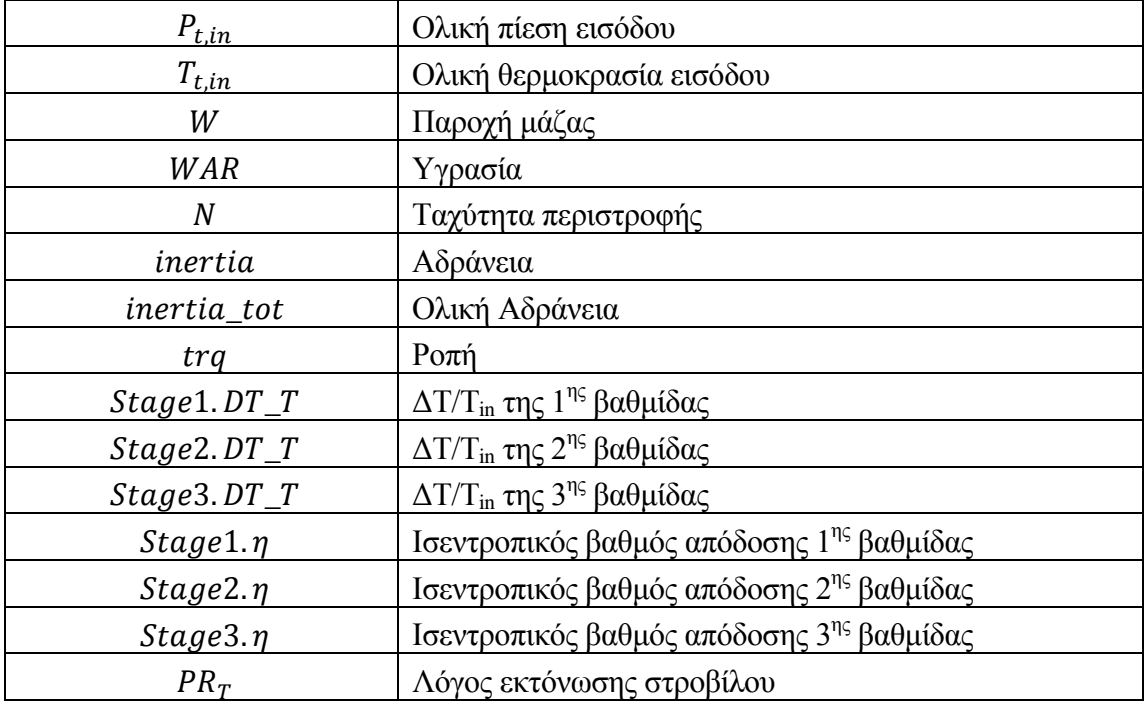

Τέλος, με το πέρας της δημιουργίας του μοντέλου του στροβίλου, πραγματοποιήθηκε προσομοίωση για τον καθορισμό των παραμέτρων στο σημείο σχεδίασης κάθε βαθμίδας. Οι τιμές των οριακών συνθηκών όπως αυτές ορίστηκαν στο Experiment παρουσιάζονται στο [Σχήμα 4.3.](#page-48-0)

Mε την προσομοίωση του Experiment στο Monitor (Simulate in Monitor)  $\frac{W}{\sqrt{2\pi}}$ δημιουργήθηκαν πίνακες για κάθε μία από τις 4 βαθμίδες που απαρτίζουν το στρόβιλο με τα χαρακτηριστικά μεγέθη καθώς και ένας πίνακας με τις ολικές επιδόσεις του στροβίλου. Οι πίνακες αυτοί παρουσιάζονται στα παρακάτω σχήματα. [\(Σχήμα 4.4,](#page-48-1) [Σχήμα 4.5,](#page-49-0) [Σχήμα 4.6,](#page-49-1) [Σχήμα 4.7](#page-50-0) και [Σχήμα 4.8](#page-50-1) )

```
EXPERIMENT exp1 ON TurbineT56Curves1.default
   DECLS
   OBJECTS
   INIT
   BOUNDS
      -- Set equations for boundaries: boundVar = f(TIME;...)
      F_{in}. Ang = 0
      F_{in.FARD} = 0F_{in.FARU} = 0F in. Pt = 917181.6016
      F in. Tt = 1351.47283
      \overline{r} in. WAR = 0
      F in. W = 14.7Me in. Nmech = 13820Me in.inertia = 1Me in. inertia tot = 1Me in.trq = 0PQ = 7.86ETA= 0.898
      Stg1.Eta = 0.878Stg2.Eta = 0.866Stg3.Eta = 0.88//Stg4.Eta = 0.887//Stg1.DT = 122//Stg2.DT = 122//Stg3.DT = 122Stg1.DT T = 0.107stg2.DT = 0.107
      Stg3.DT_T = 0.105//Stg4.DT_T = 0.1
```
<span id="page-48-0"></span>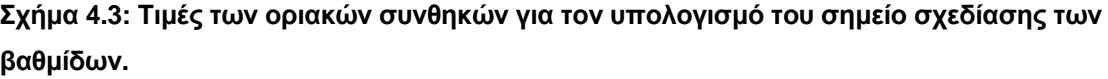

| Alias                     | Station | 1              |
|---------------------------|---------|----------------|
|                           | --      | steady-1       |
|                           |         | STEADY_OK      |
| --                        |         | Û              |
| --                        |         | 144.607593     |
|                           | --      | 0.107          |
| --                        |         | 0.878          |
| $-$                       | - -     | 917181.602     |
| --                        | --      | 1351.47283     |
| $-$                       | --      | 14.7           |
| Stg1.F_out.Pt (Pa)<br>$-$ |         | 536396.564     |
| $-$                       | - -     | 1206.86524     |
| $-$                       |         | 14.7           |
| --                        |         | 1.70989463     |
| $-$                       | --      | 0.000589203964 |
| $\overline{\phantom{a}}$  | - -     | 0.000952052147 |
|                           |         |                |

<span id="page-48-1"></span>**Σχήμα 4.4: Χαρακτηριστικά μεγέθη σημείου σχεδίασης 1 ης βαθμίδας T -56.**

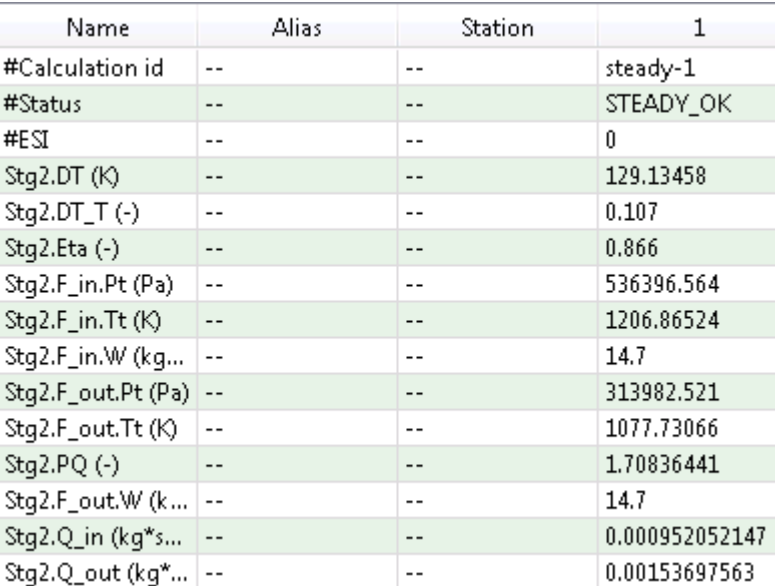

## <span id="page-49-0"></span>**Σχήμα 4.5: Χαρακτηριστικά μεγέθη σημείου σχεδίασης 2 ης βαθμίδας T -56.**

| Name               | Alias | Station | 1             |
|--------------------|-------|---------|---------------|
| #Calculation id    | --    | --      | steady-1      |
| #Status            | --    | --      | STEADY OK     |
| #ESI               |       | --      | n             |
| Stg3.DT (K)        |       | --      | 113.161719    |
| Stg3.DT_T(-)       | --    | --      | 0.105         |
| $Stq3.Eta (-)$     | --    | --      | 0.88          |
| Stg3.F_in.Pt (Pa)  | $-$   | --      | 313982.521    |
| Stg3.F_in.Tt (K)   | $-$   | --      | 1077.73066    |
| Stg3.F_in.W (kg    | $-$   | --      | 14.7          |
| Stg3.F_out.Pt (Pa) | $-$   | --      | 189184.895    |
| Stq3.F_out.Tt (K)  |       | --      | 964.568938    |
| Stq3.F_out.W (k    | $-$   | --      | 14.7          |
| Stg3.PQ (-)        | $ -$  | --      | 1.65965957    |
| Stg3.Q_in (kg*s    | $ -$  | --      | 0.00153697563 |
| Stg3.Q_out (kg*    |       | --      | 0.00241322332 |

<span id="page-49-1"></span>**Σχήμα 4.6: Χαρακτηριστικά μεγέθη σημείου σχεδίασης 3 ης βαθμίδας T -56.**

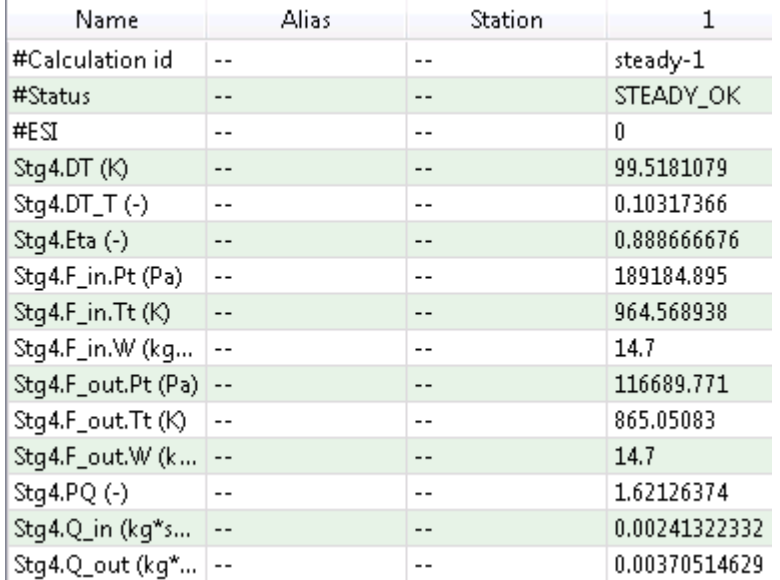

#### <span id="page-50-0"></span>**Σχήμα 4.7: Χαρακτηριστικά μεγέθη σημείου σχεδίασης 4 ης βαθμίδας T -56.**

| Name             | Alias | Station | 1              |
|------------------|-------|---------|----------------|
| 詳Calculation id  |       | --      | steady-1       |
| #Status          | --    | --      | STEADY_OK      |
| #ESI             | $- -$ | --      | Û              |
| DT               | --    | --      | 486.422        |
| $DT_T(\cdot)$    | --    | --      | 0.359919925    |
| $ETA(-)$         | --    | --      | 0.898          |
| F_in.Pt (Pa)     | --    | --      | 917181.602     |
| $F_in.Tt(K)$     |       |         | 1351.47283     |
| F_in.W (kg/sec)  | --    | --      | 14.7           |
| Fout.Pt (Pa)     | --    | --      | 116689.771     |
| F_out.Tt (K)     | --    | --      | 865.05083      |
| F_out.W (kg/sec) | --    | --      | 14.7           |
| $PQ(-)$          | --    | --      | 7.86           |
| Q (kg*sqrt(K)/(  |       | --      | 0.000589203964 |

<span id="page-50-1"></span>**Σχήμα 4.8: Συνολικές επιδόσεις στο σημείο σχεδίασης του στροβίλου Τ- 56.**

## **4.1.2 Μοντελοποίηση στροβίλου – Δημιουργία Schematic**

Μετά τον υπολογισμό του σημείου σχεδίασης κάθε βαθμίδας, μπορεί να δημιουργηθεί ένα νέο σχηματικό του στροβίλου για τη μοντελοποίηση της λειτουργίας του με τη μέθοδο συσσώρευσης βαθμίδων. Για τη δημιουργία αυτού του σχηματικού χρησιμοποιείται το σύμβολο που δημιουργήθηκε στην παράγραφο [3.2.4](#page-41-2) και παρουσιάστηκε στο [Σχήμα](#page-42-0) 3.9. Η διάταξη που αντιπροσωπεύει τον τετραβάθμιο στρόβιλο του T – 56, με χρήση του συμβόλου που φέρει τον κώδικα με τη μέθοδο συσσώρευσης βαθμίδων παρουσιάζεται στο [Σχήμα 4.9.](#page-51-0)

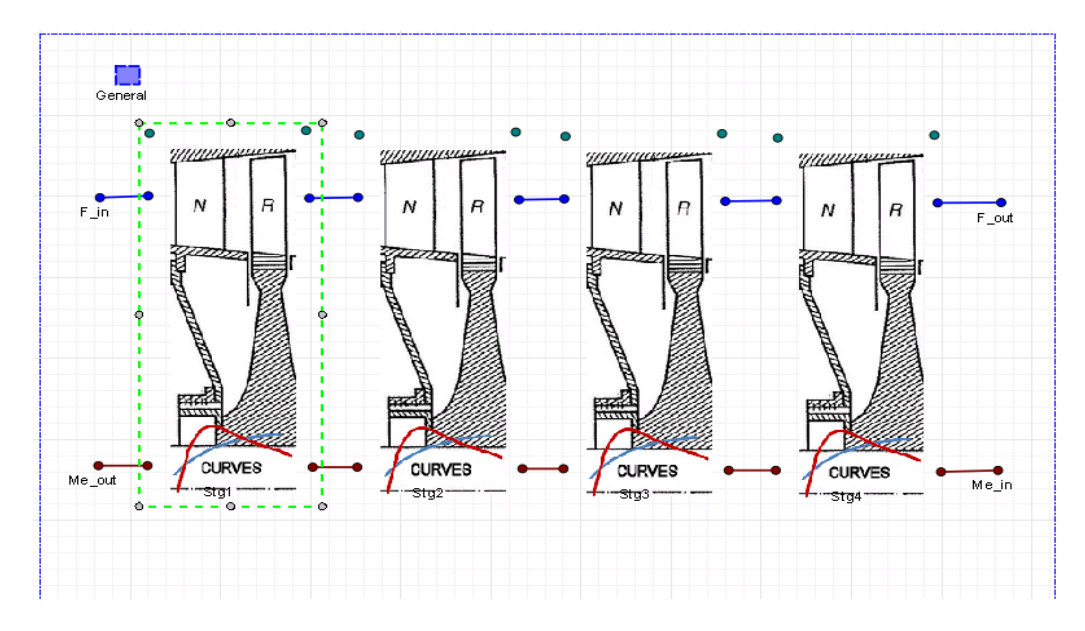

<span id="page-51-0"></span>**Σχήμα 4.9: Σχηματικό διάγραμμα του στροβίλου Τ-56 με τη μέθοδο συσσώρευσης βαθμίδων.**

Σε κάθε βαθμίδα του σχηματικού ορίζονται οι απαραίτητες μεταβλητές του σημείου σχεδίασης της μηχανής (Edit Attributes) όπως φαίνεται στο [Σχήμα 4.10.](#page-51-1)

| <b>C</b> Attribute Editor |                             |                                |                          | $\blacksquare$<br>$\Box$                       |                          |               |
|---------------------------|-----------------------------|--------------------------------|--------------------------|------------------------------------------------|--------------------------|---------------|
| Library: USER PCHR        |                             |                                |                          |                                                |                          |               |
| Type:                     | TurbineCurvesStage          |                                |                          |                                                |                          |               |
| Stg4<br>Name:             |                             |                                |                          |                                                |                          |               |
| V Show Label              |                             |                                |                          |                                                |                          |               |
|                           |                             |                                |                          |                                                |                          |               |
| Name                      | Type                        | Value                          | Units                    | Description                                    |                          |               |
|                           |                             | <b>DATA</b>                    |                          |                                                |                          |               |
| fluid_in                  | <b>ENUM TURBO.F</b> Default | $\overline{\phantom{a}}$       |                          | Select Fluid Model for Component. Default =    |                          |               |
| <b>FluidModelFile</b>     |                             | ENUM TURBO.s :FluidModelFile → |                          | Fluid Model file option if fluid_in is NOT the |                          | atin          |
| fluidModelPath            | <b>FILEPATH</b>             | A_noDiss.xml" []               |                          | Fluid Model Filepath for userFluidModelFile o  |                          |               |
| Rt.                       | <b>REAL</b>                 | 0.239                          | m                        | <b>Inlet Radius Tip-1st stage</b>              |                          |               |
| <b>Rh</b>                 | <b>REAL</b>                 | 0.157                          | m.                       | <b>Inlet Radius Hub-1st stage</b>              |                          |               |
| W inref                   | <b>REAL</b>                 | 14.7                           | kg/sec                   | <b>Refernce Inlet Mass Flow</b>                |                          |               |
| Tt inref                  | <b>REAL</b>                 | 964.568938                     | K.                       | Reference Inlet Temperature                    | Ξ                        |               |
| Pt inref                  | <b>REAL</b>                 | 189184.895                     | Pa                       | <b>Reference Inlet Pressure</b>                |                          |               |
| Nmech ref                 | <b>REAL</b>                 | 13820                          | rpm                      | <b>Refernece Rotational Speed</b>              |                          |               |
| PQref                     | <b>REAL</b>                 | 1.62126374                     | ÷.                       | Turbine Refernce expansion pressure ratio      |                          |               |
| Eta_ref                   | <b>REAL</b>                 | 0.888667                       | $\overline{\phantom{a}}$ | <b>Fta reference</b>                           |                          | <b>CURVES</b> |
| f Eta                     | <b>REAL</b>                 | 1                              |                          | modification factor for Eta                    |                          | Bto4          |
| f PO                      | <b>REAL</b>                 | $\mathbf{1}$                   |                          | modification factor for PO                     |                          |               |
| f_W                       | <b>REAL</b>                 | $\mathbf{1}$                   |                          | modification factor for W                      |                          |               |
| inertia                   | <b>REAL</b>                 | f.                             |                          |                                                |                          |               |
| Q table                   | TABLE 2D                    | Edit                           |                          |                                                |                          |               |
| Eta table                 | TABLE 2D                    | Edit                           |                          |                                                | $\overline{\phantom{a}}$ |               |

<span id="page-51-1"></span>**Σχήμα 4.10: Ορισμός σημείου σχεδίασης κάθε βαθμίδας στο σχηματικό.** 

Αντίστοιχα με το σχηματικό διάγραμμα που υπολογίζει το σημείο σχεδίασης κάθε βαθμίδας και παρουσιάστηκε παραπάνω, ορίζονται οι εξισώσεις που χρησιμοποιούνται για τον υπολογισμό των συνολικών επιδόσεων του στροβίλου. [\(\(4.1\),](#page-46-1) [\(4.2\),](#page-46-2) [\(4.3\)](#page-46-3) και [\(4.4\)\)](#page-46-4). Στο αρχείο κώδικα του σχηματικού αυτού διαγράμματος του στροβίλου υπολογίζονται επιπλέον και τα εξής μεγέθη:

$$
Q = \frac{W * \sqrt{T_{t,in}}}{P_{t,in}} \tag{4.5}
$$

 $pwr = W * (h_{t in} - h_{t out})$  (4.6)

$$
Nc = N / \sqrt{T_{t,in} / T_{ref}} \tag{4.7}
$$

$$
NcRdes = {}^{Nc}/_{NcDes} \tag{4.8}
$$

Στο μοντέλο του στροβίλου, η επίλυση του μαθηματικού προβλήματος ξεκινάει από την πρώτη βαθμίδα. Πιο συγκεκριμένα, με δεδομένα τα μεγέθη της ροής στην είσοδο του στροβίλου, επομένως και στην είσοδο της πρώτης βαθμίδας, ξεκινά η επίλυση του μαθηματικού προβλήματος της βαθμίδας, όπως αυτό περιγράφηκε στο δεύτερο κεφάλαιο. Υπολογίζονται οι συνθήκες της ροής στην έξοδο της βαθμίδας, οι οποίες είναι ταυτόχρονα συνθήκες εισόδου για τη δεύτερη βαθμίδα, καθώς οι βαθμίδες έχουν ενωθεί μέσω των Θυρών, από τις οποίες μεταφέρεται η πληροφορία.. Η επίλυση του μαθηματικού μοντέλου στη δεύτερη βαθμίδα οδηγεί στον υπολογισμό των συνθηκών της ροής στην έξοδο αυτής και η διαδικασία επαναλαμβάνεται μέχρι να υπολογιστούν οι συνθήκες στην έξοδο της τελευταίας βαθμίδας. Συνεπώς, με δεδομένες τις συνθήκες εξόδου της τελευταίας βαθμίδας, επομένως και της εξόδου του στροβίλου, μπορούν να υπολογιστούν από τις παραπάνω εξισώσεις οι ολικές επιδόσεις. Στόχος είναι οι επιδόσεις αυτές μετά το πέρας της μοντελοποίησης του σημείου σχεδίασης του στροβίλου να συμπίπτουν με αυτές που γνωρίζουμε.

## **4.1.3 Επιλογή οριακών συνθηκών – Δημιουργία Partition**

Επόμενο στάδιο αποτελεί ο καθορισμός του μαθηματικού μοντέλου μέσω της επιλογής των οριακών συνθηκών. Αυτό πραγματοποιείται μέσω της δημιουργίας ενός νέου Partition στο Schematic όπου επιλέγονται οι μεταβλητές που θα χρησιμοποιηθούν ως οριακές συνθήκες για την αρχικοποίηση του προβλήματος. Για την επίλυση του μαθηματικού προβλήματος του στροβίλου απαιτείται η γνώση των συνθηκών της ροής στην είσοδό του. Ως οριακές συνθήκες, λοιπόν, επιλέχτηκαν οι μεταβλητές της ροής στην είσοδο του στροβίλου, που αποτελούν τις μεταβλητές της ροής στην είσοδο της πρώτης βαθμίδας, οι οποίες προέρχονται από τη Fluid Port εισόδου, οι μεταβλητές που προέρχονται από τη Mech Port εισόδου της πρώτης βαθμίδας καθώς και ο λόγος εκτόνωσης του στροβίλου [\(Πίνακας](#page-53-0) 4.3).

| Οριακές Συνθήκες (Boundary Variables) |                               |
|---------------------------------------|-------------------------------|
| Μεταβλητές                            | Περιγραφή                     |
| Ang                                   | Γωνία εισόδου της ροής        |
| FARB                                  | Λόγος καιόμενου καυσίμου αέρα |
| FARU                                  | Λόγος άκαυστου καυσίμου αέρα  |
| $T_{t,in}$                            | Ολική θερμοκρασία εισόδου     |
| $P_{t,in}$                            | Ολική πίεση εισόδου           |
| WAR                                   | Υγρασία                       |
| Nmech                                 | Ταχύτητα περιστροφής          |
| inertia                               | Αδράνεια                      |
| inertia_tot                           | Ολική Αδράνεια                |
| tra                                   | $P$ o $\pi$ ή                 |
| PQ                                    | Λόγος εκτόνωσης στροβίλου     |

<span id="page-53-0"></span>**Πίνακας 4.3: Οριακές συνθήκες ( Boundary Variables).**

Στο μαθηματικό μοντέλο με τις παραπάνω οριακές συνθήκες εντοπίζεται ένα μη γραμμικό σύστημα εξισώσεων. Στο Partition, μετά την επιλογή των οριακών συνθηκών, εμφανίζεται ένας οδηγός (ALGEBRAIC WIZARD) ο οποίος βοηθά το χρήστη να επιλέξει το μικρότερο πακέτο των αλγεβρικών μεταβλητών που πρέπει να δοθούν για τη λύση του συστήματος αυτού. Ο [Πίνακας](#page-53-1) 4.4 παρουσιάζει τις αλγεβρικές μεταβλητές που επιλέγονται για τη λύση του μη γραμμικού συστήματος εξισώσεων στο μαθηματικό μοντέλο του στροβίλου. Οι μεταβλητές που ορίστηκαν ως αλγεβρικές για τη λύση του προβλήματος είναι ο λόγος εκτόνωσης των τριών πρώτων βαθμίδων. Σε επίπεδο Experiment οι τιμές που δίνονται σε αυτές τις αλγεβρικές μεταβλητές (algebraic variables) είναι μία αρχική εκτίμηση, ενώ η τελική τους τιμή υπολογίζεται με το πέρας της προσομοίωσης.

<span id="page-53-1"></span>**Πίνακας 4.4: Αλγεβρικές μεταβλητές για την επίλυση του μη γραμμικού συστήματος εξισώσεων στο μαθηματικό μοντέλο.**

| Αλγεβρικές Μεταβλητές(Algebraic Variables) |                                          |  |
|--------------------------------------------|------------------------------------------|--|
| Μεταβλητές                                 | Περιγραφή                                |  |
| Stage 1.PO                                 | Λόγος εκτόνωσης 1 <sup>ης</sup> βαθμίδας |  |
| Stage 2.PO                                 | Λόγος εκτόνωσης 2 <sup>ης</sup> βαθμίδας |  |
| Stage 3.PO                                 | Λόγος εκτόνωσης 3 <sup>ης</sup> βαθμίδας |  |

# **4.1.4 Προσομοίωση της λειτουργίας – Δημιουργία Experiment**

Στο σημείο αυτό, πραγματοποιείται προσομοίωση της λειτουργίας του στροβίλου του κινητήρα Τ- 56 με σκοπό τη δημιουργία του πεδίου χαρακτηριστικών λειτουργίας του. Για την επίτευξη αυτού του σκοπού καθορίζονται στο Experiment που δημιουργείται οι τιμές των μεταβλητών που ορίστηκαν ως οριακές τιμές στο Partition όπως φαίνεται στο [Σχήμα 4.11.](#page-54-0)

```
BOUNDS
  -- Set equations for boundaries: boundVar = f(TIME; ...)F in. Ang = 0
  F in. FARB = 0
  F in. FARU = 0
  F in. Pt = 917181.6016
  F in. Tt = 1351.47283
  //PQ=7.86F in. WAR = 0
  //Me in. Nmech = 13820Me in.inertia = 1Me in.inertia tot = 1Me in.trq = 0
```
#### <span id="page-54-0"></span>**Σχήμα 4.11: Τιμές των οριακών συνθηκών του στροβίλου Τ- 56.**

Για τον προσδιορισμό του πεδίου χαρακτηριστικών του στροβίλου πραγματοποιείται μία παραμετρική ανάλυση για ένα εύρος τιμών του λόγου εκτόνωσης του στροβίλου για διαφορετική αλλά σταθερή κάθε φορά ταχύτητα περιστροφής ώστε να υπολογιστούν τα μεγέθη που απαιτούνται. Τα μεγέθη αυτά είναι η ανηγμένη παροχή που διέρχεται από το στρόβιλο και ο ισεντροπικός βαθμός απόδοσης του. Στον κώδικα που γράφτηκε στο μπλοκ BODY του Experiment πραγματοποιούνται οι εξής ενέργειες:

- Αρχικά, ορίζεται η ανηγμένη ταχύτητα περιστροφής στο σημείο σχεδίασης του στροβίλου NcDes. Σημειώνεται ότι η μεταβλητή που υπολογίζεται στο επίπεδο του Experiment δηλώνεται πρώτα στο μπλοκ των Decls.
- Για κάθε ταχύτητα περιστροφής, που ορίζεται σαν ένα ποσοστό της ανηγμένης ταχύτητας περιστροφής στο σημείο σχεδίασης, πραγματοποιείται μία επαναληπτική διαδικασία στην οποία υπολογίζεται το σημείο λειτουργίας του στροβίλου για διάφορες τιμές του λόγου εκτόνωσης του στροβίλου.
- Μετά το πέρας της προσομοίωσης, γράφονται στο αρχείο με όνομα reportExcell τα μεγέθη: ανηγμένη παροχή, λόγος εκτόνωσης, ισεντροπικός βαθμός απόδοσης, ολική πίεση και θερμοκρασία εισόδου και ταχύτητα περιστροφής.

Το πεδίο χαρακτηριστικών του στροβίλου που προέκυψε από την προσομοίωση της λειτουργίας του με τη μέθοδο συσσώρευσης βαθμίδων παρουσιάζεται στα παρακάτω σχήματα.

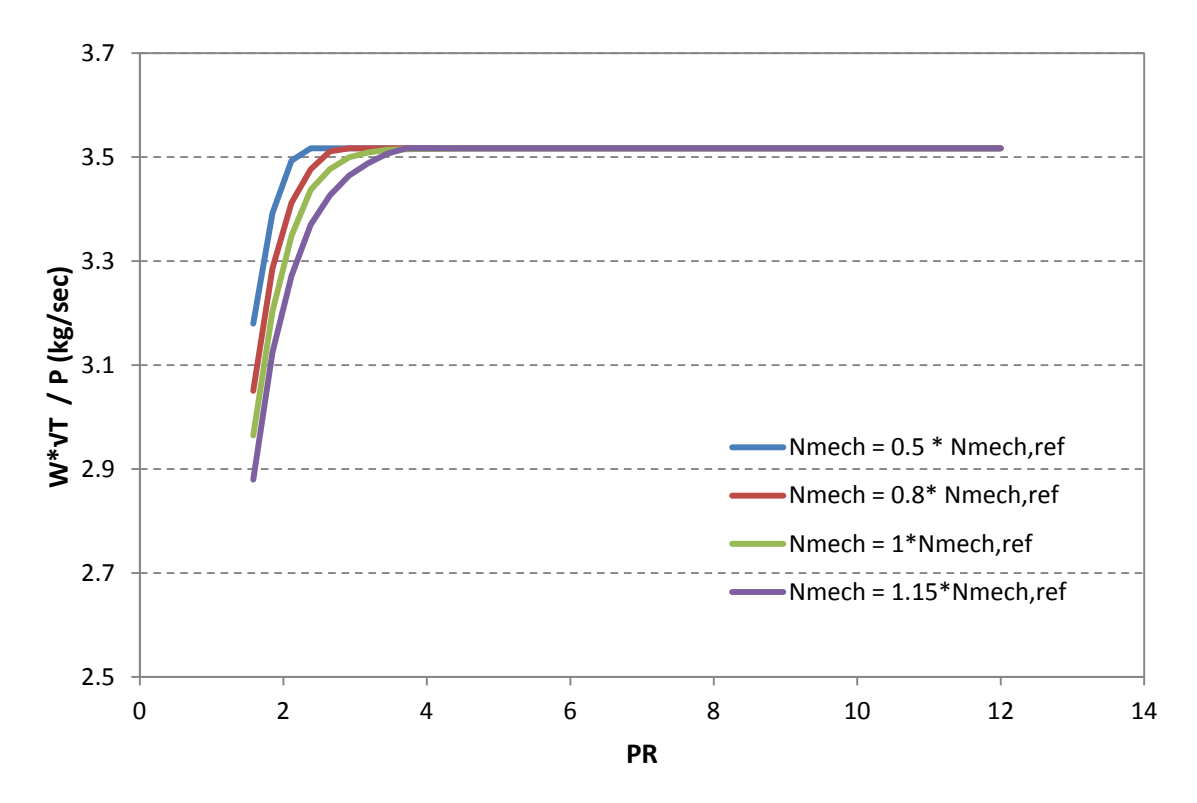

**Σχήμα 4.12: Ανηγμένη παροχή – Λόγος εκτόνωσης στροβίλου.**

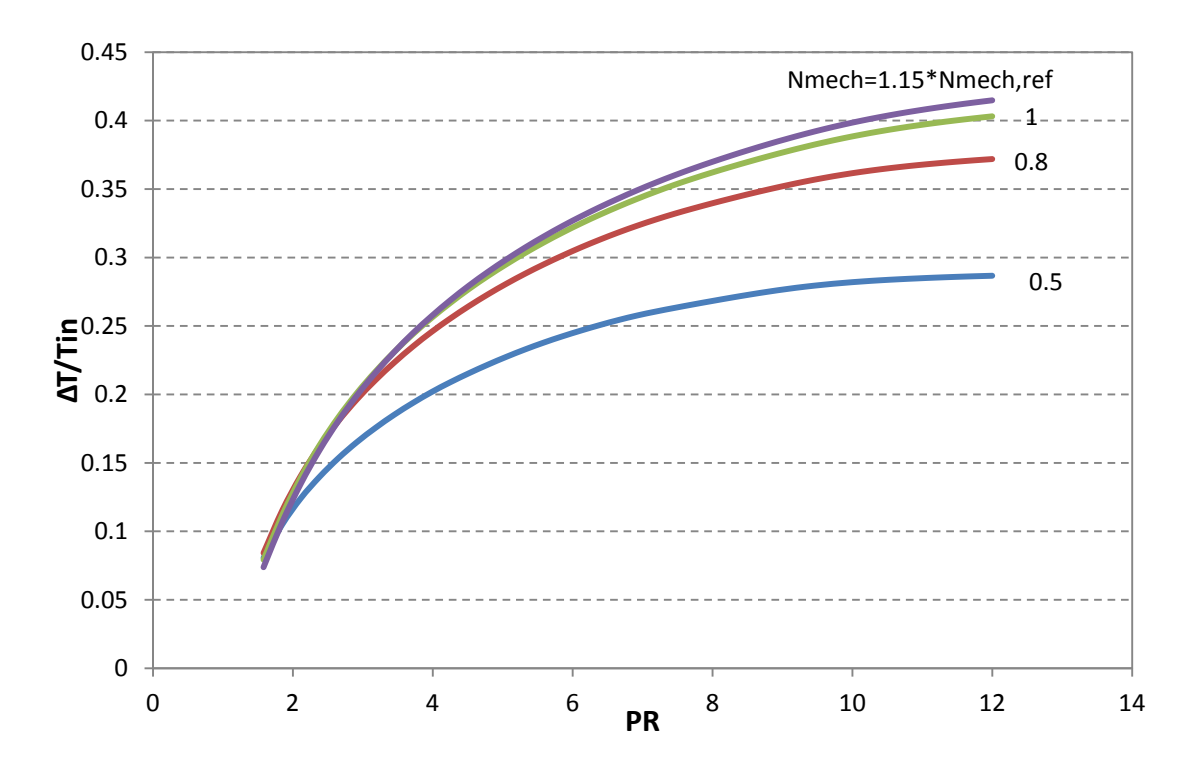

**Σχήμα 4.13: ΔΤ/Τin – Λόγος εκτόνωσης στροβίλου.**

## **4.1.5 Σύγκριση αποτελεσμάτων με υπάρχουσα μελέτη**

Τα αποτελέσματα της προσομοίωσης της λειτουργίας του στροβίλου με τη μέθοδο συσσώρευσης βαθμίδων συγκρίθηκαν με ήδη υπάρχοντα αποτελέσματα από προηγούμενη μοντελοποίηση<sup>[\[7\]](#page-174-0)</sup>. Η σύγκριση πραγματοποιήθηκε σε μεγέθη για κάθε μία από τις τέσσερις ταχύτητες περιστροφής που μελετήθηκαν ξεχωριστά και τα αποτελέσματα της σύγκρισης παρουσιάζονται στα παρακάτω διαγράμματα.

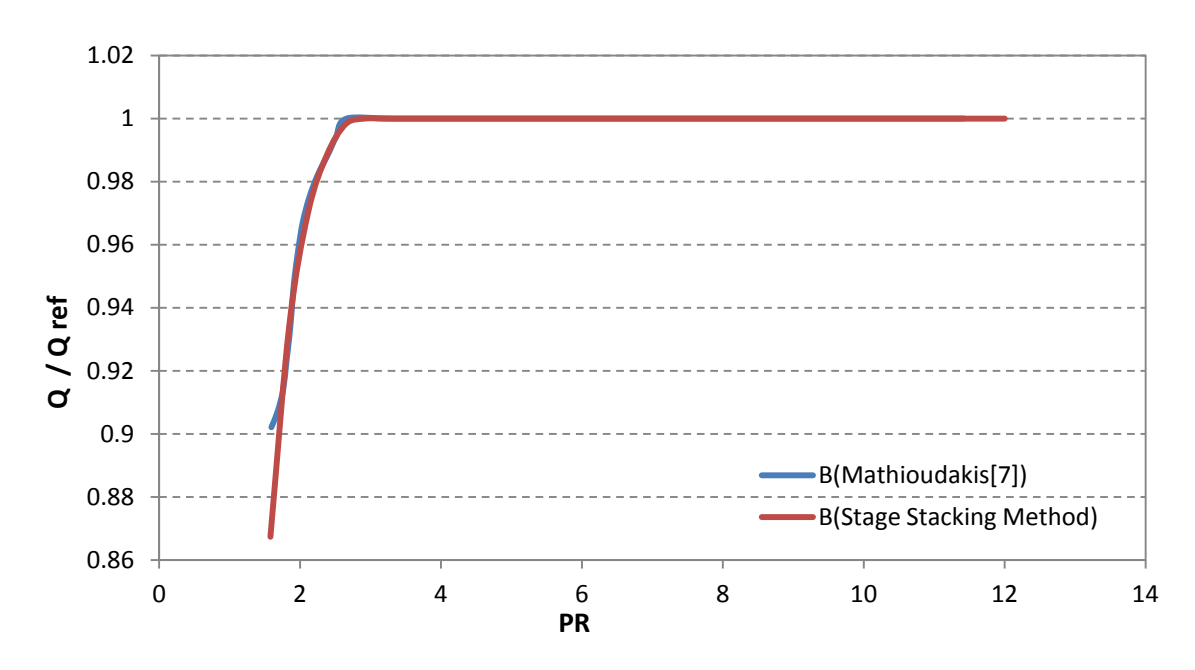

**Σχήμα 4.14: Σύγκριση αδιαστατοποιημένη παροχή συναρτήσει του λόγου εκτόνωσης του στροβίλου Τ56 για Nmech = 11085RPM.**

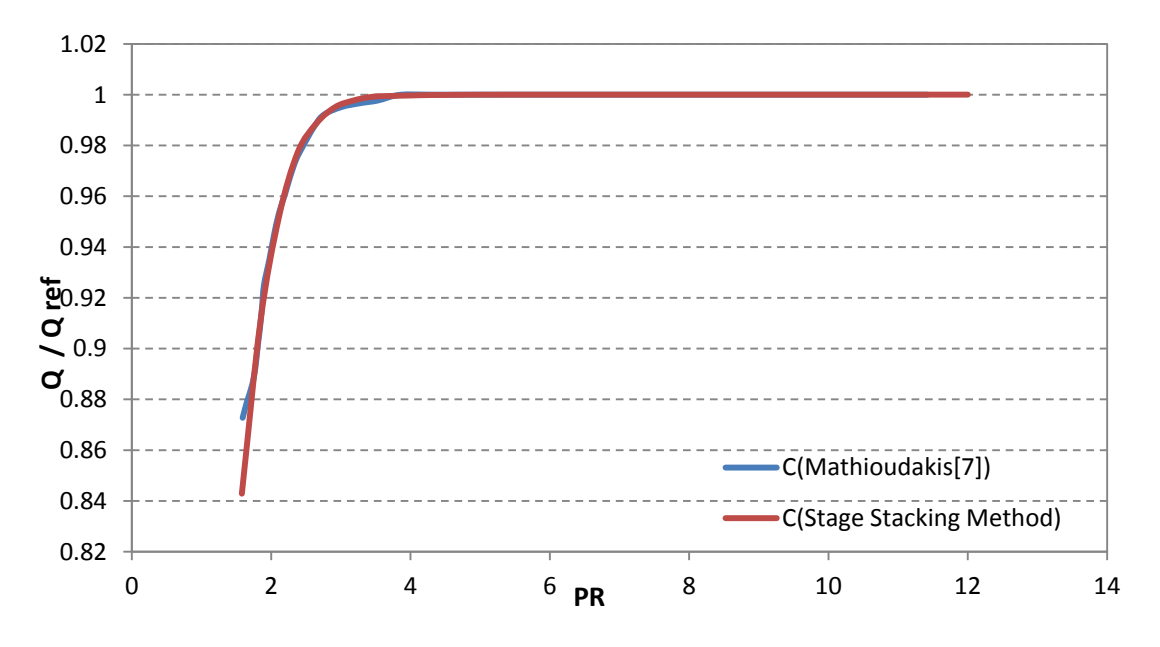

**Σχήμα 4.15: Σύγκριση αδιαστατοποιημένη παροχή συναρτήσει του λόγου εκτόνωσης του στροβίλου Τ56 για Nmech = 13820RPM.**

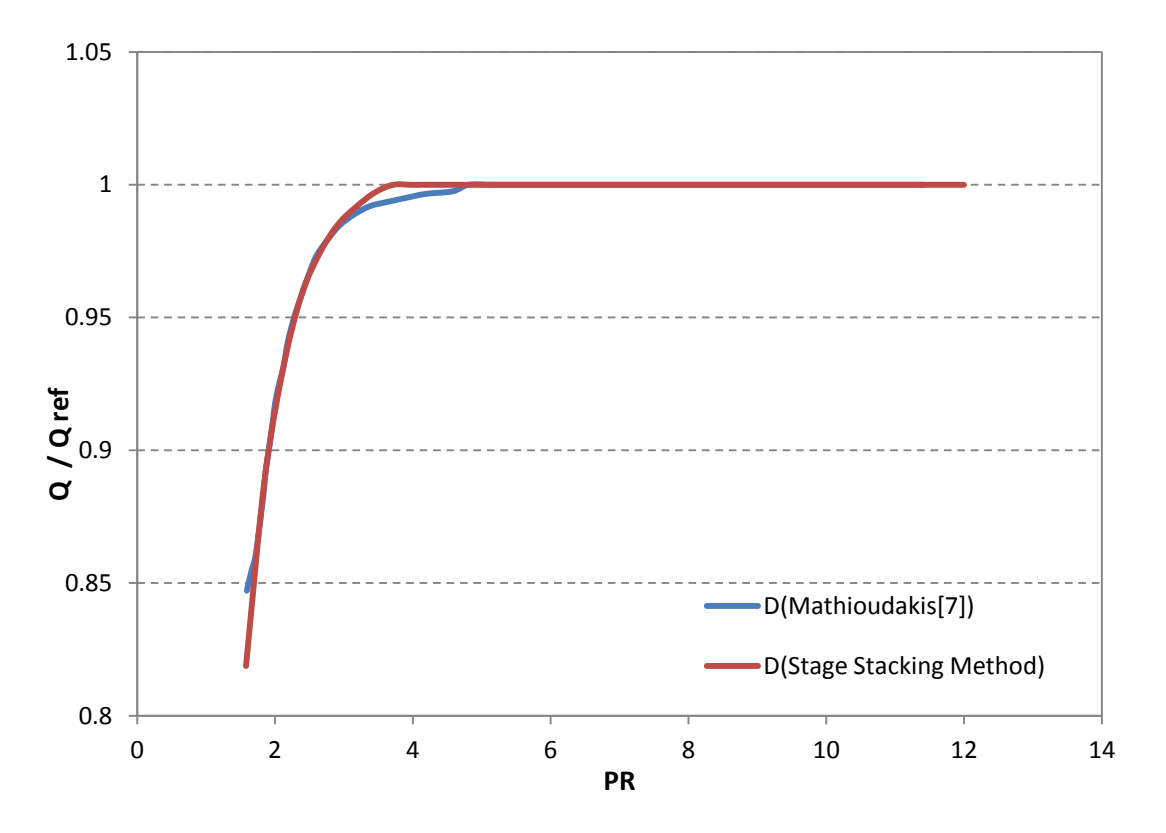

**Σχήμα 4.16: Σύγκριση αδιαστατοποιημένη παροχή συναρτήσει του λόγου εκτόνωσης του στροβίλου Τ56 για Nmech = 15893RPM.**

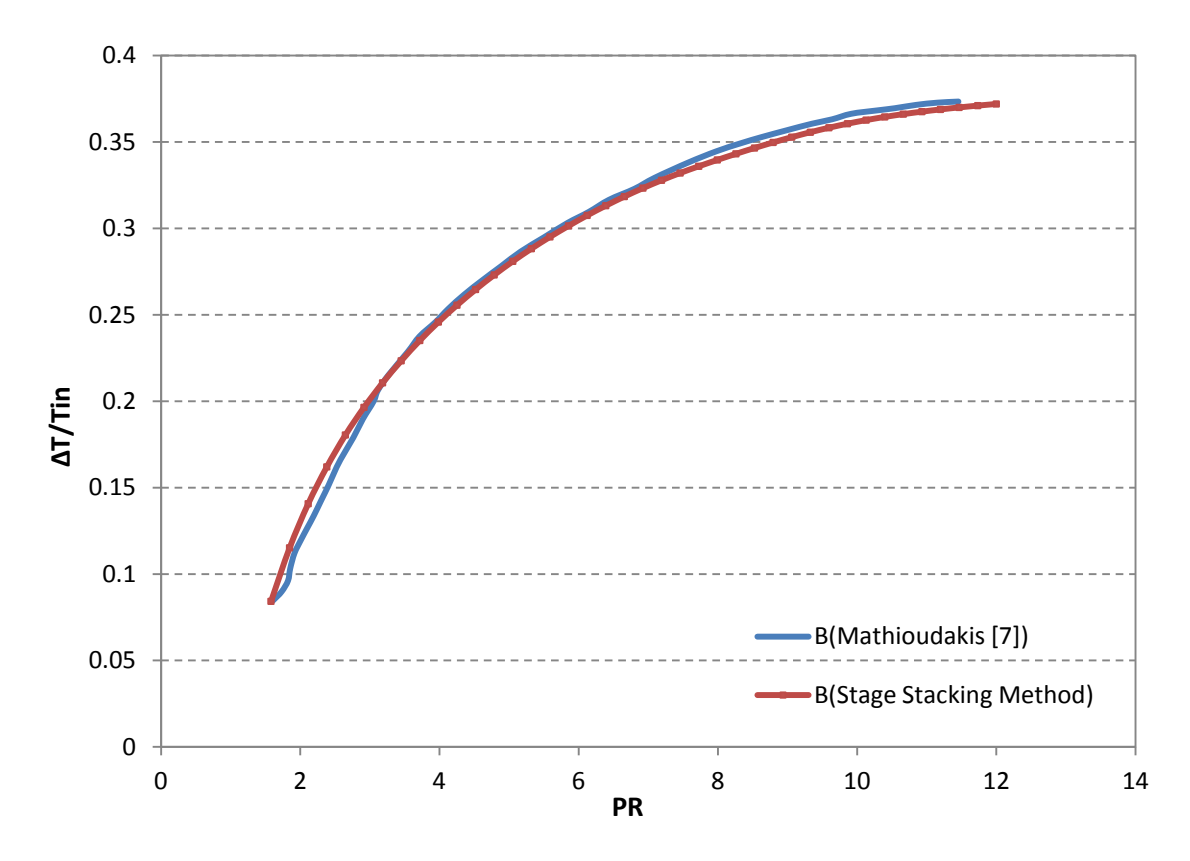

**Σχήμα 4.17: Σύγκριση ΔΤ/Τin συναρτήσει του λόγου εκτόνωσης του στροβίλου Τ-56 για Nmech = 11085RPM.**

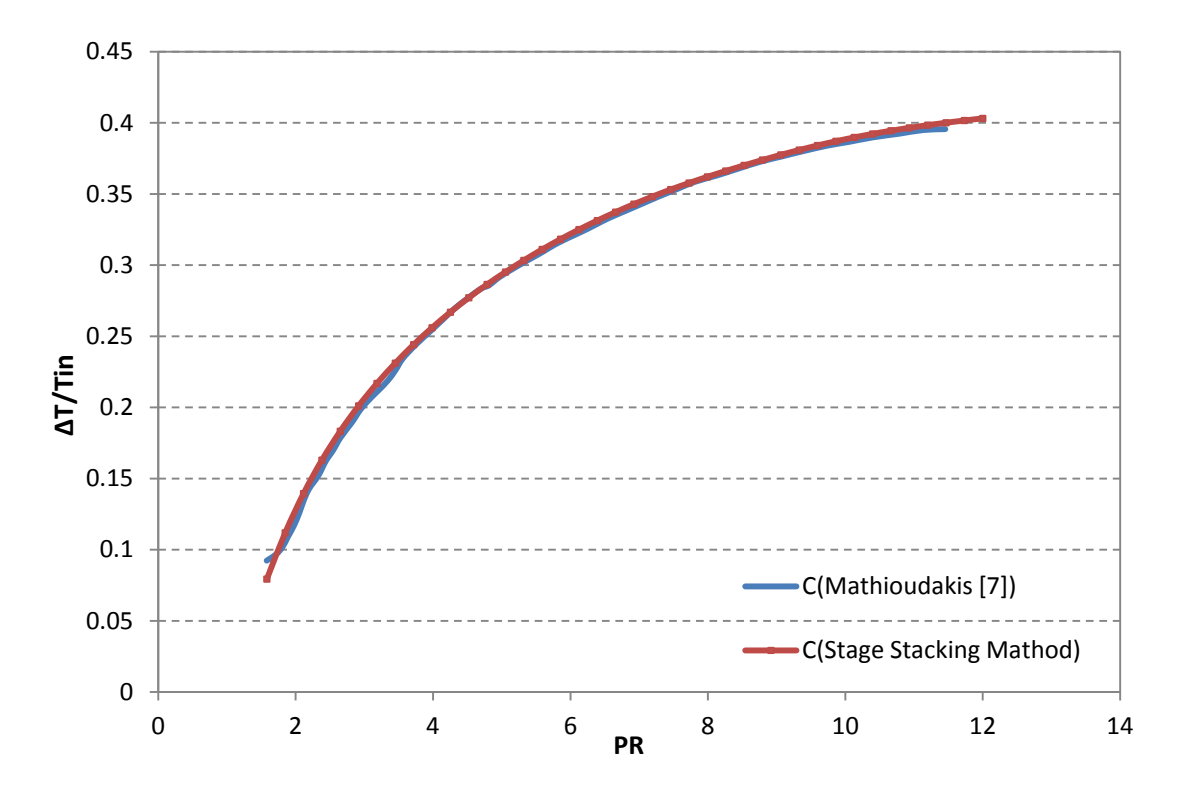

**Σχήμα 4.18: Σύγκριση ΔΤ/Τin συναρτήσει του λόγου εκτόνωσης του στροβίλου Τ-56 για Nmech = 13820RPM.**

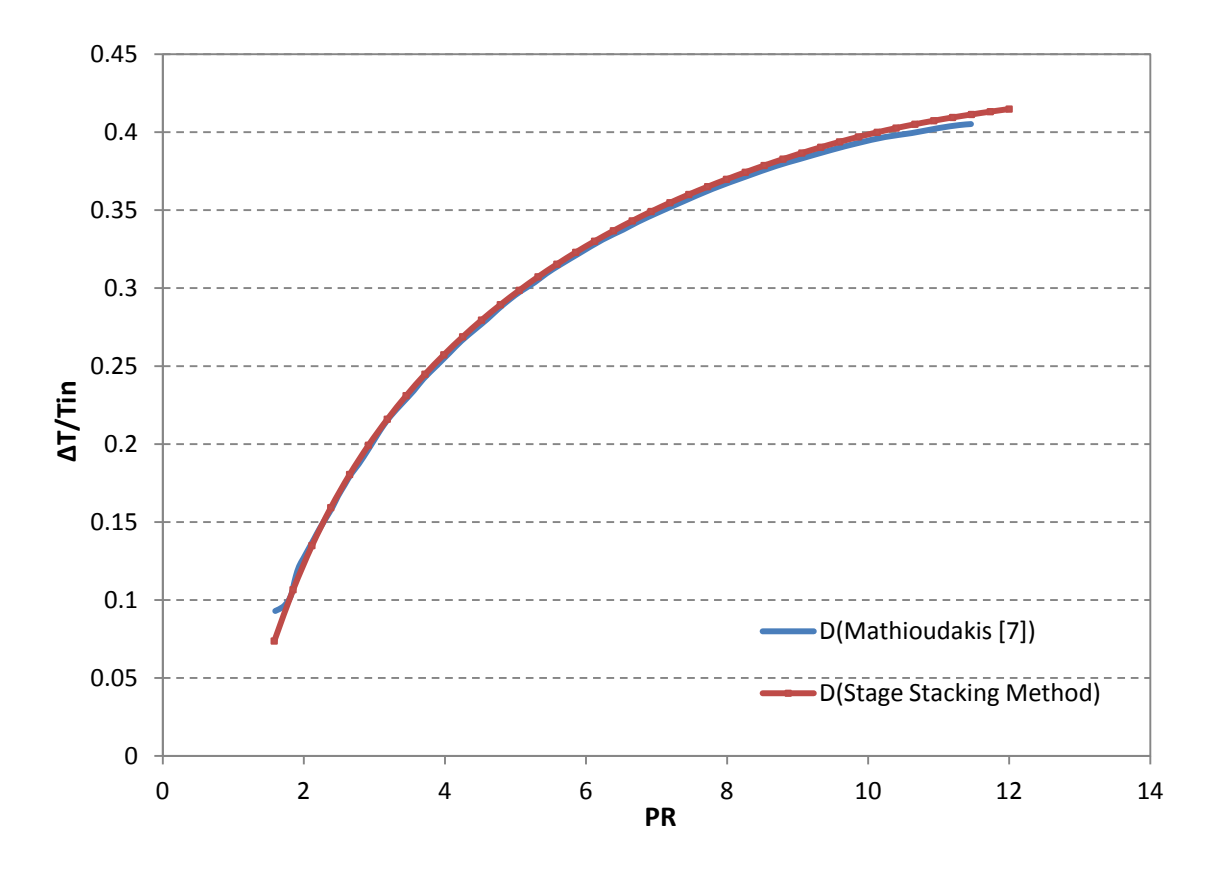

**Σχήμα 4.19: Σύγκριση ΔΤ/Τin συναρτήσει του λόγου εκτόνωσης του στροβίλου Τ-56 για Nmech = 15893RPM.**

# 4.2 **Στρόβιλος αεριοστρόβιλου Tornado**

Ο αξονικός στρόβιλος του βιομηχανικού αεριοστρόβιλου Tornado<sup>[\[5\]](#page-174-1)</sup> αποτελείται από 4 βαθμίδες. Ο [Πίνακας](#page-59-0) 4.5 παρουσιάζει το σημείο σχεδίασης του στροβίλου του Tornado.

| Σημείο Σχεδίασης (Design Point) |       |
|---------------------------------|-------|
| Μεταβλητές                      | Τιμές |
| Ταχύτητα Περιστροφής N(rpm)     | 11085 |
| Παροχή Μάζας $W$ (kg/sec)       | 27,13 |
| Λόγος Εκτόνωσης ΡQ              | 10,89 |
| Θερμοκρασία Εισόδου(Κ)          | 1263  |
| Ισεντροπικός Βαθμός Απόδοσης η  | 0,89  |

<span id="page-59-0"></span>**Πίνακας 4.5: Σημείο σχεδίασης του στροβίλου του αεριοστρόβιλου Tornado[\[5\]](#page-174-1) .**

Η μοντελοποίησης του στροβίλου Tornado πραγματοποιείται όπως και του στροβίλου του κινητήρα Τ- 56 που παρουσιάστηκε παραπάνω. Η διαδικασία της μοντελοποίησης περιλαμβάνει τον προσδιορισμό του σημείου σχεδίασης κάθε βαθμίδας, τη δημιουργία του σχηματικού διαγράμματος (Schematic), τη σύνθεση του μαθηματικού μοντέλου για τον υπολογισμό των συνολικών επιδόσεων του στροβίλου, τον καθορισμό του Partition και την προσομοίωση της λειτουργίας του στροβίλου με τον καθορισμό του αντίστοιχου Experiment. Για λόγους πληρότητας στις παρακάτω παραγράφους θα αναφερθούν μόνο οι διαφορές της παρούσας μοντελοποίησης.

# **4.2.1 Προσδιορισμός του σημείου σχεδίασης**

Για τον προσδιορισμό του σημείου σχεδίασης κάθε βαθμίδας του στροβίλου του αεριοστρόβιλου Tornado, δημιουργείται ένα νέο σχηματικό, για τη μοντελοποίηση του οποίου δε χρησιμοποιούνται οι ίδιες οριακές συνθήκες με αυτές που χρησιμοποιήθηκαν στην παραπάνω μοντελοποίηση. Ο [Πίνακας](#page-59-1) 4.6 παρουσιάζει τις μεταβλητές που επιλέγονται ως οριακές συνθήκες στο Partition στην παρούσα μοντελοποίηση.

| Οριακές Συνθήκες       |                                            |
|------------------------|--------------------------------------------|
| Μεταβλητή<br>Περιγραφή |                                            |
|                        | Ισεντροπικός βαθμός απόδοσης του στροβίλου |
| Ang                    | Γωνία εισόδου της ροής                     |
| FARB                   | Λόγος καιόμενου καυσίμου αέρα              |
| FARU                   | Λόγος άκαυστου καυσίμου αέρα               |
| $P_{t,in}$             | Ολική πίεση εισόδου                        |

<span id="page-59-1"></span>**Πίνακας 4.6: Οριακές συνθήκες που απαιτούνται για τον υπολογισμό του σημείου σχεδίασης του στροβίλου του αεριοστρόβιλου Tornado.** 

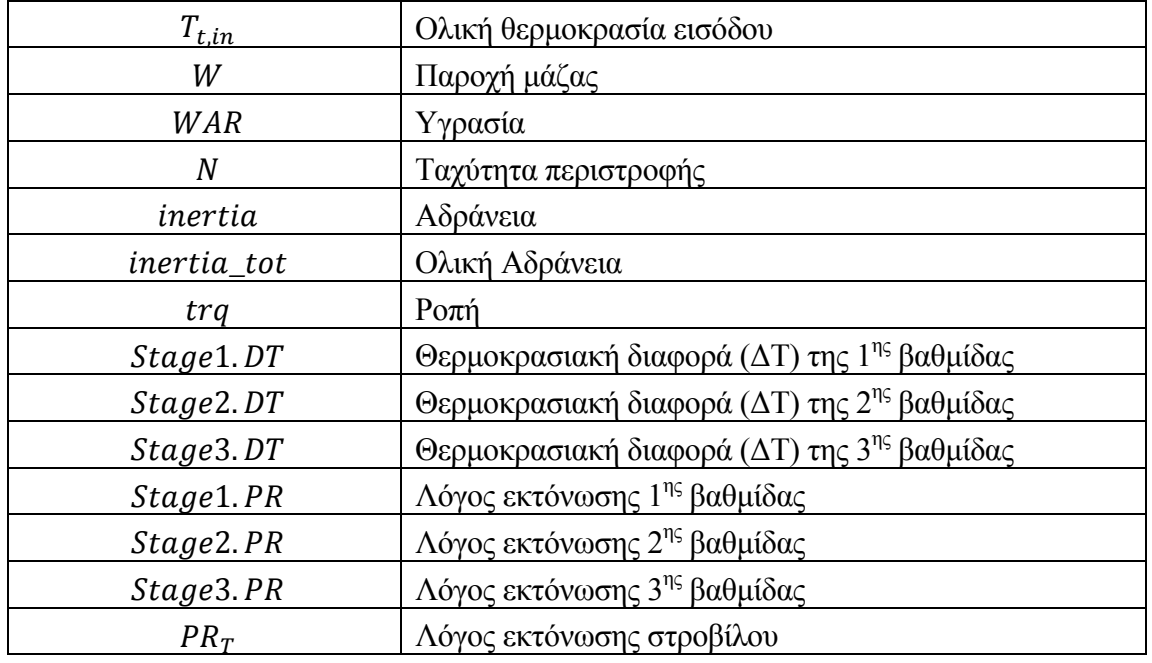

Επειδή όμως δεν είναι γνωστά τα μεγέθη που χρειάζονται για κάθε βαθμίδα, θα δανειστούμε τις αναλογίες του στροβίλου του κινητήρα T- 56 για την κατανομή του συνολικού έργου στις επιμέρους βαθμίδες. Έτσι στο Experiment ορίζονται οι τιμές των μεταβλητών όπως φαίνεται στ[ο Σχήμα 4.20.](#page-60-0)

```
BOUNDS
```

```
-- Set equations for boundaries: boundVar = f(TIME:...)
ETA = 0.894394548F_in.png = 0F in. FARB = 0.017262052
\overline{F} in. FARU = 0.000174364
\overline{F} in. Pt = 1146910.56
\overline{F\_}in. Tt = 1262.48188
F \nin W = 27.13F in. WAR = 0
Me in. Nmech = 11085Me in.inertia = 1Me in.inertia tot = 1Me<sup>n</sup>in.trq = 0
PQ = 10.8999395Stg1.DT = 0.3*DTStg1.PQ = 1.69*(PQ/7.7260716)**(0.25)Stq2.DT = 0.267*DTStq2.PQ = 1.70*(PQ/7.7260716)**(0.25)Stq3.DT = 0.233*DTStg3.PQ = 1.66*(PQ/7.7260716)**(0.25)
```
<span id="page-60-0"></span>**Σχήμα 4.20: Προσδιορισμός των τιμών των οριακών μεγεθών στο Experiment.**

Με την προσομοίωση του παραπάνω Experiment υπολογίζεται το σημείο λειτουργίας κάθε βαθμίδας. Τα αποτελέσματα παρουσιάζονται στα παρακάτω σχήματα, όπως αυτά εμφανίζονται στους πίνακες που κατασκευάστηκαν στο Monitor του PROOSIS.

| Name               | Alias | Station |                |
|--------------------|-------|---------|----------------|
| #Calculation id    | --    | --      | steady-1       |
| #Status            | --    | --      | STEADY_OK      |
| #ESI               | --    |         | Ũ              |
| Stq1.DT (K)        | --    | --      | 150.518262     |
| Stg1.DT_T(-)       | $ -$  | --      | 0.118956832    |
| $Stq1.Eta (-)$     | $- -$ | --      | 0.880735849    |
| Stg1.F_in.Pt (Pa)  | $ -$  | --      | 1146242.82     |
| Stq1.F_in.Tt(K)    | $- -$ | --      | 1265.31835     |
| Stg1.F_in.W (kg    | $-$   | --      | 26.9509179     |
| Stg1.F_out.Pt (Pa) | $-$   | --      | 622334.08      |
| Stq1.F_out.Tt(K)   | $-$   | --      | 1114.80009     |
| Stq1.F_out.W (k    | $-$   | --      | 26.9509179     |
| $Stq1.PQ (-)$      | $ -$  | --      | 1.84184485     |
| Stg1.Q_in (kg*s    | $ -$  | --      | 0.000836366898 |
| Stg1.Q_out (kg*    |       | --      | 0.00144593401  |

**Σχήμα 4.21: Χαρακτηριστικά μεγέθη σημείου σχεδίασης 1ης βαθμίδας του Tornado.**

| Name               | Alias                    | Station | 1             |
|--------------------|--------------------------|---------|---------------|
| 詳Calculation id    | $-$                      | --      | steady-1      |
| #Status            | --                       | --      | STEADY_OK     |
| #ESI               |                          | --      | n             |
| Stg2.DT (K)        | --                       | --      | 133.961253    |
| Stg2.DT_T(-)       | --                       | --      | 0.120166167   |
| $Stq2.Eta (-)$     |                          | --      | 0.864462375   |
| Stg2.F_in.Pt (Pa)  |                          | --      | 622334.08     |
| Stq2.F_in.Tt (K)   | --                       | --      | 1114.80009    |
| Stg2.F_in.W (kg    |                          | --      | 26.9509179    |
| Stg2.F_out.Pt (Pa) | $-$                      | --      | 335898.7      |
| Stg2.F_out.Tt (K)  |                          | --      | 980.838835    |
| Stg2.F_out.W (k    | $-$                      | --      | 26.9509179    |
| Stg2.PQ (-)        | --                       | --      | 1.85274334    |
| Stg2.Q_in (kg*s    | $\overline{\phantom{a}}$ | --      | 0.00144593401 |
| Stg2.Q_out (kg*    |                          | --      | 0.00251283553 |

**Σχήμα 4.22: Χαρακτηριστικά μεγέθη σημείου σχεδίασης 2 ης βαθμίδας του Tornado.**

l,

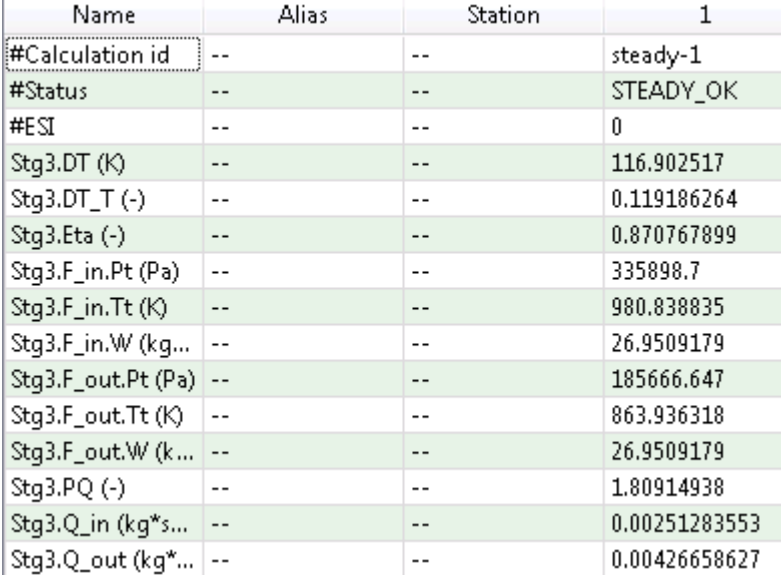

#### **Σχήμα 4.23: Χαρακτηριστικά μεγέθη σημείου σχεδίασης 3 ης βαθμίδας του Tornado.**

| Name               | Alias | Station | 1             |
|--------------------|-------|---------|---------------|
| #Calculation id    |       | --      | steady-1      |
| #Status            | $- -$ | --      | STEADY_OK     |
| #ESI               | --    | --      | Û             |
| Stg4.DT (K)        | --    | --      | 100.345508    |
| Stg4.DT_T(-)       | $ -$  | --      | 0.116149195   |
| $Stq4.Eta (-)$     |       | --      | 0.863923984   |
| Stq4.F_in.Pt (Pa)  |       | --      | 185666.647    |
| Stq4.F_in.Tt(K)    | $ -$  | --      | 863.936318    |
| Stg4.F_in.W (kg    |       | --      | 26.9509179    |
| Stg4.F_out.Pt (Pa) | $-$   | --      | 105160.475    |
| Stg4.F_out.Tt (K)  | $-$   | --      | 763.59081     |
| Stg4.F_out.W (k    | $-$   | --      | 26.9509179    |
| Stg4.PQ (-)        | --    | --      | 1.76555542    |
| Stg4.Q_in (kg*s    | $ -$  | --      | 0.00426658627 |
| Stg4.Q_out (kg*    |       | --      | 0.00708192571 |

**Σχήμα 4.24: Χαρακτηριστικά μεγέθη σημείου σχεδίασης 4 ης βαθμίδας του Tornado.**

## **4.2.2 Μοντελοποίηση του Στροβίλου – Δημιουργία Schematic**

Στο στάδιο αυτό, δημιουργείται ένα νέο σχηματικό διάγραμμα για το στρόβιλο του Tornado που αποτελείται από τέσσερις βαθμίδες, για τη μοντελοποίηση του με τη μέθοδο συσσώρευσης βαθμίδων. Το σχηματικό αυτό είναι όμοιο με αυτό του στροβίλου του κινητήρα T - 56 καθώς οι δύο στρόβιλοι αποτελούνται από τον ίδιο αριθμό βαθμίδων. Το σχηματικό διάγραμμα έχει παρουσιαστεί στο [Σχήμα 4.2.](#page-45-1) Πρέπει να προστεθεί ότι το αρχείο κώδικα που δημιουργείται πίσω από το καινούργιο σχηματικό διάγραμμα υπολογίζει τα ίδια συνολικά μεγέθη με το αρχείο κώδικα που γράφτηκε για το στρόβιλο του κινητήρα T – 56.

Οι συνθήκες λειτουργίας στο σημείο σχεδίασης τροποποιούνται στο σχηματικό διάγραμμα σε κάθε βαθμίδα όπως παρουσιάστηκε στο [Σχήμα 4.10](#page-51-1) και δίνονται σε αυτές οι τιμές που υπολογίστηκαν από την προκαταρκτική μελέτη που πραγματοποιήθηκε παραπάνω.

# **4.2.3 Επιλογή οριακών συνθηκών – Δημιουργία Partition**

Για την υλοποίηση της προσομοίωσης της λειτουργίας του στροβίλου του Tornado χρειάζεται να ορισθούν οι κατάλληλες μεταβλητές ως οριακές συνθήκες για τη δημιουργία του μαθηματικού μοντέλου. Οι μεταβλητές αυτές είναι οι ίδιες που ορίστηκαν και στο Partition που φτιάχτηκε για το στρόβιλο του κινητήρα T – 56 [\(Πίνακας](#page-53-0) 4.3 και [Πίνακας](#page-53-1) 4.4).

# **4.2.4 Προσομοίωση της λειτουργίας – Δημιουργία Experiment**

Με το πέρας της δημιουργίας του μοντέλου του στροβίλου, πραγματοποιήθηκε προσομοίωση της λειτουργίας του με κύριο σκοπό την παραγωγή του πεδίου χαρακτηριστικών. Για τον προσδιορισμό του πεδίου χαρακτηριστικών απαιτείται ο υπολογισμός του ισεντροπικού βαθμού απόδοσης και της ανηγμένης παροχής για ένα εύρος τιμών του λόγου πίεσης και για δεδομένες ταχύτητες περιστροφής.

Για την παραγωγή του πεδίου χαρακτηριστικών δημιουργήθηκε στο Experiment ένας κώδικας ο οποίος πραγματοποιεί τις εξής ενέργειες:

- Αρχικά, δημιουργείται ένα αρχείο στο οποίο αποθηκεύονται τα μεγέθη που χρειαζόμαστε για το πεδίο χαρακτηριστικών και υπολογίζονται από το πρόγραμμα. Το αρχείο αυτό έχει προγραμματιστεί από τον κώδικα να γράφεται με τέτοιο τρόπο, με τις κατάλληλες μορφοποιήσεις, ώστε να είναι έτοιμο μετά το πέρας της προσομοίωσης να εισαχτεί χωρίς αλλαγές στο πρόγραμμα που χρησιμοποιείται για τη μορφοποίηση του πεδίου χαρακτηριστικών.
- Πραγματοποιείται μία παραμετρική ανάλυση της λειτουργίας του στροβίλου για διάφορες ταχύτητες περιστροφής.
- Για κάθε ταχύτητα περιστροφής πραγματοποιείται ανάλυση της λειτουργίας για ένα εύρος τιμών του λόγου εκτόνωσης του στροβίλου.

0.4 0.5 0.6 0.7 0.8 0.9 1 0 5 10 15 20 25 **Turbine Efficiency Turbine Expansion Pressure Ratio** 4434 5542.05 6651 7759.5 8868 9976.5 11085 Nmech=12193.5 4.4 4.5 4.6 4.7 4.8 4.9 5 5.1 0 5 10 15 20 25 **Corrected Mass Flow Rate Turbine Expansion Pressure Ratio** Nmech = 4434 Nmech = 5542.05 Nmech =  $6651$ Nmech = 7759.5  $N$ mech = 8868 Nmech = 9976.5 Nmech = 11085 Nmech = 12193.5

Στο [Σχήμα 4.25](#page-64-0) παρουσιάζεται το πεδίο χαρακτηριστικών όπως προέκυψε από τη μοντελοποίηση του στροβίλου με τη μέθοδο συσσώρευσης βαθμίδων.

<span id="page-64-0"></span>**Σχήμα 4.25: Πεδίο χαρακτηριστικών καμπυλών του στροβίλου.**

## **4.2.5 Δημιουργία συμβόλου στροβίλου**

Το μοντέλο του στροβίλου που δημιουργήθηκε με την ένωση των τεσσάρων βαθμίδων σε σειρά μπορεί να χρησιμοποιηθεί ως συνιστώσα στη διάταξη του αεριοστρόβιλου Tornado.Για το λόγο αυτό δημιουργήθηκε ένα νέο σύμβολο που αντιπροσωπεύει αυτό το στρόβιλο και φέρει μέσα του όλες τις εξισώσεις που χρειάζονται για τη μοντελοποίηση του ως αυτούσια συνιστώσα.

Για τη δημιουργία του νέου συμβόλου αρχικά επιλέχθηκε το σχηματικό διάγραμμα που μοντελοποιεί το στρόβιλο, στο οποίο αντιστοιχίζεται το σύμβολο, και στην συνέχεια με χρήση των εργαλείων σχεδίασης του προγράμματος PROOSIS σχεδιάστηκε ώστε να φέρει τη τυπική μορφή ενός στροβίλου. Στο σύμβολο προστέθηκε άτρακτος στην οποία τοποθετήθηκαν οι Mech Port εισόδου και εξόδου για τη μεταφορά των μηχανικών μεγεθών καθώς και οι Fluid Port εισόδου και εξόδου στην είσοδο και στην έξοδο του στροβίλου αντίστοιχα. Παρατηρείται ότι η Mech Port εξόδου βρίσκεται στην αριστερή πλευρά του στροβίλου καθώς ο στρόβιλος κινεί τον συμπιεστή. Επιπλέον, τοποθετήθηκαν κατάλληλα και οι Fluid Info Ports εξόδου για τη σύνδεση του Componentμε το Performance Monitor. Το νέο σύμβολο που δημιουργήθηκε παρουσιάζεται στο [Σχήμα 4.26.](#page-65-0)

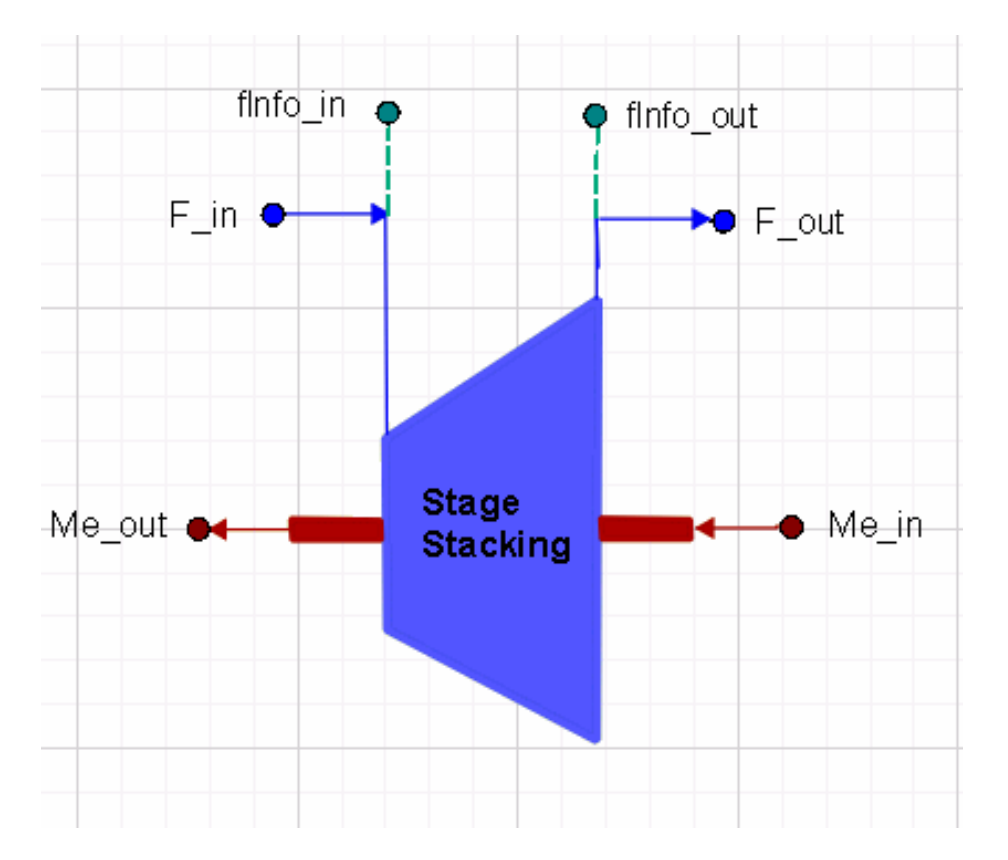

<span id="page-65-0"></span>**Σχήμα 4.26: Σύμβολο στροβίλου Tornado που μοντελοποιείται με τη μέθοδο συσσώρευσης βαθμίδων στο PROOSIS.**

## **4.2.6 Μορφοποίηση πεδίου χαρακτηριστικών στροβίλου**

Τα προγράμματα που υπολογίζουν την απόδοση και προσομοιώνουν την λειτουργία ενός αεριοστρόβιλου χρειάζονται ως είσοδο το χάρτη του στροβίλου. Οι χάρτες αυτοί είτε υπολογίζονται είτε προέρχονται από δοκιμές που πραγματοποιούνται στο στρόβιλο και για να εισαχθούν στο υπολογιστικό πρόγραμμα πρέπει να έχουν την κατάλληλη μορφή.

Το πεδίο χαρακτηριστικών του στροβίλου, όπως αυτό κατασκευάστηκε από τη μοντελοποίηση της συνιστώσας με τη μέθοδο συσσώρευσης βαθμίδων που παρουσιάστηκε παραπάνω, για να χρησιμοποιηθεί σε υπολογιστικά μοντέλα αεροστροβίλων πρέπει να έρθει στη μορφή Zeta Map<sup>[\[8\]](#page-174-2)</sup>. Εκτός των συντεταγμένων παροχής μάζας και λόγου πίεσης, ο χάρτης πρέπει να φέρει επιπλέον βοηθητικές συντεταγμένες οι οποίες ονομάζονται γραμμές Zeta (Zeta-lines). Οι γραμμές αυτές, στην περίπτωση του στροβίλου, είναι γραμμές λόγου πίεσης – ανηγμένων στροφών, οι οποίες δημιουργούνται έτσι ώστε κάθε μία να έχει μοναδικό σημείο τομής με κάθε ισοταχή. Η βοηθητική συντεταγμένη ZETA ορίζεται ως εξής:

$$
ZETA = \frac{PR - PR_{min}}{PR_{max} - PR_{min}}\tag{4.9}
$$

Η γραμμή –β που αντιστοιχεί στους μικτότερους λόγους εκτόνωσης λαμβάνει τιμή β=0, ενώ η γραμμή που αντιστοιχεί στους μεγαλύτερους λόγους εκτόνωσης λαμβάνει την τιμή β=1. Οι ενδιάμεσες γραμμές β πρέπει να λαμβάνουν τιμές μεταξύ αυτών των δύο ακραίων τιμών. Με τον τρόπο αυτό κατά την αριθμητική επίλυση του μοντέλου αν γνωρίζουμε την ταχύτητα περιστροφής, άρα και τις ανηγμένες στροφές και την τιμή της γραμμής –β μπορούμε να προσδιορίσουμε ένα μοναδικό σημείο στη γραμμή λειτουργίας του στροβίλου,

Για τον καθορισμό των βοηθητικών συντεταγμένων γραμμών –β στο πεδίο χαρακτηριστικών που παράχθηκε με τη μέθοδο συσσώρευσης βαθμίδων χρησιμοποιείται το πρόγραμμα Smooth T<sup>[\[4\]](#page-174-3)</sup>, το οποίο μπορεί να παράγει τα χαρακτηριστικά ενός στροβίλου από δεδομένα στοιχεία μετρήσεων καθώς και να ελέγξει την ποιότητα του χάρτη του στροβίλου.

Όπως αναφέρθηκε, από την προσομοίωση της λειτουργίας του στροβίλου με τη μέθοδο συσσώρευσης βαθμίδων, αποθηκεύονται σε ένα αρχείο οι τιμές που υπολογίζονται για την παροχή μάζας, το λόγο εκτόνωσης και τον ισεντροπικό βαθμό απόδοσης του στροβίλου για κάθε ταχύτητα περιστροφή σε μορφή κατάλληλη ώστε να μπορεί να αποτελέσει αρχείο εισόδου στο πρόγραμμα Smooth T.

Ειδικότερα, η πρώτη γραμμή του αρχείου που περιέχει τα δεδομένα πρέπει να ξεκινάει με έναν ακέραιο αριθμό, ο οποίος αποτελεί το δείκτη του χάρτη. Μετά το δείκτη του χάρτη πρέπει να υπάρχει ένα κενό και στη συνέχεια να ορίζεται ο τίτλος του διαγράμματος.

Η δεύτερη γραμμή του αρχείου περιέχει τις λέξεις κλειδιά που ορίζουν ποίες μεταβλητές περιέχει το αρχείο αυτό. Αυτές είναι η παροχή μάζας (Mass\_Flow), ο λόγος εκτόνωσης του στροβίλου (Pressure\_Ratio) και ο ισεντροπικός βαθμός απόδοσης (Efficiency). Η σειρά με την οποία δηλώνονται οι μεταβλητές καθορίζει τη σειρά των δεδομένων στις στήλες που ακολουθούν.

Στην τρίτη γραμμή του αρχείου εισόδου ορίζονται η θερμοκρασία εισόδου στο στρόβιλο καθώς και ο λόγος αέρας καυσίμου.

Η τέταρτη γραμμή αποτελείται από δύο στήλες. Η πρώτη περιέχει έναν ακέραιο αριθμό ο οποίος δηλώνει το πλήθος των ισοταχών του χάρτη ενώ στη δεύτερη στήλη δηλώνεται αν ο χάρτης είναι διορθωμένος σε συνθήκες αναφοράς (Relativized, Non-Relativized).

Μετά από αυτή τη γραμμή ακολουθούν οι ομάδες των δεδομένων. Κάθε ομάδα έχει μία γραμμή σαν επικεφαλίδα η οποία περιέχει την ταχύτητα περιστροφής, ανηγμένη ως προς την ταχύτητα περιστροφής στο σημείο σχεδίασης και τον αριθμό των γραμμών που αποτελούν την ισοταχή. Η σειρά με την οποία δίνονται τα δεδομένα είναι αυτή που έχει ορισθεί στη γραμμή δύο του κώδικα. Όταν παρατεθεί όλο το πλήθος των δεδομένων για την πρώτη ισοταχή καμπύλη, δηλώνεται η δεύτερη ταχύτητα περιστροφής και το νέο πλήθος σημείων γι' αυτή. Η διαδικασία επαναλαμβάνεται έως ότου δηλωθούν όλα τα σημεία των ισοταχών καμπυλών. Στο παρουσιάζεται ένα μέρος του αρχείου που δημιουργήθηκε υπό τη μορφή που ορίζει το πρόγραμμα Smooth Τ (Measured Data File). Στο σημείο αυτό πρέπει να αναφερθεί ότι το αρχείο για να διαβαστεί από το πρόγραμμα πρέπει να είναι τύπο Text Document.

|            | 1 Turbine Tornado<br>8 Non-Relativized | Mass_flow Pressure_Ratio Efficiency<br>Tref=1262.48188 far=0.0171455652 |  |
|------------|----------------------------------------|-------------------------------------------------------------------------|--|
| 0.40000 44 |                                        |                                                                         |  |
|            | 4.84778 2.00000                        | 0.68089                                                                 |  |
|            | 4.87358 2.04412                        | 0.67873                                                                 |  |
|            | 4.89882 2.08824                        | 0.67661                                                                 |  |
|            | 4.92352 2.13235                        | 0.67453                                                                 |  |
|            | 4.94688 2.17647                        | 0.67253                                                                 |  |
|            | 4.96394 2.22059                        | 0.67059                                                                 |  |
|            | 4.97179 2.26471                        | 0.66854                                                                 |  |
|            | 4.97951 2.30882                        | 0.66654                                                                 |  |
| 4.98710    | 2.35294                                | 0.66459                                                                 |  |
|            | 4.99455 2.39706                        | 0.66270                                                                 |  |
|            | 5.00188 2.44118                        | 0.66085                                                                 |  |
| 5.00909    | 2.48529                                | 0.65906                                                                 |  |
| 5.01619    | 2.52941                                | 0.65731                                                                 |  |
|            | 5.01696 2.57353                        | 0.65547                                                                 |  |
|            | 5.01696 2.61765                        | 0.65367                                                                 |  |
|            | 5.01696 2.66176                        | 0.65195                                                                 |  |
| 5.01696    | 2.70588                                | 0.65043                                                                 |  |
|            |                                        |                                                                         |  |

**Σχήμα 4.27: Μορφή αρχείου εισόδου για το πρόγραμμα Smooth Τ.**

Στη συνέχεια, αφού εισαχθεί το αρχείο στο πρόγραμμα (Read Measured Data) πρέπει να ελεγχθεί εποπτικά, αν και το πρόγραμμα εμφανίζει την ύπαρξη λάθους όταν διαβάζεται το αρχείο και μας παρέχει τη δυνατότητα να το διορθώσουμε απευθείας, για τυχόν λάθη (Edit Measured Data) και στη συνέχεια να αποθηκευτεί υπό μορφή Measured Data (MEA). Ο έλεγχος των δεδομένων πραγματοποιείται όπως παρουσιάζεται στο [Σχήμα 4.28.](#page-68-0)

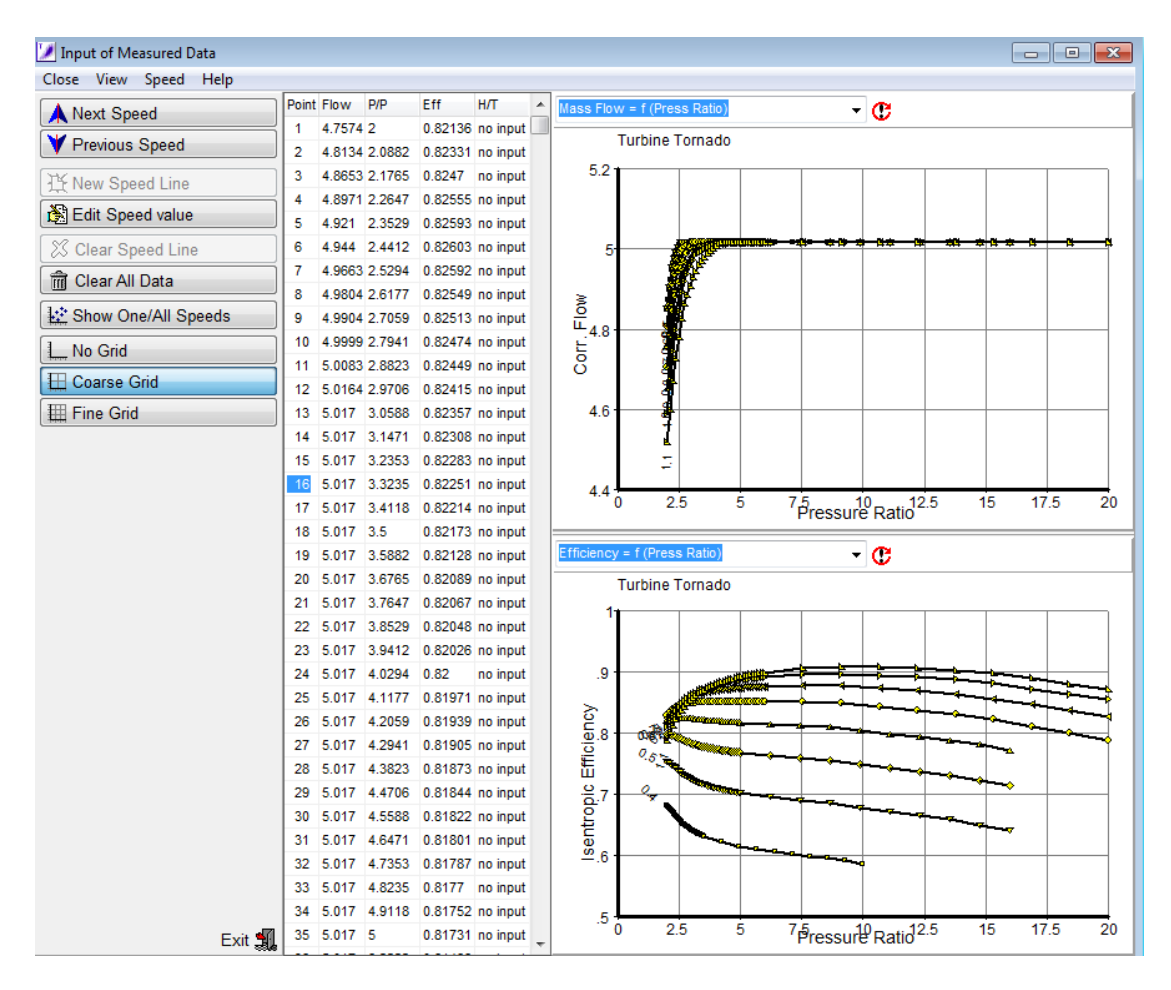

<span id="page-68-0"></span>**Σχήμα 4.28: Έλεγχος των δεδομένων εισόδου στο πρόγραμμα Smooth T.**

Μετά την επεξεργασία και αποθήκευση των δεδομένων εισόδου, καθορίζεται το πλέγμα των συντεταγμένων γραμμών –β. Στο πρόγραμμα αυτό, οι γραμμές –β είναι παραβολικού τύπου και μπορούν να καθοριστούν με δύο τρόπους. Ο πρώτος τρόπος, που είναι και αυτός που χρησιμοποιήθηκε, είναι ο γραφικός προσδιορισμός της πρώτης γραμμής β=0 και της τελευταίας γραμμής β=1 ώστε να περικλείονται όλα τα σημείο των ισοταχών χαρακτηριστικών καμπυλών μεταξύ τους. Ο δεύτερος τρόπος είναι να ορισθούν κατάλληλα οι συντελεστές της παραβολής ώστε να επιτευχθεί ο παραπάνω στόχος. Στη συνέχεια, αφού οριστούν κατάλληλα οι δύο αυτές γραμμές, επιλέγεται ο αριθμός των γραμμών –β που θα περικλείονται ανάμεσα τους. Στη παρούσα διπλωματική ο αριθμός που επιλέχτηκε είναι 20 γραμμές –β. Ο καθορισμός των συντεταγμένων γραμμών –β παρουσιάζεται στο [Σχήμα 4.29.](#page-69-0)

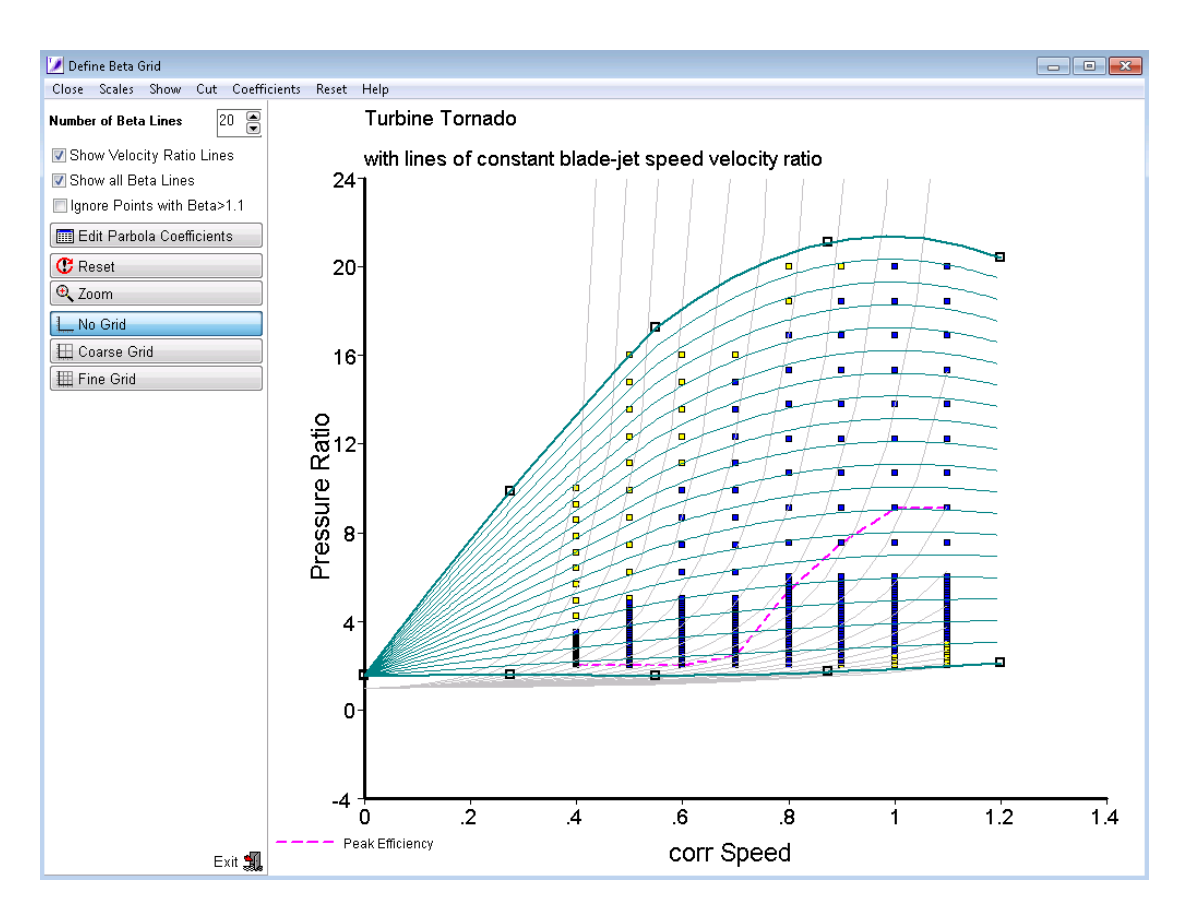

<span id="page-69-0"></span>**Σχήμα 4.29: Καθορισμός βοηθητικών συντεταγμένων γραμμών –β στο πεδίο χαρακτηριστικών του στροβίλου.**

Για την επεξεργασία των χαρακτηριστικών καμπυλών του στροβίλου στο πρόγραμμα αυτό απαιτείται αρχικά ο καθορισμός του σημείου αναφοράς ( Reference Point). Είναι επιθυμητό να ορισθεί ως σημείο αναφοράς το κανονικό σημείο σχεδίασης του στροβίλου πάνω στο χάρτη. Ο καθορισμός του μπορεί να γίνει είτε από το χρήστη επιλέγοντας το σημείο χειροκίνητα πάνω στο χάρτη είτε να επιλεχθεί αυτόματα από το πρόγραμμα. και πραγματοποιείται όπως παρουσιάζεται στο [Σχήμα 4.30.](#page-70-0) Ο αυτόματος προσδιορισμός του σημείου αυτού από το πρόγραμμα γίνεται ακολουθώντας τους εξής κανόνες: ο πρώτος είναι αν υπάρχει στον αρχικό χάρτη η γραμμή της διορθωμένης ταχύτητας 1 οπότε επιλέγεται ένα σημείο πάνω σε αυτή αλλιώς επιλέγεται η γραμμή που αντιστοιχεί στο 90% της διορθωμένης ταχύτητας στο χάρτη και αντίστοιχα ένα σημείο πάνω σε αυτή. Σημαντικό είναι να αναφερθεί ότι το σημείο που θα καθοριστεί πρέπει να το "παγώσουμε" ενεργοποιώντας την επιλογή Freeze Reference έτσι ώστε όταν διαμορφώσουμε το πεδίο χαρακτηριστικών, το σημείο αυτό να μείνει ανεπηρέαστο από τις άλλες αλλαγές που μπορεί να κάνουμε στο χάρτη του στροβίλου.

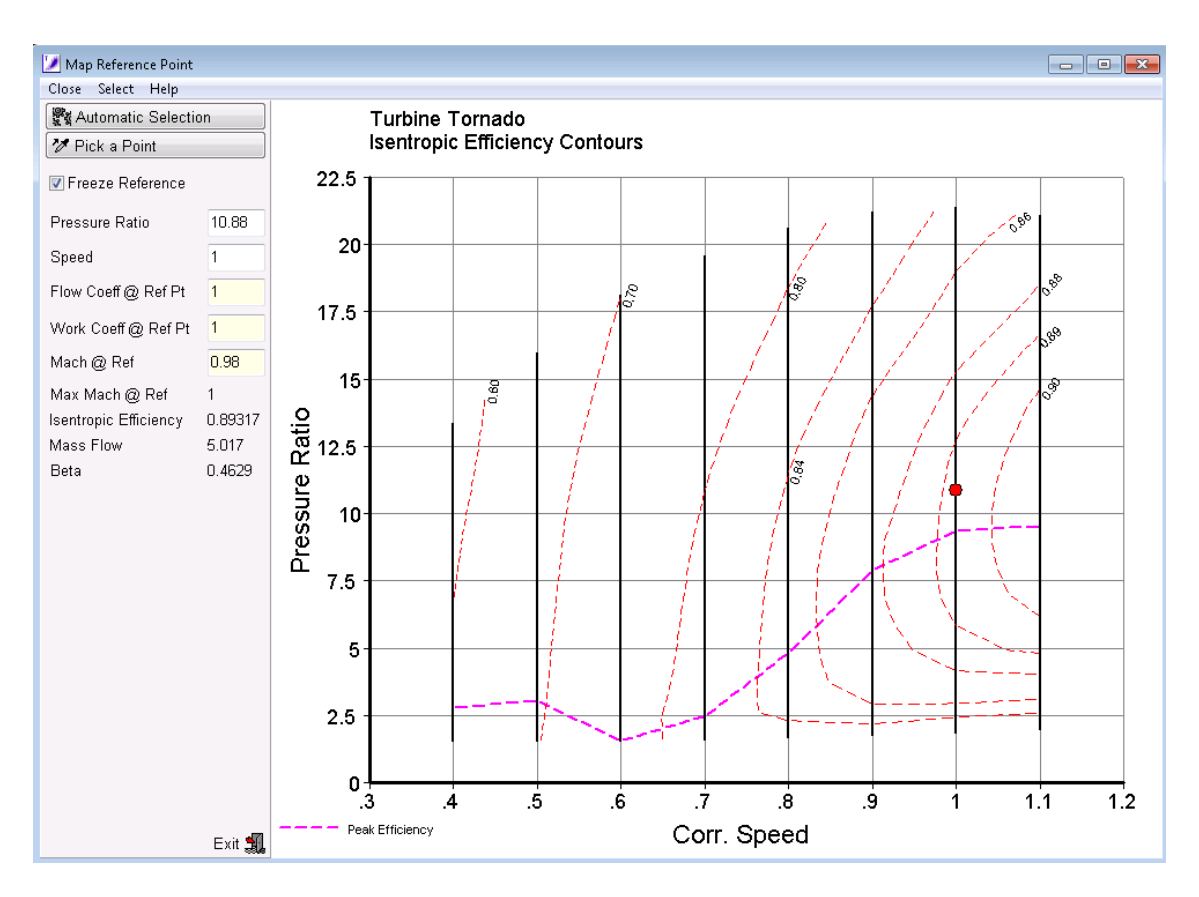

<span id="page-70-0"></span>**Σχήμα 4.30: Καθορισμός βοηθητικών συντεταγμένων γραμμών –β στο πεδίο χαρακτηριστικών του στροβίλου.**

Μετά τον καθορισμό του σημείου αναφοράς, μπορεί να πραγματοποιηθεί η εξομάλυνση του χάρτη του στροβίλου. Αυτό σημαίνει έλεγχο και επεξεργασία μία προς μία των ισοταχών καμπυλών του χάρτη που έχουν προκύψει από τα δεδομένα εισόδου. Αυτό το βήμα είναι απαραίτητο καθώς υπάρχει πιθανότητα μερικά σημεία να μη βρίσκονται επάνω στην ισοταχή ή ακόμα να μην υπάρχουν αρκετά σημεία με αποτέλεσμα η ισοταχής που τα διαπερνά να μην προσεγγίζει με αξιοπιστία την πραγματική. Η δυνατότητα εξομάλυνσης του χάρτη που παρέχει το πρόγραμμα Smooth T αφορά την εισαγωγή περισσότερων σημείων για καλύτερη προσέγγιση των ισοταχών καμπυλών ή τη μετακίνηση μερικών σημείων για την επαναφορά τους επάνω στην ισοταχή καμπύλη. Αρχικά πραγματοποιείται εξομάλυνση των καμπυλών της ανηγμένης παροχής (Work on Mass Flow) και στη συνέχεια πραγματοποιείται η εξομάλυνση των καμπυλών του ισεντροπικού βαθμού απόδοσης του στροβίλου (Work on Efficiency). Για την πραγματοποίηση της επιλέγουμε το Working Mode ώστε να μπορούμε να δουλέψουμε πάνω στις καμπύλες Το περιβάλλον επεξεργασίας και ελέγχου του πεδίο χαρακτηριστικών παρουσιάζεται για τις καμπύλες παροχής μάζας και ισεντροπικού βαθμού απόδοσης στο [Σχήμα 4.31](#page-71-0) και στο [Σχήμα 4.32](#page-71-1) αντίστοιχα. Αφού ολοκληρωθεί η εξομάλυνση των χαρακτηριστικών, αποθηκεύεται ένα νέο αρχείο υπό μορφή Smooth Data (SMO).

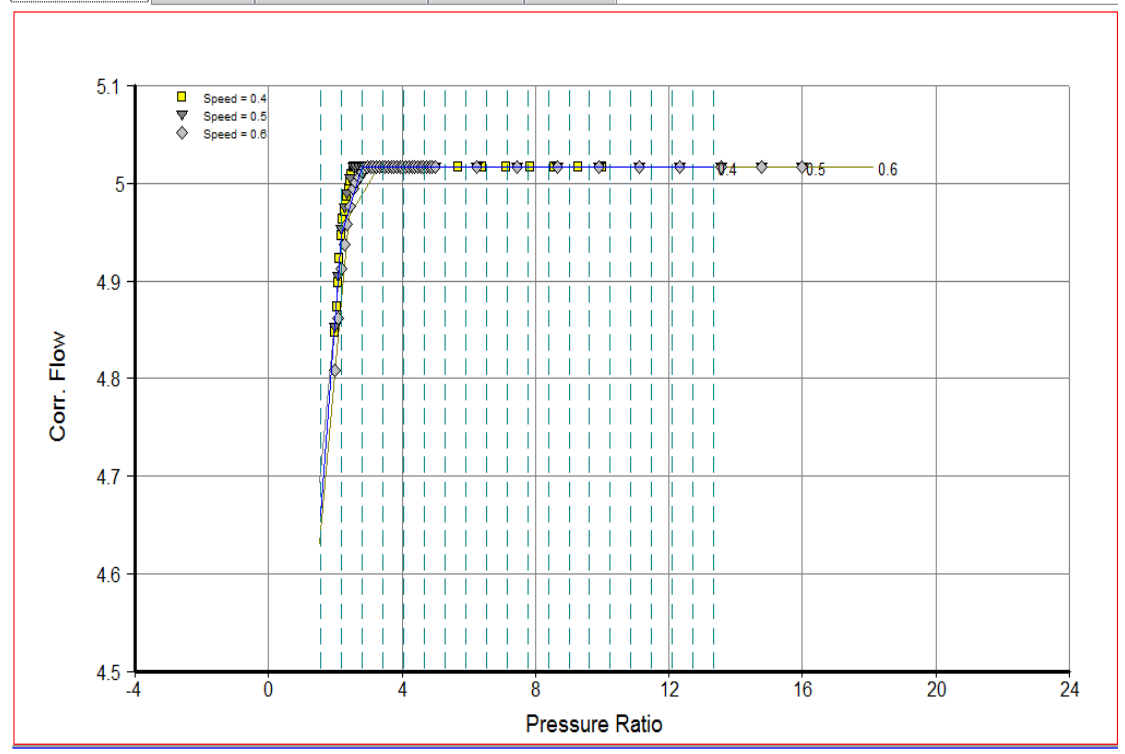

<span id="page-71-0"></span>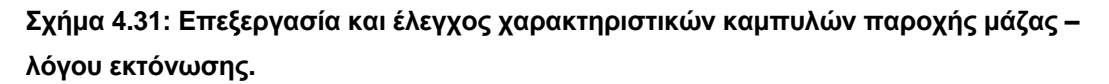

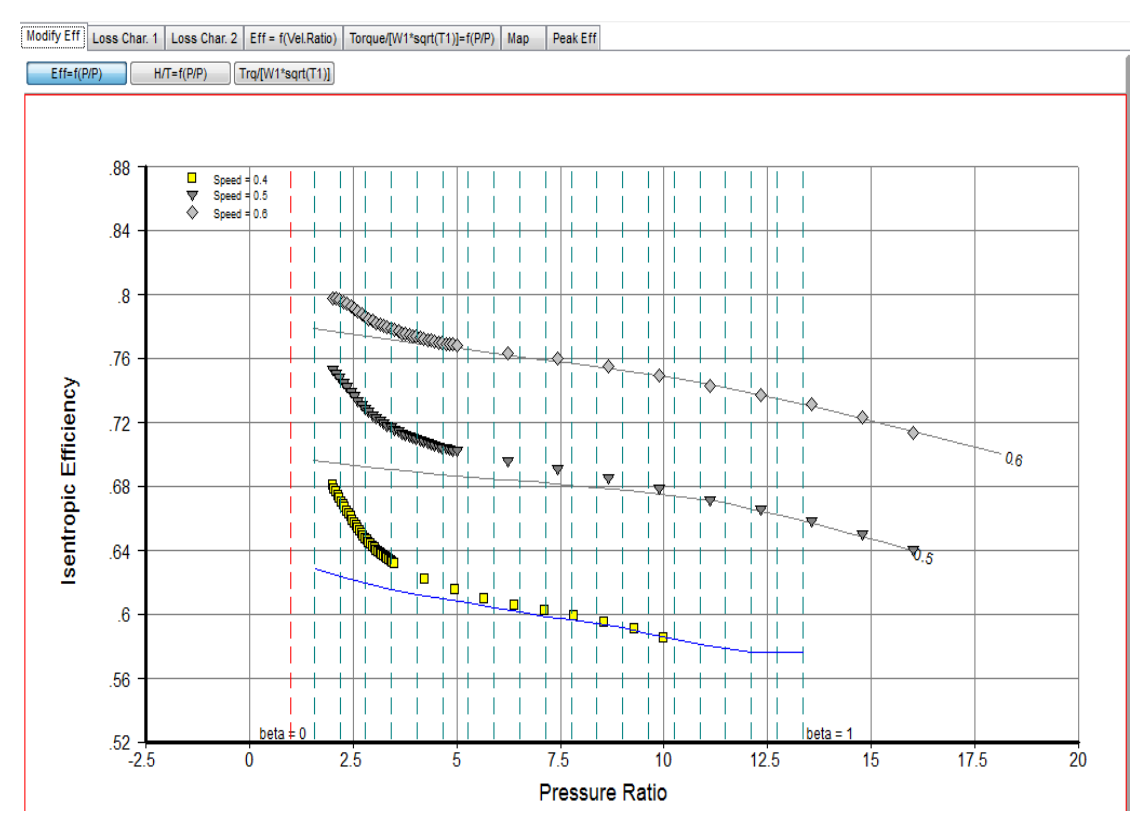

<span id="page-71-1"></span>**Σχήμα 4.32: Επεξεργασία και έλεγχος χαρακτηριστικών καμπυλών ισεντροπικού βαθμού απόδοσης – λόγου εκτόνωσης.**

 $\boxed{\text{ Modify Mass Flow Lines}} \text{ Mass Flow} = f(N) \text{ [Map with Mass Flow Contours } \text{His/N} + f( Vax/N) \text{ [Mach No-f(PP)]}$
Με το πέρας της εξομάλυνσης των χαρακτηριστικών, μπορούμε να δούμε τη μορφή που έχει πάρει ο χάρτης του στροβίλου για τον εντοπισμό τυχόν λάθους που έχει γίνει κατά την πραγματοποίηση της παραπάνω διαδικασίας. Η μορφή του χάρτη του στροβίλου του αεριοστρόβιλου Tornado παρουσιάζεται στο [Σχήμα 4.33.](#page-72-0)

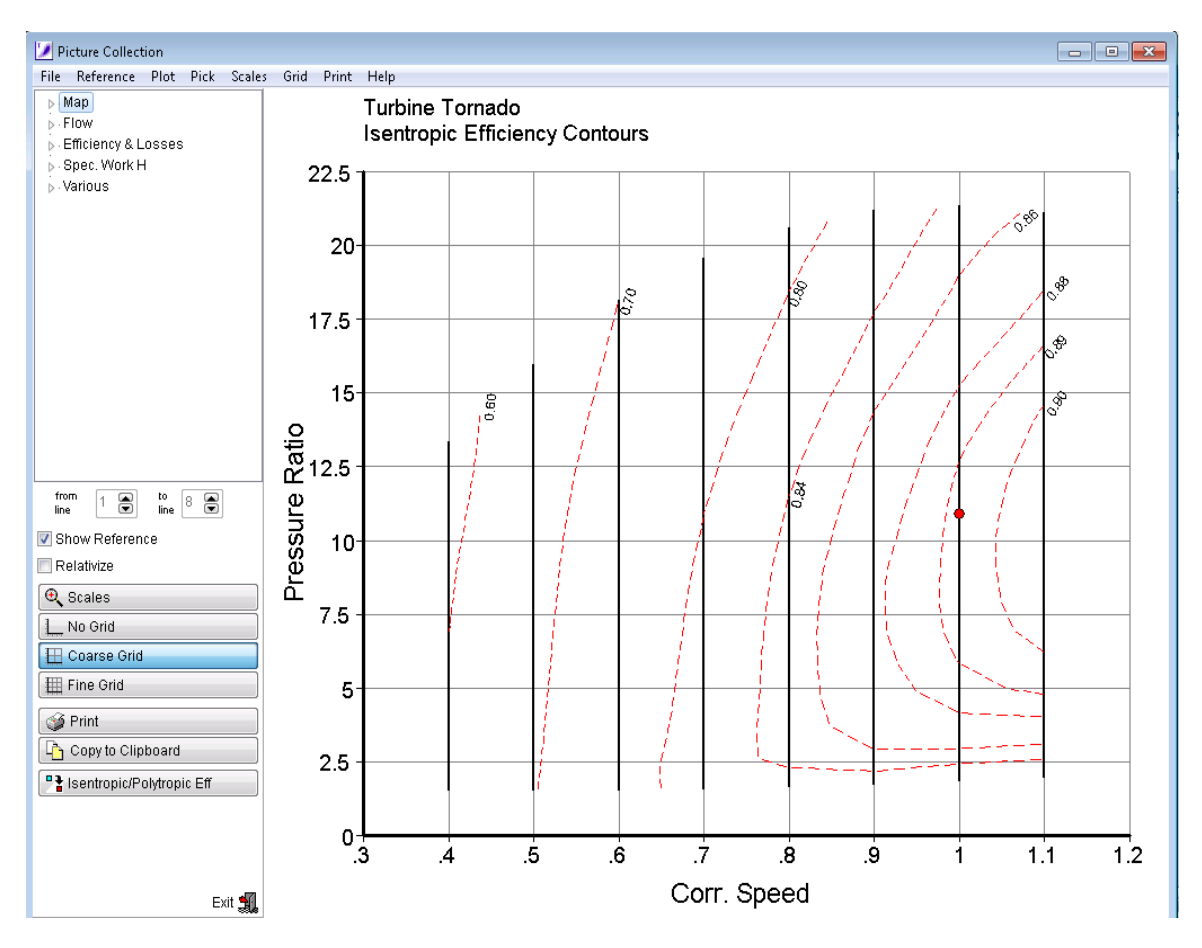

<span id="page-72-0"></span>**Σχήμα 4.33: Μορφή Zeta Map στροβίλου.**

Η διαδικασία μετατροπής του αρχικού πεδίου χαρακτηριστικών σε χάρτη μορφής zeta map που φέρει συντεταγμένες γραμμές –β, έχει ολοκληρωθεί. Ο χάρτης εξάγεται από το πρόγραμμα σε μορφή Zeta Map (Output Map →Gas Turb Map) που ήταν και αρχικός σκοπός. Στη συνέχεια για να είναι το αρχείο συμβατό με το πρόγραμμα PROOSIS και να είναι δυνατή η χρήση του ως δεδομένο σε συνιστώσα στροβίλου μετατράπηκε σε xml μορφή, μέσω εφαρμογής που έχει αναπτυχθεί στο Εργαστήριο Θερμικών Στροβιλομηχανών του Εθνικού Μετσόβιου Πολυτεχνείου.

# **5 Μοντελοποίηση Αεριοστρόβιλου**

Με την ολοκλήρωση της μοντελοποίησης της συνιστώσας του στροβίλου με τη μέθοδο συσσώρευσης βαθμίδων, όπως αυτή περιγράφηκε στο τέταρτο κεφάλαιο, επόμενος στόχος είναι η ενσωμάτωση αυτής στη διάταξη του αεριοστρόβιλου. Σκοπός της ενέργειας αυτής είναι η δυνατότητα μοντελοποίησης ολόκληρης της μηχανής με υψηλότερης ευκρίνειας (1-D) μοντέλο στροβίλου και η παρουσίαση των πλεονεκτημάτων της εμβάθυνσης (Zooming).

Στην πρώτη ενότητα γίνεται περιγραφή του αεριοστρόβιλου Tornado, καθώς παρατίθενται τα γενικά χαρακτηριστικά και οι παράμετροι επιδόσεων της μηχανής και των συνιστωσών της. Στη δεύτερη ενότητα γίνεται περιγραφή της μοντελοποίησης και προσομοίωσης της λειτουργίας του αεριοστρόβιλου Tornado στο σημείο σχεδίασης, αλλά και εκτός του σημείου σχεδίασης με χρήση διαφορετικών μεθόδων στο περιβάλλον του PROOSIS. Τέλος, στην τρίτη ενότητα πραγματοποιείται σύγκριση της μοντελοποίησης της συνιστώσας του στροβίλου με τη μέθοδο των απωλειών και με τη μέθοδο συσσώρευσης βαθμίδων για δύο διαφορετικές διατάξεις της μηχανής. Για τη σύγκριση αυτή πραγματοποιείται ανάλυση στο σημείο σχεδίασης και εκτός αυτού.

## 5.1 **Βιομηχανικός Αεριοστρόβιλος Tornado**

Ο αεριοστρόβιλος Tornado<sup>[\[5\]](#page-174-0)[,\[13\]](#page-174-1)</sup> σχεδιάστηκε το 1977 από τη Ruston Gas Turbines Limited, η οποία έγινε κομμάτι της European Gas Turbines Limited και σήμερα είναι γνωστή με το όνομα Alstom. Κατασκευάστηκε και εγκαταστάθηκε πρώτη φορά το 1981.

Ο αεριοστρόβιλος Tornado είναι ένα βιομηχανικός αεριοστρόβιλος διπλής ατράκτου, με δυνατότητα λειτουργίας ως αεριοστρόβιλος απλής ατράκτου με συνένωση των δύο ατράκτων. Ο αεριοστρόβιλος με διάταξη απλής ατράκτου είναι αυτός που χρησιμοποιείται περισσότερο και για αυτό το λόγο αποτελεί τη διάταξη που θα μελετηθεί. Η εφαρμογή του αφορά την παραγωγή ηλεκτρικής ενέργειας συμπεριλαμβανομένης αυτής της συμπαραγωγής και την παραγωγή μηχανικού έργου συμπεριλαμβανομένης της συμπίεσης αέρα και της άντλησης.

Ο αεριοστρόβιλος αποτελείται από τις εξής κύριες συνιστώσες:

- Αγωγός εισόδου
- Αξονικός συμπιεστής
- Θάλαμος καύσης
- Στρόβιλος

Για τον αεριοστρόβιλο και τις συνιστώσες γνωρίζουμε τα παρακάτω:

- Για ομαλή εκκίνηση και αξιόπιστη απόδοση του αεριοστρόβιλου κατά τη λειτουργία με μερική φόρτιση υπάρχουν μεταβλητά πτερύγια εισόδου και στάτορες. Είναι αρθρωτοί στάτορες συμπιεστή που προβλέπονται για μονοαξονικό μοντέλο.
- Ο αξονικός συμπιεστής αποτελείται από 15 βαθμίδες αξονικής και υποηχητικής ροής και έχει λόγο πίεσης 11.92:1.
- Ο θάλαμος καύσης αποτελείται από 8 αντίστροφης ροής σωληνοειδή τμήματα, τα οποία είναι τοποθετημένα περιμετρικά ώστε να μπορούν να μετακινηθούν εύκολα.

Ο [Πίνακας](#page-75-0) 5.1 παρουσιάζει τις παραμέτρους λειτουργίας του αεριοστρόβιλου στο σημείο λειτουργίας και στο [Σχήμα 5.1](#page-75-1) απεικονίζεται η διάταξη του αεριοστρόβιλου.

## <span id="page-75-0"></span>**Πίνακας 5.1: Χαρακτηριστικά λειτουργίας στο σημείο σχεδίασης του αεριοστρόβιλου Tornado[\[13\]](#page-174-1) .**

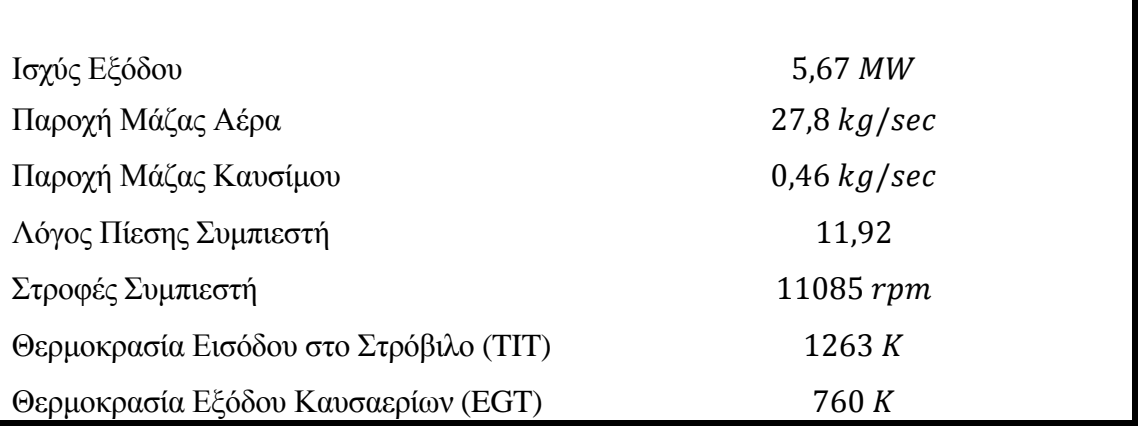

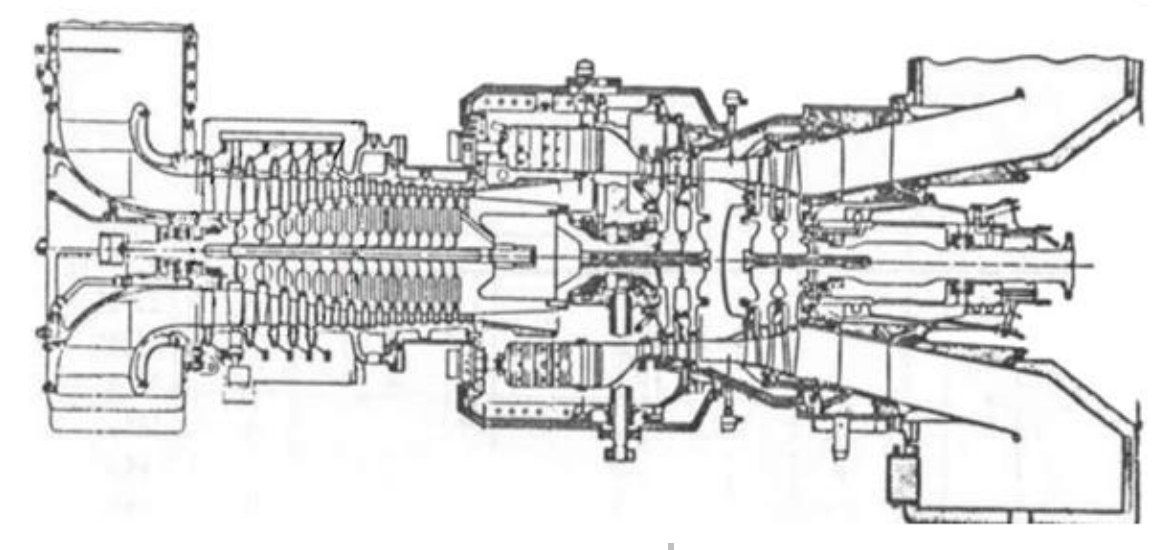

<span id="page-75-1"></span>**Σχήμα 5.1: Σκαρίφημα του αεριοστρόβιλου Tornado[\[13\]](#page-174-1) .**

## 5.2 **Μοντελοποίηση Αεριοστρόβιλου**

Στη μοντελοποίηση ενός αεριοστρόβιλου, η εμβάθυνση (Zooming)<sup>[\[3\]](#page-174-2)</sup> στη μοντελοποίηση των συνιστωσών του με σκοπό την αύξηση της ευκρίνειας, οδηγεί σε πιστότερη προσομοίωση της λειτουργίας της μηχανής.

Στην παρούσα εργασία, μελετήθηκε το μοντέλο του αεριοστρόβιλου Tornado για διαφορετική ευκρίνεια της συνιστώσας (Component) του στροβίλου, διατηρώντας την ευκρίνεια στις υπόλοιπες συνιστώσες.

Αρχικά, το μοντέλο της μηχανής μελετήθηκε με χρήση χάρτη στο στρόβιλο. Ειδικότερα, δημιουργήθηκαν δύο μοντέλα με χάρτη του αεριοστρόβιλου Tornado:Στο πρώτο μοντέλο που δημιουργήθηκε, ο χάρτης που χρησιμοποιήθηκε στο στρόβιλο είναι ένας γενικός χάρτης (generic map), ο οποίος αντιστοιχεί σε όμοιο πολυβάθμιο στρόβιλο. Στο δεύτερο μοντέλο ο χάρτης που χρησιμοποιήθηκε είναι αυτός που παράχθηκε από τη μοντελοποίηση του στροβίλου με τη μέθοδο συσσώρευσης βαθμίδων, όπως περιγράφηκε στο τέταρτο κεφάλαιο, μετά τη μορφοποίηση στο πρόγραμμα Smooth T. Ο χάρτης αυτός περιγράφει τη λειτουργία του συγκεκριμένου στροβίλου της συγκεκριμένης μηχανής. Στη συνέχεια, στο μοντέλο της μηχανής αφαιρέθηκε ο στρόβιλος που χρησιμοποιεί χάρτη, και ενσωματώθηκε ο στρόβιλος όπως μοντελοποιήθηκε με τη μέθοδο συσσώρευσης βαθμίδων. O στρόβιλος σε αυτό το μοντέλο είναι υψηλότερης ευκρίνειας από ότι αυτός στα δύο μοντέλα που χρησιμοποιούν χάρτη.

Το πρώτο στάδιο για τη μοντελοποίηση του αεριοστρόβιλου είναι η δημιουργία του σχηματικού διαγράμματος. Στο σχηματικό διάγραμμα (Schematic) τοποθετήθηκαν όλες οι συνιστώσες της μηχανής και ενώθηκαν μέσω των θυρών που φέρουν. Ο [Πίνακας](#page-76-0) [5.2](#page-76-0) παρουσιάζει τις συνιστώσες από τις οποίες αποτελείται η μηχανή και χρησιμοποιήθηκαν για την απεικόνιση της στο υπολογιστικό πρόγραμμα.

| Συνιστώσες Αεριοστρόβιλου |                             |  |
|---------------------------|-----------------------------|--|
| Συνιστώσα(Component)      | Περιγραφή                   |  |
| <b>General</b>            | Γενικό στοιχείο             |  |
| <b>Inlet duct</b>         | Αγωγός εισόδου              |  |
| <b>Compressor</b>         | Συμπιεστής                  |  |
| $Casing_1$                | Κέλυφος συμπιεστή           |  |
| Diffuser2                 | Διαχύτης με 2 απομαστεύσεις |  |
| Burner_1                  | Θάλαμος καύσης              |  |
| Rbld2                     | Αναμείκτης με 2 επιστροφές  |  |
| <b>Turbine</b>            | Στρόβιλος                   |  |
| $Casing_2$                | Κέλυφος στροβίλου           |  |
| Rbld1                     | Αναμείκτης με 1 επιστροφή   |  |

<span id="page-76-0"></span>**Πίνακας 5.2: Συνιστώσες που χρησιμοποιήθηκαν στη διάταξη του αεριοστρόβιλου στο PROOSIS.**

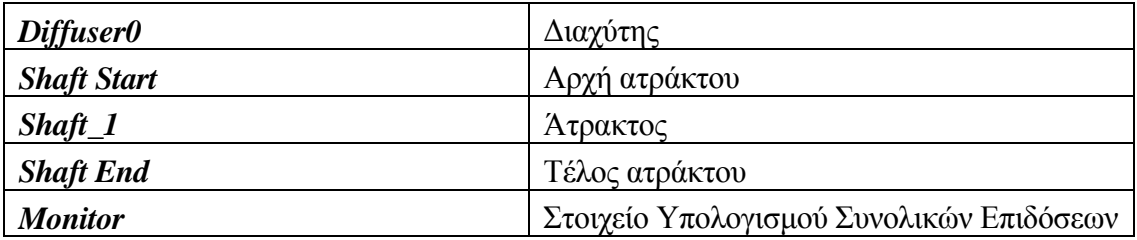

Όπως αναφέρθηκε, στα δύο πρώτα μοντέλα που μελετώνται ο συμπιεστής και ο στρόβιλος είναι μηδενικών διαστάσεων (0-D) και χρησιμοποιούν χάρτη. Ο χάρτης που χρησιμοποιεί ο στρόβιλος αποτελεί το αντικείμενο της μελέτης καθώς μόνο αυτός αλλάζει. Ο χάρτης που χρησιμοποιεί ο συμπιεστής, είναι γενικός χάρτης (generis map) και παραμένει ίδιος στα μοντέλα του αεριοστρόβιλου που μελετήθηκαν.

Στο σχηματικό διάγραμμα προστέθηκαν κελύφη στις συνιστώσες του συμπιεστή και του στροβίλου με σκοπό τη παγίδευση των θερμικών απωλειών καθώς και το Monitor για την επίβλεψη και τη δυνατότητα υπολογισμού των συνολικών επιδόσεων της μηχανής. Επιπλέον, τοποθετήθηκε και ένα γενικό στοιχείο για τον καθορισμό κοινού εργαζόμενου μέσου για όλη τη μηχανή.

Το σχηματικό διάγραμμα του αεριοστρόβιλου Tornado που δημιουργήθηκε στο υπολογιστικό πρόγραμμα παρουσιάζεται στο [Σχήμα 5.2.](#page-77-0)

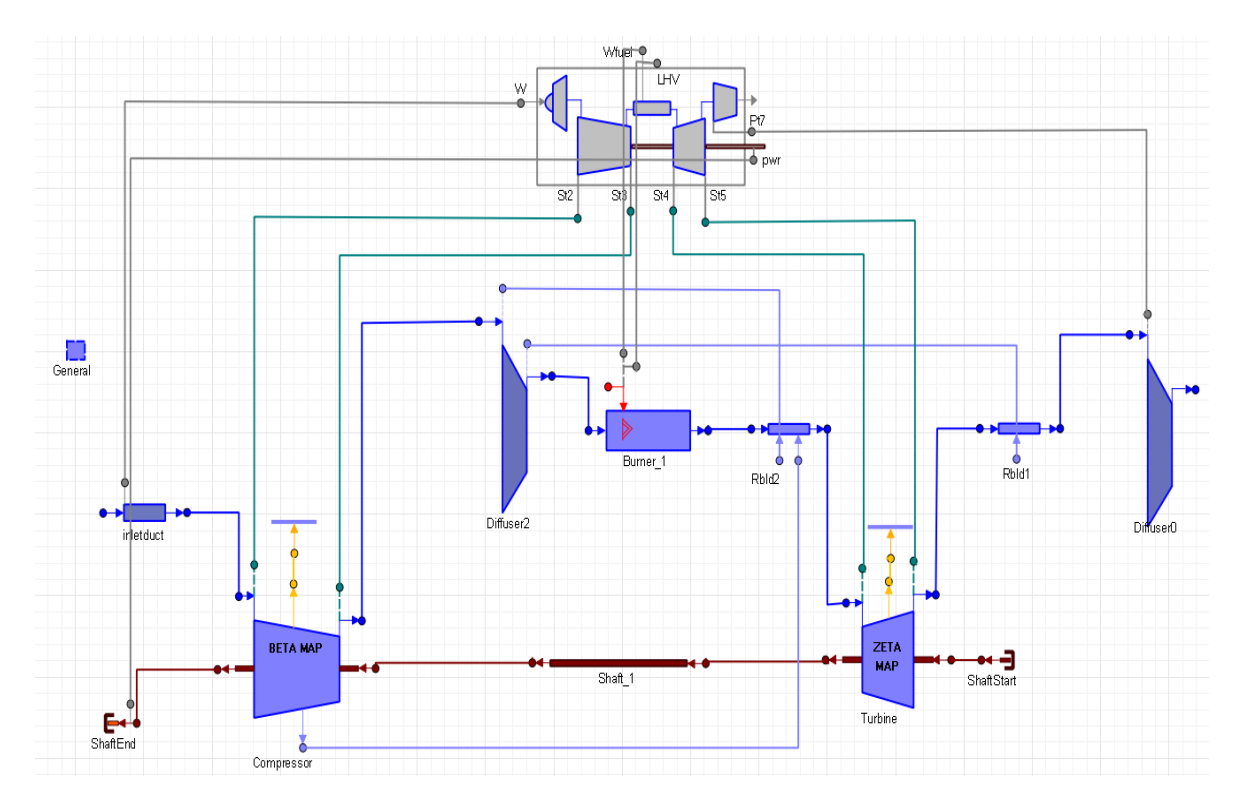

<span id="page-77-0"></span>**Σχήμα 5.2: Σχηματικό διάγραμμα του βιομηχανικού αεριοστρόβιλου Tornado στο PROOSIS.**

Σε κάθε μία από τις συνιστώσες του αεριοστρόβιλου πρέπει να πραγματοποιηθεί καθορισμός των βασικών χαρακτηριστικών τους (Edit Attributes). Ο [Πίνακας](#page-78-0) 5.3 παρουσιάζει τα χαρακτηριστικά των συνιστωσών και έχουν καθοριστεί από προηγούμενη μελέτη<sup>[\[13\]](#page-174-1)</sup> στον αεριοστρόβιλο Tornado.

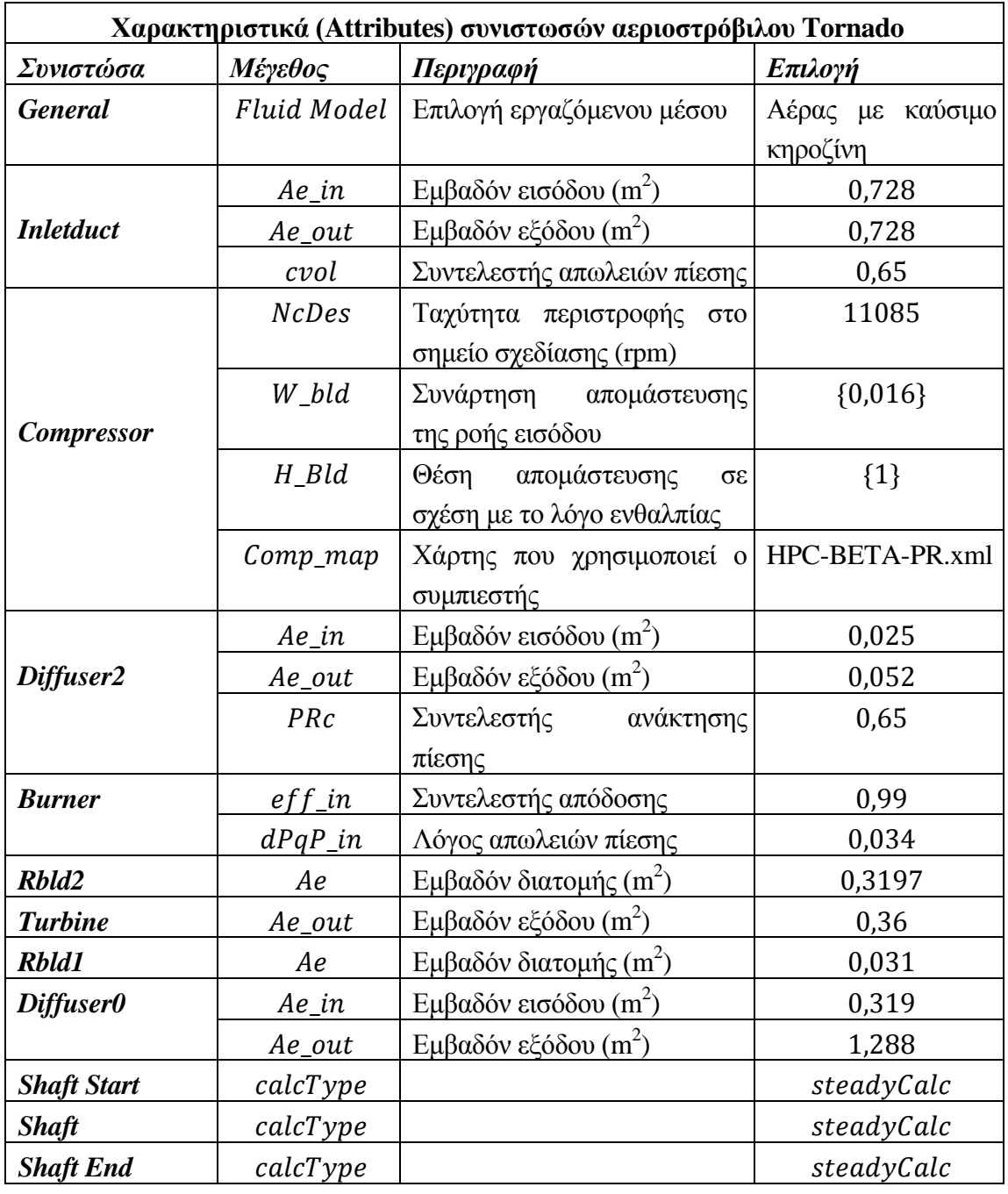

<span id="page-78-0"></span>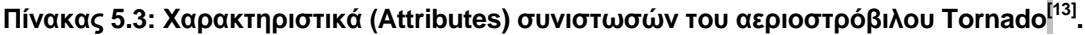

Οι χάρτες που χρησιμοποιούνται στο συμπιεστή και στο στρόβιλο στο πρώτο μοντέλο της μηχανής είναι γενικοί χάρτες (generic maps) και απαιτείται να γίνει προσαρμογή αυτών στο σημείο σχεδίασης της συγκεκριμένης μηχανής.

Η προσαρμογή των χαρτών στο σημείο σχεδίασης (Scaling) είναι μία τεχνική που χρησιμοποιείται προκειμένου να προσδιοριστούν χάρτες επιδόσεων συμπιεστή ή στροβίλου από διαθέσιμους χάρτες που περιγράφουν τις επιδόσεις όμοιων συνιστωσών με διαφορετικές όμως επιδόσεις. Κατά βάση, το σημείο σχεδίασης της συνιστώσας που μελετάται "τοποθετείται'' στο γενικό χάρτη, και συνεπώς αλλάζει η κλίμακα του ώστε να ικανοποιεί τη λειτουργία αυτής. Συγκεκριμένα, το σημείο σχεδίασης τοποθετείται στην τομή της σχεδιαστικής διορθωμένης ταχύτητας περιστροφής (NcRdes) και της αδιάστατης βοηθητικής συντεταγμένης του χάρτη ΒΕΤΑ ή ZETA. Από την αλλαγή κλίμακας στο χάρτη προκύπτουν συντελεστές που δείχνουν κατά πόσο τροποποιήθηκαν διάφορα μεγέθη, για παράδειγμα λόγος πίεσης, παροχή μάζας. Αυτοί οι συντελεστές ονομάζονται διορθωτικοί συντελεστές και μπορούν, αφότου προσδιοριστούν, να χρησιμοποιηθούν και σε άλλα μοντέλα μηχανών για τον ίδιο συμπιεστή ή στρόβιλο.

Στο πρόγραμμα PROOSIS<sup>[\[1\]](#page-174-3)[,\[2\]](#page-174-4)</sup> χρησιμοποιούνται διάφοροι διορθωτικοί συντελεστές, ώστε να προσαρμόζεται ο γενικός χάρτης στις επιδόσεις της συνιστώσας που μελετάται. Οι συντελεστές αυτοί είτε καθορίζονται από προηγούμενες μελέτες είτε υπολογίζονται μέσω ανάλυσης στο σημείο σχεδίασης.

Στην παρούσα εργασία θα χρησιμοποιηθούν για τη προσαρμογή των χαρτών των συνιστωσών οι συντελεστές κλίμακας (Scalars) οι οποίοι είναι:

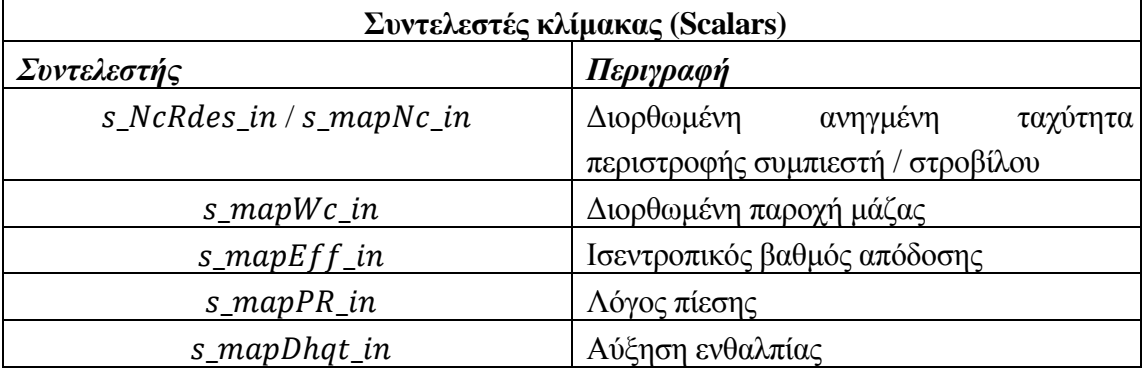

#### **Πίνακας 5.4: Συντελεστές κλίμακας (Scalars).**

### **5.2.1 Χρήση γενικού χάρτη στο στρόβιλο**

Στο σχηματικό διάγραμμα του αεριοστρόβιλου αρχικά μελετήθηκε η χρήση γενικού χάρτη στο στρόβιλο όπως και στο συμπιεστή. Επειδή οι χάρτες είναι γενικοί και δεν έχουν παραχθεί για τις συνιστώσες αυτής της μηχανής πρέπει να προσαρμοστούν. Η προσαρμογή των χαρτών γίνεται έτσι ώστε να περιγράφουν ικανοποιητικά τη λειτουργία της συνιστώσας αλλά και για να είναι δυνατή η σύζευξη των δύο συνιστωσών (συμπιεστή και στροβίλου) Για την προσαρμογή των χαρτών του συμπιεστή και του στροβίλου απαιτείται ο προσδιορισμός μόνο των συντελεστών κλίμακας (Scalars), ο οποίος πραγματοποιείται με ανάλυση στο σημείο σχεδίασης, που είναι γνωστό, μέσω ενός Design Partition.

Αναλυτικότερα, δημιουργήθηκε ένα νέο Design Partition (New Design Partition) στο σχηματικό διάγραμμα, στο οποίο επιλέχθηκαν ως μεταβλητές σχεδιασμού ( Design Variables) οι συντελεστές κλίμακας, οι διορθωμένες στροφές στο σημείο σχεδίασης του συμπιεστή και του στροβίλου και η ανάκτηση πίεσης στην έξοδο του διαχύτη [\(Πίνακας](#page-80-0) [5.5\)](#page-80-0). Οι συγκεκριμένοι συντελεστές θα προσαρμόσουν τους χάρτες στο σημείο σχεδίασης για αυτό και καθορίζουν την παροχή μάζας, το λόγο πίεσης, τον ισεντροπικό βαθμό απόδοσης και τις στροφές.

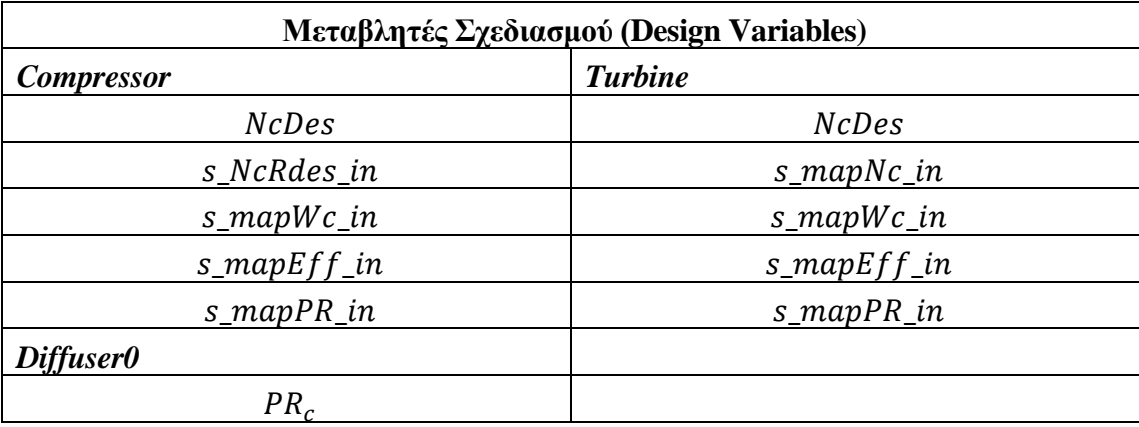

<span id="page-80-0"></span>**Πίνακας 5.5: Μεταβλητές Σχεδιασμού.**

Στη συνέχεια, πρέπει να οριστούν οι οριακές συνθήκες για τον καθορισμό του μαθηματικού μοντέλου. Οι μεταβλητές που επιλέχτηκαν ως οριακές συνθήκες στο μαθηματικό αυτό πρόβλημα είναι οι συνθήκες της ροής στην είσοδο της μηχανής δηλαδή στην είσοδο του αγωγού εισόδου, η ταχύτητα περιστροφής, το σημείο σχεδίασης του συμπιεστή και του στροβίλου, η παροχή καυσίμου στο θάλαμο καύσης, η στατική πίεση εξόδου από το διαχύτη και μία από τις επιδόσεις της μηχανής (Power) [\(Πίνακας](#page-80-1) [5.6\)](#page-80-1). Οι οριακές συνθήκες που επιλέχθηκαν βοηθούν στον καθορισμό του σημείο λειτουργίας πάνω στο γενικό χάρτη του συμπιεστή και του στροβίλου. Στο νέο Partition που δημιουργήθηκε δόθηκε το όνομα design, το οποίο αντικατοπτρίζει την λειτουργία που πραγματοποιεί.

| Οριακές Συνθήκες (Boundary Variables) |                          |                        |
|---------------------------------------|--------------------------|------------------------|
| Συνιστώσα                             | Μεταβλητή                | Περιγραφή              |
| <b>Burner</b>                         | $Fu$ <sub>in</sub> . $W$ | Παροχή καυσίμου        |
| <b>Shaft</b>                          | Nmech                    | Ταχύτητα περιστροφής   |
| <b>Compressor</b>                     | BETA                     |                        |
|                                       | <b>NcRdes</b>            | Χαρακτηριστικά Σημείου |
|                                       | NcRdesMap                | Σχεδίασης Συμπιεστή    |
|                                       | $PR_{c}w$                |                        |
|                                       | effPoly                  |                        |
| Diffuser0                             | Ps out                   | Στατική πίεση εξόδου   |

<span id="page-80-1"></span>**Πίνακας 5.6: Οριακές Συνθήκες στο Design Partition.**

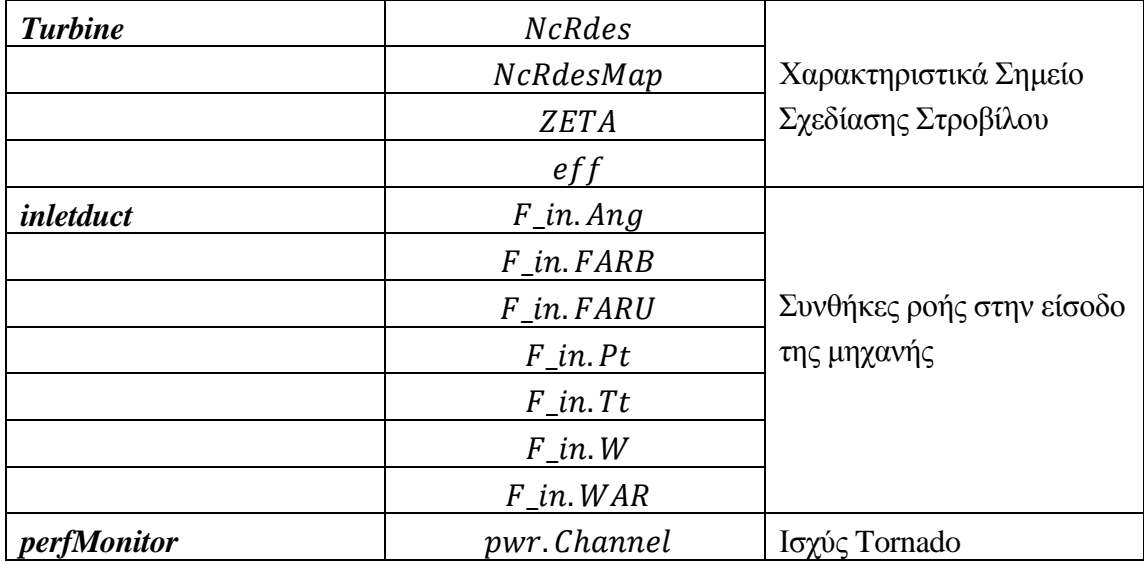

Στο σημείο αυτό, πρέπει να σημειωθεί ότι στο σχηματικό διάγραμμα του αεριοστρόβιλου έχει οριστεί ότι οι στροφές είναι σταθερές στον άξονα της μηχανής.

Με την ολοκλήρωση της δημιουργίας του Design Partition, δημιουργήθηκε σε αυτό ένα νέο Experiment ώστε να οριστούν οι τιμές των οριακών συνθηκών που επιλέχτηκαν για να πραγματοποιηθεί προσομοίωση της λειτουργίας του αεριοστρόβιλου στο σημείο σχεδίασης. Το αποτέλεσμα της προσομοίωσης αυτής είναι ο καθορισμός των συντελεστών κλίμακας και η προσαρμογή του χάρτη του συμπιεστή και του στροβίλου στο σημείο σχεδίασης. Οι αριθμητικές τιμές των οριακών συνθηκών δίνονται στο [Σχήμα](#page-81-0)  [5.3.](#page-81-0)

```
BOUNDS
 -- Set equations for boundaries: boundVar = f(TIME;...)
Burner 1. Fu in. W = 0.461874Compressor. BETA = 0.5Nmech = 11085Compressor. NoRdes = 1Compressor. NcRdesMap = 1
 Compressor. PR cw = 11.9230095
 Compressor.effPoly = 0.858892995
 Diffuser0.Ps out = 101325
 Turbine. NcRdes = 1Turbine. NcRdesMap = 1Turbine. ZETA = 0.5Turbine.eff = 0.894175589
 inletduct. F in. Ang = 0
 inletduct.F in. FARB = 0
 inletduct.F in. FARU = 0
 inletduct.F in. Pt = 101325
 inletduct.F_in.Tt = 288.15inletduct.F in.W = 27.80065207inletduct. F in. WAR = 0
 pertMontor.pywr.Chamnel = 5.67*10**6
```
#### <span id="page-81-0"></span>**Σχήμα 5.3: Τιμές των οριακών συνθηκών στον κώδικα του Experiment.**

Ο [Πίνακας](#page-82-0) 5.7 παρουσιάζει τις τιμές των μεταβλητών σχεδίασης που υπολογίστηκαν.

Τέλος οι συντελεστές κλίμακας προστέθηκαν στα χαρακτηριστικά των συνιστωσών (Attributes) στο σχηματικό διάγραμμα (Schematic) του αεριοστρόβιλου Tornado, με σκοπό να έρθουν οι γενικοί χάρτες σε μορφή που να ικανοποιεί τη λειτουργία των δύο συνιστωσών. Ο τρόπος με τον οποίο πραγματοποιήθηκε η παραπάνω ενέργεια παρουσιάζεται για το συμπιεστή στο [Σχήμα 5.4.](#page-82-1) Η διαδικασία είναι όμοια για το στρόβιλο και για το διαχύτη.

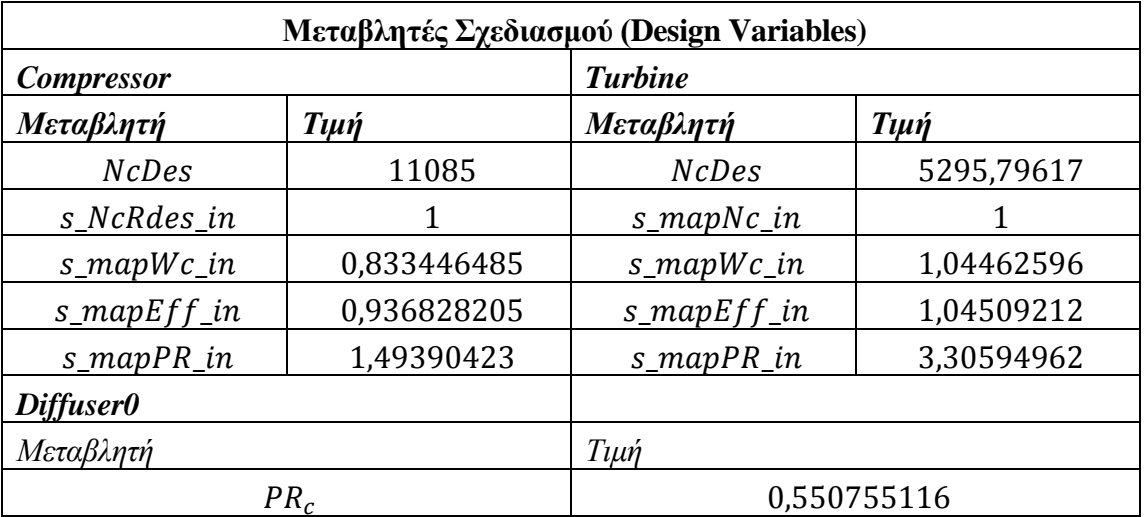

<span id="page-82-0"></span>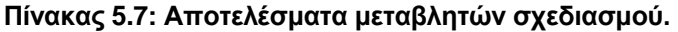

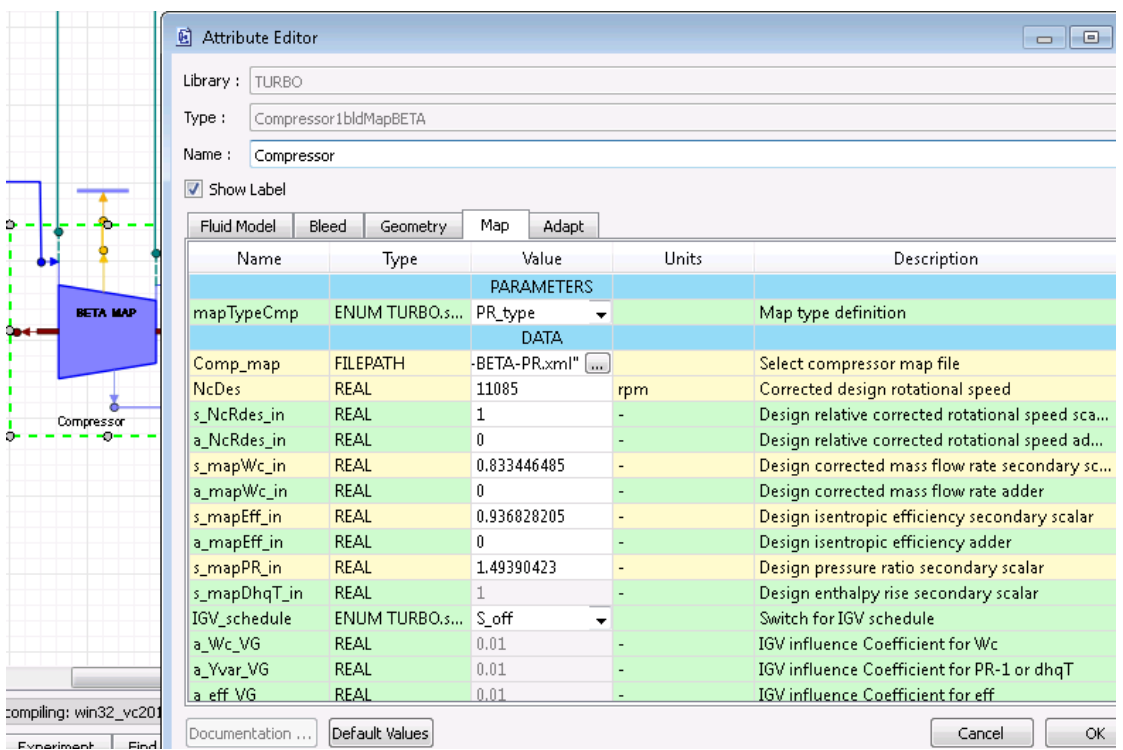

<span id="page-82-1"></span>**Σχήμα 5.4: Εισαγωγή των συντελεστών κλίμακας στα χαρακτηριστικά του συμπιεστή.**

Με την ολοκλήρωση της διαδικασίας προσαρμογής των χαρτών στο σημείο σχεδίασης, είναι δυνατό να πραγματοποιηθεί προσομοίωση για τη λειτουργία του αεριοστρόβιλου Tornado. Για το σκοπό αυτό δημιουργήθηκε ένα νέο Partition, στο οποίο επιλέχθηκαν οι οριακές συνθήκες για την επίλυση του μαθηματικού μοντέλου. Τα μεγέθη που επιλέχθηκαν ως οριακές συνθήκες είναι οι συνθήκες της ροής στην είσοδο της μηχανής, η ταχύτητα περιστροφής της ατράκτου, η παροχή καυσίμου στο θάλαμο καύσης και η στατική πίεση εξόδου της ροής από τη μηχανή [\(Πίνακας](#page-83-0) 5.8).

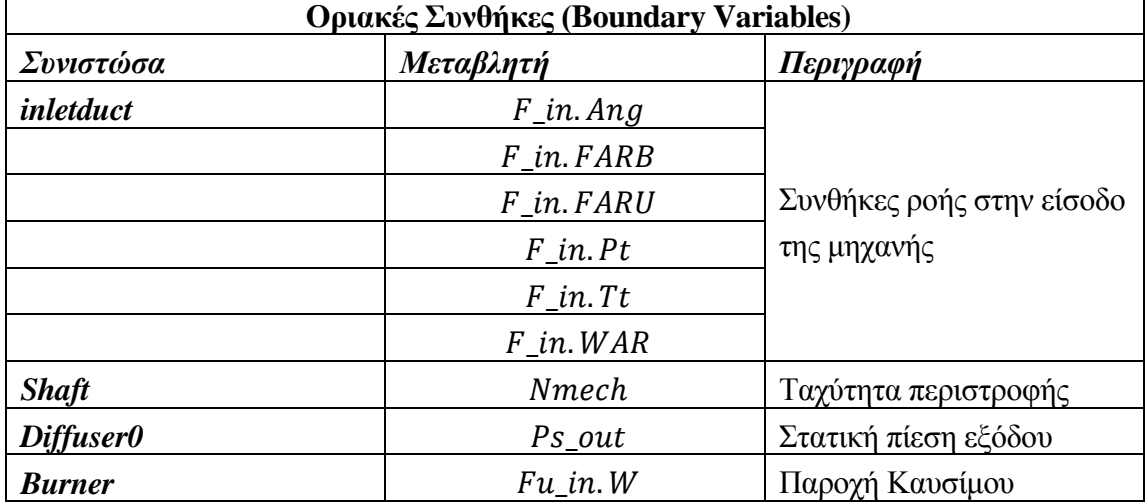

<span id="page-83-0"></span>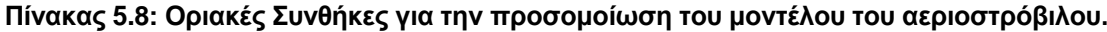

Στο μαθηματικό μοντέλο με τις παραπάνω οριακές συνθήκες εντοπίζεται ένα μη γραμμικό σύστημα εξισώσεων. Έτσι τρεις ακόμα μεταβλητές είναι απαραίτητες ώστε να λυθεί το μη γραμμικό σύστημα εξισώσεων που εμφανίζεται στο μοντέλο του αεριοστρόβιλου. Οι αλγεβρικές μεταβλητές που επιλέγονται για τη λύση του είναι η παροχή μάζας στην είσοδο της μηχανής και οι αδιάστατες βοηθητικές καμπύλες του συμπιεστή και στου στροβίλου BETA και ZETA αντίστοιχα [\(Πίνακας](#page-83-1) 5.9). To Partition που δημιουργήθηκε ονομάστηκε default.

Στη συνέχεια, δημιουργήθηκε ένα πείραμα (Experiment) σε αυτό το Partition, το οποίο ονομάστηκε από το χρήστη DesignPoint, με σκοπό την προσομοίωση του σημείου σχεδίασης της μηχανής. Στο [Σχήμα 5.5](#page-84-0) παρουσιάζεται το αρχείο κώδικα του Experiment που δημιουργήθηκε για την προσομοίωση του μοντέλου του αεριοστρόβιλου στο σημείο σχεδίασης.

<span id="page-83-1"></span>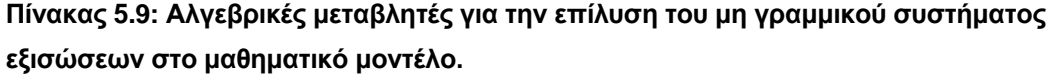

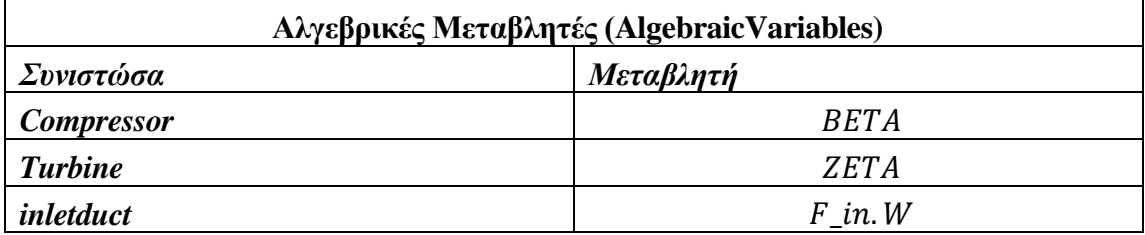

Από την προσομοίωση του μοντέλου του αεριοστρόβιλου στο σημείο σχεδίασης, προέκυψαν οι συνολικές επιδόσεις της μηχανής, καθώς και αυτές των συνιστωσών της. Στο [Σχήμα 5.6](#page-85-0) παρουσιάζονται ο επιδόσεις των σημαντικότερων συνιστωσών και οι ολικές επιδόσεις του αεριοστρόβιλου, όπως η ειδική κατανάλωση καυσίμου (PSFC), ο ολικός λόγος πίεσης (OPR) και η ισχύς (PWR). Το σημείο σχεδίασης για τις συνιστώσες συμπιεστή και στροβίλου παρουσιάζεται επάνω στους χάρτες των συνιστωσών στο [Σχήμα 5.7](#page-86-0) και στο [Σχήμα 5.8](#page-87-0) αντίστοιχα.

```
EXPERIMENT DesignPoint ON TornadoGenericMap.default
DECLS
 OBJECTS
 INIT
    -- initial values for algebraics
    Compressor. BETA = 0.5Turbine. ZETA = 0.5inletduct. F in. W = 27BOUNDS
    -- Set equations for boundaries: boundVar = f(TIME;...)
    Burner 1.Fu in.W =0.461874
    Nmech = 11085Diffuser0.Ps out = 101325
    inletduct. \overline{r} in. Ang = 0
    inletduct.\overline{F} in. FARB = 0
    inletduct.F_in.FARU = 0inletduct.F_in.Pt = 101325inletduct. F in. Tt = 288.15
    inletduct. F in. WAR = 0
 BODY
    -- report results in file reportAll.rpt
    REPORT TABLE ("reportAll.rpt", "*", TRUE)
    STEADY()END EXPERIMENT
```
<span id="page-84-0"></span>**Σχήμα 5.5: Αρχείο κώδικα Experiment για την προσομοίωση του μοντέλου του αεριοστρόβιλου στο σημείο σχεδίασης.**

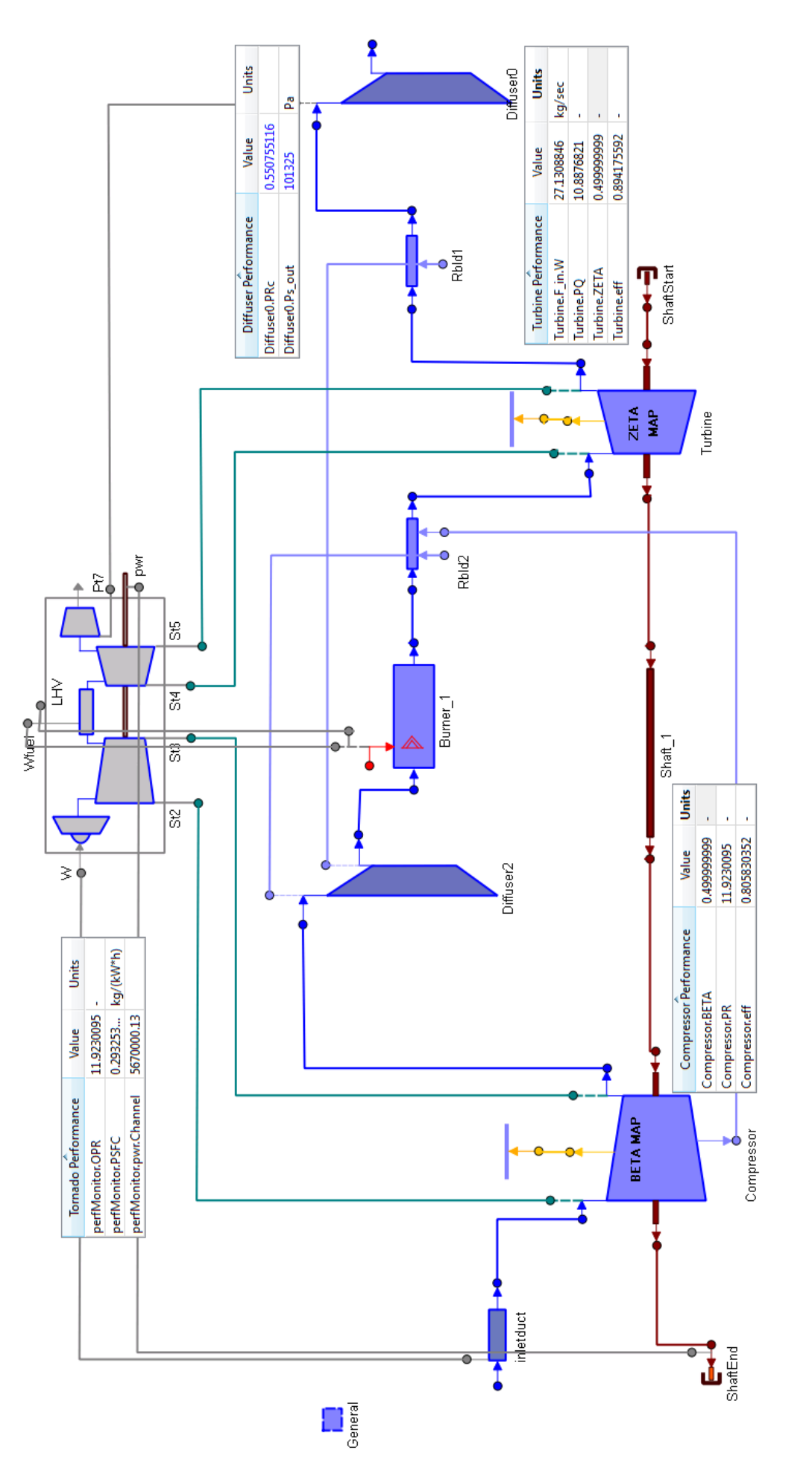

<span id="page-85-0"></span>Σχήμα 5.6: Επιδόσεις αεριοστρόβιλου και συνιστωσών στο σημείο σχεδίασης. **Σχήμα 5.6: Επιδόσεις αεριοστρόβιλου και συνιστωσών στο σημείο σχεδίασης.**

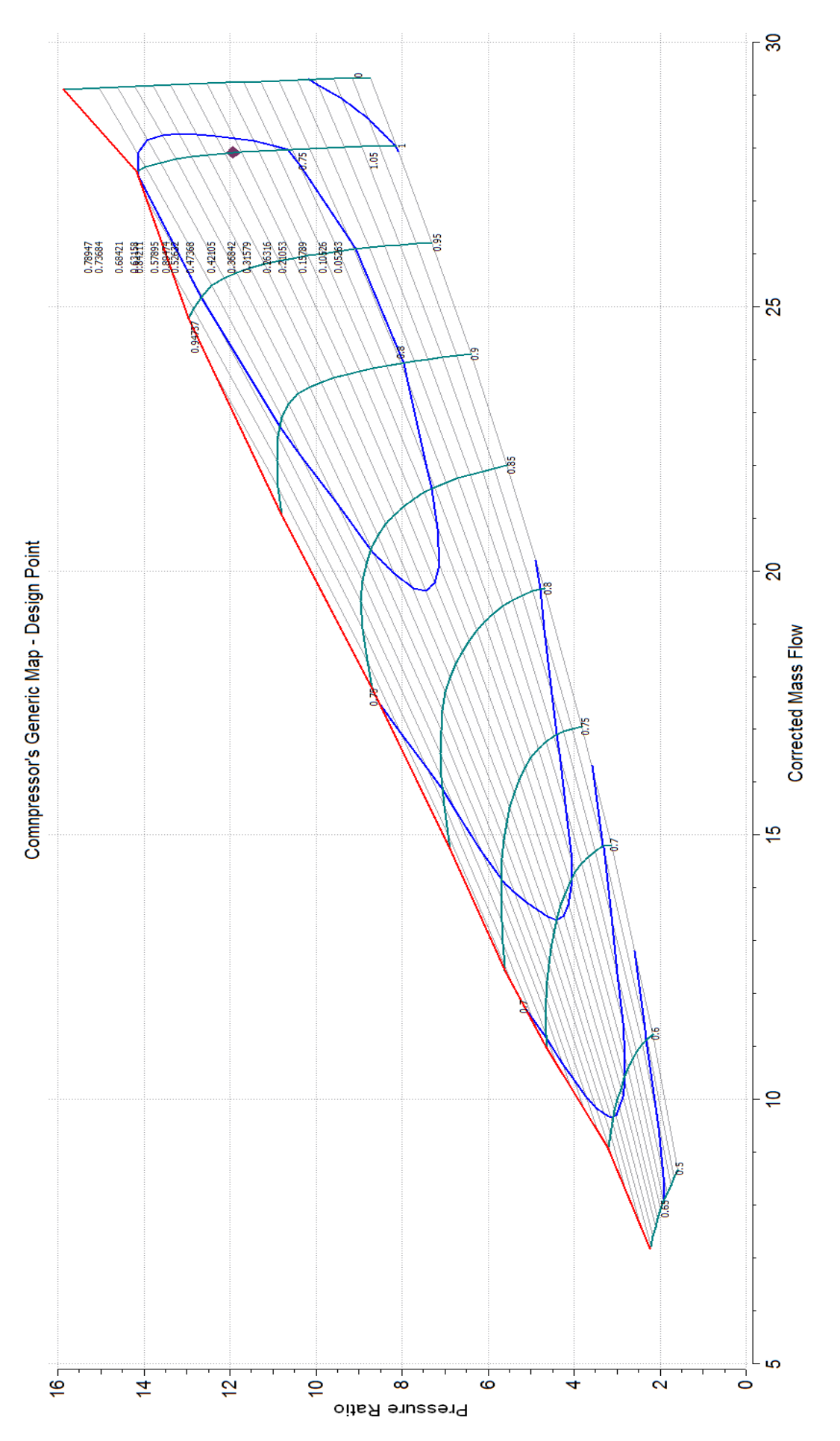

<span id="page-86-0"></span>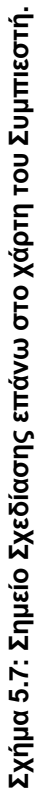

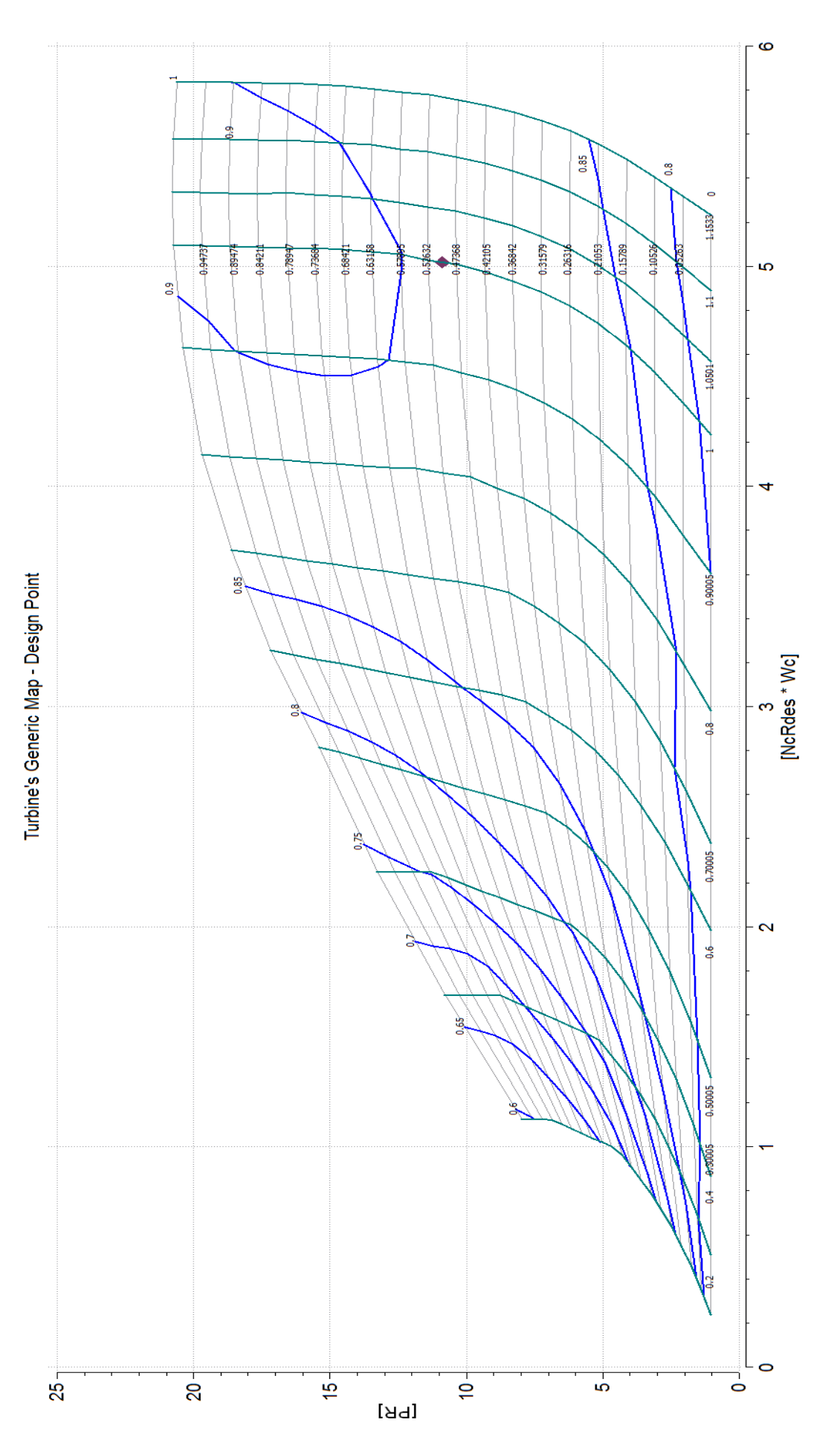

<span id="page-87-0"></span>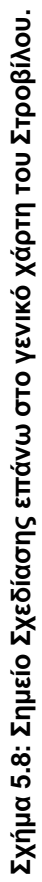

Για να πραγματοποιηθεί προσομοίωση της λειτουργίας του μοντέλου του αεριοστρόβιλου Tornado σε σημεία εκτός του σημείου λειτουργίας (off – design analysis), δημιουργήθηκε ένα καινούργιο Partition όμοιο με το προηγούμενο που παρουσιάστηκε παραπάνω με τη διαφορά ότι επιλέχθηκε η ισχύς αντί της παροχής καυσίμου ως οριακή συνθήκη και προστέθηκε στις αλγεβρικές μεταβλητές ο λόγος καυσίμου αέρα. Στο νέο Experiment πραγματοποιήθηκε παραμετρική ανάλυση κατά την οποία για εύρος τιμών της ισχύς του αεριοστρόβιλου από 1,3 έως 0,55 της ισχύος που έχει ο αεριοστρόβιλος στο σημείο σχεδίασης του και σταθερή ταχύτητα περιστροφής, υπολογίζονται οι επιδόσεις του αεριοστρόβιλου. Η ανάλυση εκτός σημείου σχεδίασης παρουσιάζεται στους χάρτες του συμπιεστή και του στροβίλου στο [Σχήμα 5.9](#page-89-0) και στο [Σχήμα 5.10](#page-90-0) αντίστοιχα.

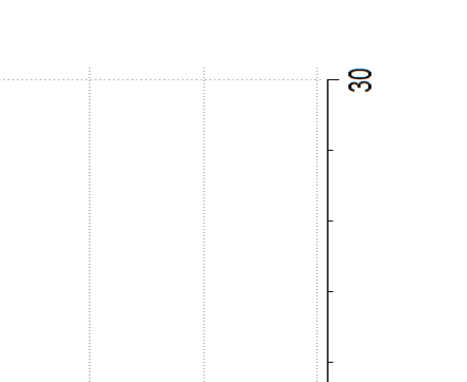

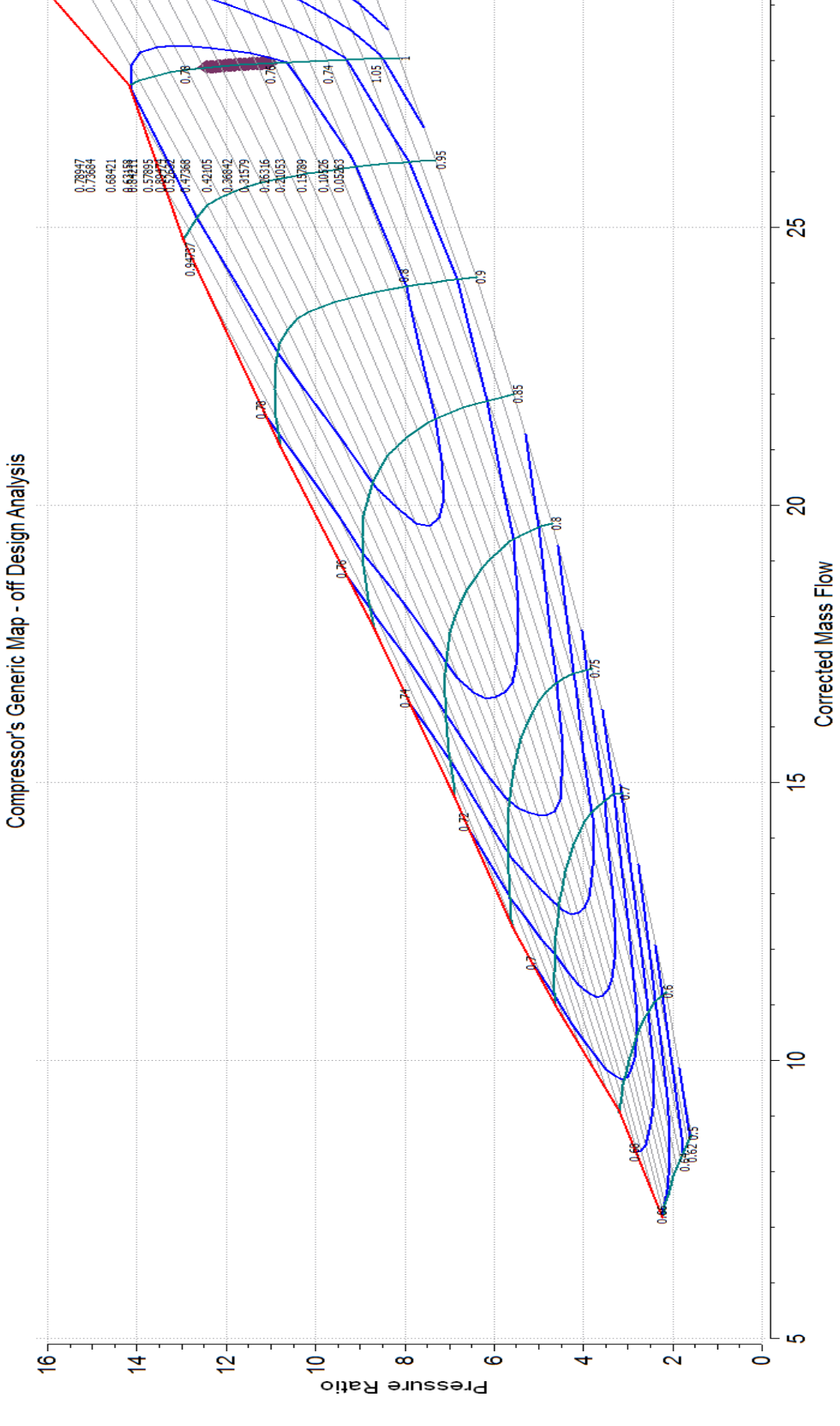

<span id="page-89-0"></span>Σχήμα 5.9: Γραμμή Λειτουργίας για σταθερές στροφές επάνω στο χάρτη του Συμπιεστή. **Σχήμα 5.9: Γραμμή Λειτουργίας για σταθερές στροφές επάνω στο χάρτη του Συμπιεστή.**

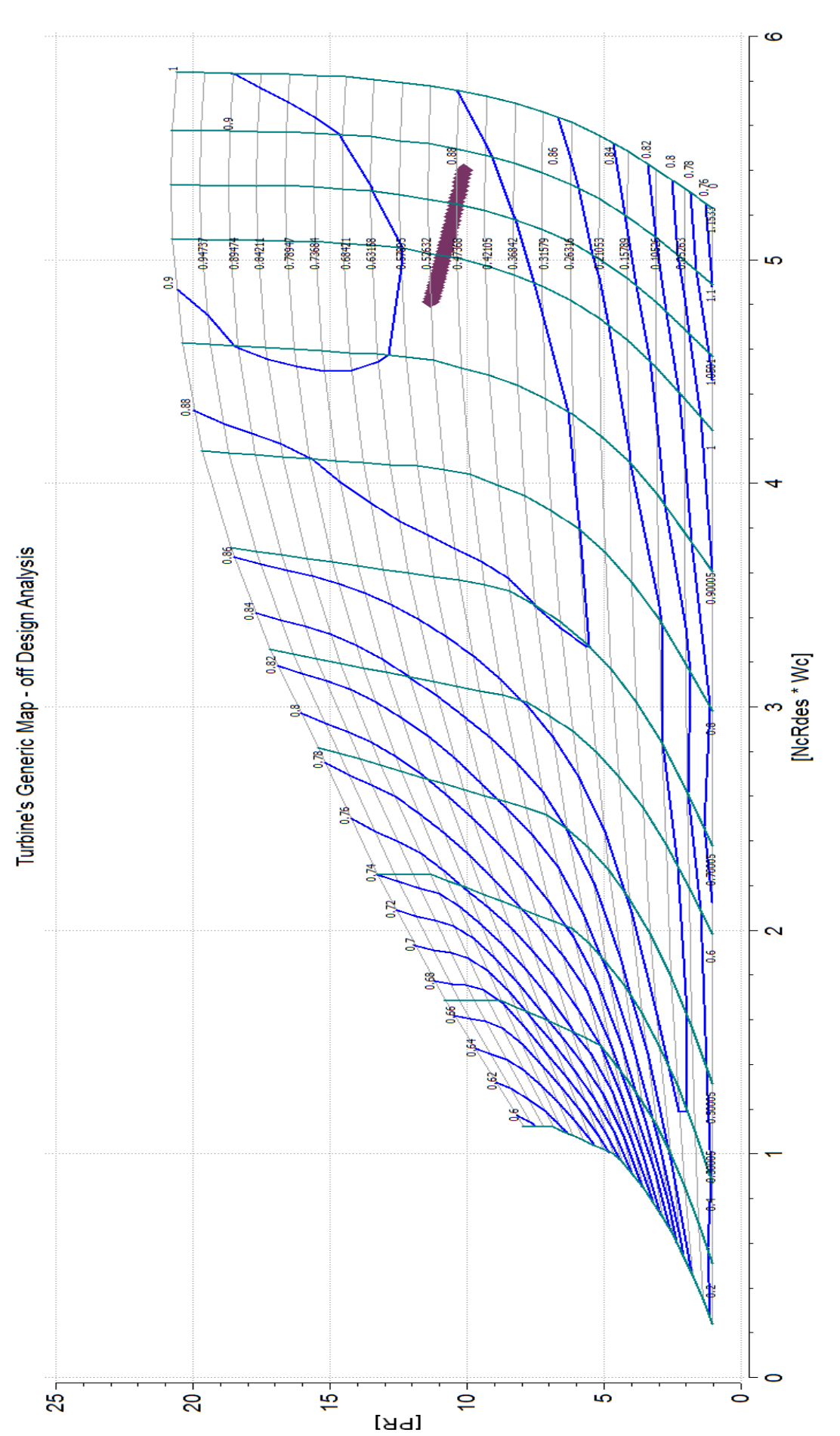

<span id="page-90-0"></span>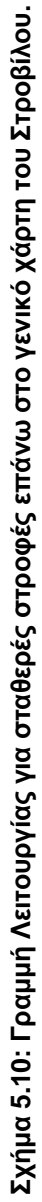

Τέλος για την περίπτωση που ο αεριοστρόβιλος δε χρησιμοποιείται για την παραγωγή ηλεκτρικής ενέργειας αλλά για την κίνηση μηχανικού φορτίου πραγματοποιήθηκε ανάλυση εκτός σημείου λειτουργίας (off-Design Analysis), για μη σταθερές στροφές. Η ισχύς του αεριοστρόβιλου είναι ανάλογη της τρίτης δύναμης των στροφών. Για την προσομοίωση αυτής της λειτουργίας του αεριοστρόβιλου δημιουργήθηκε ένα νέο Experiment. Η ανάλυση εκτός σημείου σχεδίασης παρουσιάζεται για το συμπιεστή στο [Σχήμα 5.11](#page-92-0) και για το στρόβιλο στο [Σχήμα 5.12](#page-93-0) αντίστοιχα.

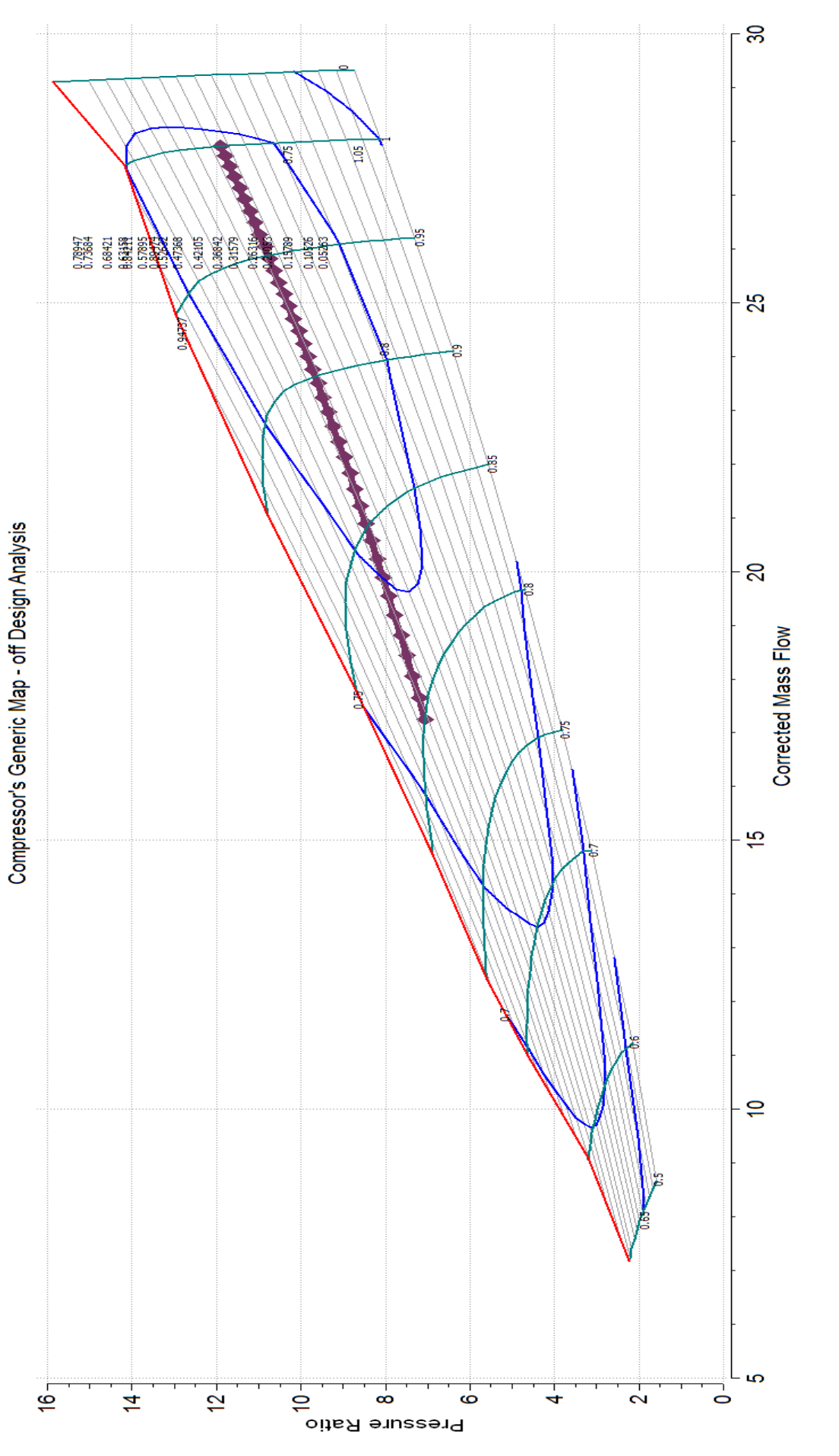

<span id="page-92-0"></span>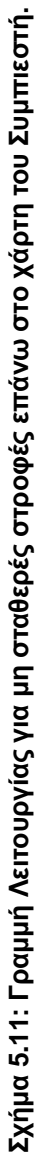

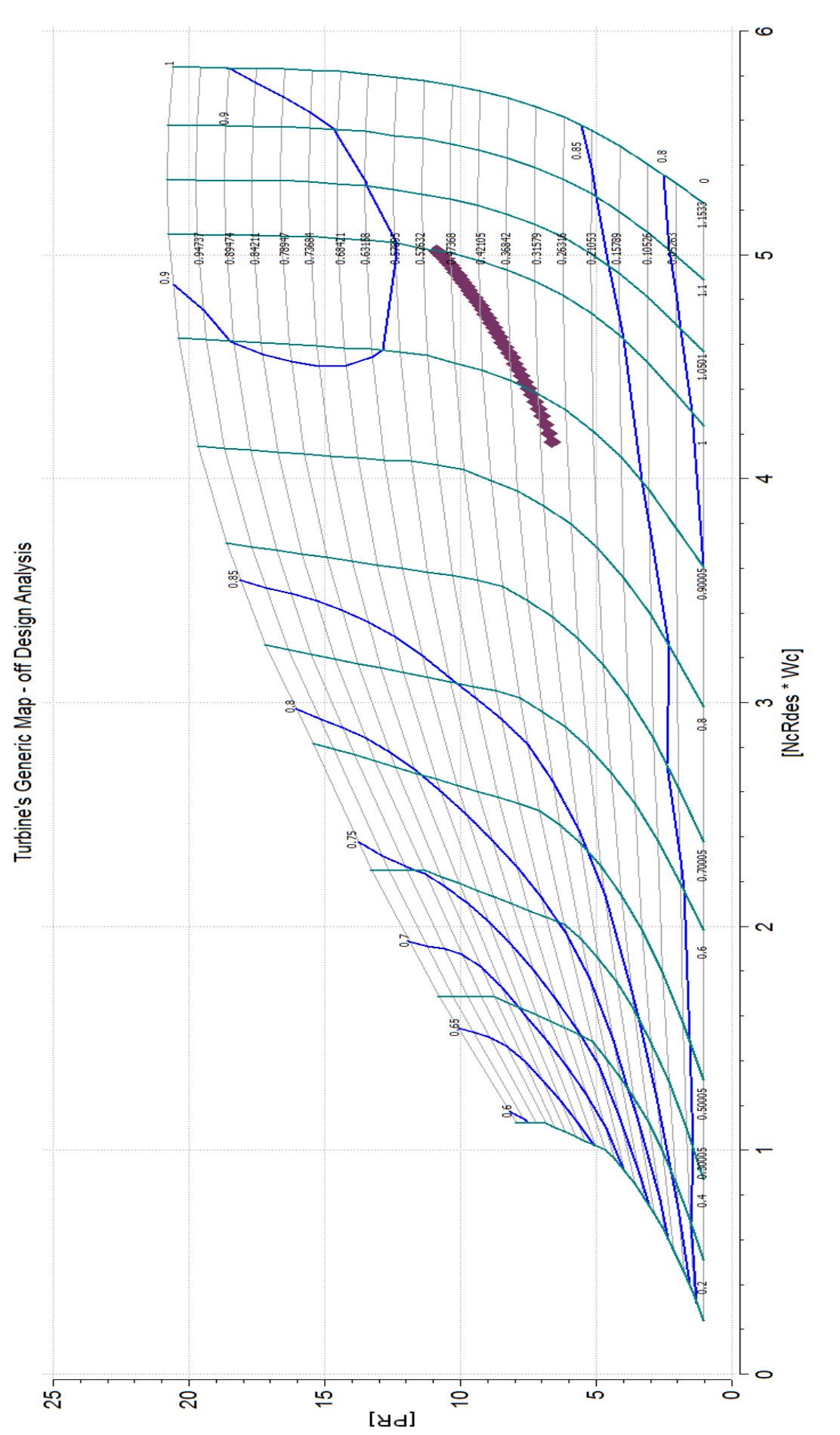

<span id="page-93-0"></span>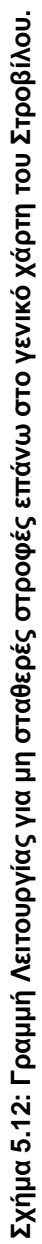

## **5.2.2 Χρήση χάρτη από τη μέθοδο συσσώρευσης βαθμίδων.**

Στο δεύτερο μοντέλο του αεριοστρόβιλου Tornado που μελετήθηκε, έγινε αντικατάσταση του γενικού χάρτη στη συνιστώσα του στροβίλου με το χάρτη που προέκυψε από τη μοντελοποίηση του στροβίλου με τη μέθοδο συσσώρευσης βαθμίδων. Ο χάρτης που χρησιμοποιήθηκε στο συμπιεστή στο νέο μοντέλο παραμένει ο ίδιος με αυτόν που χρησιμοποιήθηκε και στο πρώτο μοντέλο. Συνεπώς ο χάρτης του συμπιεστή δε χρειάζεται εκ νέου προσαρμογή στο σημείο σχεδίασης καθώς αυτή έχει ήδη πραγματοποιηθεί. Αν και ο χάρτης με τη μέθοδο συσσώρευσης βαθμίδας έχει δημιουργηθεί για το στρόβιλο αυτής της μηχανής πραγματοποιείται προσαρμογή αυτού στο σημείο σχεδίασης.

Για το σκοπό αυτό δημιουργήθηκε ένα καινούργιο Design Partition στο οποίο επιλέχθηκαν ως μεταβλητές σχεδιασμού (Design Variables) οι συντελεστές κλίμακας μόνο του χάρτη του στροβίλου καθώς και η διορθωμένη σχεδιαστική ταχύτητα περιστροφής του. Ο [Πίνακας](#page-94-0) 5.10 παρουσιάζει τις μεταβλητές σχεδιασμού που επιλέχθηκαν.

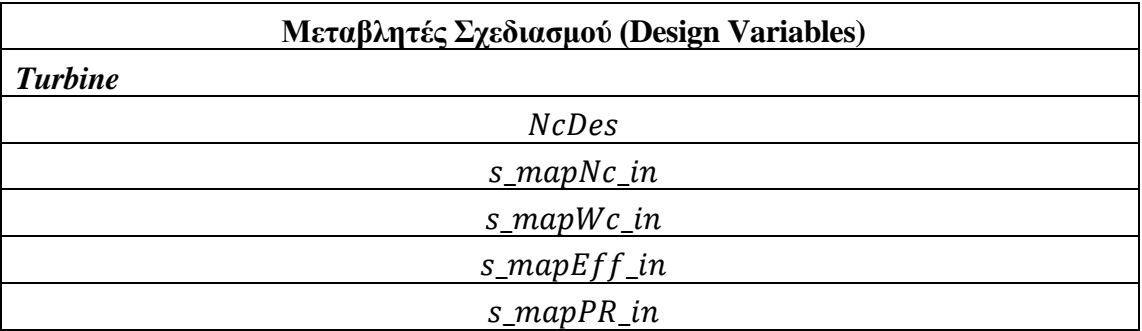

#### <span id="page-94-0"></span>**Πίνακας 5.10: Μεταβλητές Σχεδιασμού.**

Στη συνέχεια επιλέχτηκαν οι οριακές συνθήκες για τον καθορισμό και την επίλυση του μαθηματικού προβλήματος. Οι μεταβλητές που επιλέχθηκαν είναι οι συνθήκες της ροής στην είσοδο της μηχανής, η ταχύτητα περιστροφής, η στατική πίεση εξόδου από το διαχύτη, η παροχή καυσίμου στο θάλαμο καύσης, ο λόγος πίεσης του συμπιεστή και τα χαρακτηριστικά του σημείου σχεδίασης του στροβίλου. Ο [Πίνακας](#page-94-1) [5.11](#page-94-1) παρουσιάζει τις οριακές συνθήκες στο Design Partition.

| Οριακές Συνθήκες (Boundary Variables) |                          |                        |  |
|---------------------------------------|--------------------------|------------------------|--|
| Συνιστώσα                             | Μεταβλητή                | Περιγραφή              |  |
| <b>Burner</b>                         | $Fu$ <sub>in</sub> . $W$ | Παροχή καυσίμου        |  |
| <b>Shaft</b>                          | Nmech                    | Ταχύτητα περιστροφής   |  |
| <b>Compressor</b>                     | $PR_{c}w$                | Χαρακτηριστικά Σημείου |  |
|                                       |                          | Σχεδίασης Συμπιεστή    |  |
| <b>Diffuser0</b>                      | $Ps_$                    | Στατική πίεση εξόδου   |  |

<span id="page-94-1"></span>**Πίνακας 5.11: Οριακές Συνθήκες στο Design Partition.**

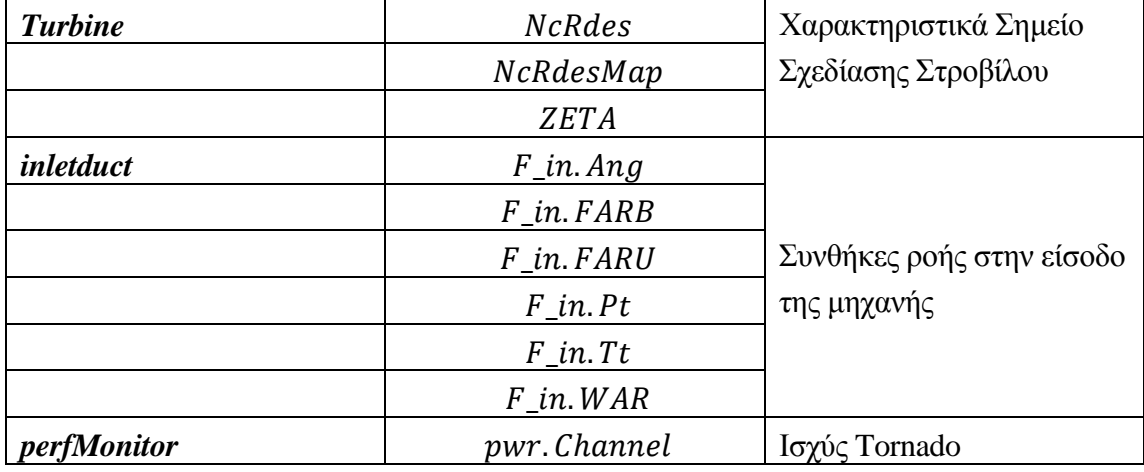

Επειδή στο μαθηματικό μοντέλο της μηχανής δημιουργούνται δύο συστήματα μη γραμμικών εξισώσεων επιλέγεται ως αλγεβρική μεταβλητή για την επίλυση του πρώτου η παροχή μάζας στην είσοδο της μηχανής. (inletduct.F\_in.W) και για την επίλυση του δεύτερου η ολική πίεση εισόδου στο διαχύτη (Diffuser0.F\_in.Tt)

Με την ολοκλήρωση του Design Partition, δημιουργήθηκε ένα νέο Experiment όπου καθορίστηκαν οι τιμές των οριακών συνθηκών [\(Σχήμα 5.13\)](#page-95-0) και στη συνέχεια το μοντέλο του αεριοστρόβιλου προσομοιώθηκε. Από την προσομοίωση προέκυψαν οι συντελεστές κλίμακας για την προσαρμογή στο σημείο σχεδίασης (Scaling) του χάρτη του στροβίλου [\(Πίνακας](#page-96-0) 5.12)

```
EXPERIMENT Scalars ON TornadoMap.design
 DECLS
 OBJECTS
 INIT
    -- initial values for algebraics
    Compressor. BETA = 0.5inletduct. F in. W = 27Diffuser0.F in.Pt = 760BOUNDS
    -- Set equations for boundaries: boundVar = f(T
    Burner 1. Fu in. W = 0.461874Nmech = 11085Compressor. PR cw = 11.9230095Diffuser0.Ps out = 101325Turbine. NcRdes = 1Turbine.NcRdesMap = 1
    Turbine. ZETA = 0.4629inletduct. F in. Ang = 0
    inletduct. F in. FARB = 0inletduct.F in. FARU = 0
    inletduct.F\_in.Pt = 101325inletduct.\overline{F} in. Tt = 288.15
    inletduct. F in. WAR = 0
    perfMonitor.pwr.Channel = 5.67*10**6
```
<span id="page-95-0"></span>**Σχήμα 5.13: Καθορισμός των τιμών των οριακών συνθηκών στο Experiment.**

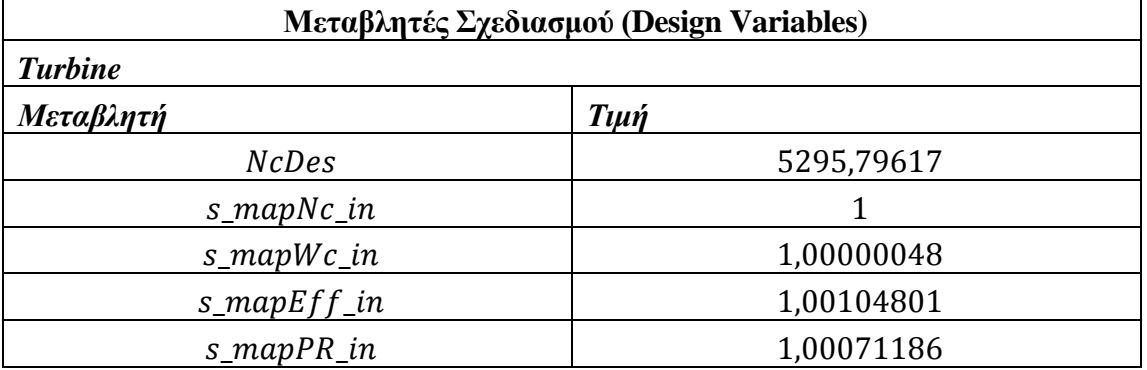

<span id="page-96-0"></span>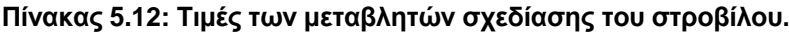

Η προσαρμογή του χάρτη του στροβίλου με τη μέθοδο συσσώρευσης βαθμίδων στο σημείο σχεδίασης αποτελεί έναν επιπλέον έλεγχο του χάρτη. Οι αποκλίσεις των συντελεστών κλίμακας από τη μονάδα είναι μικρές, δηλαδή της τάξης του 0.1%, πράγμα το οποίο επιβεβαιώνει ότι ο χάρτης του στροβίλου περιγράφει ικανοποιητικά τη λειτουργία του καθώς και το ότι είναι δυνατή η σύζευξη των δύο συνιστωσών.

Οι συντελεστές κλίμακας που προέκυψαν προστίθενται στα χαρακτηριστικά (Attributes) στη συνιστώσα του στροβίλου στο σχηματικό διάγραμμα του αεριοστρόβιλου, όπως έχει παρουσιαστεί στο [Σχήμα 5.4.](#page-82-1)

Τέλος, πραγματοποιήθηκε η ίδια διαδικασία με αυτή που εφαρμόστηκε στο προηγούμενο μοντέλο, δηλαδή φτιάχτηκαν τα ίδια Partition και τα ίδια Experiment για το νέο σχηματικό τόσο για την ανάλυση στο σημείο σχεδίασης της μηχανής όσο και για την ανάλυση εκτός σημείου σχεδίασης για σταθερές και μη σταθερές στροφές. Τα αποτελέσματα παρουσιάζονται στ[ο Σχήμα 5.14](#page-97-0) έως [Σχήμα 5.20.](#page-103-0)

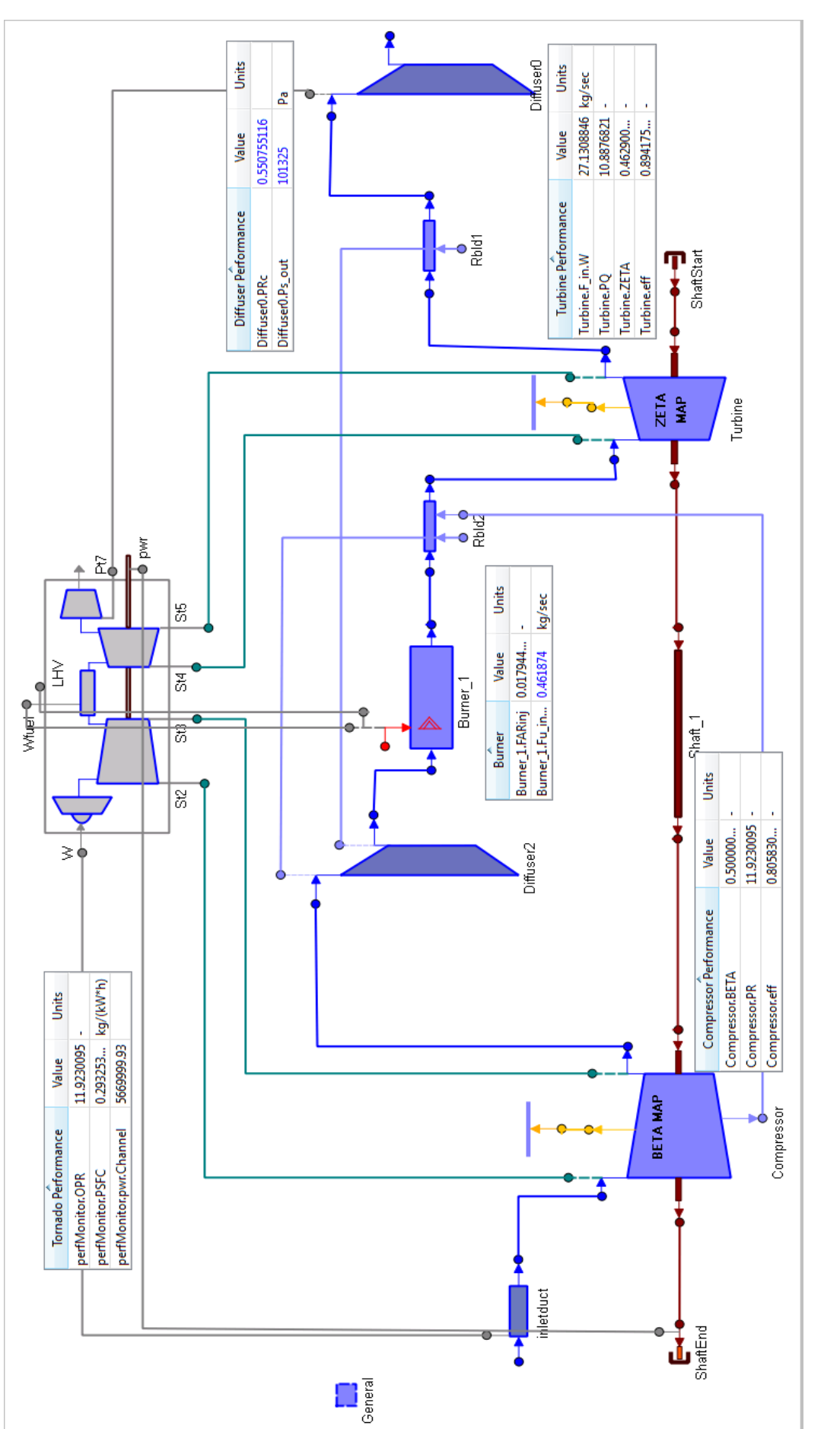

<span id="page-97-0"></span>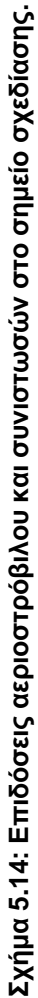

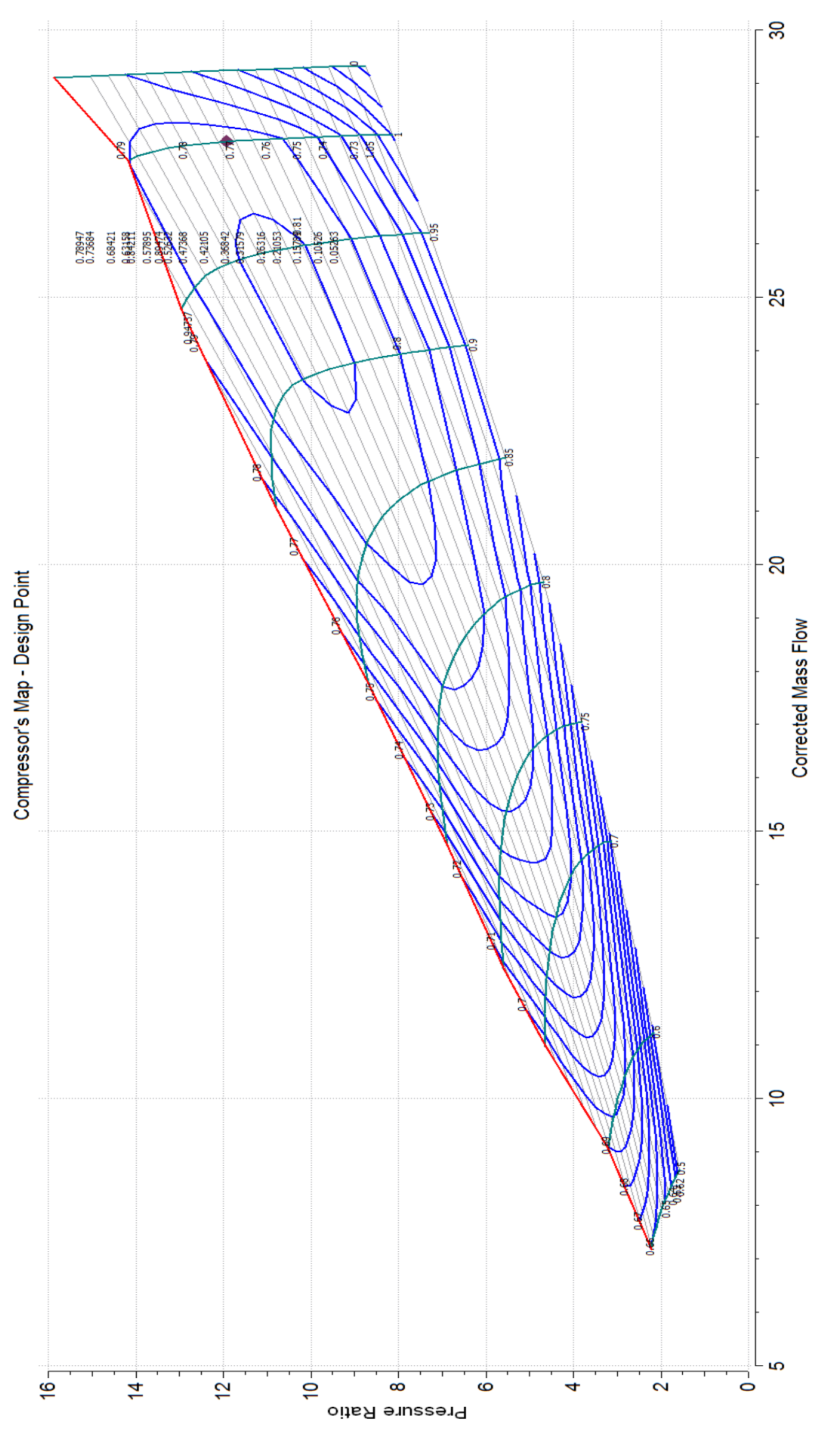

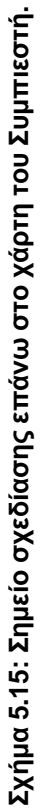

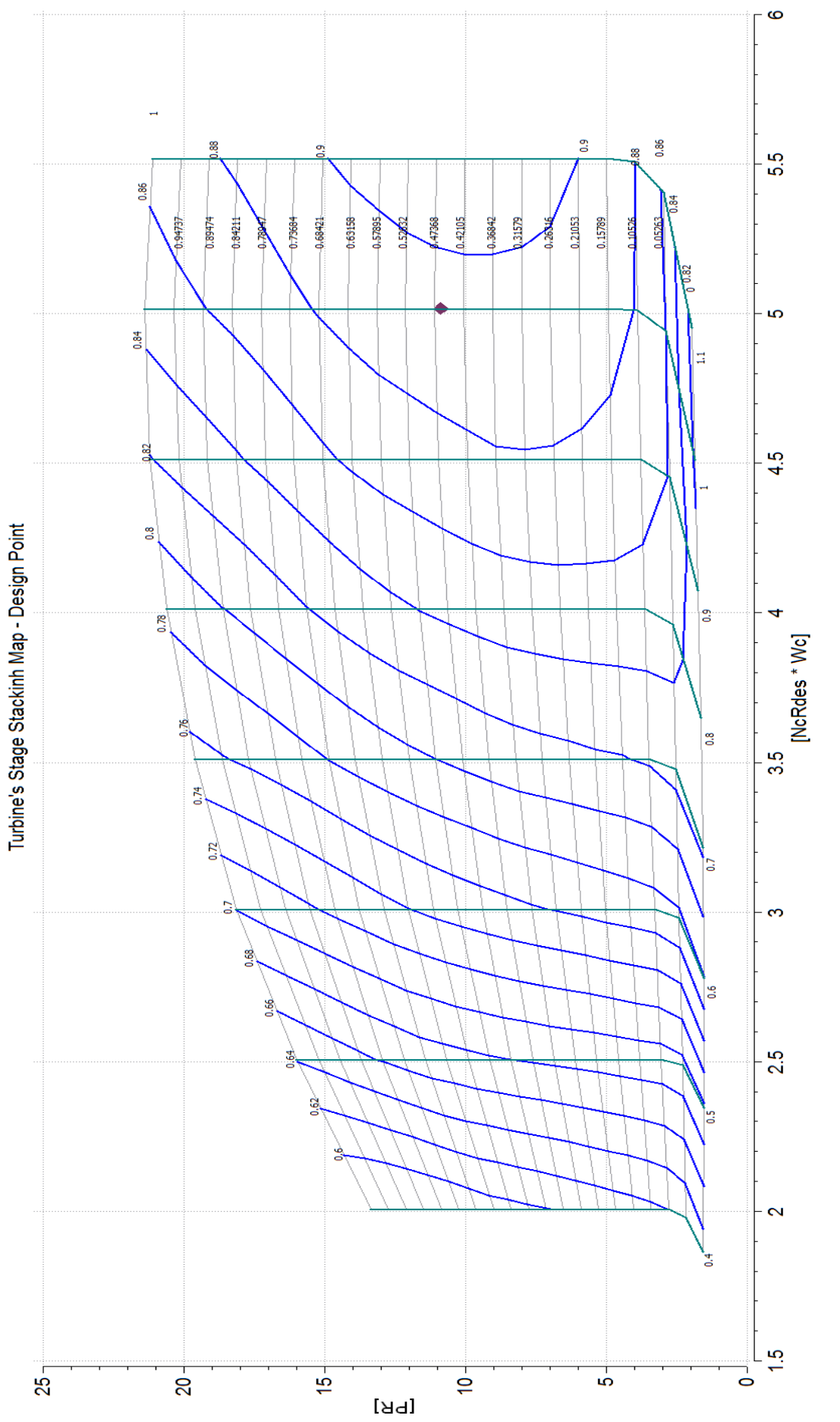

Σχήμα 5.16: Σημείο σχεδίασης επάνω στο χάρτη του Στροβίλου. **Σχήμα 5.16: Σημείο σχεδίασης επάνω στο χάρτη του Στροβίλου.**

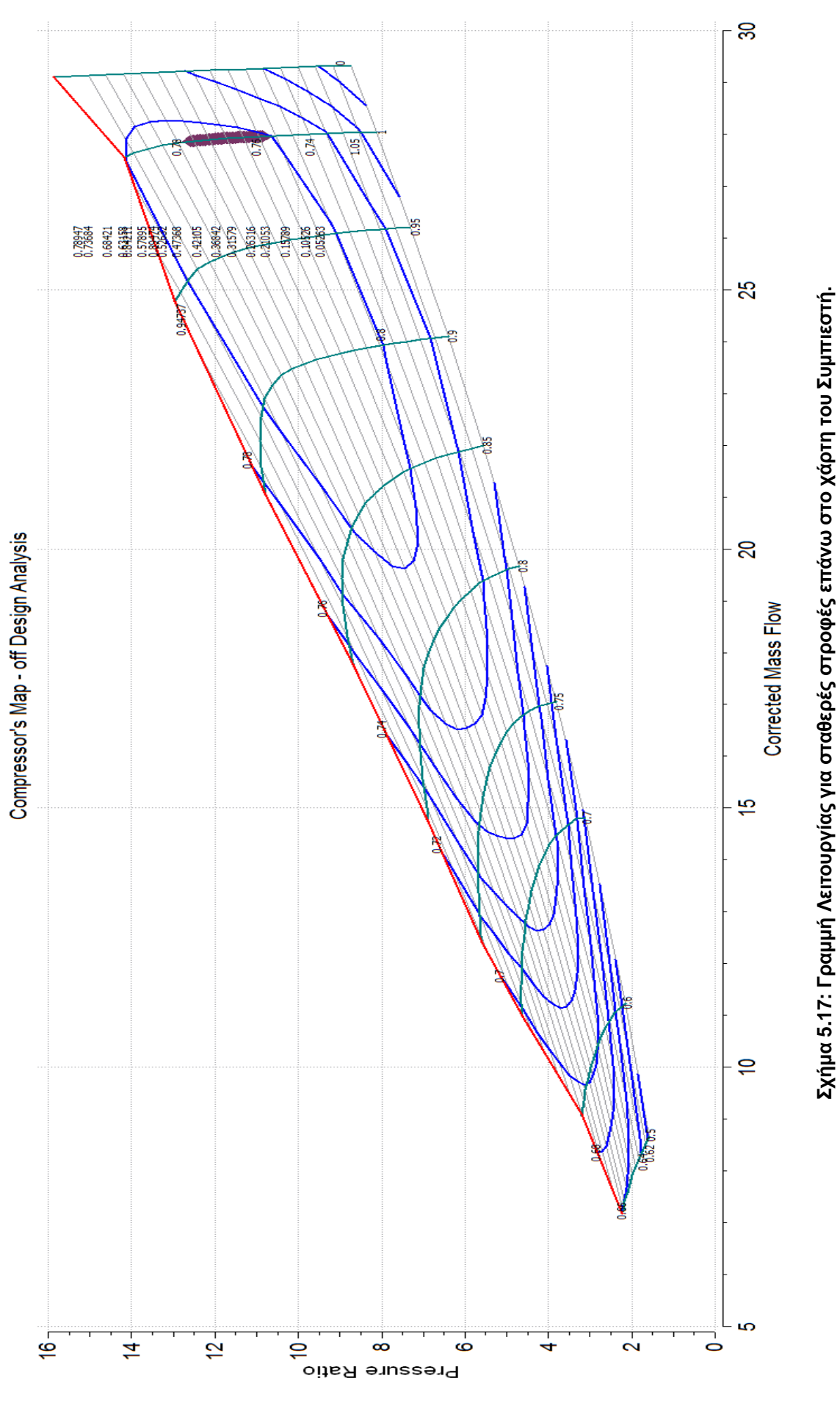

**Σχήμα 5.17: Γραμμή Λειτουργίας για σταθερές στροφές επάνω στο χάρτη του Συμπιεστή.**

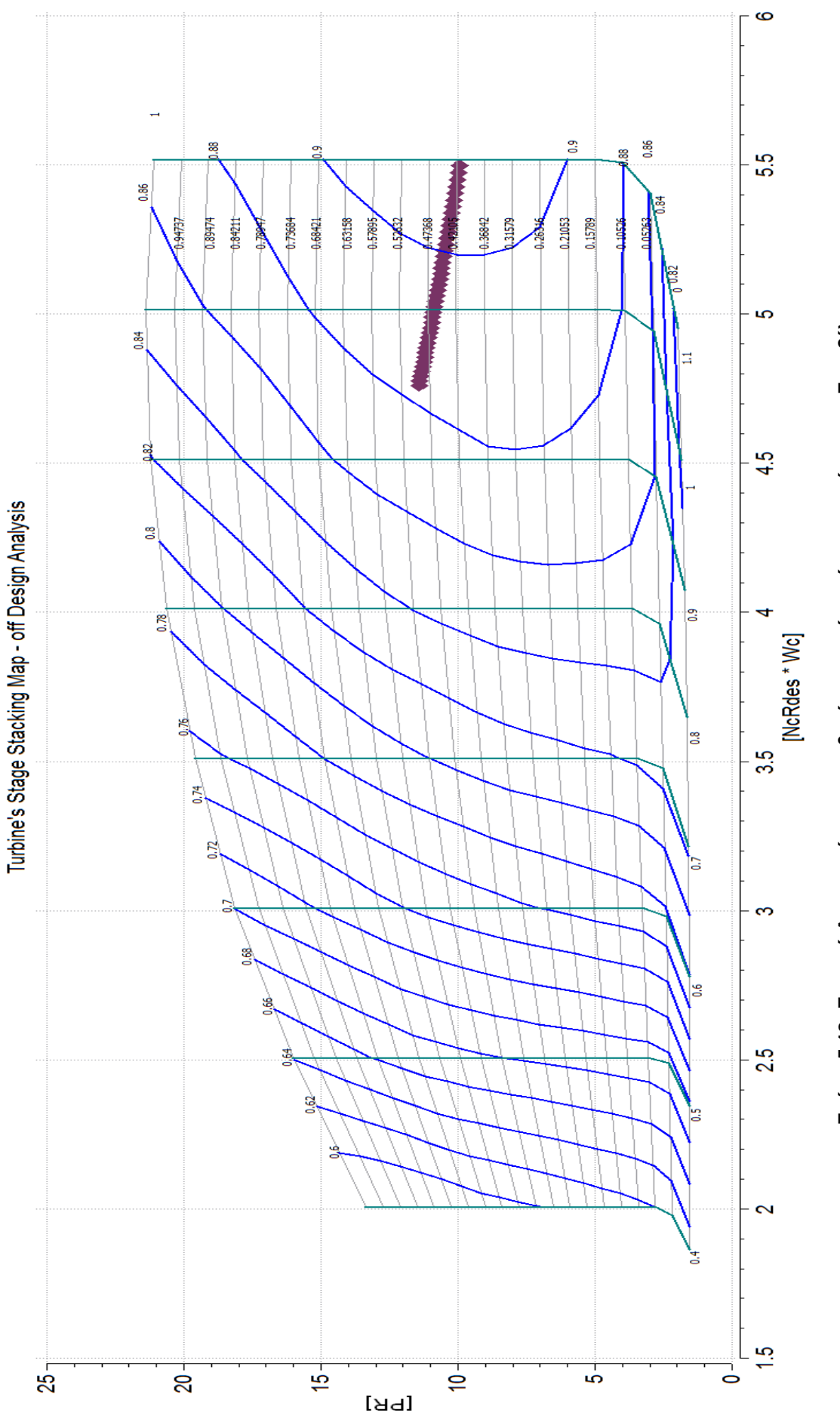

Σχήμα 5.18: Γραμμή Λειτουργίας για σταθερές στροφές επάνω στο χάρτη του Στροβίλου. **Σχήμα 5.18: Γραμμή Λειτουργίας για σταθερές στροφές επάνω στο χάρτη του Στροβίλου.**

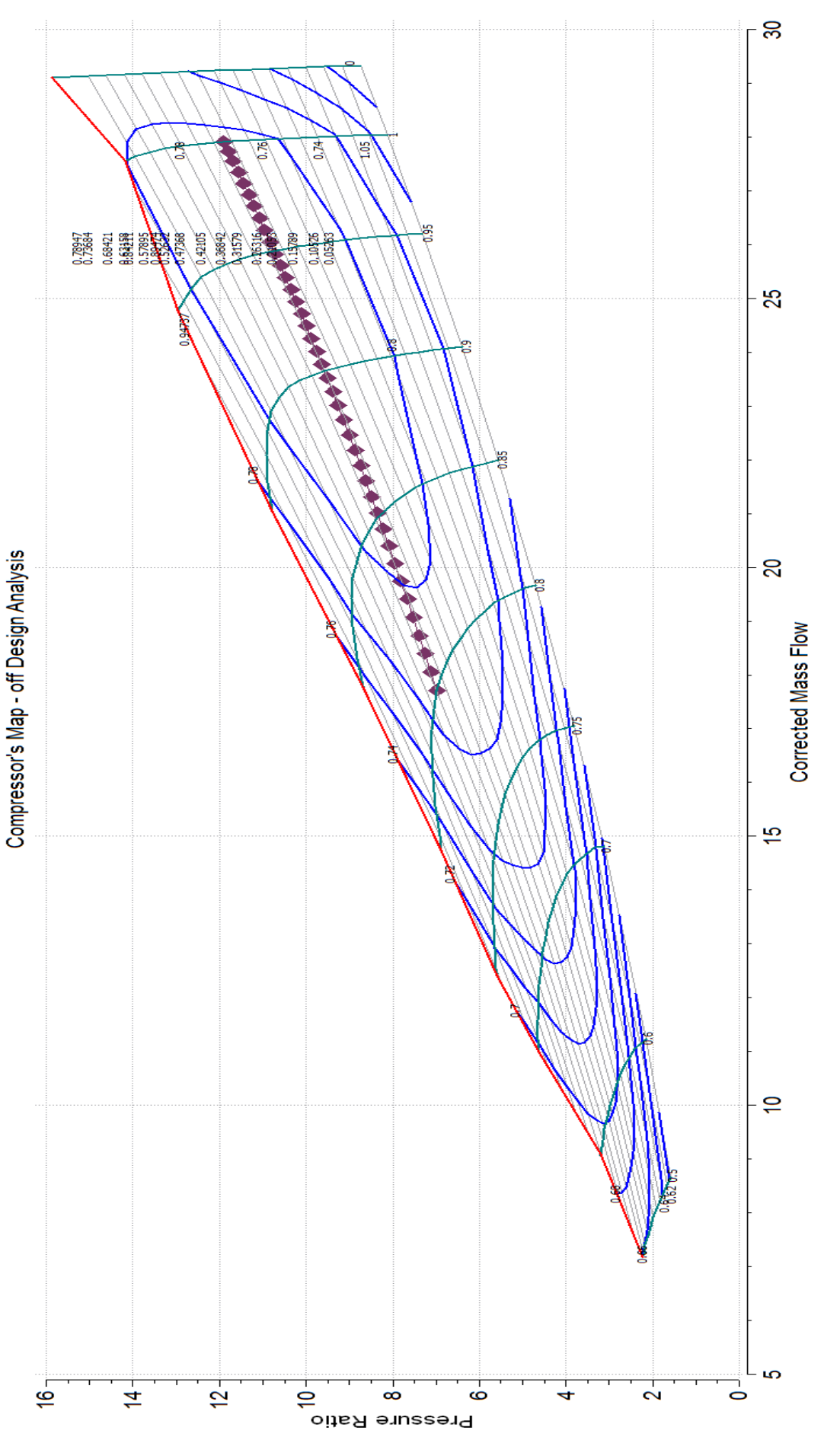

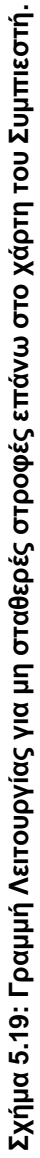

<span id="page-103-0"></span>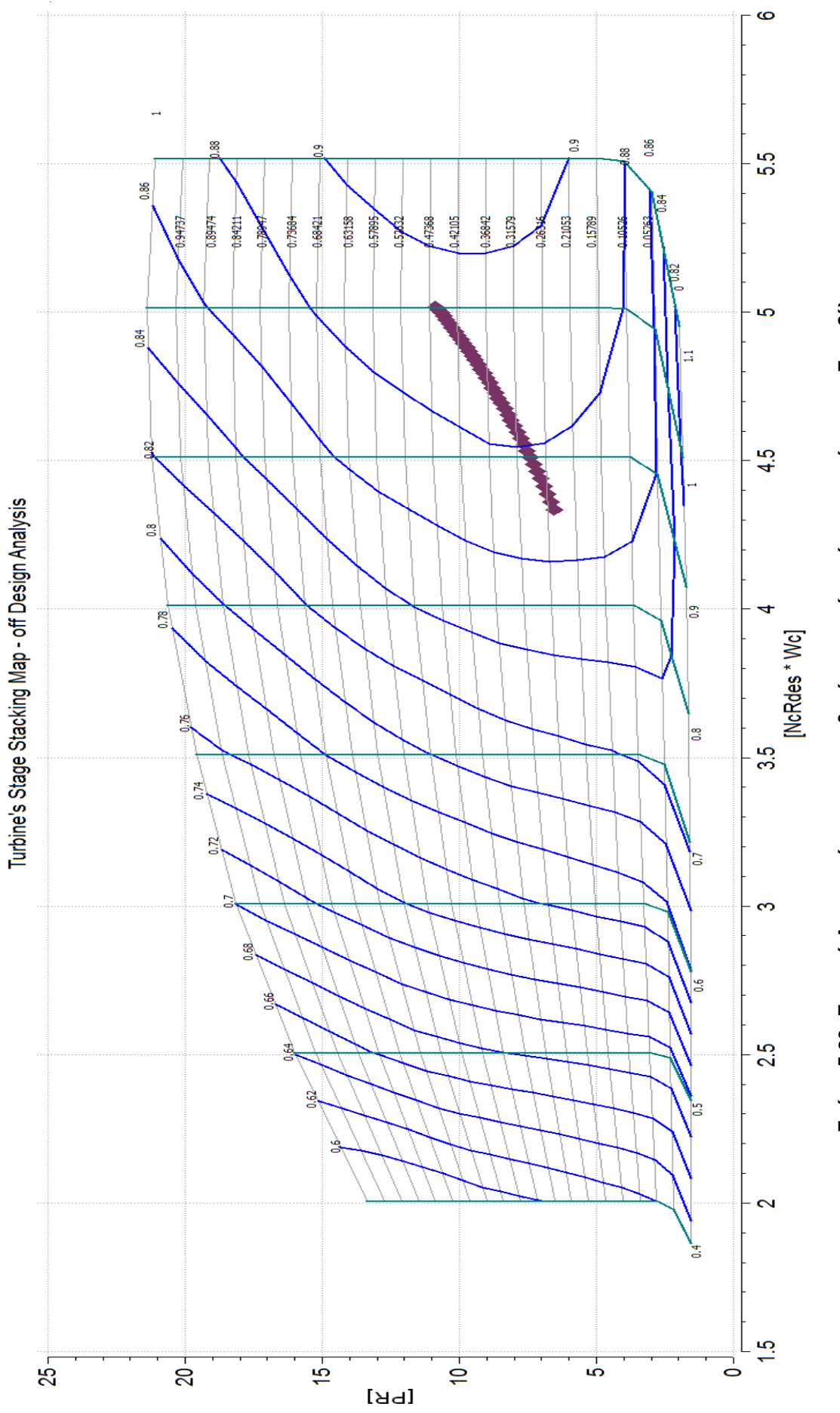

Ο γενικός χάρτης όμως του στροβίλου δεν είναι ίδιος με τον χάρτη που δημιουργήθηκε για το στρόβιλο με τη μέθοδο συσσώρευσης βαθμίδων και για το λόγο αυτό υπάρχουν αποκλίσεις μεταξύ των υπολογιζόμενων μεγεθών από τα δύο αυτά μοντέλα. Οι αποκλίσεις εμφανίζονται στην ανάλυση εκτός του σημείου σχεδίασης της μηχανής, καθώς και οι δύο χάρτες μπορούν να προσομοιώσουν με ακρίβεια το σημείο αυτό λόγω της προσαρμογής τους που αναλύθηκε παραπάνω. Για το λόγο αυτό πραγματοποιήθηκε σύγκριση των υπολογιζόμενων μεγεθών που προκύπτουν από τα δύο μοντέλα και υπολογίστηκαν οι διαφορές τους. Στο [Σχήμα 5.21](#page-104-0) έως [Σχήμα 5.34](#page-111-0) παρουσιάζονται οι τιμές και οι αποκλίσεις των μεγεθών:

- Η ολική θερμοκρασία και πίεση εξόδου από το συμπιεστή
- Η ολική θερμοκρασία και πίεση εισόδου στο στρόβιλο
- Η ολική θερμοκρασία εξόδου από το στρόβιλο
- Η ειδική κατανάλωση καυσίμου και
- Ο θερμικός βαθμός απόδοσης της μηχανής

συναρτήσει της ισχύος για σταθερές και μεταβλητές στροφές για τα δύο μοντέλα της μηχανής.

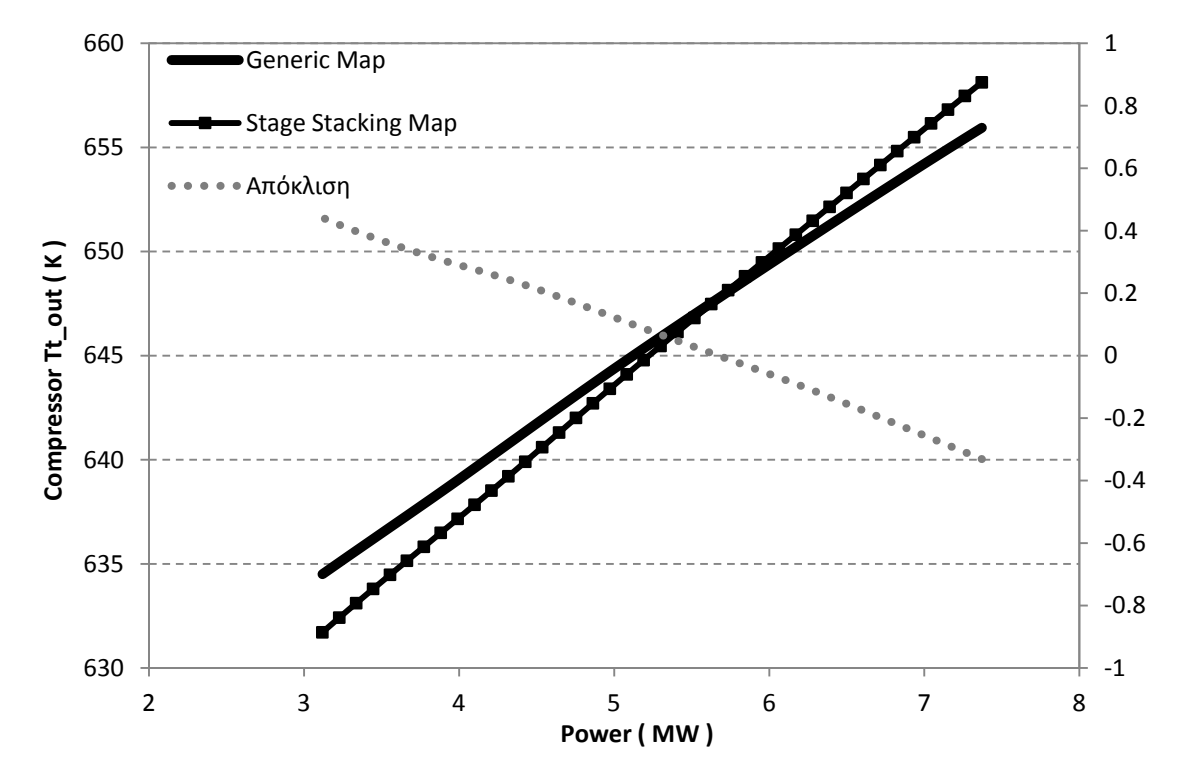

## **Σταθερές στροφές**

<span id="page-104-0"></span>**Σχήμα 5.21: Μεταβολή ολικής θερμοκρασίας εξόδου από το συμπιεστή συναρτήσει της ισχύος για σταθερές στροφές.**

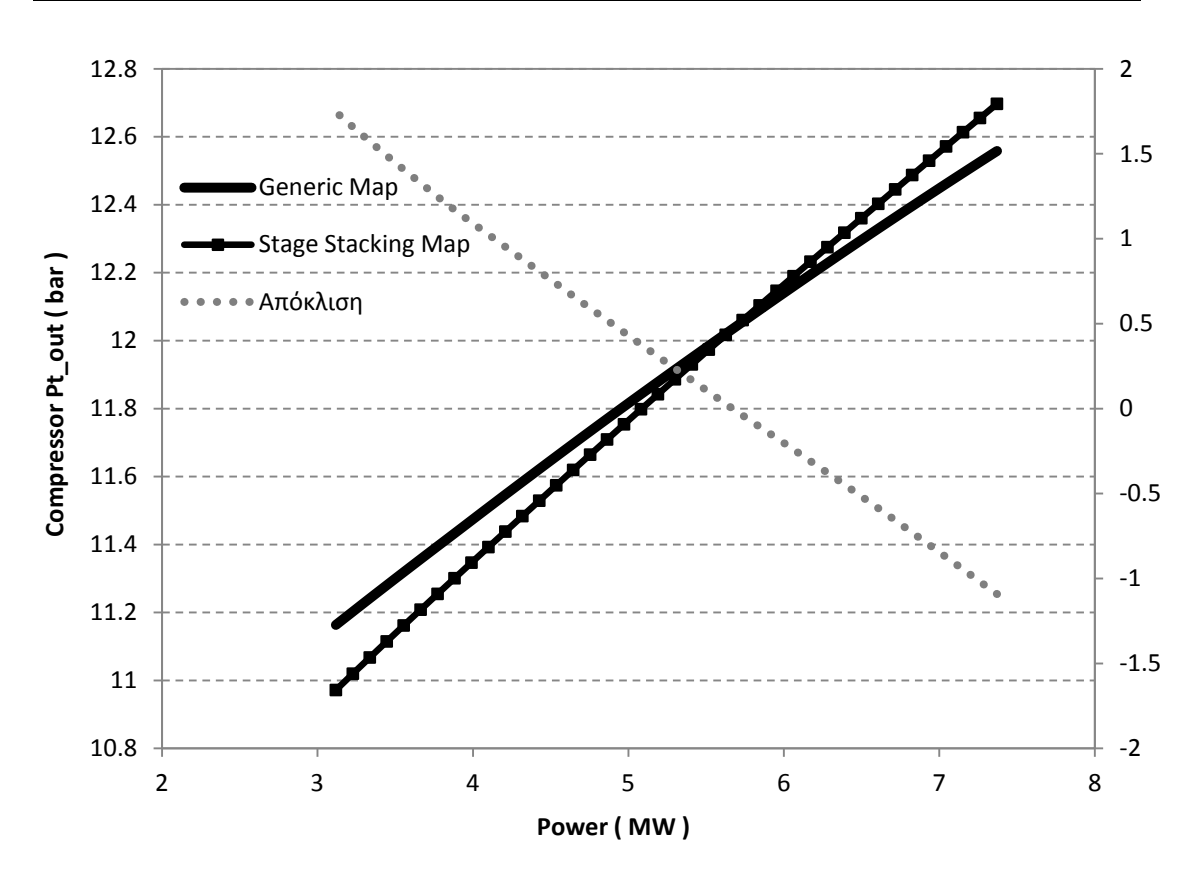

**Σχήμα 5.22: Μεταβολή ολικής πίεσης εξόδου από το συμπιεστή συναρτήσει της ισχύος για σταθερές στροφές.**

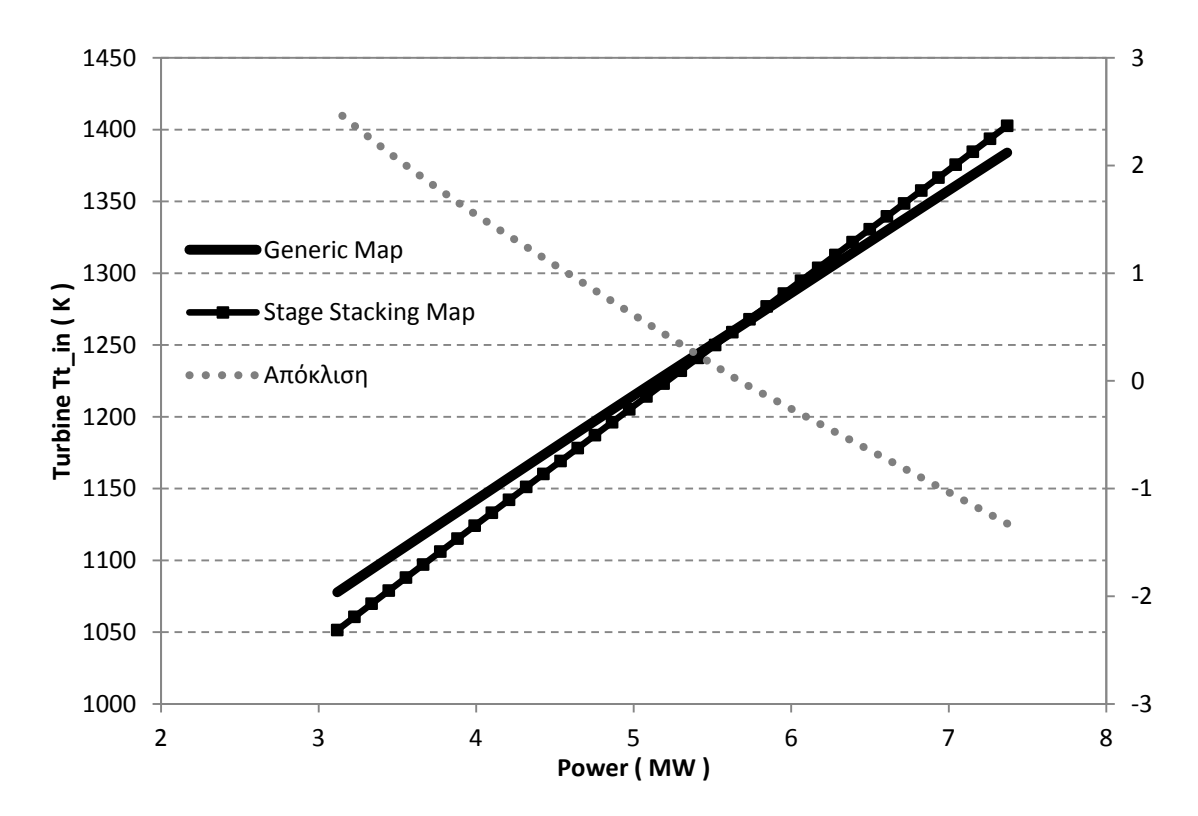

**Σχήμα 5.23: Μεταβολή ολικής θερμοκρασίας εισόδου στο στρόβιλο συναρτήσει της ισχύος για σταθερές στροφές.**

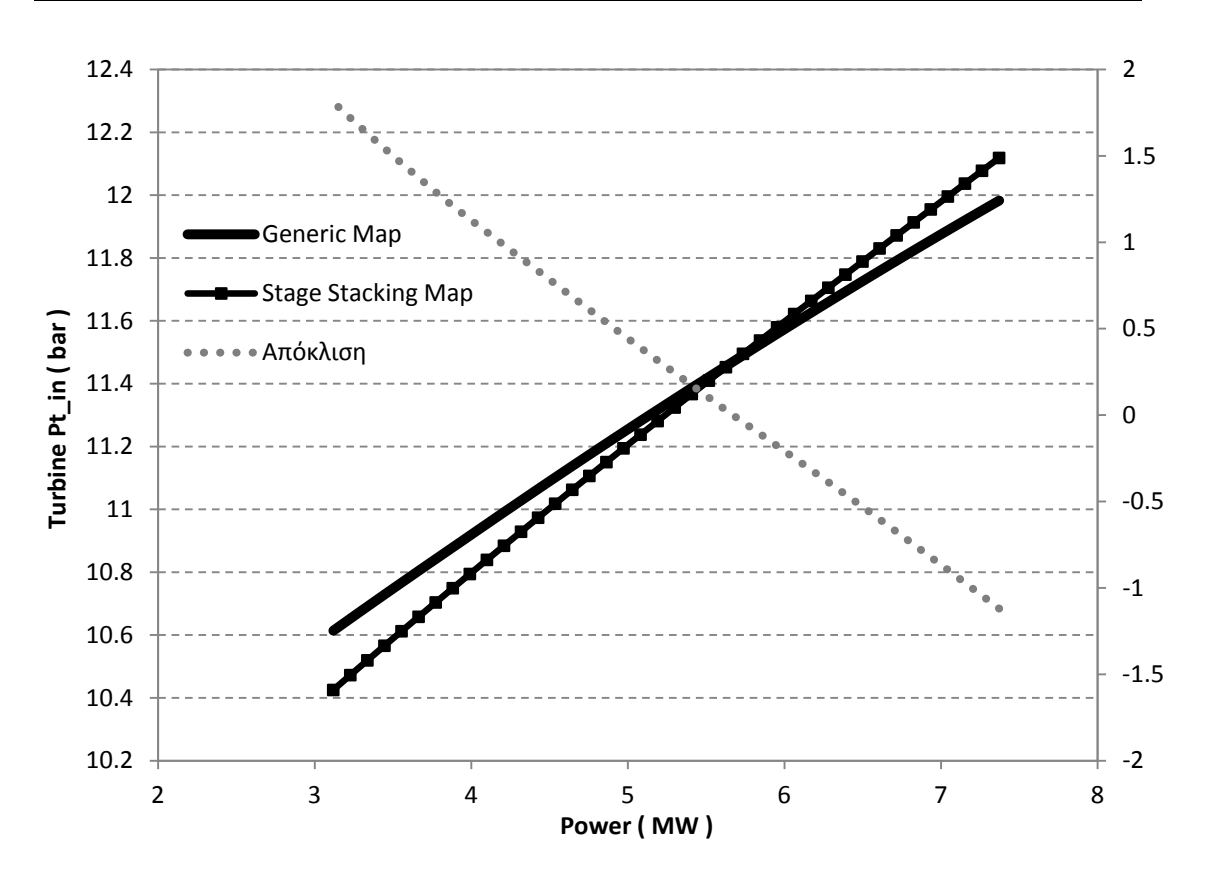

**Σχήμα 5.24: Μεταβολή ολικής πίεσης εισόδου στο στρόβιλο συναρτήσει της ισχύος για σταθερές στροφές.**

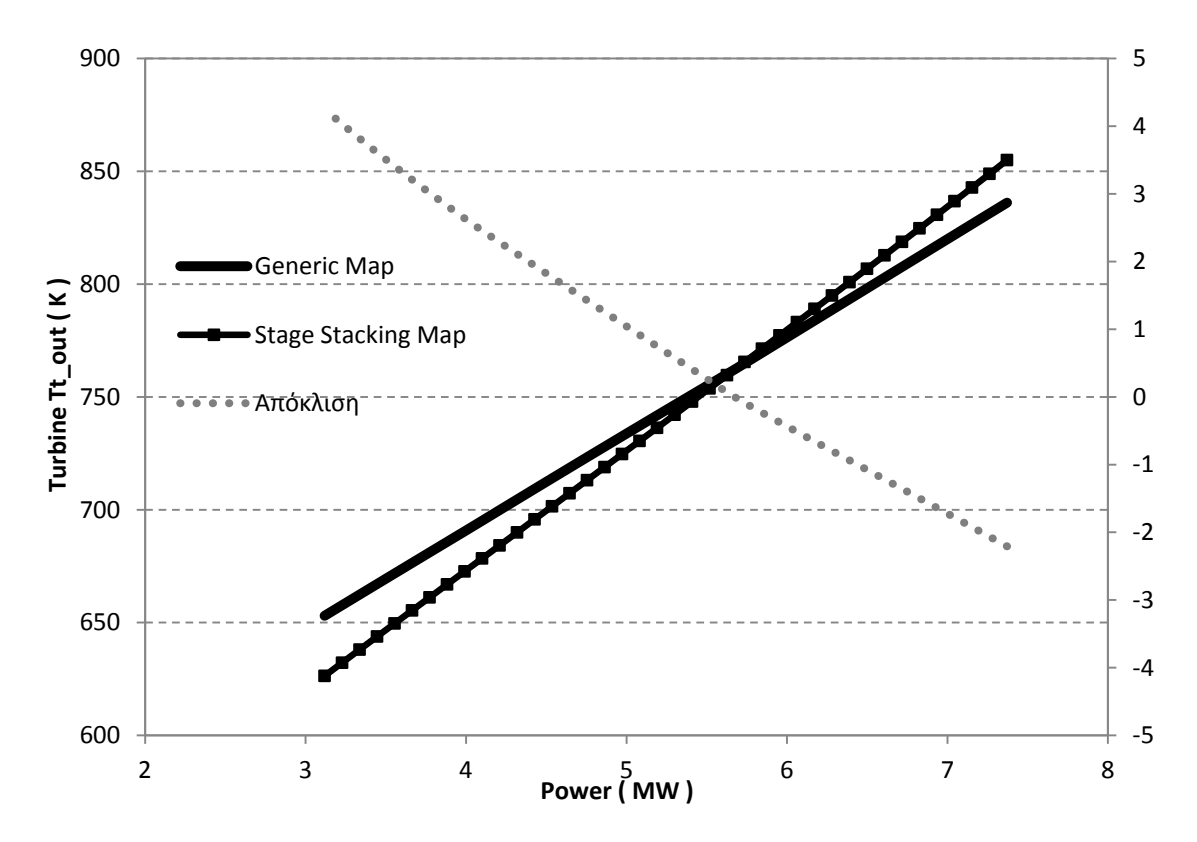

**Σχήμα 5.25: Μεταβολή ολικής θερμοκρασίας εξόδου από το στρόβιλο συναρτήσει της ισχύος για σταθερές στροφές.**

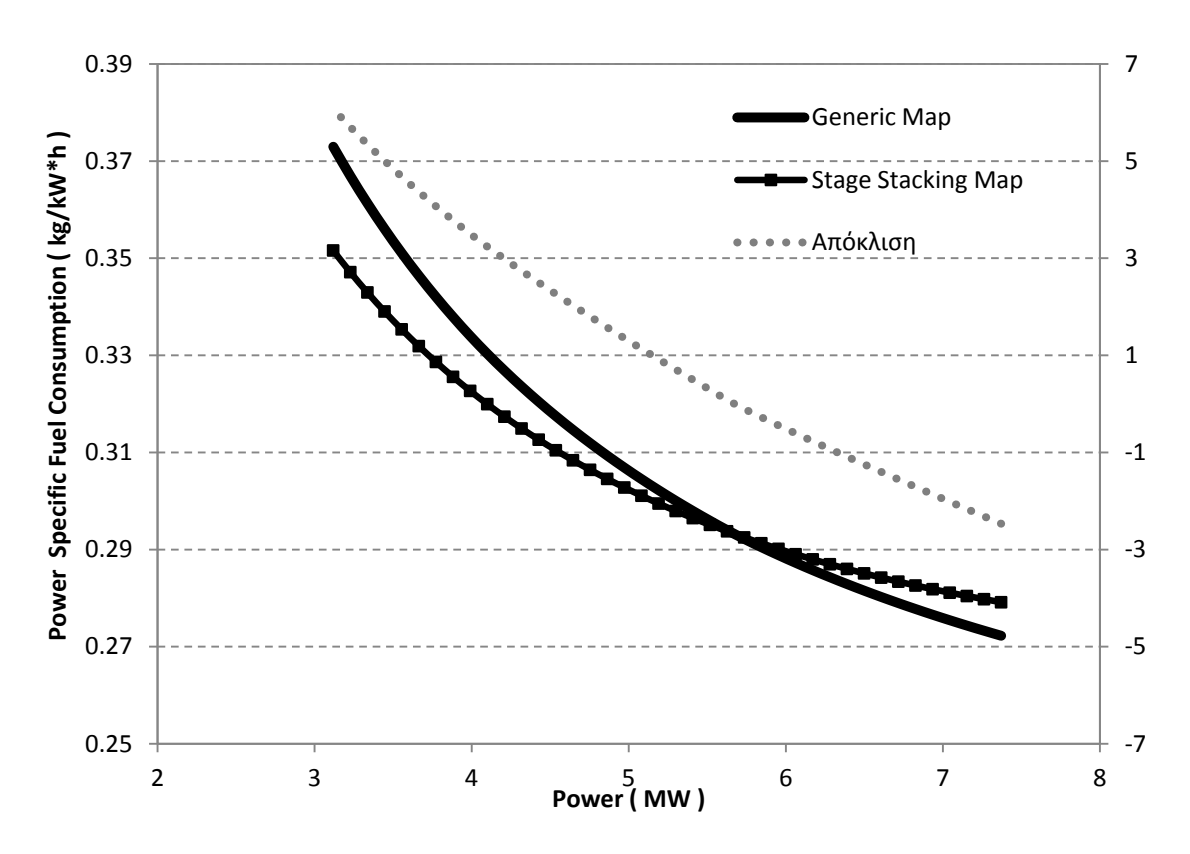

**Σχήμα 5.26: Μεταβολή ειδικής κατανάλωσης καυσίμου συναρτήσει της ισχύος για σταθερές στροφές.**

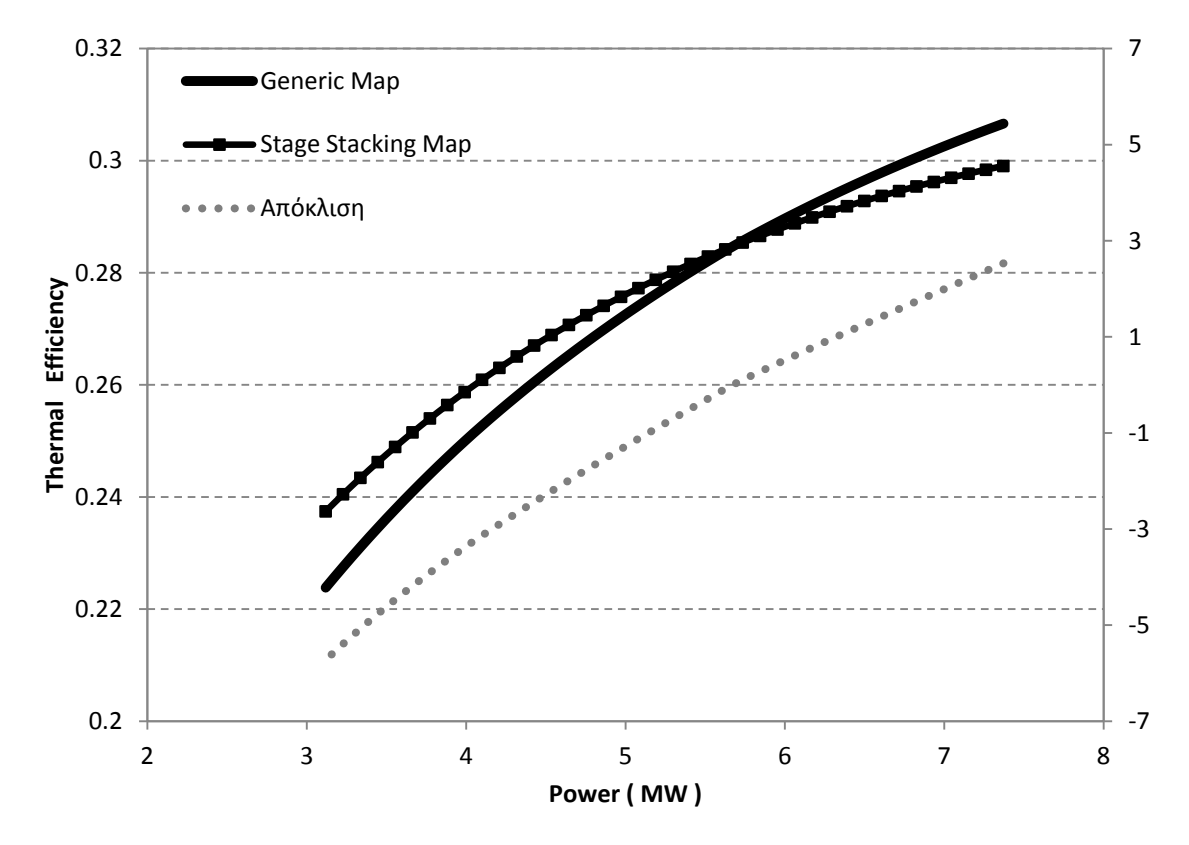

**Σχήμα 5.27: Μεταβολή θερμικού βαθμού απόδοσης συναρτήσει της ισχύος για σταθερές στροφές.**
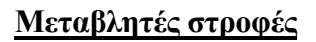

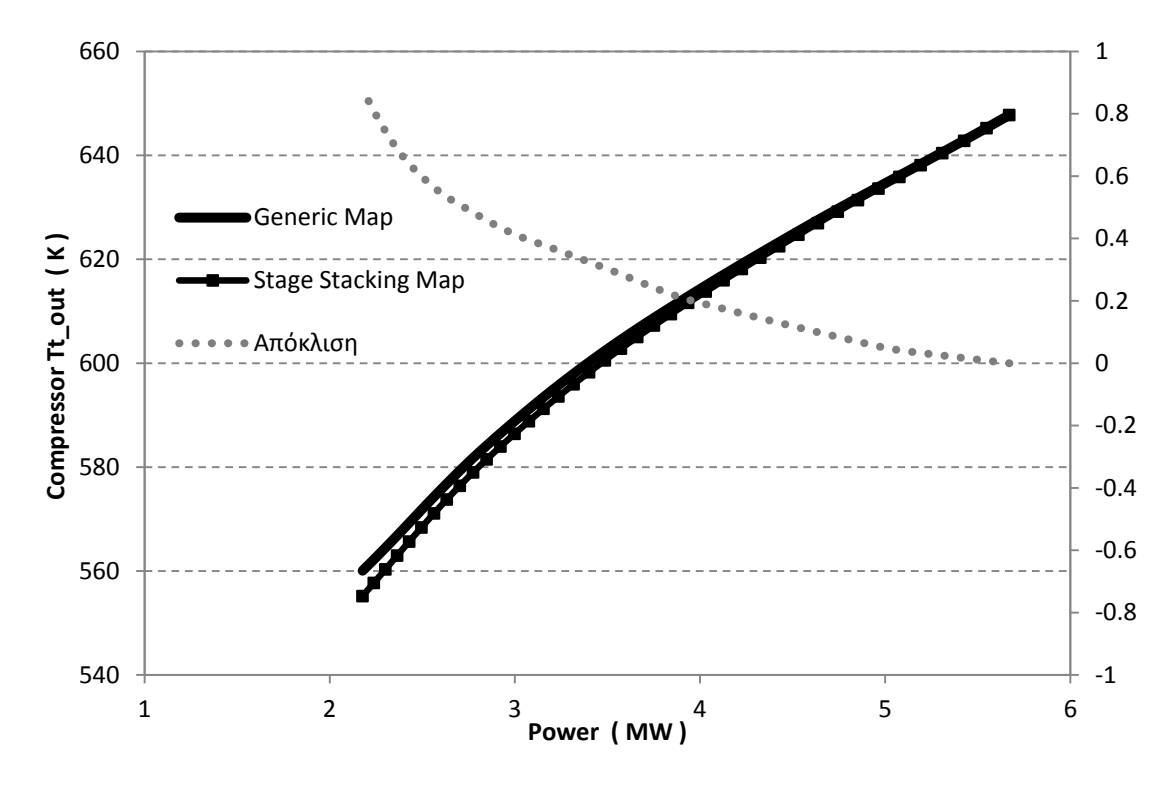

**Σχήμα 5.28: Μεταβολή ολικής θερμοκρασίας εξόδου από το συμπιεστή συναρτήσει της ισχύος για μεταβλητές στροφές.**

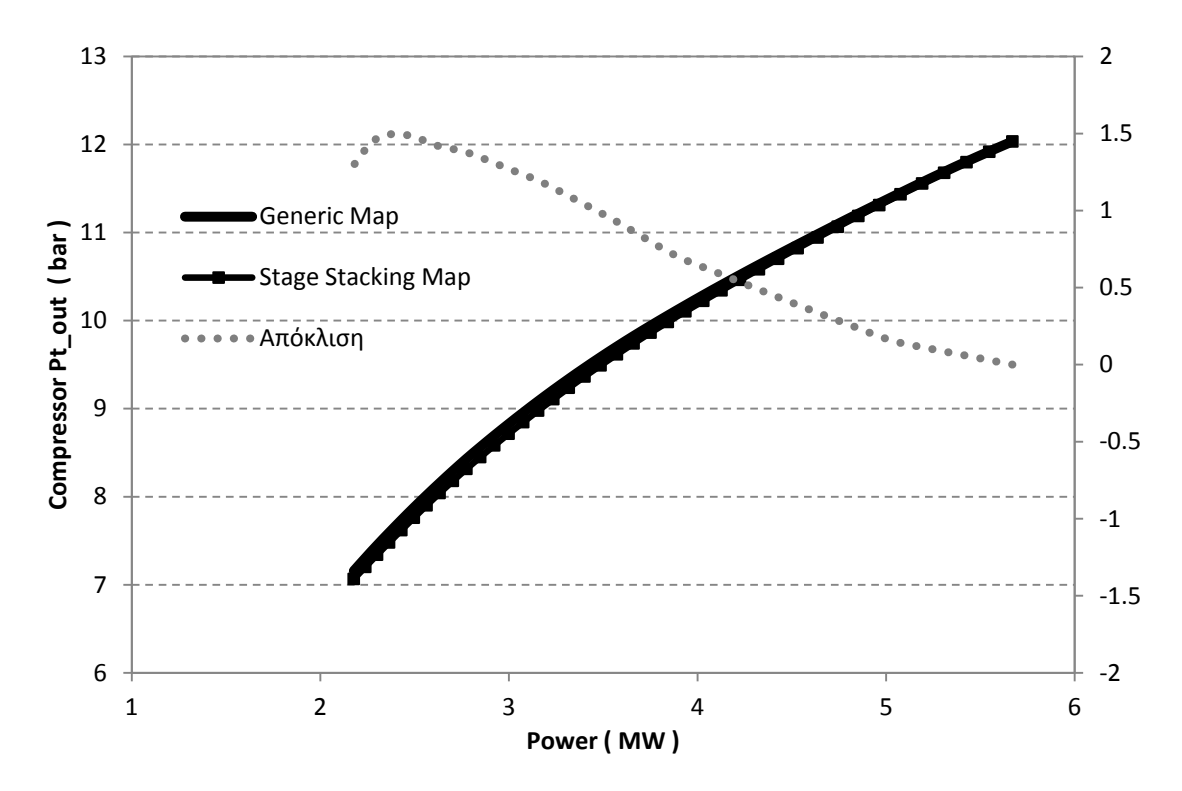

**Σχήμα 5.29: Μεταβολή ολικής πίεσης εξόδου από το συμπιεστή συναρτήσει της ισχύος για μεταβλητές στροφές.**

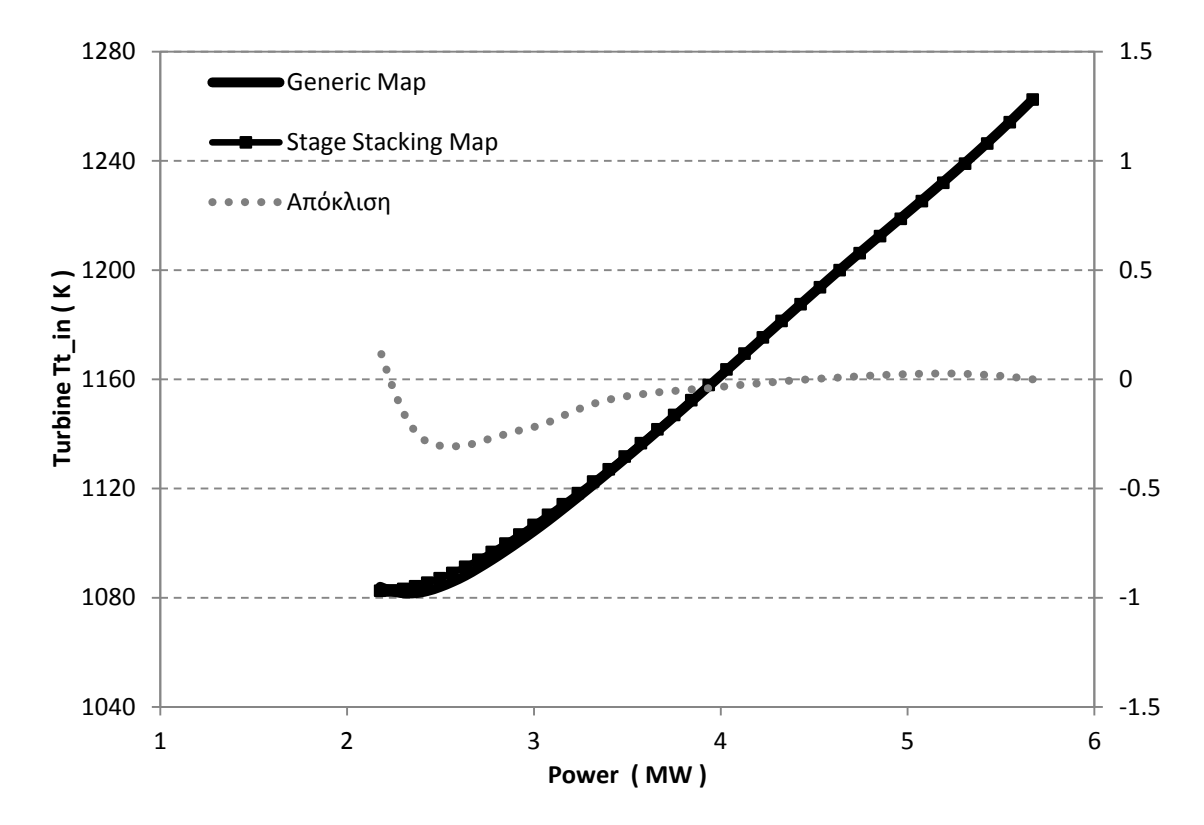

**Σχήμα 5.30: Μεταβολή ολικής θερμοκρασίας εισόδου στο στρόβιλο συναρτήσει της ισχύος για μεταβλητές στροφές.**

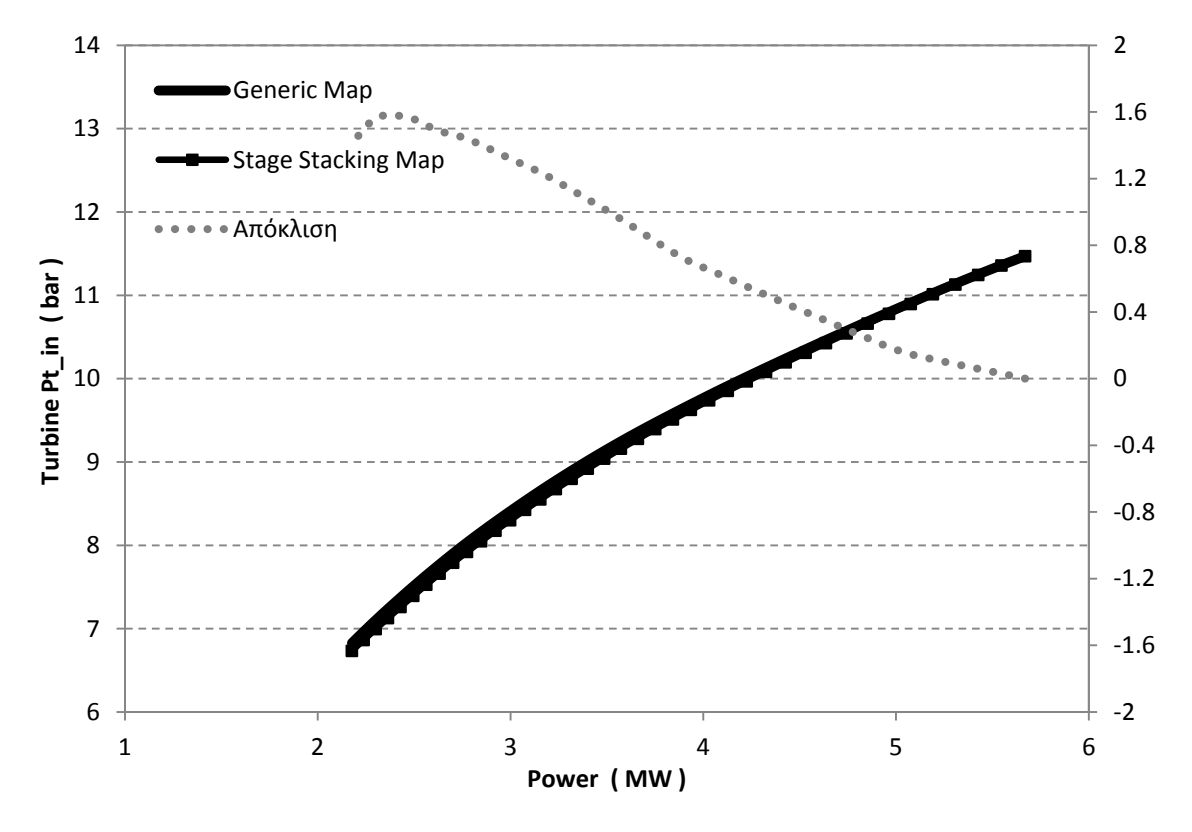

**Σχήμα 5.31: Μεταβολή ολικής πίεσης εισόδου στο στρόβιλο συναρτήσει της ισχύος για μεταβλητές στροφές.**

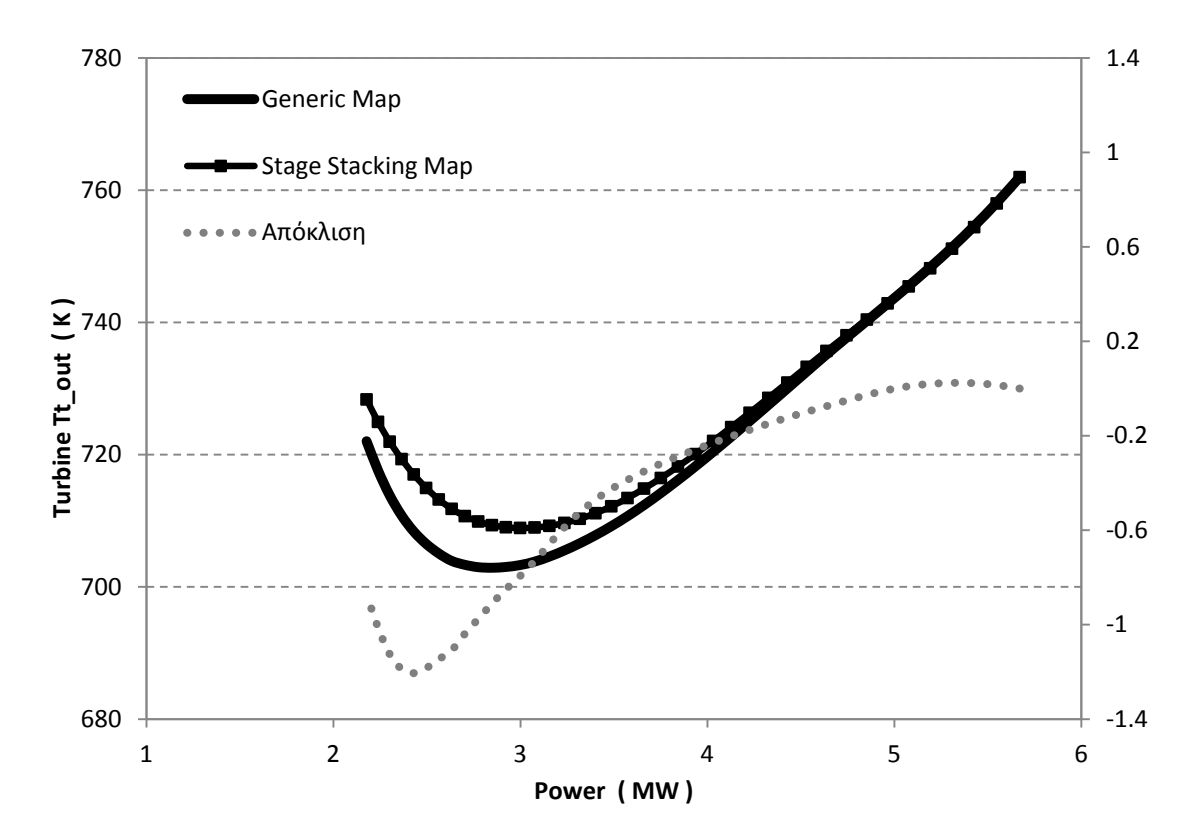

**Σχήμα 5.32: Μεταβολή ολικής θερμοκρασίας εξόδου από το στρόβιλο συναρτήσει της ισχύος για μεταβλητές στροφές.**

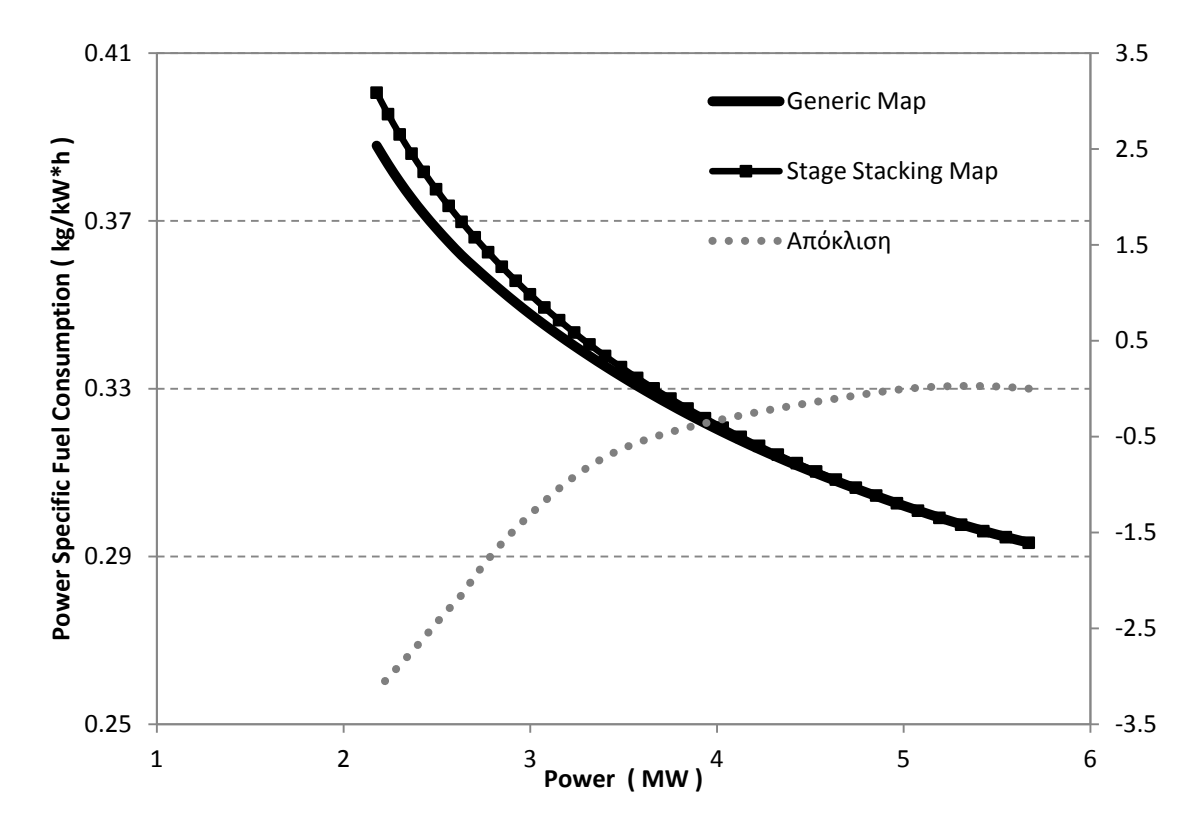

**Σχήμα 5.33: Μεταβολή ειδικής κατανάλωσης καυσίμου συναρτήσει της ισχύος για μεταβλητές στροφές.**

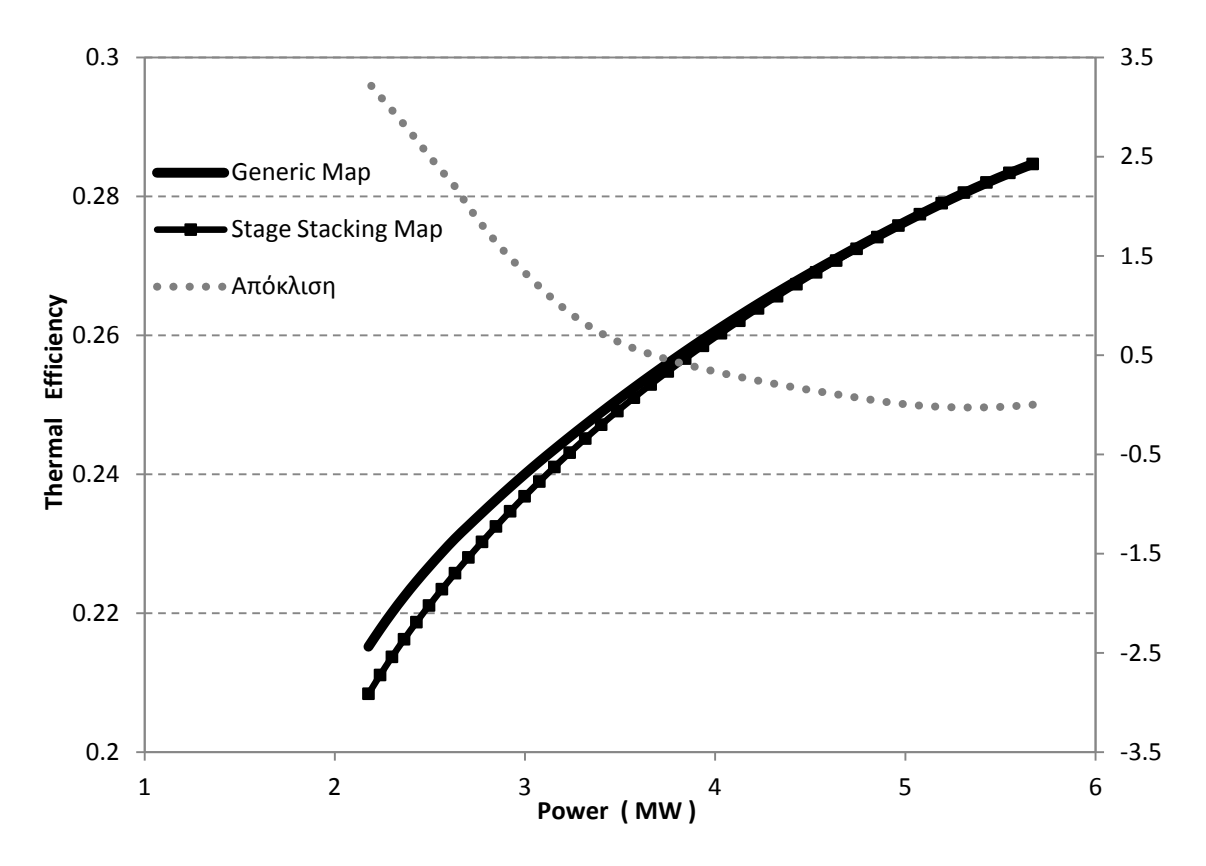

**Σχήμα 5.34: Μεταβολή θερμικού βαθμού απόδοσης συναρτήσει της ισχύος για μεταβλητές στροφές.**

Στα διαγράμματα που παρουσιάστηκαν παρατηρούμε ότι για σταθερές στροφές, οι αποκλίσεις γίνονται μεγαλύτερες σε χαμηλό φορτίο, όσο δηλαδή το σημείο λειτουργίας απομακρύνεται από το σημείο σχεδίασης. Το ίδιο παρατηρείται ότι συμβαίνει και για τη λειτουργία της μηχανής με μεταβλητές στροφές. Στην τελευταία περίπτωση όσο αυξάνεται η ισχύς οι αποκλίσεις είναι σχεδόν μηδενικές.

# **5.2.3 Χρήση του μοντέλου του στροβίλου με τη μέθοδο συσσώρευσης βαθμίδων**

Στο μοντέλο του αεριοστρόβιλου αφαιρέθηκε η συνιστώσα του στροβίλου που έφερε χάρτη και ενσωματώθηκε ο στρόβιλος που μοντελοποιήθηκε με τη μέθοδο συσσώρευσης βαθμίδων. Οι λοιπές συνιστώσες της διάταξης του αεριοστρόβιλου καθώς και τα χαρακτηριστικά τους (attributes), παρέμειναν ίδια με αυτά των μοντέλων της μηχανής που μελετήθηκαν προηγουμένως.

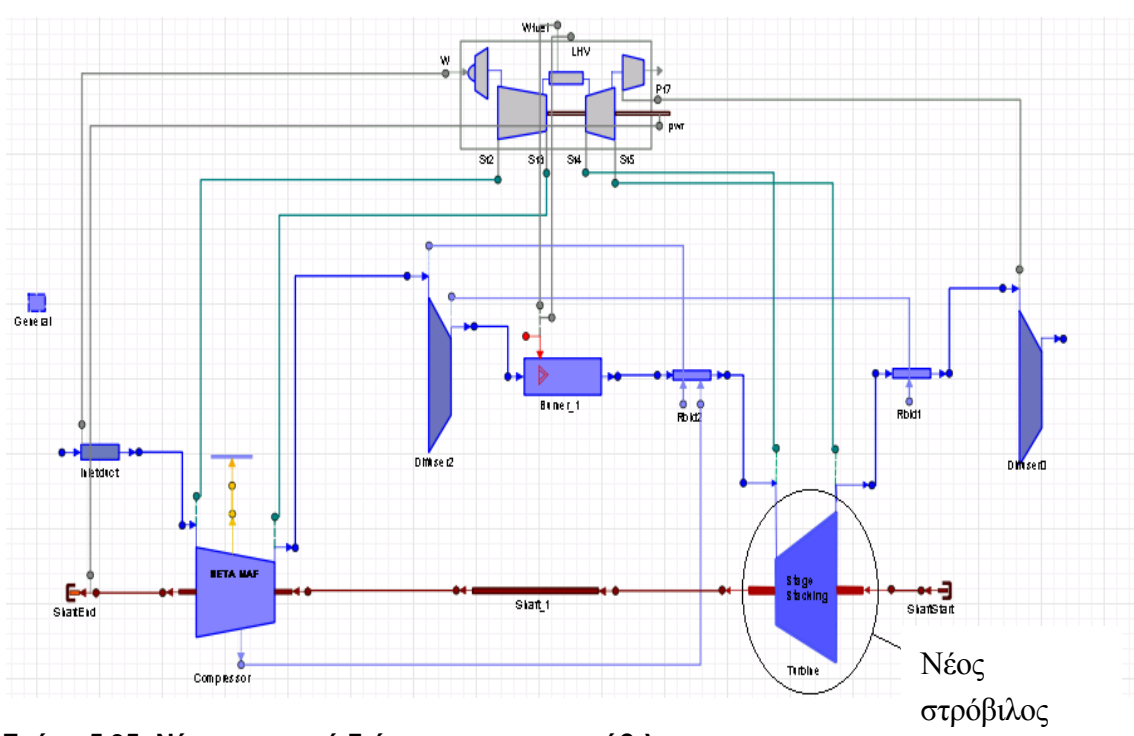

Στο [Σχήμα 5.35](#page-112-0) παρουσιάζεται η νέα διάταξη του αεριοστρόβιλου.

<span id="page-112-0"></span>**Σχήμα 5.35: Νέο σχηματικό διάγραμμα αεριοστρόβιλου.**

Ο χάρτης του συμπιεστή δεν απαιτεί εκ νέου προσαρμογή στο σημείο σχεδίασης. Για τον καθορισμό και την επίλυση του μαθηματικού μοντέλου δημιουργήθηκε ένα όμοιο default Partition με το προηγούμενο μοντέλο μηχανής. Η διαφορά εντοπίζεται στις αλγεβρικές μεταβλητές, όπου δεν απαιτήθηκε η επιλογή της μεταβλητής ZETA για το στρόβιλο αλλά η επιλογή του λόγου πίεσης των τεσσάρων βαθμίδων του στροβίλου. Από την προσομοίωση του αεριοστρόβιλου στο σημείο σχεδίασης προκύπτουν τα αποτελέσματα που παρουσιάζονται στο [Σχήμα](#page-113-0) 5.36.

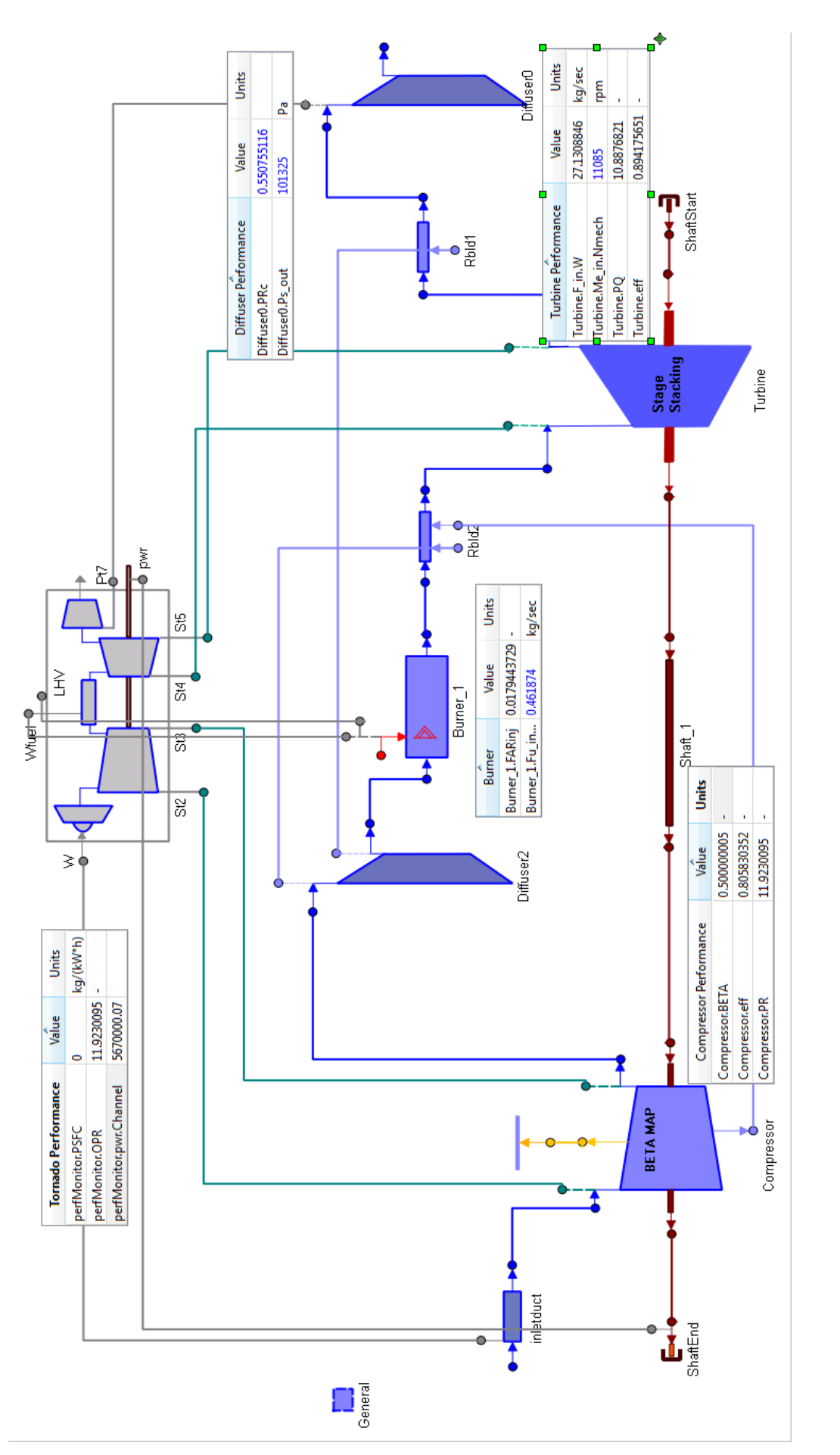

<span id="page-113-0"></span>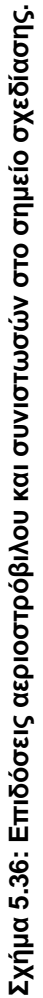

Στη συνέχεια πραγματοποιήθηκε προσομοίωσης της λειτουργίας του αεριοστρόβιλου εκτός του σημείου σχεδίασης. Συγκεκριμένα για σταθερή ταχύτητα περιστροφής, πραγματοποιήθηκε παραμετρική ανάλυση για δεδομένο εύρος τιμών παραγόμενης ισχύος. Επαναλήφθηκε η παραμετρική ανάλυση για μεταβλητές στροφές. Για τον καθορισμό και την επίλυση του μαθηματικού μοντέλου δημιουργήθηκε ένα όμοιο Partition με το προηγούμενο μοντέλο μηχανής. Η διαφορά εντοπίζεται στις αλγεβρικές μεταβλητές, όπου δεν απαιτήθηκε η επιλογή της μεταβλητής ZETA για το στρόβιλο αλλά η επιλογή του λόγου πίεσης των τεσσάρων βαθμίδων του στροβίλου, όπως και στο default Partition.

Τα υπολογιζόμενα μεγέθη όμως από το μοντέλο που φέρει το στρόβιλο με το χάρτη από τη μέθοδο συσσώρευσης βαθμίδων και το μοντέλο με το στρόβιλο που μοντελοποιήθηκε με τη μέθοδο συσσώρευσης βαθμίδων παρουσιάζουν αποκλίσεις. Οι αποκλίσεις εμφανίζονται στην ανάλυση εκτός του σημείου σχεδίασης της μηχανής, καθώς και τα δύο μοντέλα μπορούν να προσομοιώσουν με ακρίβεια το σημείο αυτό. Για το λόγο αυτό πραγματοποιήθηκε σύγκριση των υπολογιζόμενων μεγεθών που προκύπτουν από τα δύο μοντέλα και υπολογίστηκαν οι διαφορές τους. Στο [Σχήμα 5.37](#page-115-0) έως [Σχήμα 5.50](#page-121-0) παρουσιάζονται οι τιμές και οι αποκλίσεις των μεγεθών:

- Η ολική θερμοκρασία και πίεση εξόδου από το συμπιεστή
- Η ολική θερμοκρασία και πίεση εισόδου στο στρόβιλο
- Η ολική θερμοκρασία εξόδου από το στρόβιλο
- Η ειδική κατανάλωση καυσίμου και
- Ο θερμικός βαθμός απόδοσης της μηχανής

συναρτήσει της ισχύος για σταθερές και μεταβλητές στροφές για τα δύο μοντέλα της μηχανής.

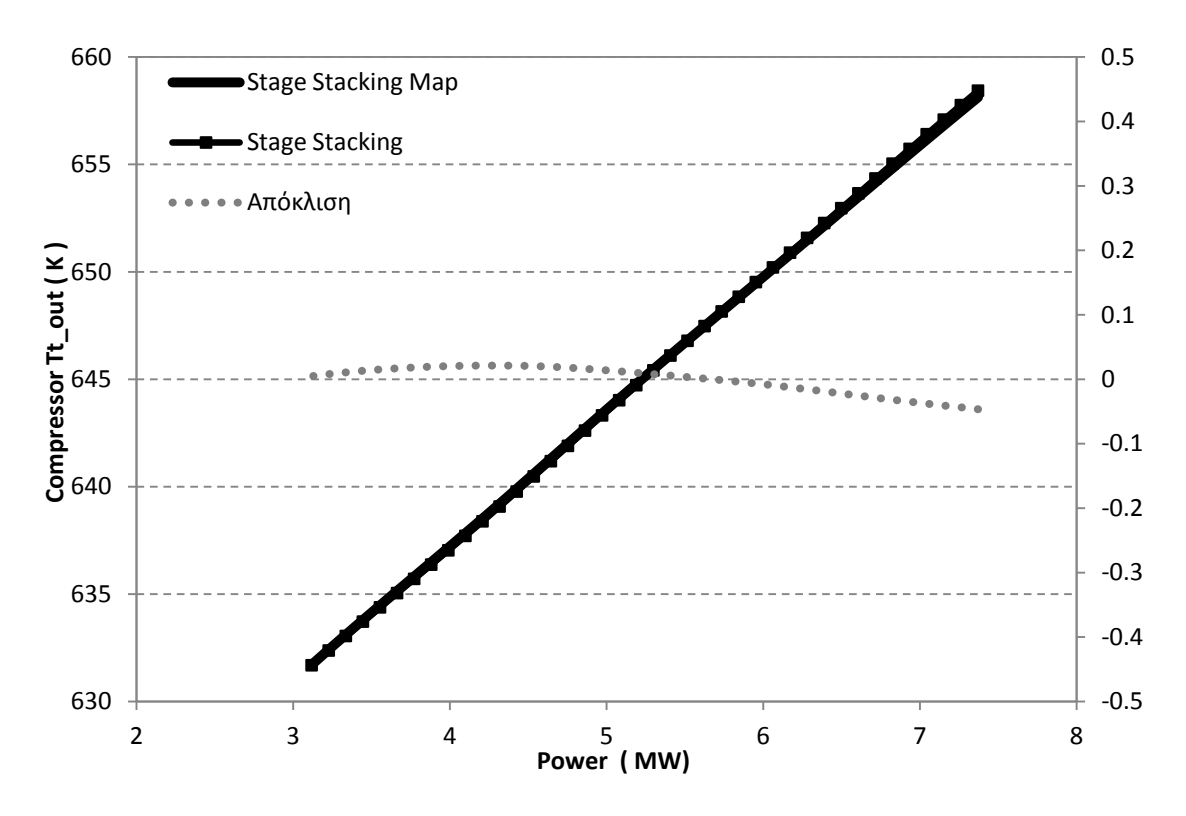

#### **Σταθερές στροφές**

<span id="page-115-0"></span>**Σχήμα 5.37: Μεταβολή ολικής θερμοκρασίας εξόδου από το συμπιεστή συναρτήσει της ισχύος για σταθερές στροφές.**

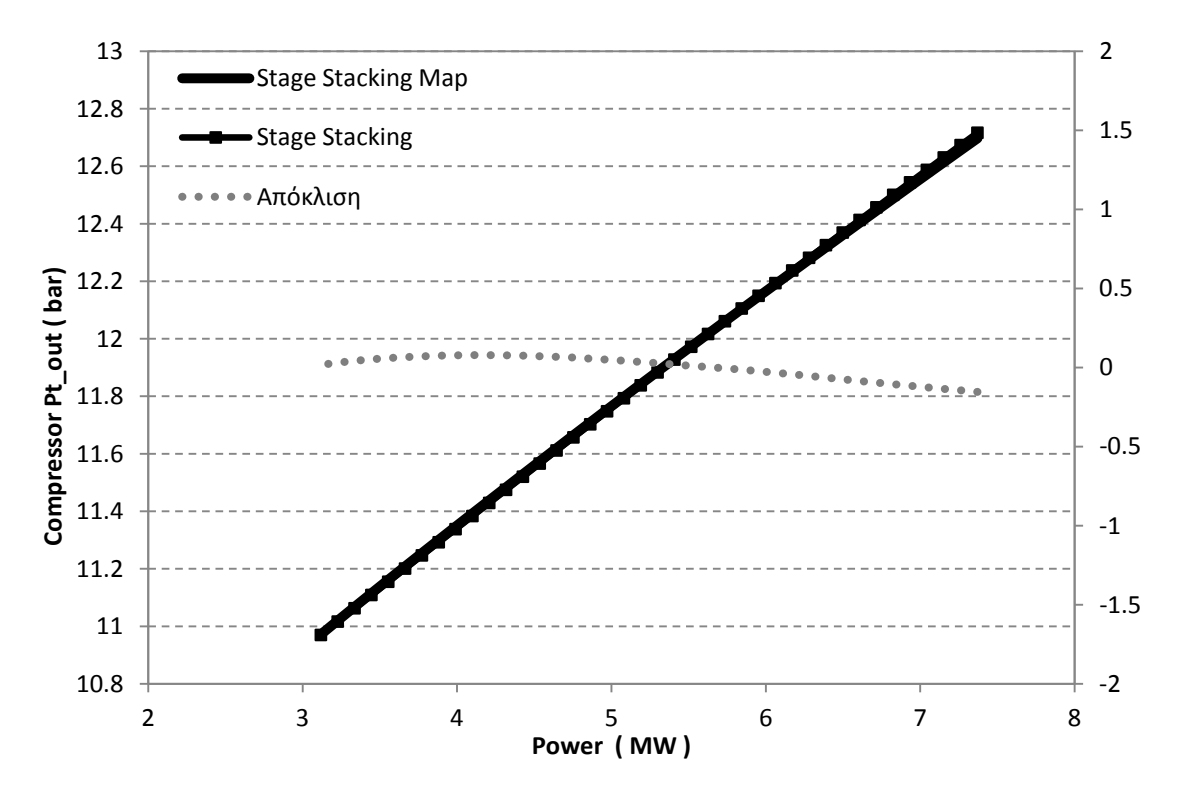

**Σχήμα 5.38: Μεταβολή ολικής πίεσης εξόδου από το συμπιεστή συναρτήσει της ισχύος για σταθερές στροφές.**

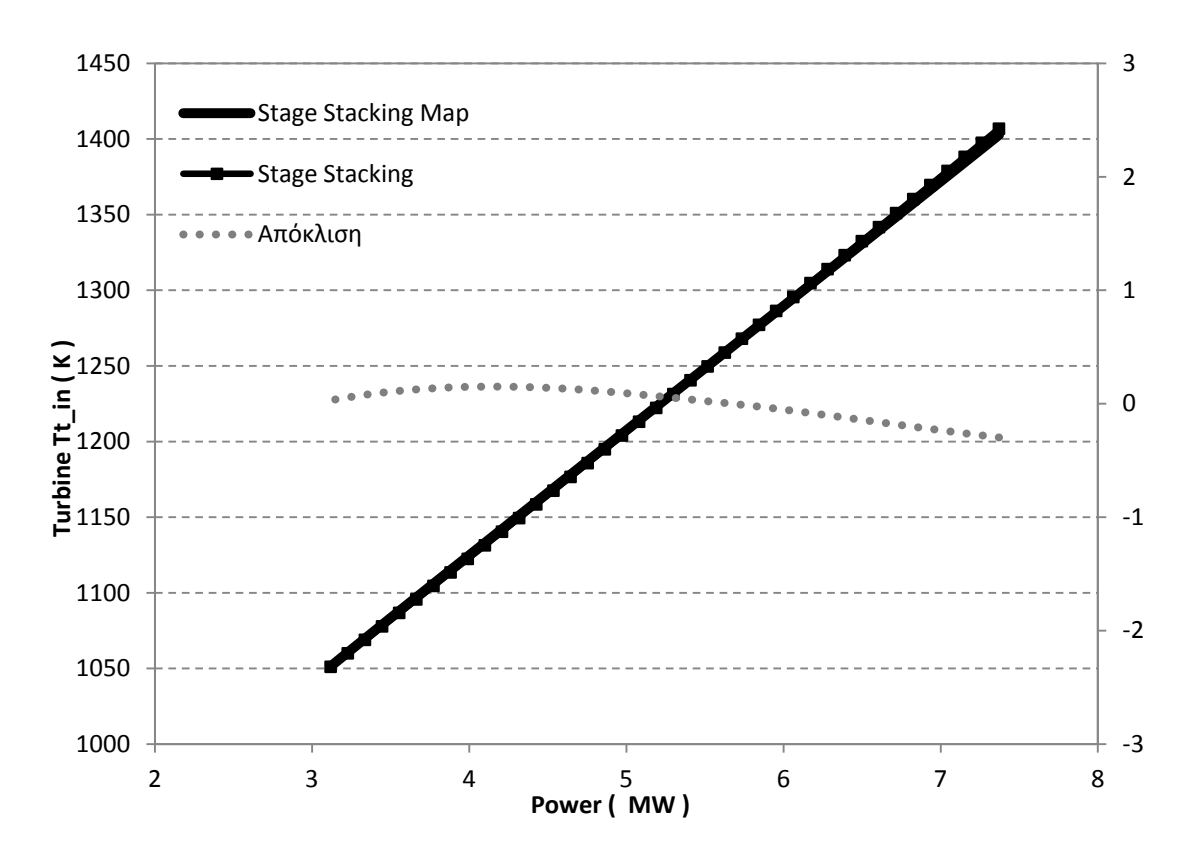

**Σχήμα 5.39: Μεταβολή ολικής θερμοκρασίας εισόδου στο στρόβιλο συναρτήσει της ισχύος για σταθερές στροφές.**

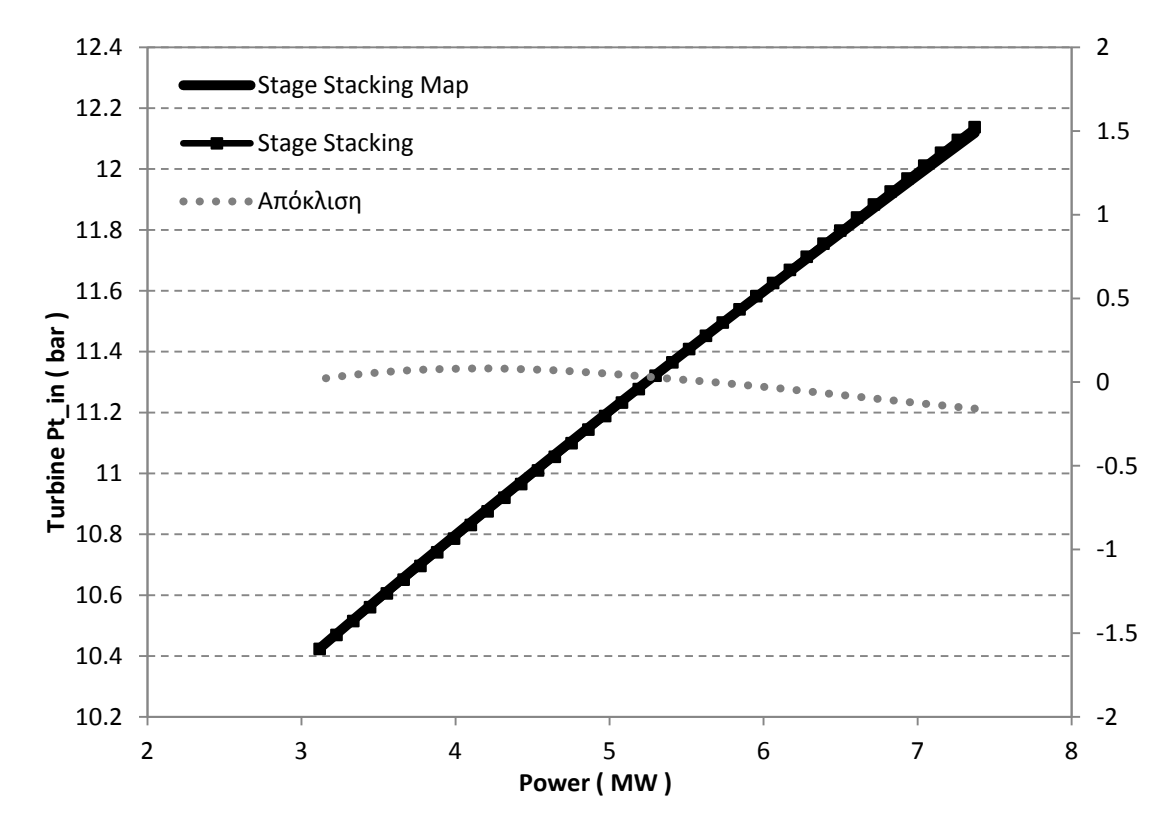

**Σχήμα 5.40: Μεταβολή ολικής πίεσης εισόδου στο στρόβιλο συναρτήσει της ισχύος για σταθερές στροφές.**

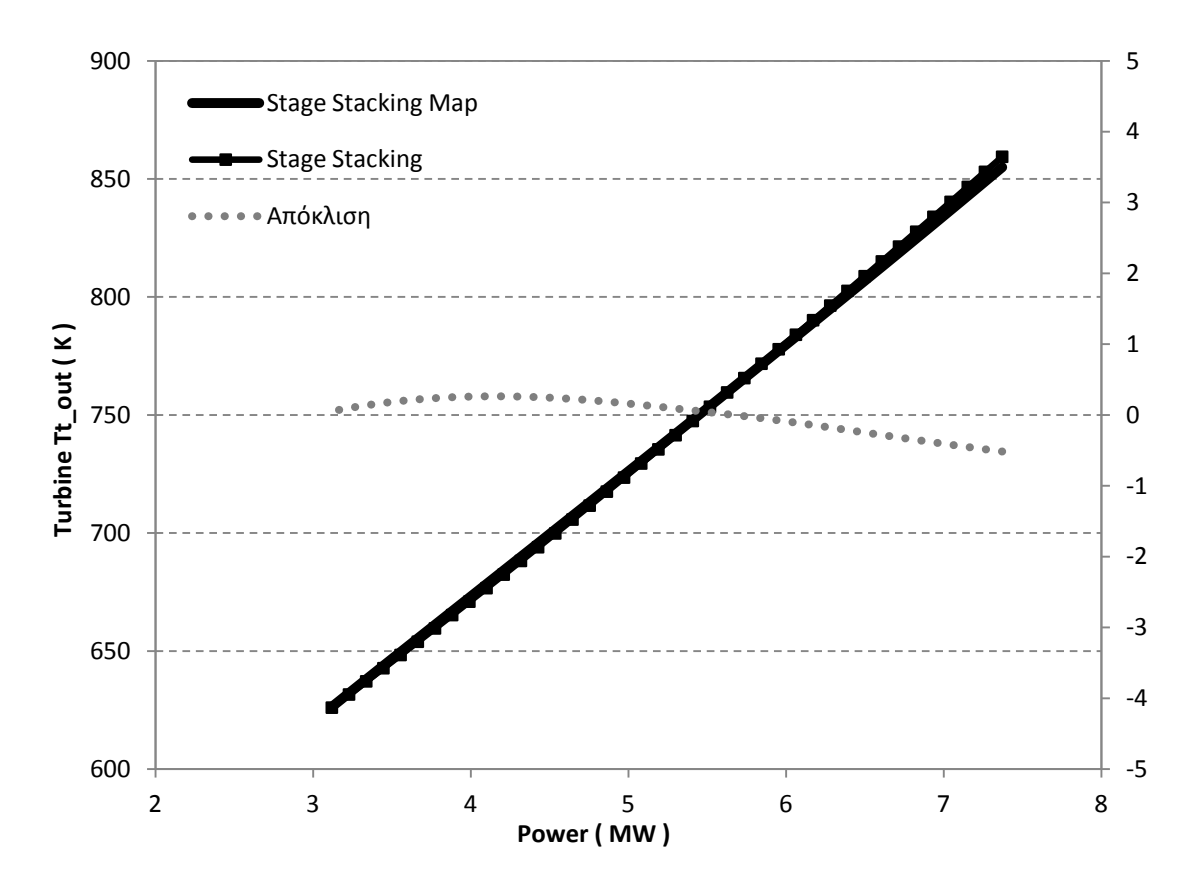

**Σχήμα 5.41: Μεταβολή ολικής θερμοκρασίας εξόδου από το στρόβιλο συναρτήσει της ισχύος για σταθερές στροφές.**

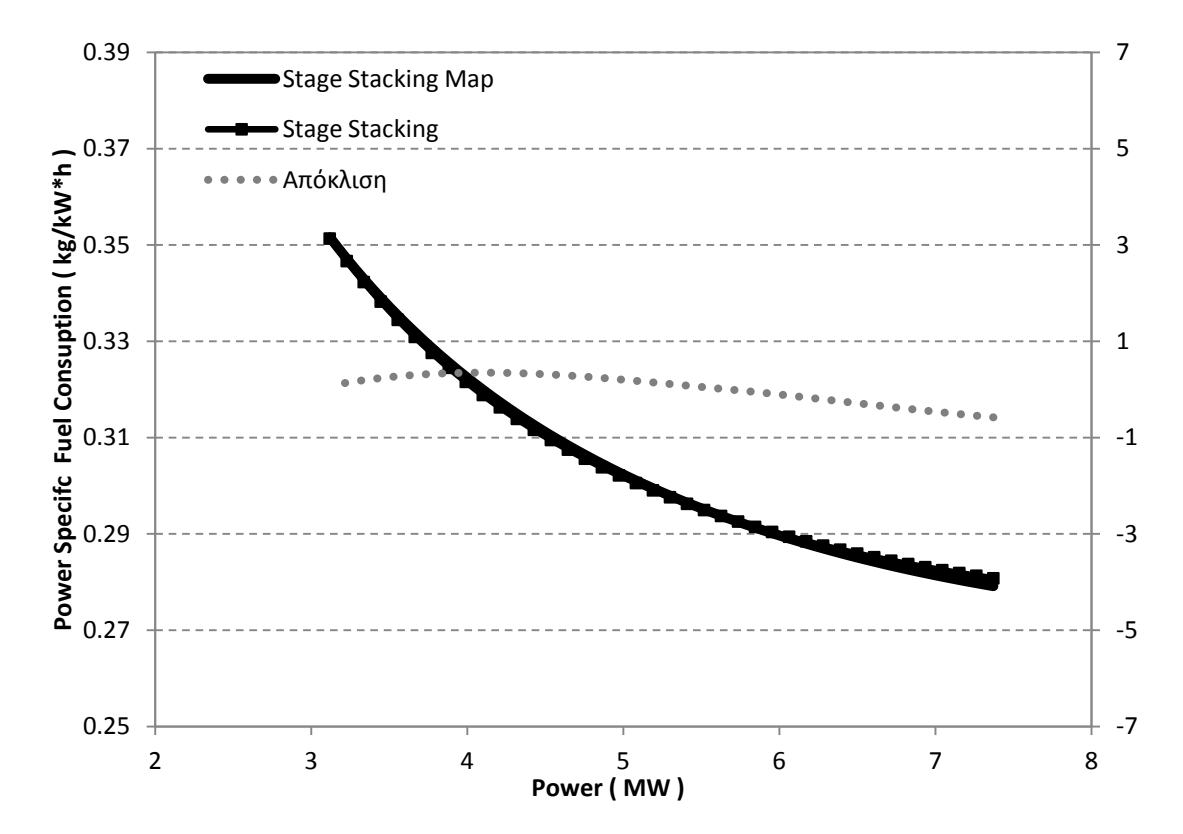

**Σχήμα 5.42: Μεταβολή ειδικής κατανάλωσης καυσίμου συναρτήσει της ισχύος για σταθερές στροφές.**

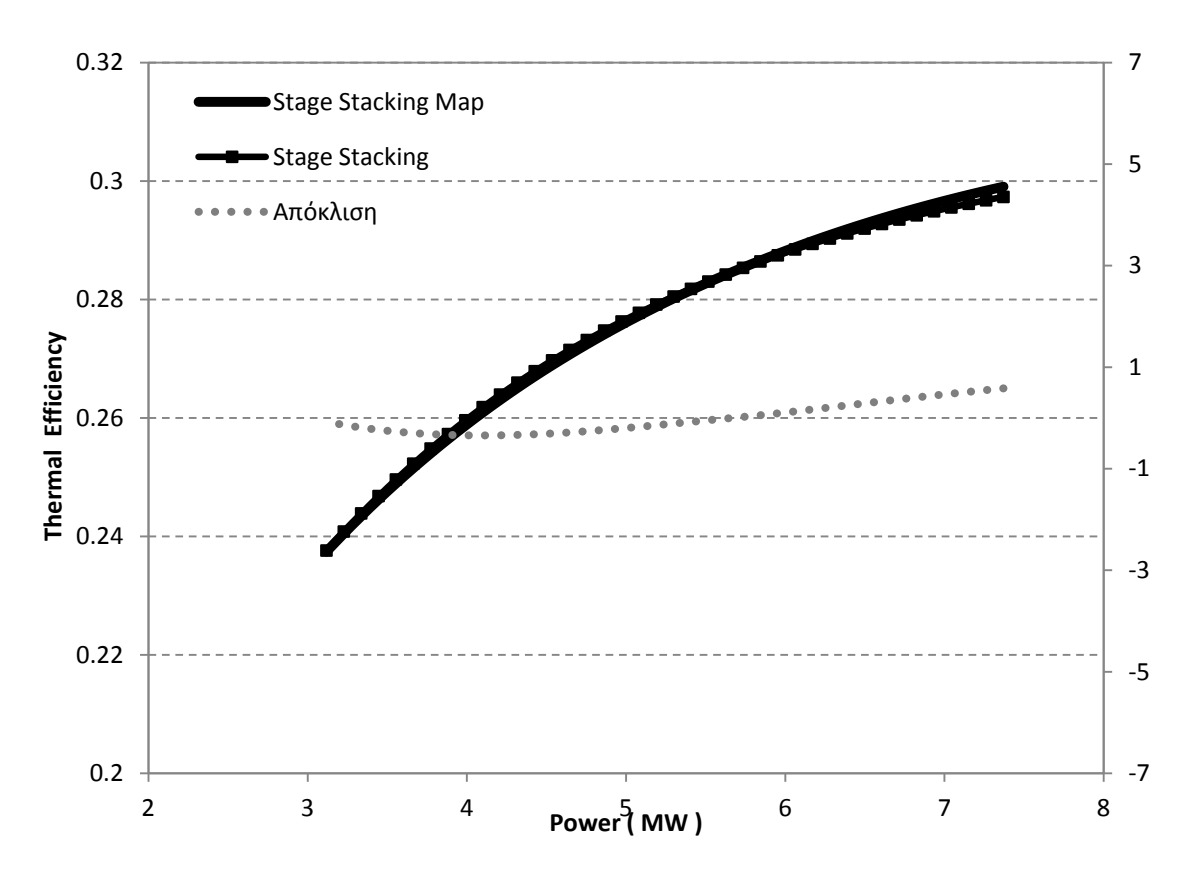

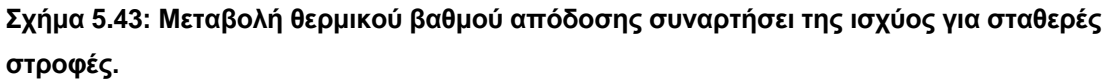

#### **Μεταβλητές στροφές**

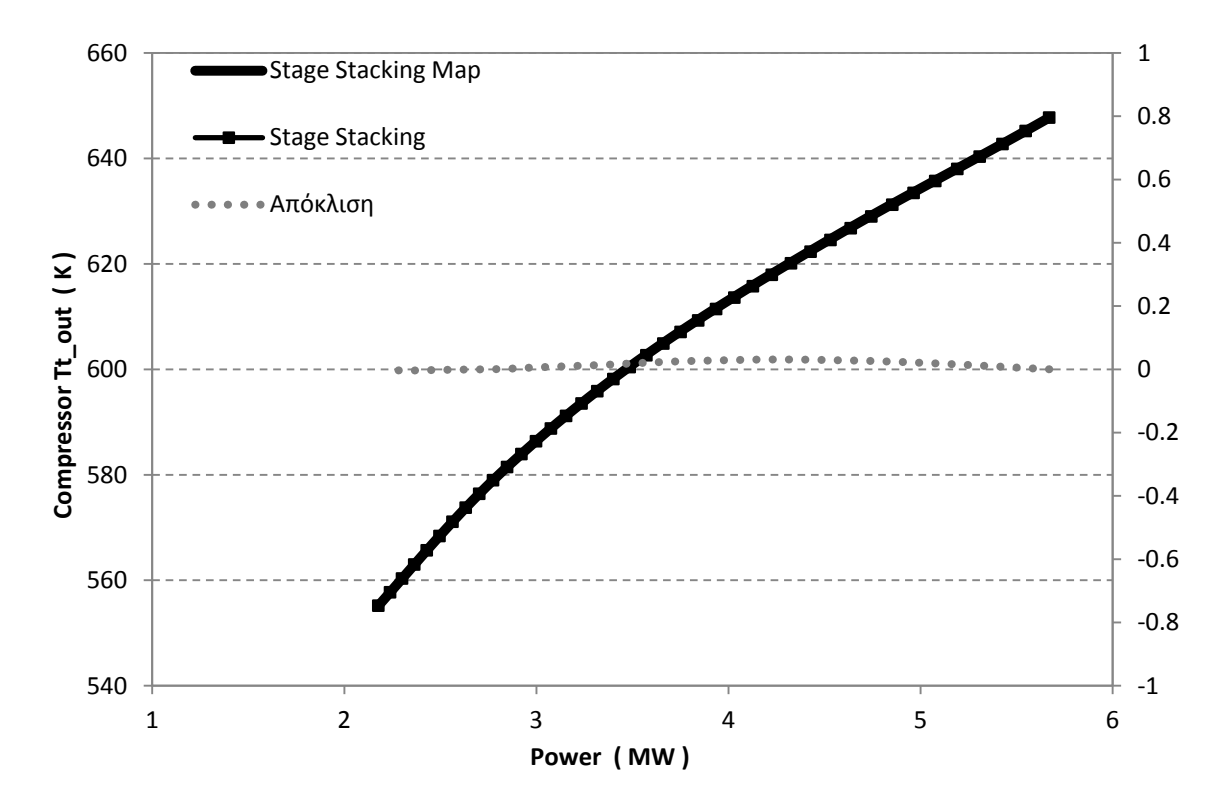

**Σχήμα 5.44: Μεταβολή ολικής θερμοκρασίας εξόδου από το συμπιεστή συναρτήσει της ισχύος για μεταβλητές στροφές.**

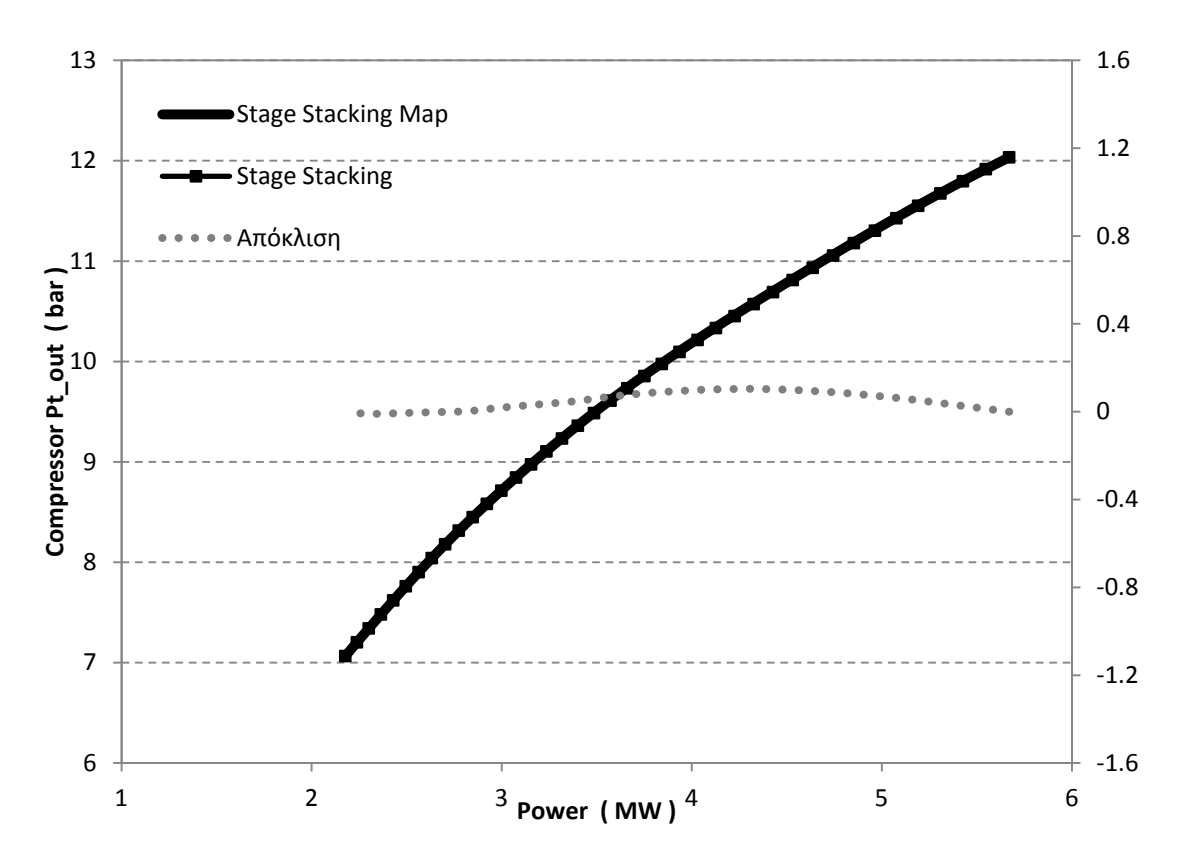

**Σχήμα 5.45: Μεταβολή ολικής πίεσης εξόδου από το συμπιεστή συναρτήσει της ισχύος για μεταβλητές στροφές.**

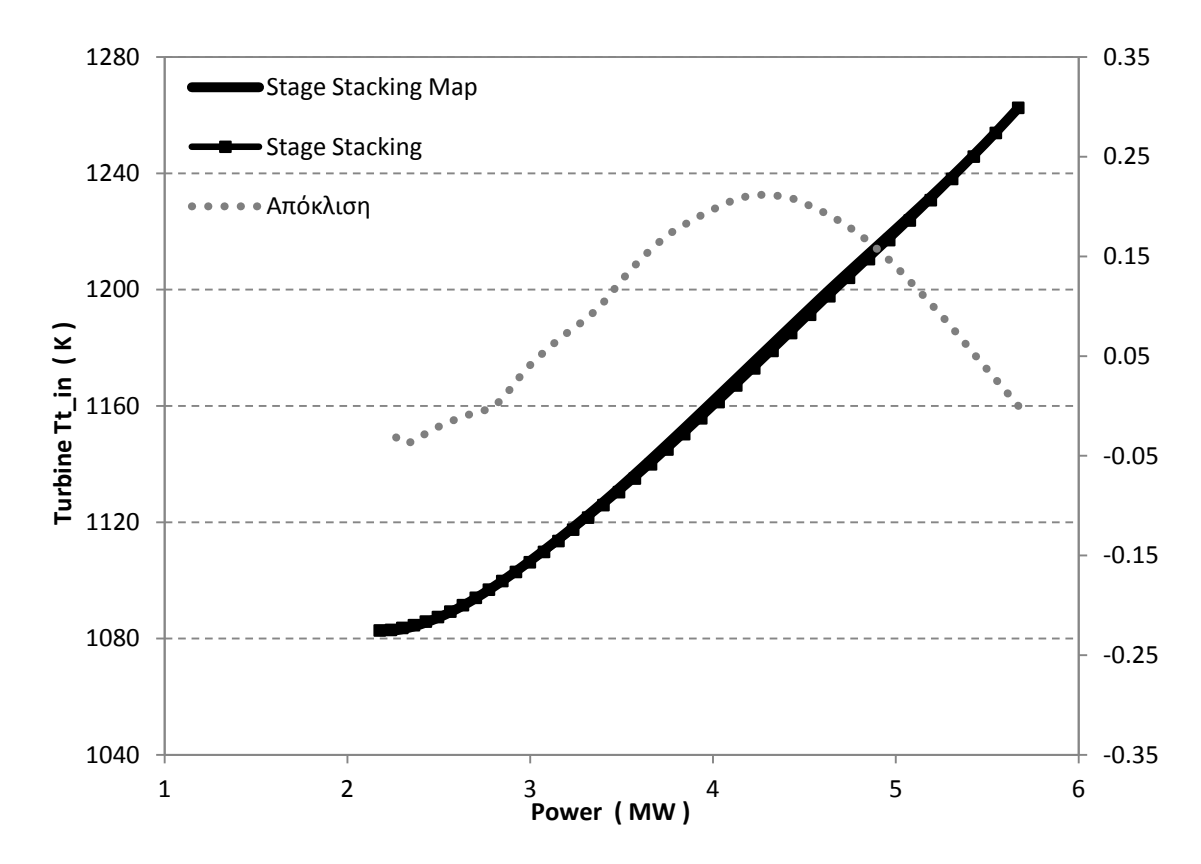

**Σχήμα 5.46: Μεταβολή ολικής θερμοκρασίας εισόδου στο στρόβιλο συναρτήσει της ισχύος για μεταβλητές στροφές.**

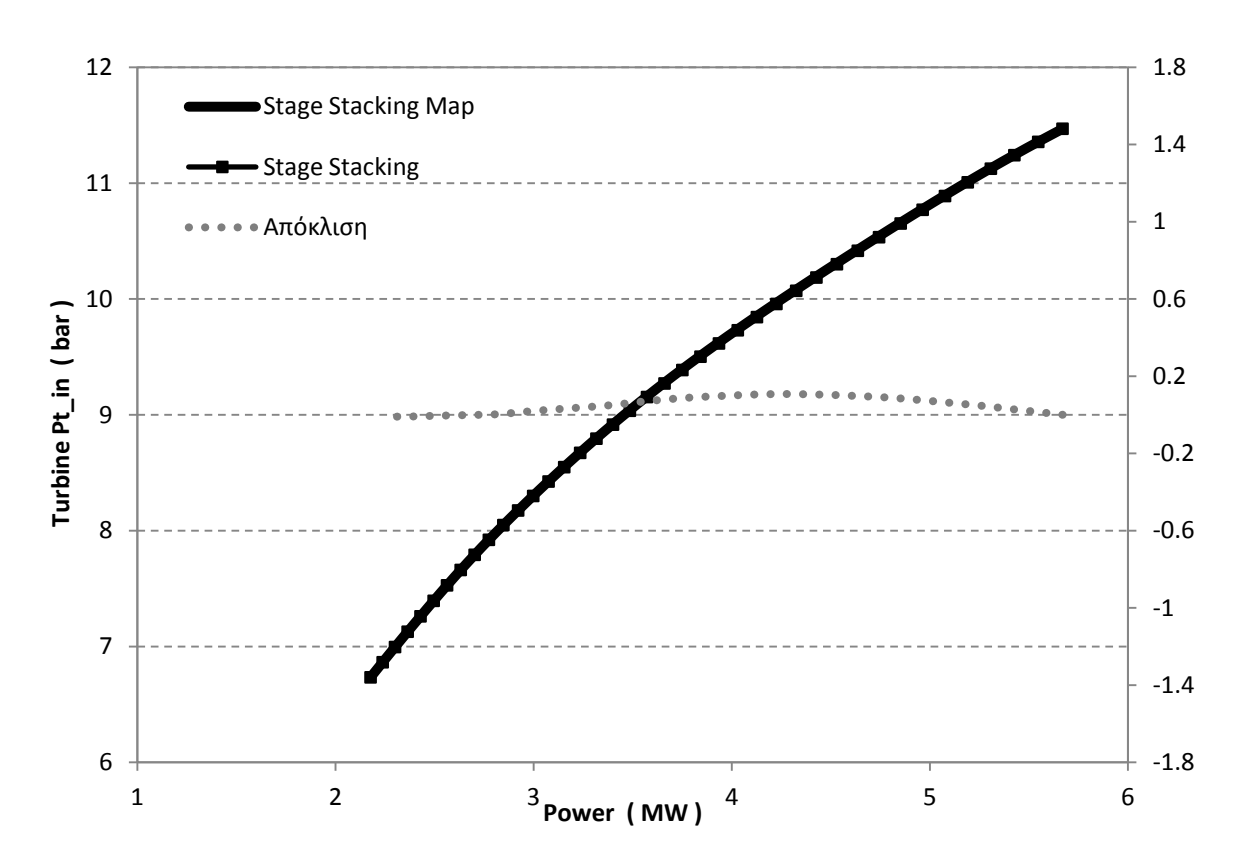

**Σχήμα 5.47: Μεταβολή ολικής πίεσης εισόδου στο στρόβιλο συναρτήσει της ισχύος για μεταβλητές στροφές.**

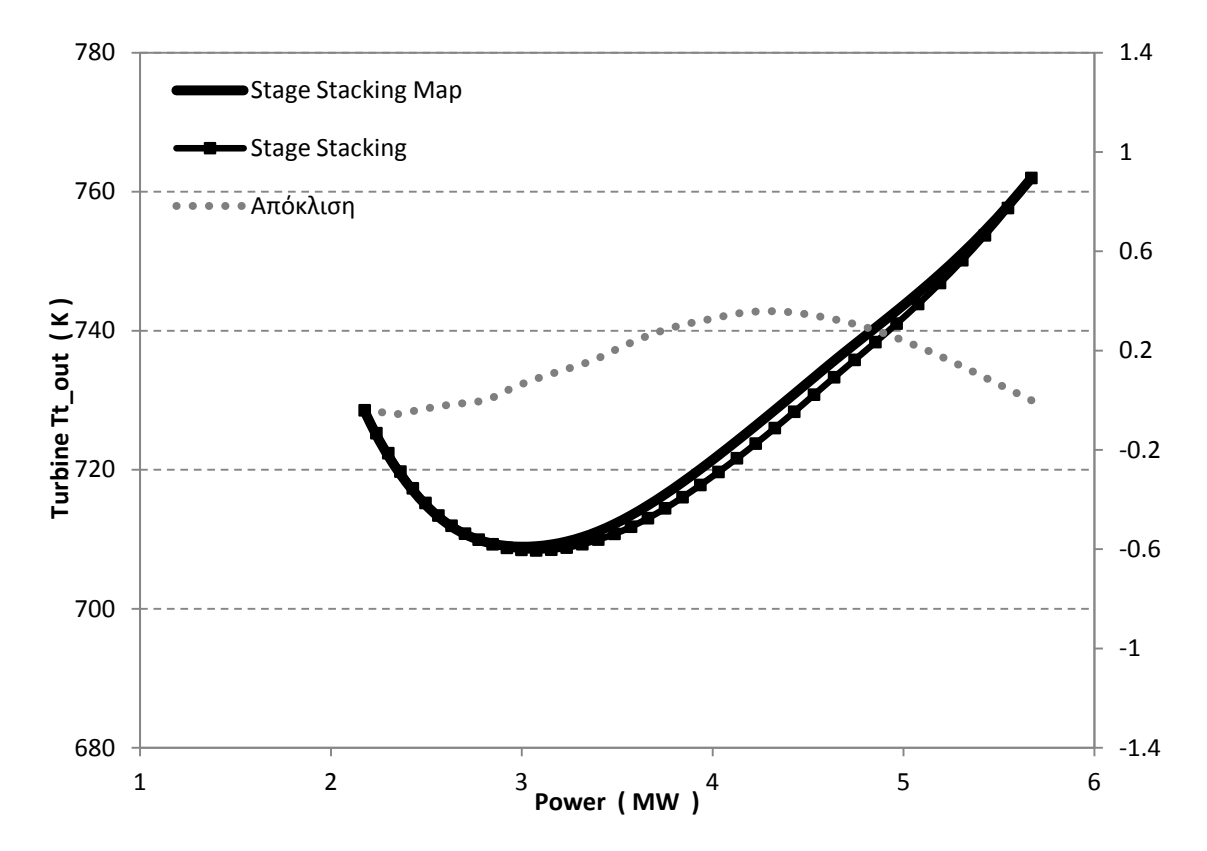

**Σχήμα 5.48: Μεταβολή ολικής θερμοκρασίας εξόδου από το στρόβιλο συναρτήσει της ισχύος για μεταβλητές στροφές.**

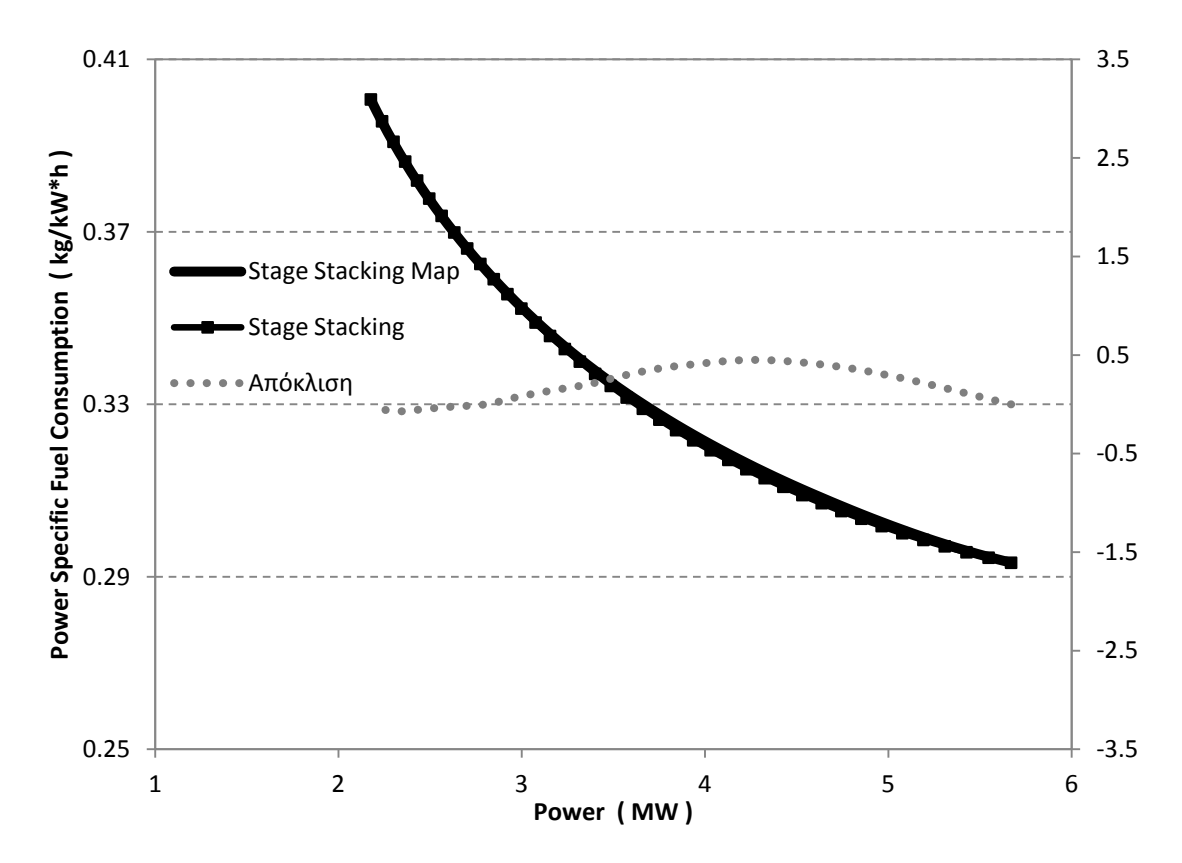

**Σχήμα 5.49: Μεταβολή ειδικής κατανάλωσης καυσίμου συναρτήσει της ισχύος για μεταβλητές στροφές.**

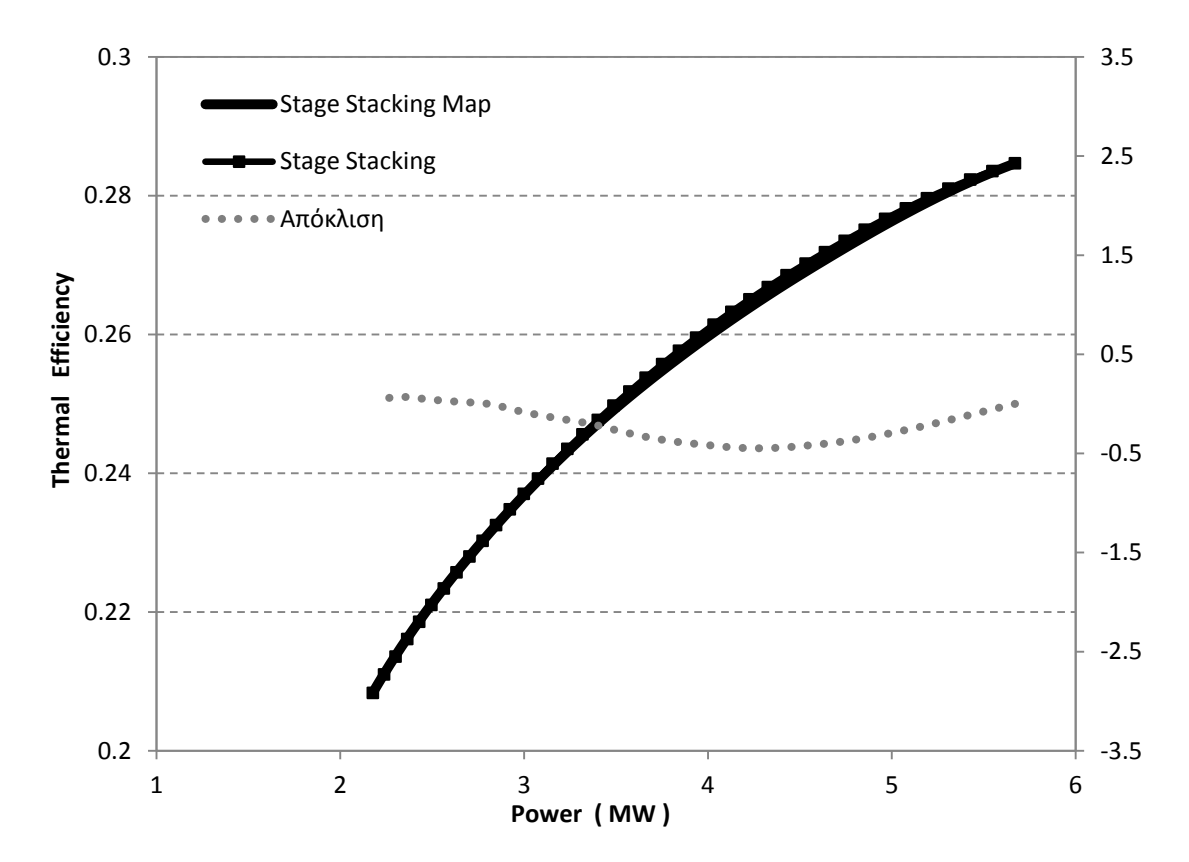

<span id="page-121-0"></span>**Σχήμα 5.50: Μεταβολή θερμικού βαθμού απόδοσης συναρτήσει της ισχύος για μεταβλητές στροφές.**

Οι αποκλίσεις των υπολογιζόμενων μεγεθών από το μοντέλο που χρησιμοποιεί το χάρτη που προέκυψε από τη μοντελοποίηση του στροβίλου με τη μέθοδο συσσώρευσης βαθμίδων και από το μοντέλο που χρησιμοποιεί το στρόβιλο που μοντελοποιήθηκε με τη μέθοδο συσσώρευσης βαθμίδων είναι μικρές. Οι αποκλίσεις ανάμεσα στα δύο μοντέλα υπάρχουν γιατί στο χάρτη του στροβίλου στο πρώτο μοντέλο πραγματοποιείται γραμμική παρεμβολή μεταξύ των ισοταχών.

#### 5.3 **Σύγκριση μεθόδων εμβάθυνσης**

Η μέθοδος των απωλειών είναι μία διαφορετική μέθοδος που χρησιμοποιείται για τη μοντελοποίηση του στροβίλου. Για την εφαρμογή της είναι απαραίτητη η γνώση της γεωμετρίας του στροβίλου που θέλουμε να μοντελοποιήσουμε. Με χρήση αυτής της μεθόδου παράγεται υψηλότερης ευκρίνειας μοντέλο στροβίλου όπως και με τη χρήση της μεθόδου συσσώρευσης βαθμίδων.

Η σύγκριση των δύο μεθόδων μοντελοποίησης του στροβίλου πραγματοποιήθηκε σε δύο διατάξεις του αεριοστρόβιλου Tornado, αλλάζοντας κάθε φορά μόνο τους στροβίλους της μηχανής. Οι διατάξεις αυτές είναι:

- Απλή ατράκτου(Single Shaft Configuration) με δύο στροβίλους
- Διπλής ατράκτου(Twin Shaft Configuration) με δύο στροβίλους

Για την πραγματοποίηση της σύγκρισης μεταξύ των δύο μεθόδων εκτελέστηκαν διαδοχικά οι εξής διαδικασίες:

Αρχικά, δημιουργήθηκε το πεδίο χαρακτηριστικών των δύο στροβίλων στο πρόγραμμα Smooth T με τον τρόπο που περιγράφτηκε σε προηγούμενο κεφάλαιο. Τα δεδομένα που χρησιμοποιηθήκαν για την παραγωγή των χαρτών προέκυψαν από μοντελοποίηση της συνιστώσας του στροβίλου με τη μέθοδο των απωλειών που είχε πραγματοποιηθεί σε γλώσσα προγραμματισμού Fortran 77 $^{\left[ 12\right] }$ .

Στη συνέχεια, μοντελοποιήθηκαν δύο στρόβιλοι που αποτελούνται από δύο βαθμίδες ο καθένας, οι οποίοι προήλθαν από το χωρισμό των βαθμίδων του στροβίλου που μοντελοποιήθηκε στα προηγούμενα κεφάλαια. Έτσι, δημιουργήθηκαν δύο νέα σύμβολα, ένα για το στρόβιλο υψηλής πίεσης (ή στρόβιλος αεριογόνου για τη διάταξη διπλής ατράκτου) και ένα για το στρόβιλο χαμηλής πίεσης (ή στρόβιλος ισχύος για τη διάταξη διπλής ατράκτου), μοντελοποιημένα με τη μέθοδο συσσώρευσης βαθμίδων τα οποία παρουσιάζονται στο [Σχήμα](#page-123-0) 5.51 και [Σχήμα 5.52](#page-123-1) αντίστοιχα

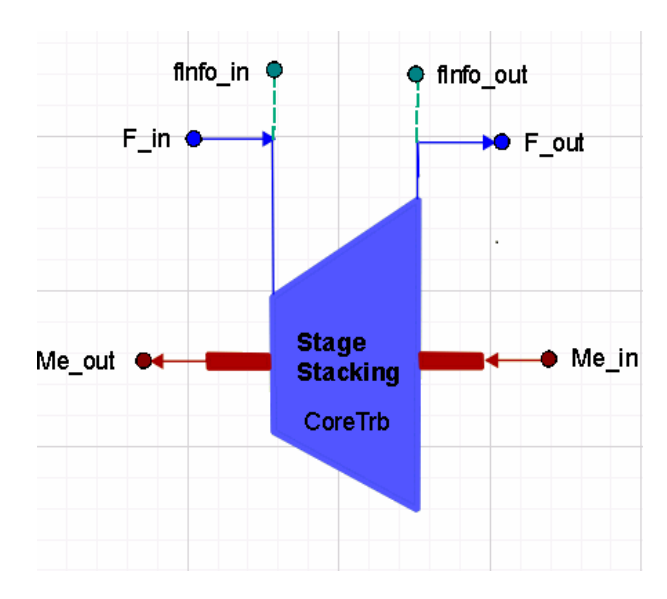

<span id="page-123-0"></span>**Σχήμα 5.51: Σύμβολο στροβίλου υψηλής πίεσης ή στροβίλου αεριογόνου(Core Turbine).**

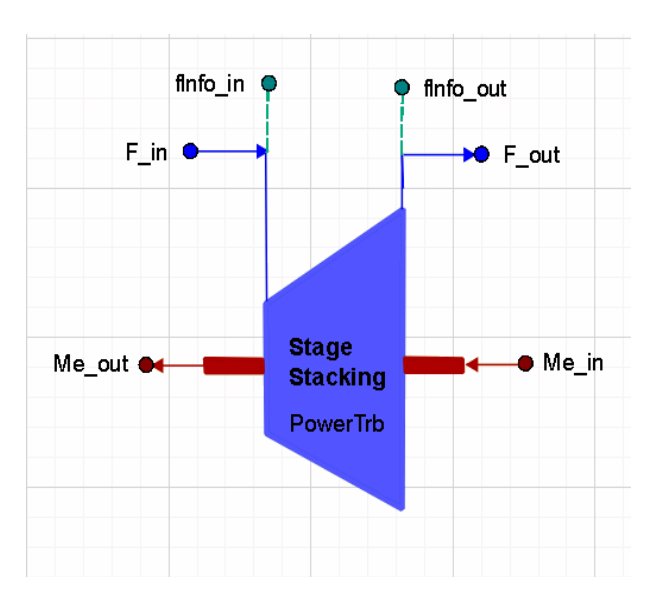

<span id="page-123-1"></span>**Σχήμα 5.52: Σύμβολο στροβίλου χαμηλής πίεσης ή στροβίλου ισχύος (Power Turbine).**

Τέλος, μελετήθηκαν οι διαφορετικές διατάξεις του αεριοστρόβιλου Tornado για διαφορετική μέθοδο μοντελοποίησης της συνιστώσας του στροβίλου διατηρώντας τις υπόλοιπες συνιστώσες ίδιες. Για κάθε διάταξη, μελετήθηκαν δύο μοντέλα της μηχανής.

- Το πρώτο μοντέλο της μηχανής μελετήθηκε με χρήση χάρτη στους στροβίλους, και ειδικότερα με τους χάρτες που προέκυψε από τη μοντελοποίηση τους με τη μέθοδο των απωλειών.
- Το δεύτερο μοντέλο της μηχανής για κάθε διάταξη μελετήθηκε με χρήση των στροβίλων που μοντελοποιούνται με τη μέθοδο συσσώρευσης βαθμίδων.

## **5.3.1 Διάταξη απλής ατράκτου**

## *Μέθοδος Απωλειών*

Το πρώτο στάδιο για την υλοποίηση της μοντελοποίησης της μηχανής είναι η δημιουργία του σχηματικού διαγράμματος. Το σχηματικό διάγραμμα της μηχανής με έναν άξονα παρουσιάζεται στο [Σχήμα 5.53.](#page-124-0)

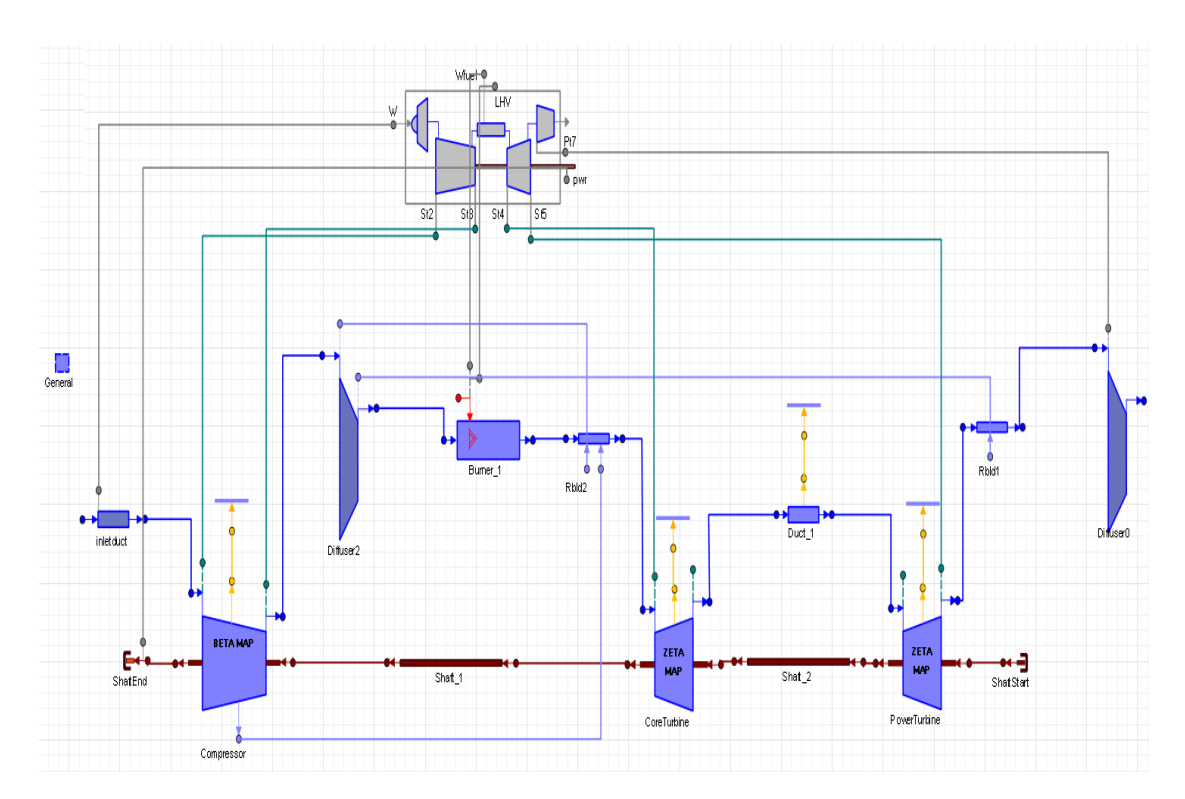

<span id="page-124-0"></span>**Σχήμα 5.53: Σχηματικό διάγραμμα αεριοστρόβιλου Tornado απλής ατράκτου.**

Όλες οι συνιστώσες από τις οποίες αποτελείται η μηχανή, εκτός από τους δύο στροβίλους, έχουν τα ίδια χαρακτηριστικά με τα προηγούμενα μοντέλα. Επιπλέον, σε αυτό το σχηματικό διάγραμμα έχει προστεθεί ένας ακόμα άξονας (Shaft\_2),ο οποίος ενώνει τους δύο στροβίλους και έχει την ίδια ταχύτητα περιστροφής με τον πρώτο άξονα (Shaft\_1).

Με την ολοκλήρωση της δημιουργίας του νέου σχηματικού διαγράμματος, μπορεί να δημιουργηθεί ένα Partition ικανό να προσομοιώσει τη λειτουργία του αεριοστρόβιλου. Στο νέο αυτό Partition επιλέγονται οι μεταβλητές που θα αποτελέσουν τις οριακές συνθήκες για τη λύση του προβλήματος, οι οποίες είναι: οι συνθήκες της ροής στην είσοδο της μηχανής, η παροχή καυσίμου στο θάλαμο καύσης, η ταχύτητα περιστροφής του στροβίλου χαμηλής πίεσης και η στατική πίεση εξόδου της ροής στην έξοδο της μηχανής [\(Πίνακας](#page-125-0) 5.13).

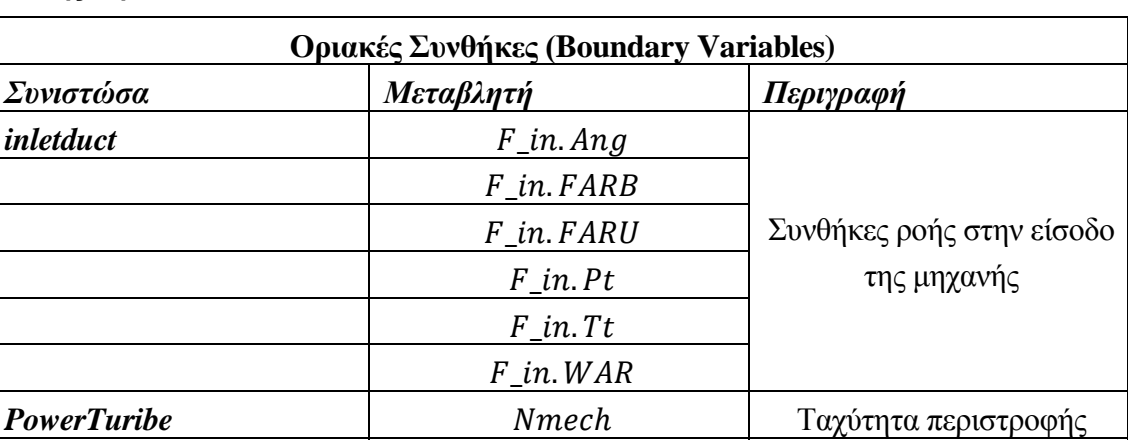

<span id="page-125-0"></span>**Πίνακας 5.13: Οριακές Συνθήκες για την προσομοίωση του μοντέλου του αεριοστρόβιλου απλής ατράκτου.**

Στη συνέχεια επιλέχθηκαν ακόμα τέσσερις μεταβλητές απαραίτητες για να λυθεί το μη γραμμικό σύστημα που εντοπίστηκε στο μαθηματικό μοντέλο. Οι αλγεβρικές μεταβλητές αυτές είναι: η παροχή μάζας στη είσοδο της μηχανής και οι αδιάστατες βοηθητικές μεταβλητές του συμπιεστή και των δύο στροβίλων BETA και ZETA [\(Πίνακας](#page-125-1) 5.14).

*Diffuser0* Στατική πίεση εξόδου *Burner* Γιαροχή Καυσίμου Γιαροχή Καυσίμου

<span id="page-125-1"></span>**Πίνακας 5.14: Αλγεβρικές μεταβλητές για την επίλυση του μη γραμμικού συστήματος εξισώσεων στο μαθηματικό μοντέλο.**

| Αλγεβρικές Μεταβλητές (Algebraic Variables) |             |
|---------------------------------------------|-------------|
| Συνιστώσα                                   | Μεταβλητή   |
| <b>Compressor</b>                           | BETA        |
| <b>PowerTurbine</b>                         | <b>ZETA</b> |
| <b>CoreTurbine</b>                          | <i>ZETA</i> |
| <b>Inletduct</b>                            | $F$ in $W$  |

Στη συνέχεια, δημιουργήθηκε ένα πείραμα (Experiment) σε αυτό το Partition, το οποίο ονομάστηκε από το χρήστη DesignPoint, με σκοπό την προσομοίωση του σημείου σχεδίασης της μηχανής. Οι τιμές των οριακών και των αλγεβρικών μεταβλητών που δόθηκαν στο επίπεδο του Experiment παρουσιάζονται στο [Σχήμα 5.54.](#page-126-0)

```
-- initial values for algebraics
Compressor. BETA = 0.5CoreTurbine. ZETA = 0.93PowerTurbine. ZETA = 0.65inletduct. F in. W = 27
```
#### **BOUNDS**

```
-- Set equations for boundaries: boundVar
Burner 1.Fu in.W = 0.461874
Diffuser0.Ps_out = 101325PowerTurbine.Me in.Nmech = 11085
inletduct. F in. Ang = 0
inletduct.F in. FARB = 0
inletduct.F.in.FARU = 0inletduct.F_in.Pt = 101325inletduct.F_in.Tt = 288.15inletduct. F in. WAR = 0
```
## <span id="page-126-0"></span>**Σχήμα 5.54: Αρχείο κώδικα Experiment για την προσομοίωση του μοντέλου του αεριοστρόβιλου στο σημείο σχεδίασης.**

Από την προσομοίωση του μοντέλου του αεριοστρόβιλου στο σημείο σχεδίασης, προέκυψαν οι συνολικές επιδόσεις της μηχανής, καθώς και αυτές των συνιστωσών της. Στο [Σχήμα 5.55](#page-127-0) παρουσιάζονται ο επιδόσεις των σημαντικότερων συνιστωσών και οι ολικές επιδόσεις του αεριοστρόβιλου. Το σημείο σχεδίασης για τις συνιστώσες συμπιεστή, στροβίλου υψηλής πίεσης και στροβίλου χαμηλής πίεσης επάνω στους χάρτες των συνιστωσών παρουσιάζονται στο [Σχήμα 5.56,](#page-128-0) [Σχήμα 5.57](#page-129-0) και [Σχήμα 5.58](#page-130-0) αντίστοιχα.

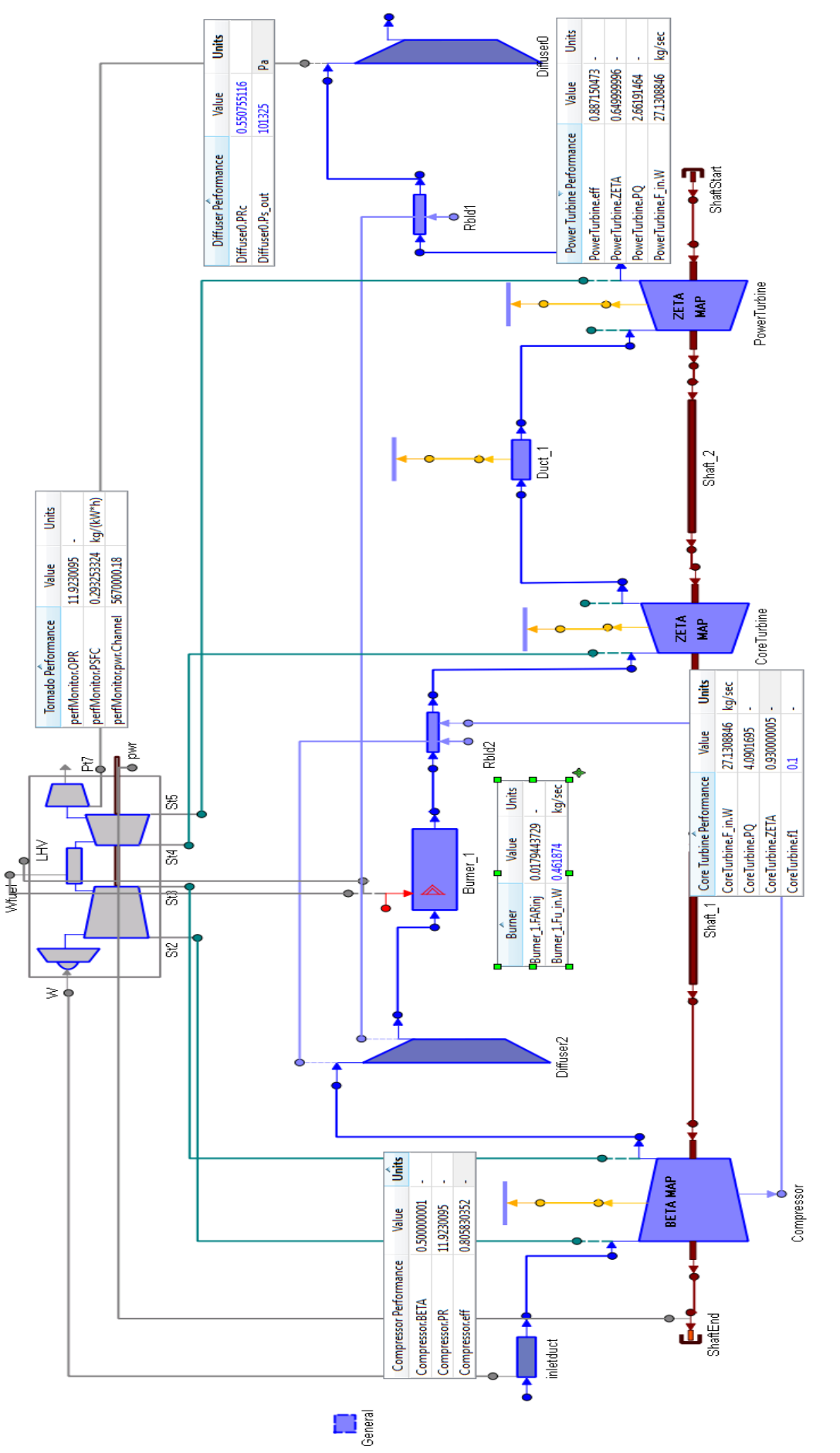

<span id="page-127-0"></span>Σχήμα 5.55: Επιδόσεις αεριοστρόβιλου και συνιστωσών στο σημείο σχεδίασης. **Σχήμα 5.55: Επιδόσεις αεριοστρόβιλου και συνιστωσών στο σημείο σχεδίασης.**

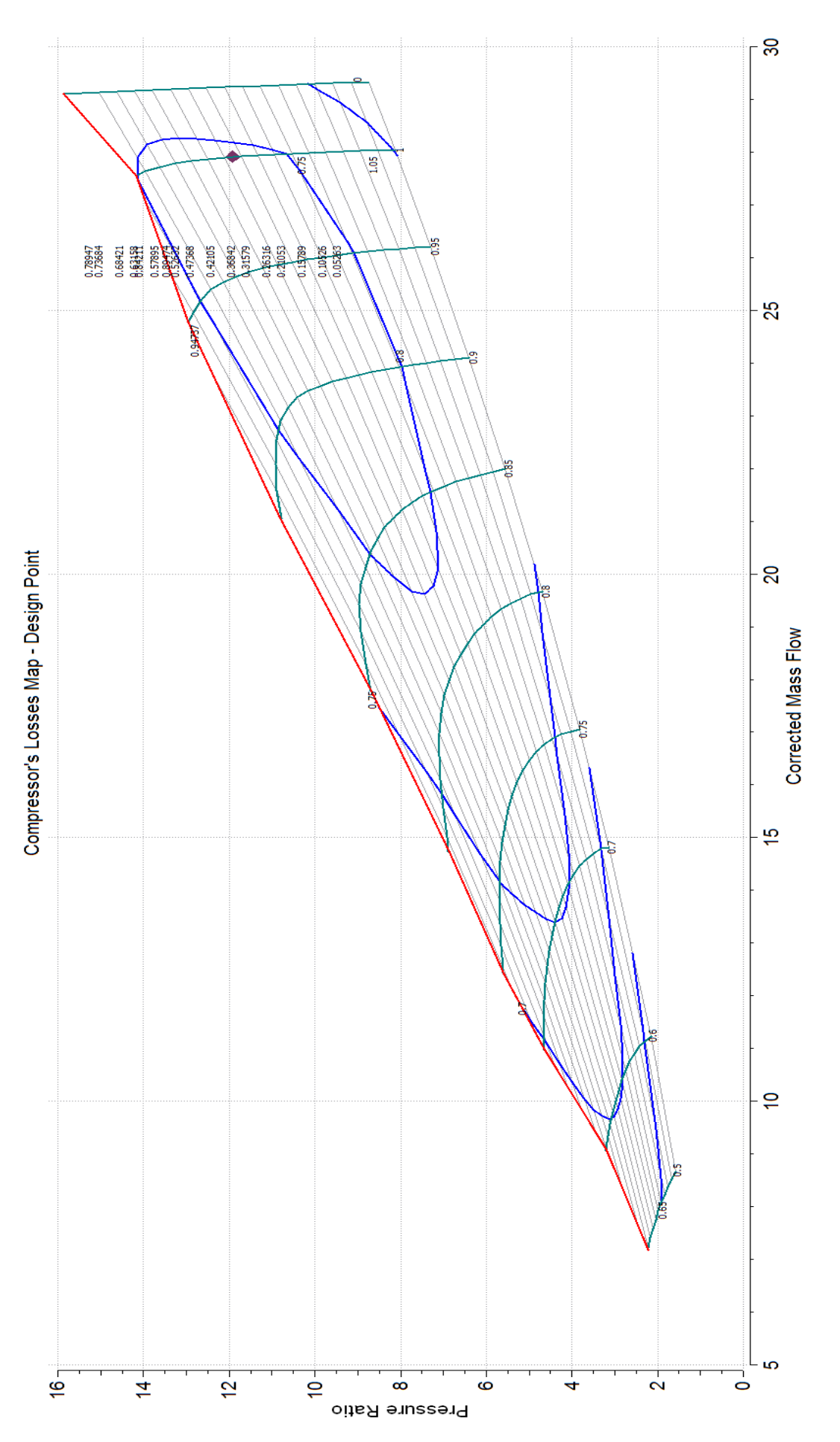

<span id="page-128-0"></span>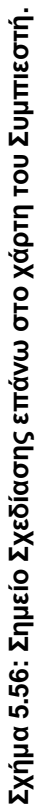

<span id="page-129-0"></span>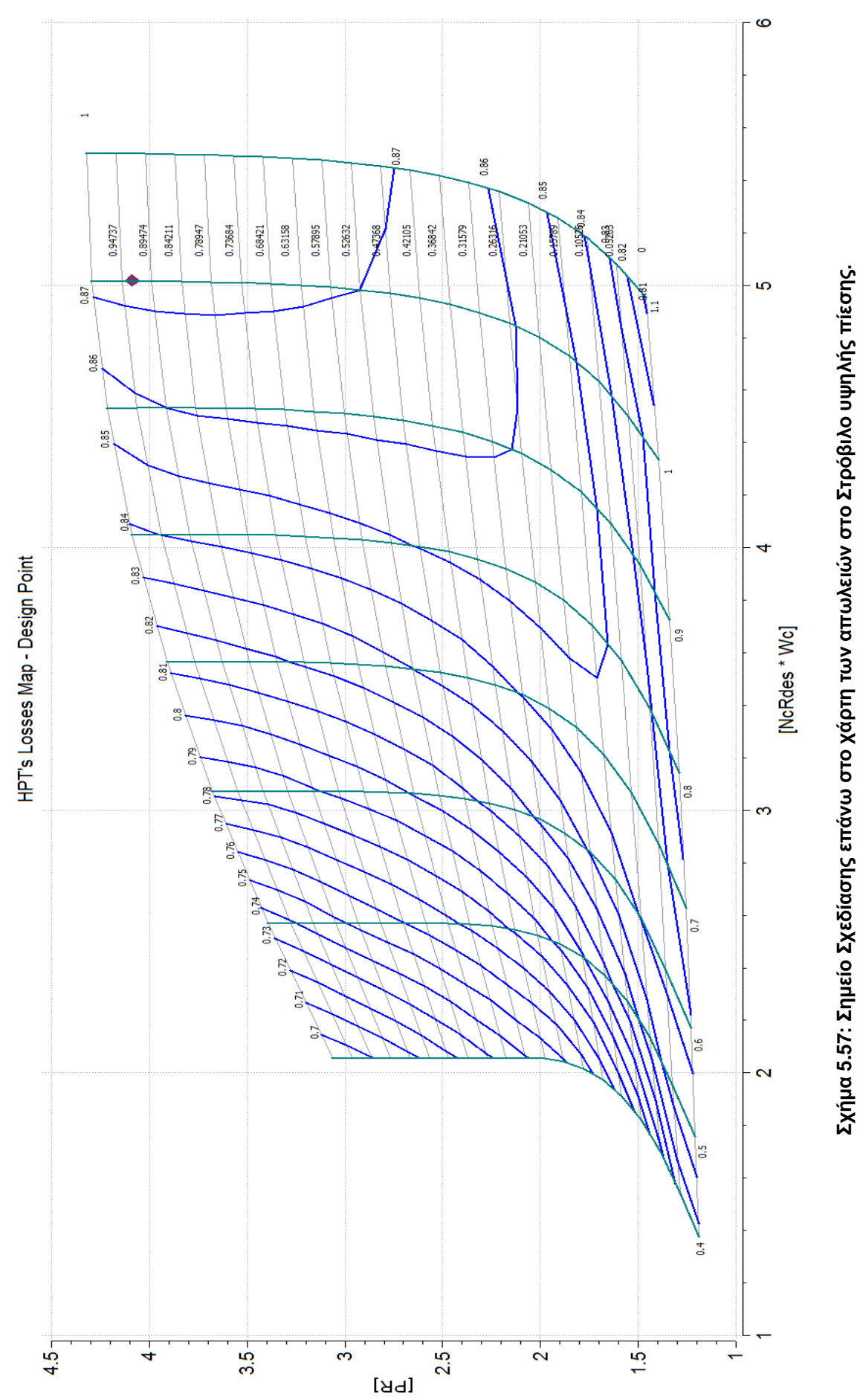

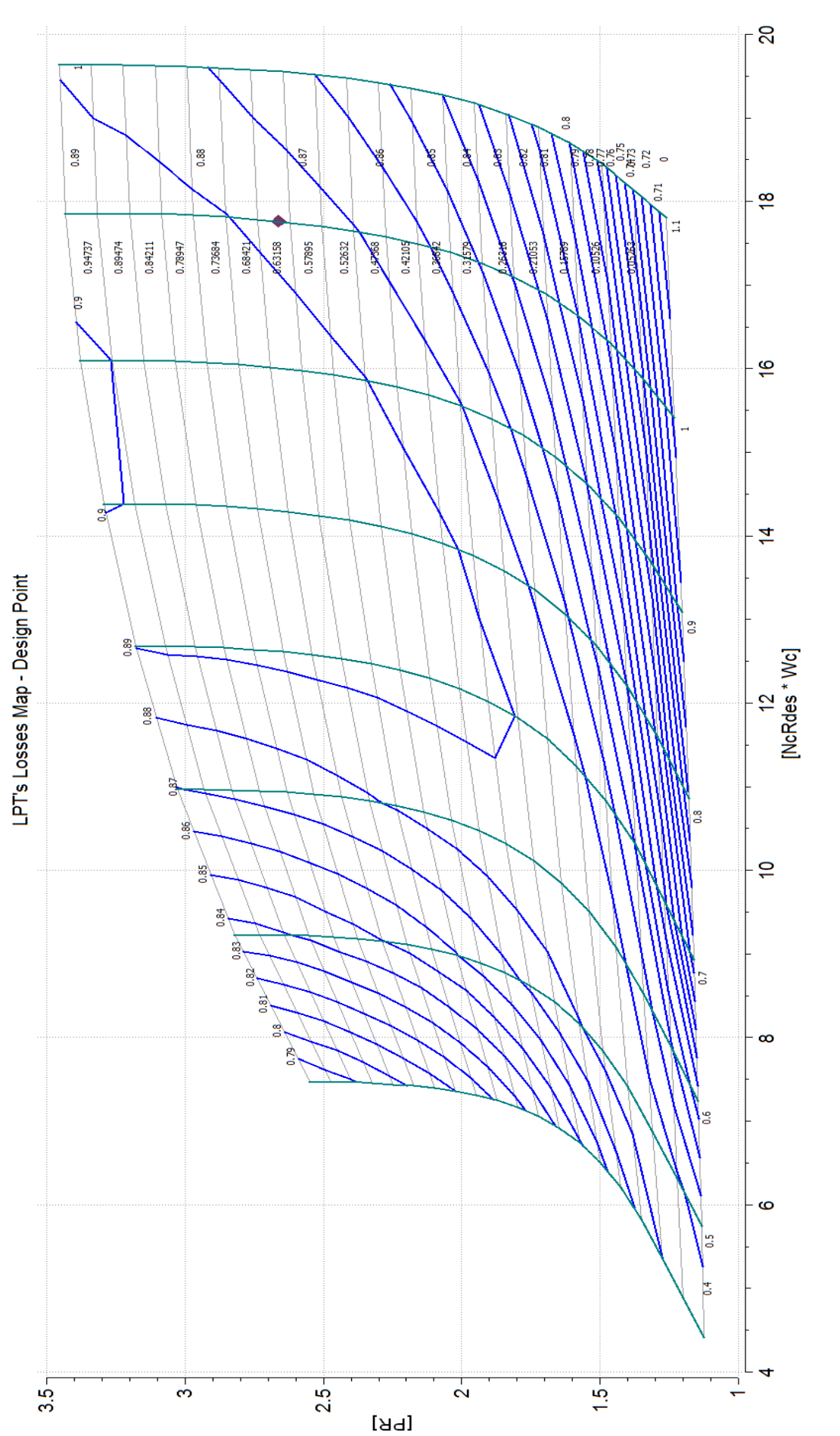

<span id="page-130-0"></span>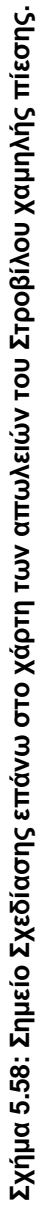

Στο μοντέλο του αεριοστρόβιλου Tornado απλής ατράκτου πραγματοποιήθηκε και ανάλυση της λειτουργίας του εκτός του σημείου σχεδίασης (off – design analysis). Για το σκοπό αυτό, δημιουργήθηκε ένα καινούργιο Partition όμοιο με το προηγούμενο που παρουσιάστηκε παραπάνω με τη διαφορά ότι επιλέχθηκε η ισχύς αντί της παροχής καυσίμου ως οριακή συνθήκη και προστέθηκε στις αλγεβρικές μεταβλητές ο λόγος καυσίμου αέρα. Στο νέο Experiment πραγματοποιήθηκε παραμετρική ανάλυση κατά την οποία για εύρος τιμών της ισχύς του αεριοστρόβιλου από 1,3 έως 0,55 της ισχύς που έχει ο αεριοστρόβιλος στο σημείο σχεδίασης του και σταθερή ταχύτητα περιστροφής, υπολογίζονται οι επιδόσεις του αεριοστρόβιλου. Η ανάλυση εκτός σημείου σχεδίασης παρουσιάζεται στους χάρτες του συμπιεστή και των στροβίλων στο [Σχήμα 5.59,](#page-132-0) [Σχήμα](#page-133-0)  [5.60](#page-133-0) και [Σχήμα 5.61](#page-134-0) αντίστοιχα.

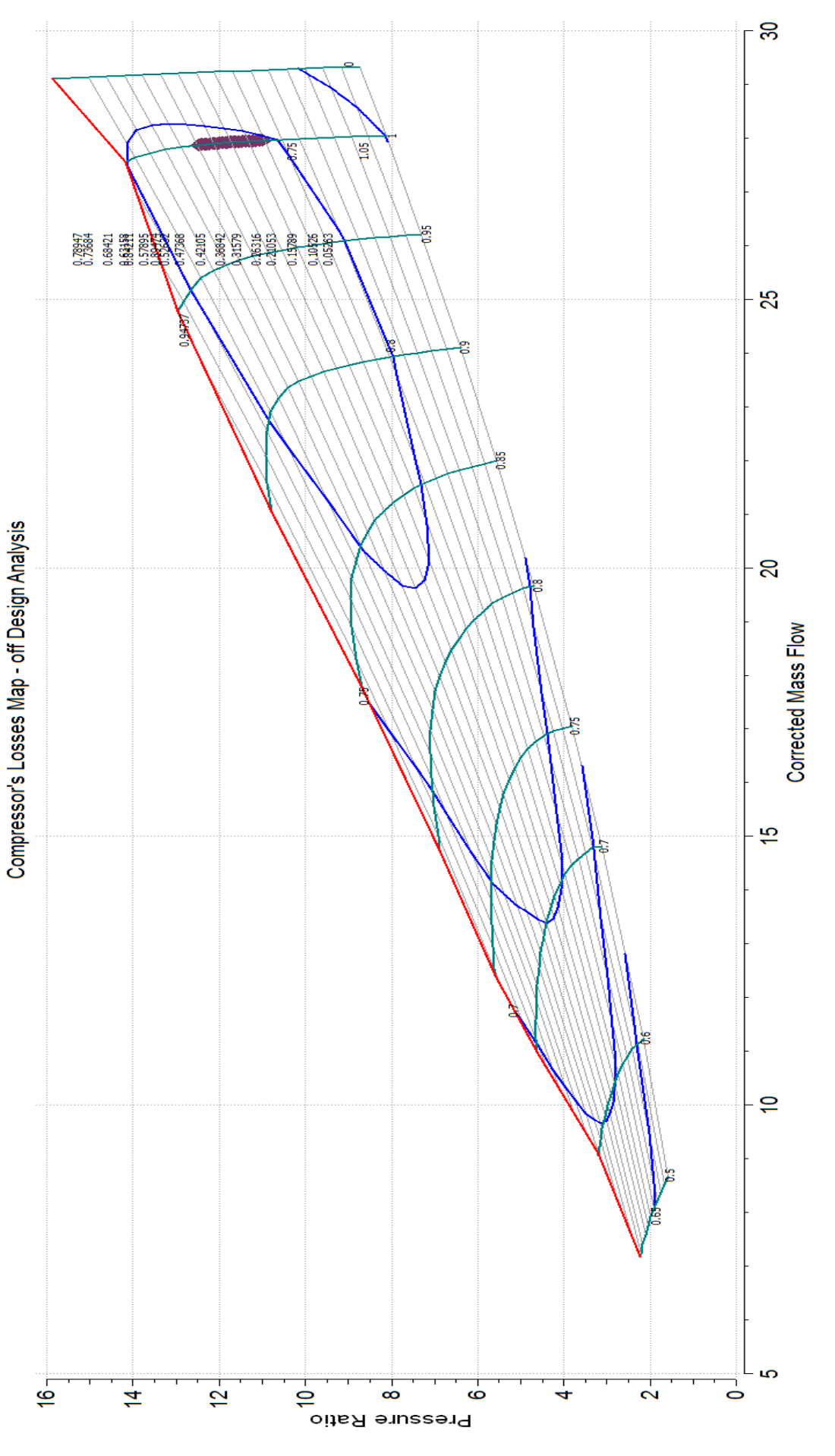

<span id="page-132-0"></span>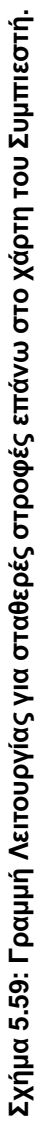

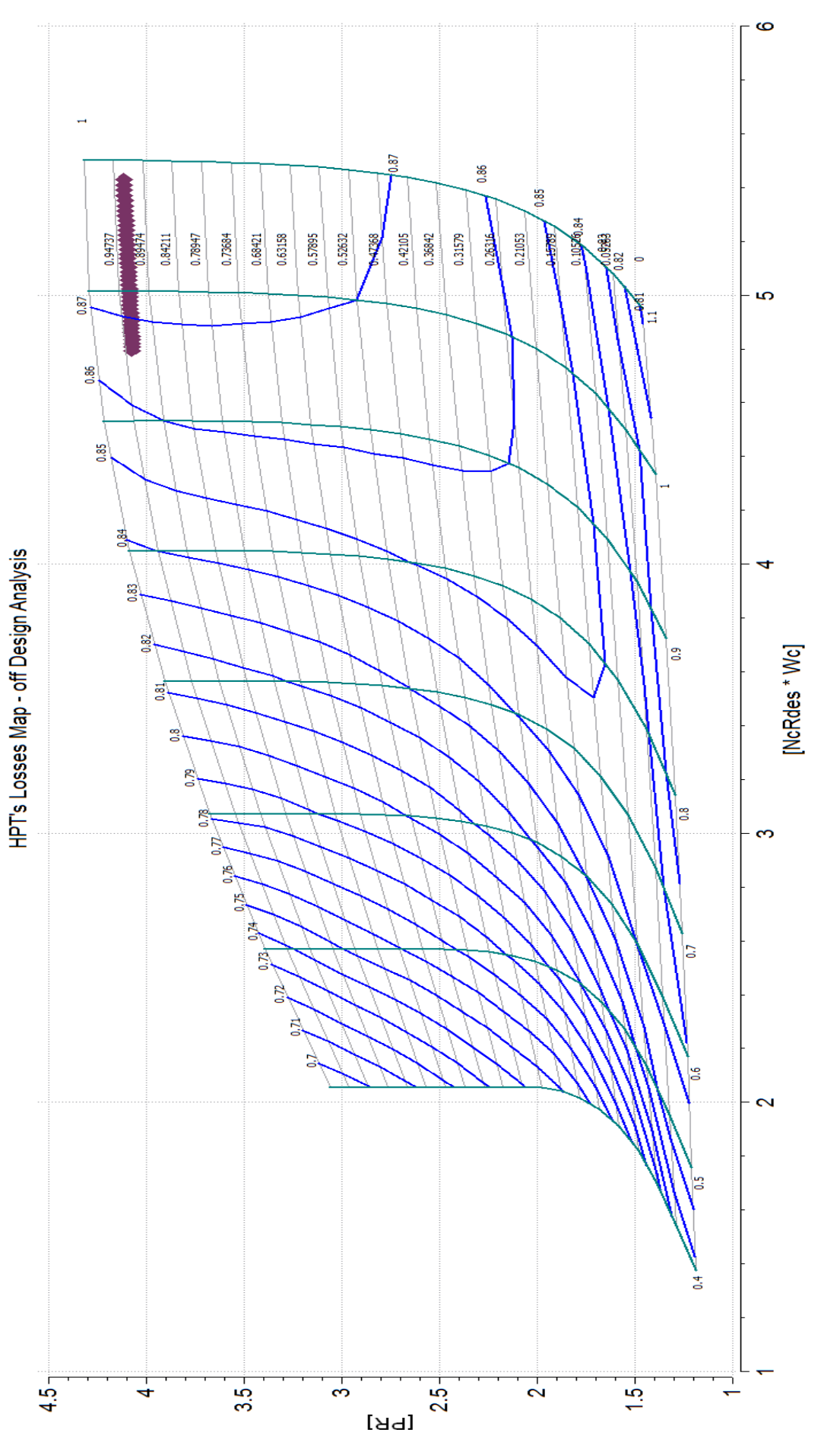

<span id="page-133-0"></span>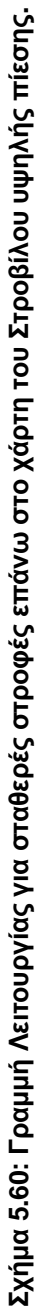

<span id="page-134-0"></span>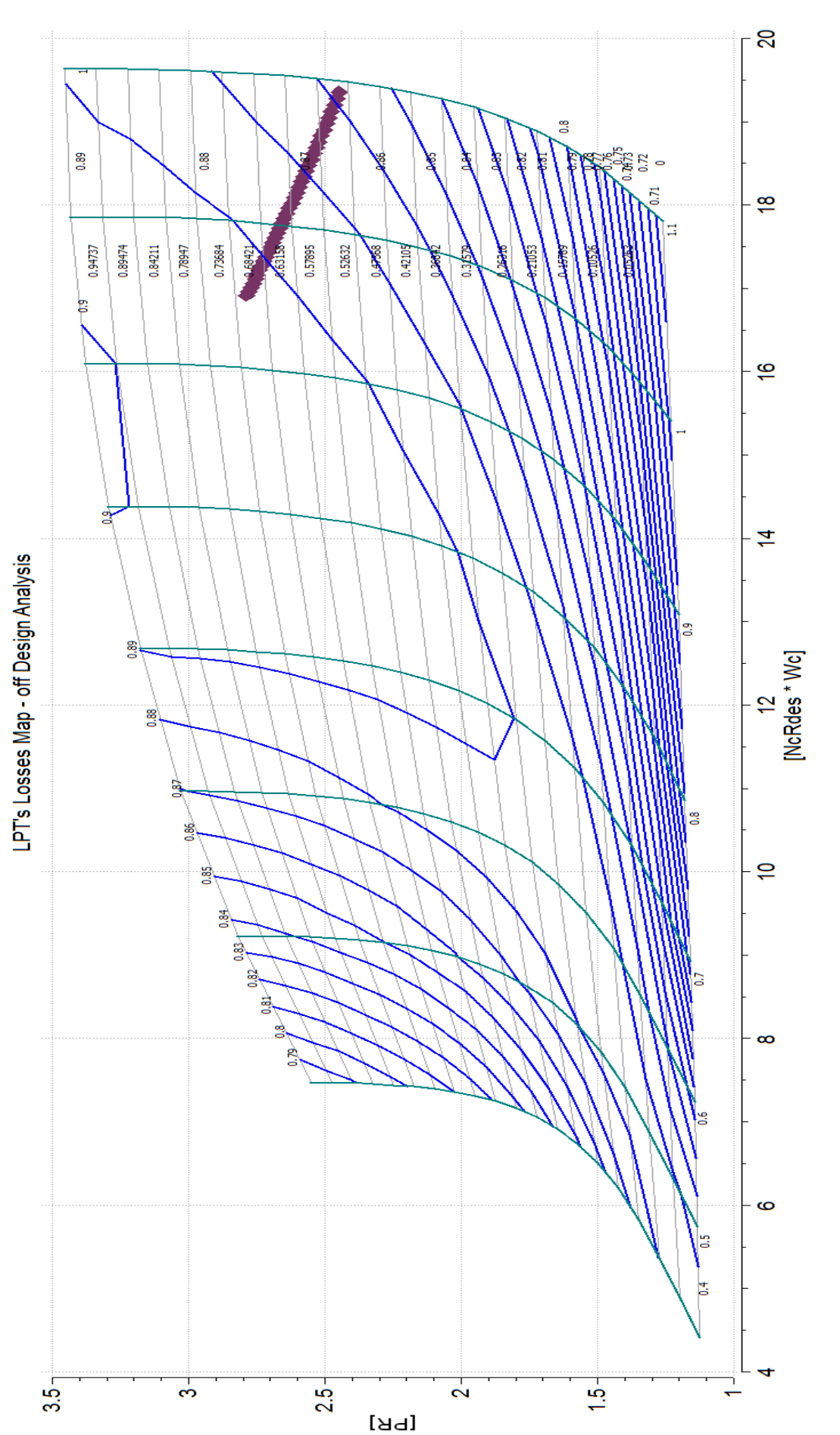

Τέλος, μελετήθηκε και η περίπτωση ο αεριοστρόβιλος να χρησιμοποιείται για την κίνηση μηχανικού φορτίο. Για αυτή την περίπτωση πραγματοποιήθηκε ανάλυση εκτός σημείου λειτουργίας (off-Design Analysis) για μη σταθερές στροφές. Η ισχύς του αεριοστρόβιλου είναι ανάλογη της τρίτης δύναμης των στροφών. Για την προσομοίωση αυτής της λειτουργίας του αεριοστρόβιλου χρησιμοποιήθηκε το ίδιο Partition με την προηγούμενη ανάλυση για εκτός σημείου σχεδίασης λειτουργία της μηχανής και δημιουργήθηκε ένα νέο Experiment. Η ανάλυση εκτός σημείου σχεδίασης παρουσιάζεται για το συμπιεστή στο [Σχήμα 5.62](#page-136-0) και για τους δύο στροβίλους στο [Σχήμα](#page-137-0)  [5.63](#page-137-0) και στ[ο Σχήμα 5.64](#page-138-0) αντίστοιχα.

<span id="page-136-0"></span>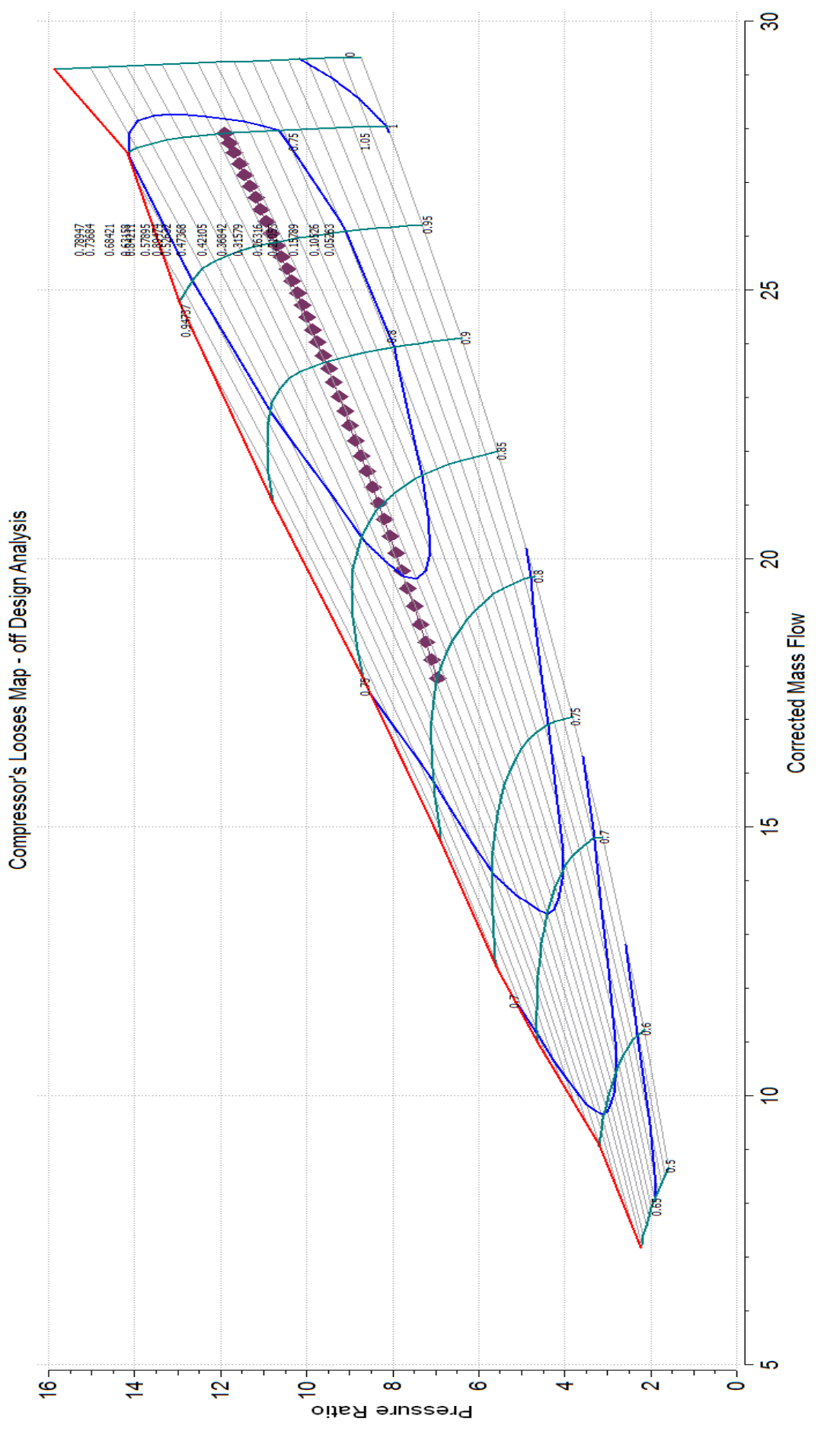

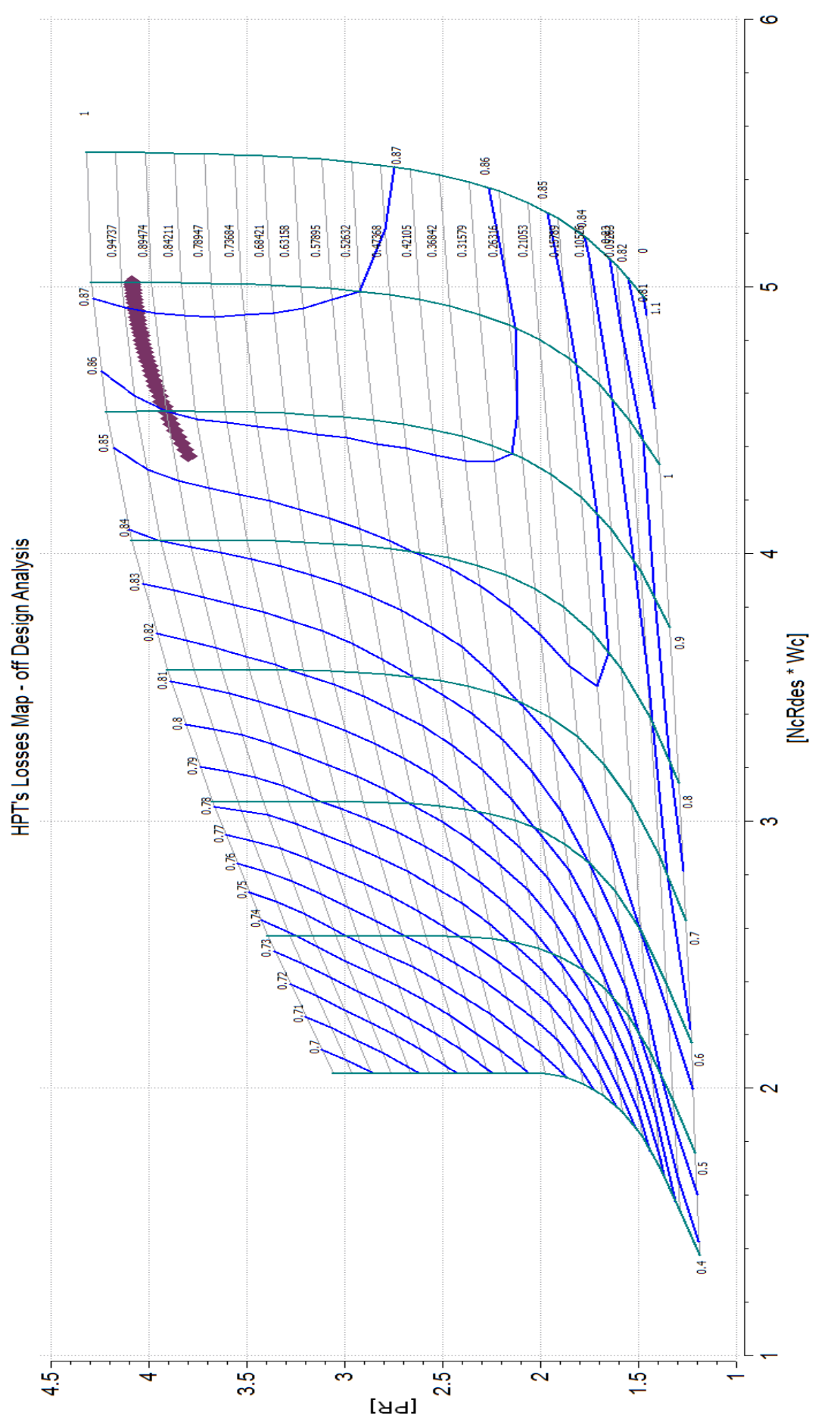

<span id="page-137-0"></span>Σχήμα 5.63: Γραμμή Λειτουργίας για μη σταθερές στροφές επάνω στο χάρτη του Στροβίλου υψηλής πίεσης. **Σχήμα 5.63: Γραμμή Λειτουργίας για μη σταθερές στροφές επάνω στο χάρτη του Στροβίλου υψηλής πίεσης.**

0.89

8

 $50$ 

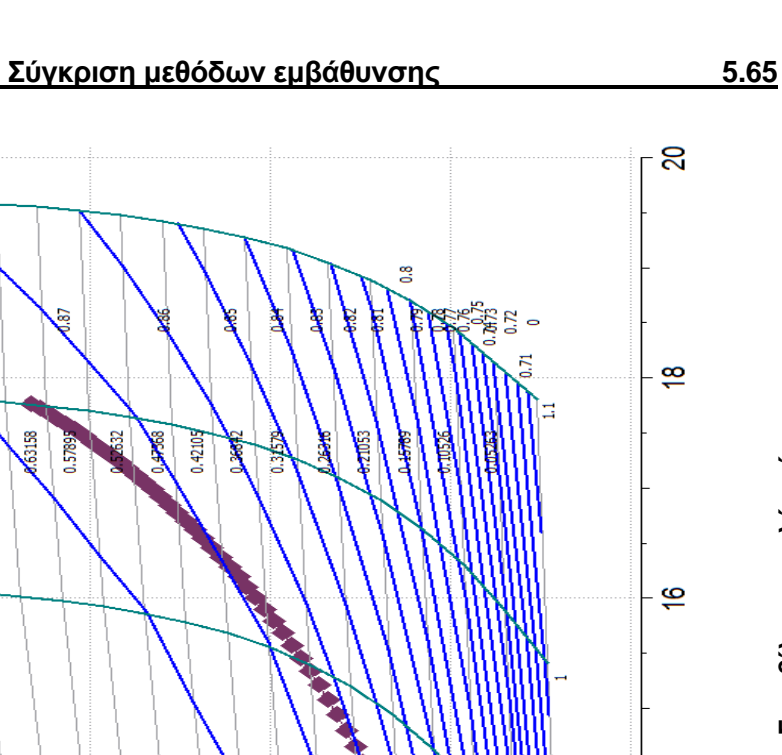

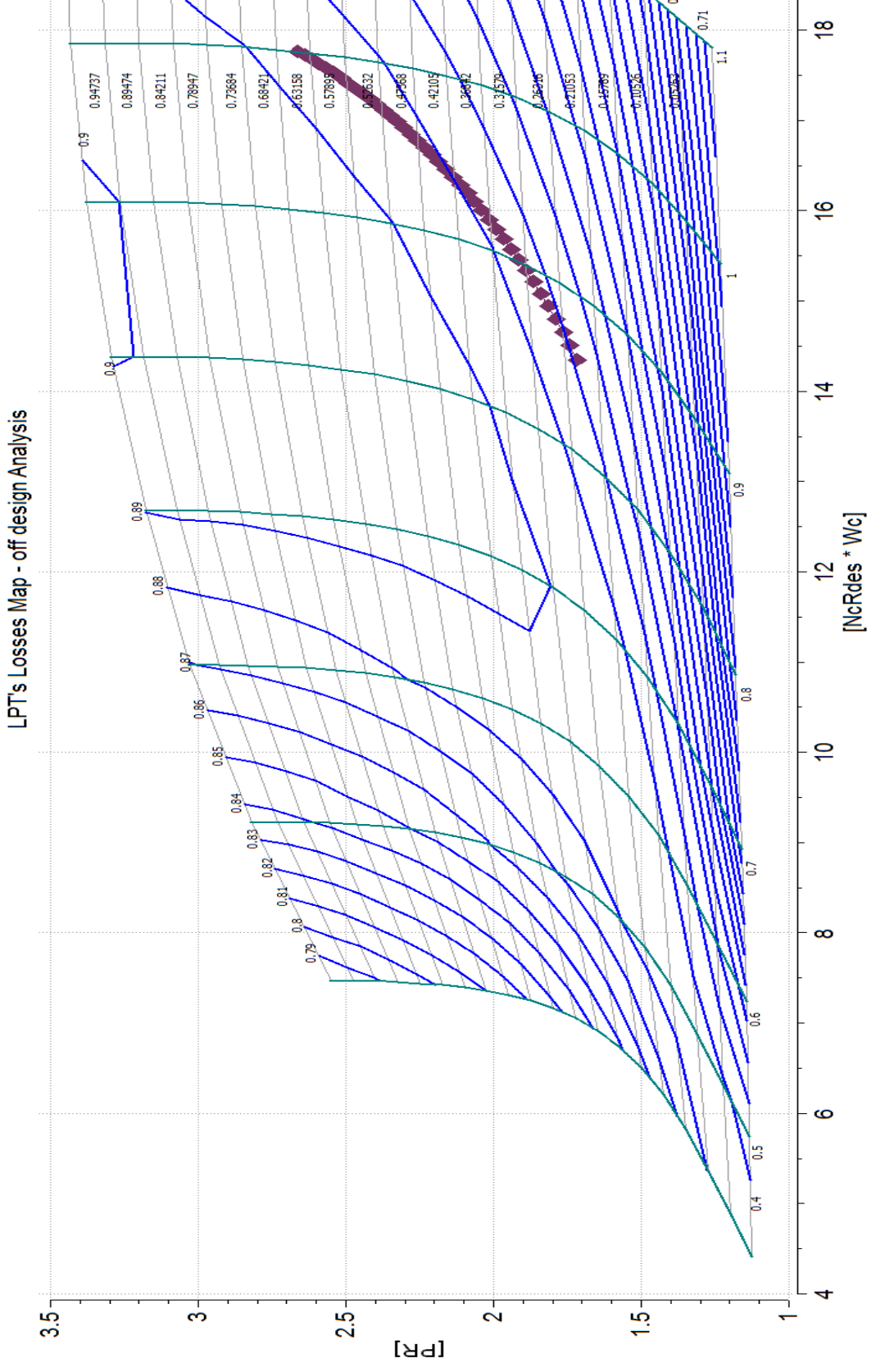

<span id="page-138-0"></span>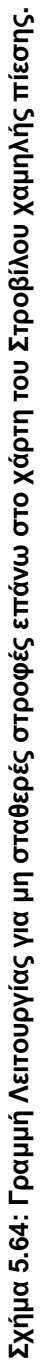

#### *Μέθοδος Συσσώρευσης Βαθμίδων*

Στο μοντέλο του αεριοστρόβιλου απλής ατράκτου που έχει δημιουργηθεί αφαιρέθηκαν οι δύο στρόβιλοι που φέρουν τους χάρτες των απωλειών και αντικαταστήθηκαν με τους στροβίλους που μοντελοποιήθηκαν με τη μέθοδο συσσώρευσης βαθμίδων. Οι υπόλοιπες συνιστώσες του μοντέλου παρέμειναν ίδιες.

Στο [Σχήμα 5.65](#page-139-0) παρουσιάζεται το νέο σχηματικό διάγραμμα του αεριοστρόβιλου.

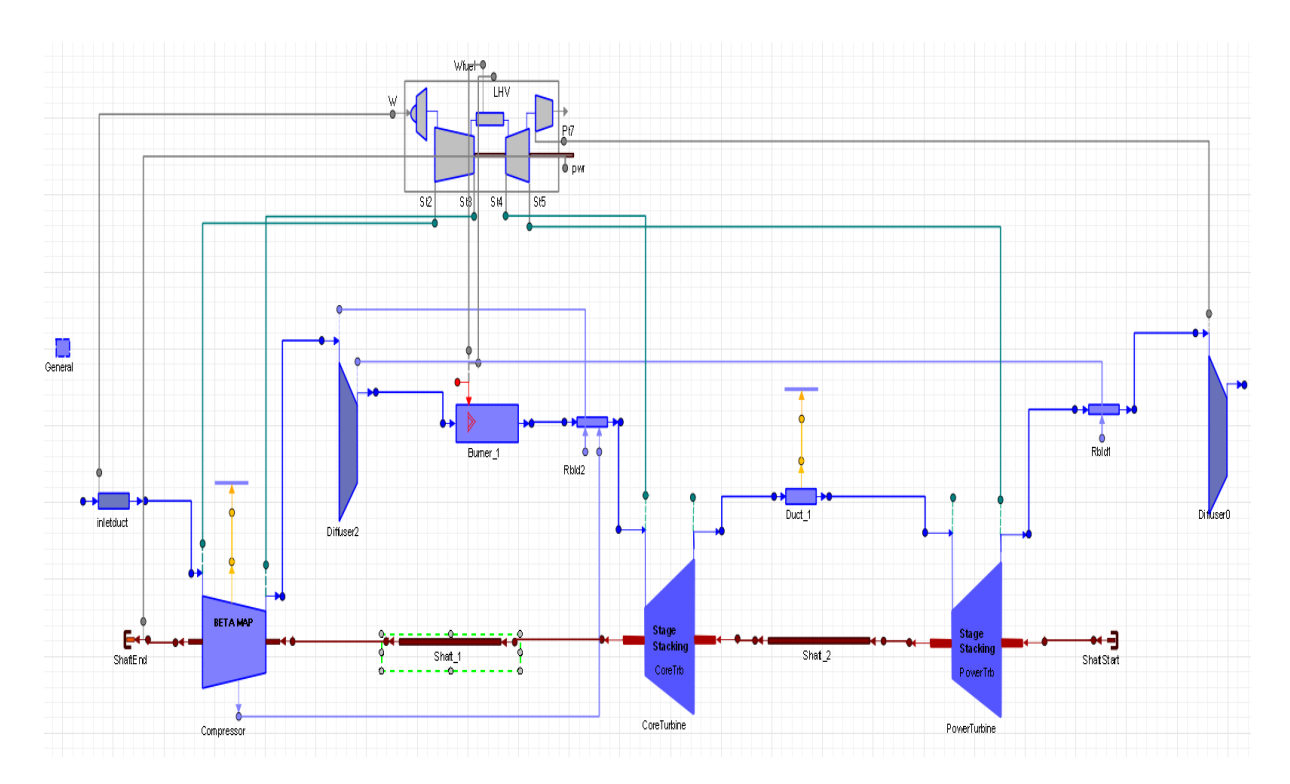

<span id="page-139-0"></span>**Σχήμα 5.65: Νέο σχηματικό διάγραμμα του αεριοστρόβιλου απλής ατράκτου.**

Για τον καθορισμό και την επίλυση του μαθηματικού μοντέλου δημιουργήθηκε ένα όμοιο default Partition με το προηγούμενο μοντέλο της μηχανής. Η διαφορά εντοπίζεται στις αλγεβρικές μεταβλητές, όπου δεν απαιτήθηκε η επιλογή των μεταβλητών ZETA για τους στροβίλους αλλά η επιλογή του λόγου πίεσης των βαθμίδων των στροβίλων. Από την προσομοίωση του αεριοστρόβιλου στο σημείο σχεδίασης προκύπτουν τα αποτελέσματα που παρουσιάζονται στο [Σχήμα 5.66](#page-140-0)

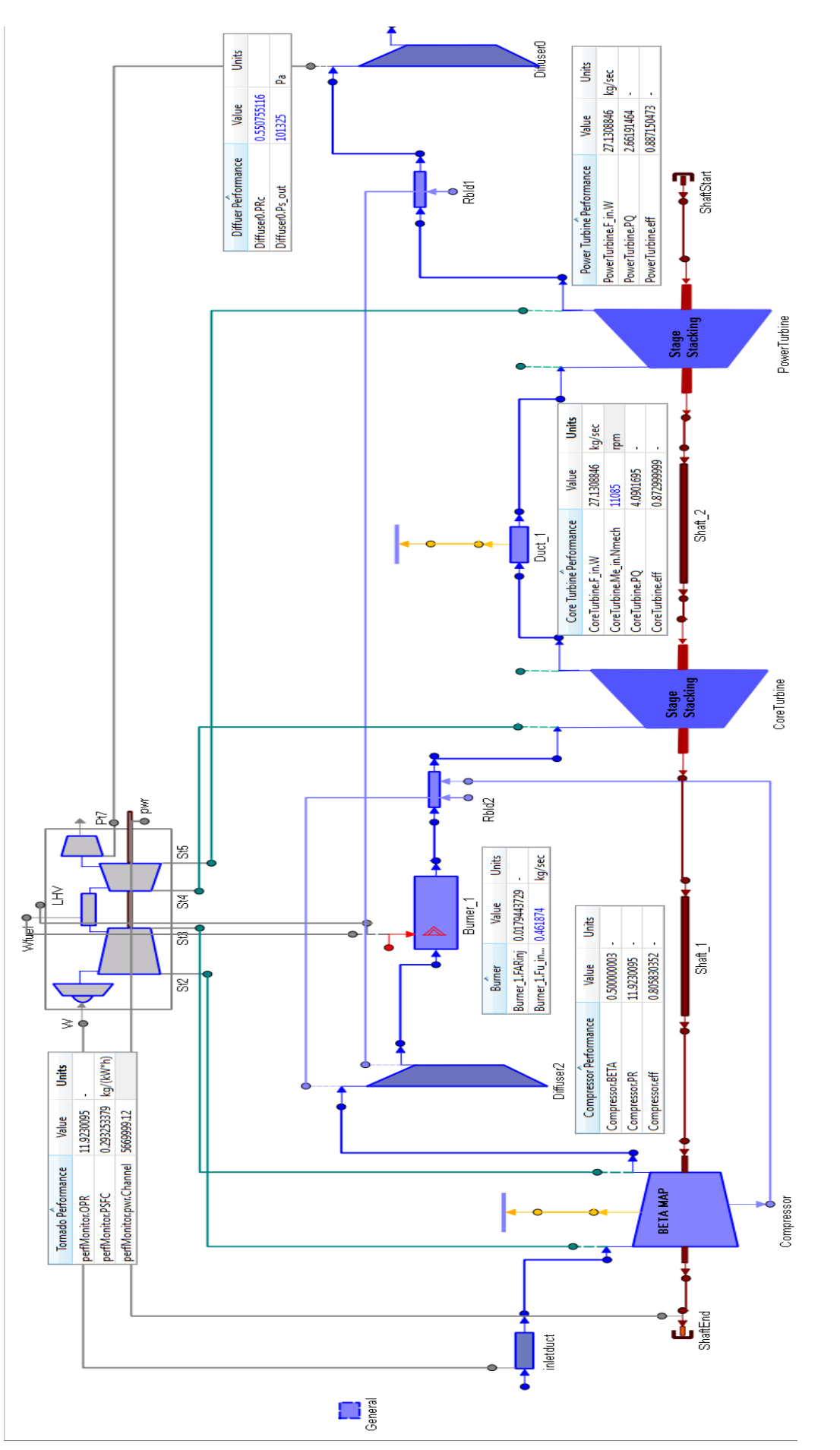

<span id="page-140-0"></span>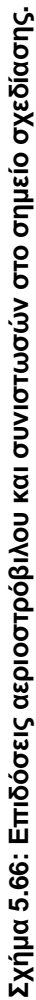

Στη συνέχεια πραγματοποιήθηκε προσομοίωσης της λειτουργίας του αεριοστρόβιλου εκτός του σημείου σχεδίασης για σταθερές και μεταβλητές στροφές. Ο τρόπος με τον οποίο πραγματοποιήθηκε η μοντελοποίηση είναι ίδιος με αυτόν του προηγούμενου μοντέλου και για τις δύο περιπτώσεις λειτουργίας. Η διαφορά εντοπίζεται στις αλγεβρικές μεταβλητές, όπως και στη μοντελοποίηση της λειτουργίας στο σημείο σχεδίασης, όπου αντί των μεταβλητών ZETA για τους στροβίλους επιλέχθηκε ο λόγος εκτόνωσης των βαθμίδων των στροβίλων.

Τα αποτελέσματα όμως από την προσομοίωση της λειτουργίας του μοντέλου που φέρει τους στροβίλους με τους χάρτες από τη μέθοδο των απωλειών και του μοντέλου με τους στροβίλους που μοντελοποιήθηκαν με τη μέθοδο συσσώρευσης βαθμίδων παρουσιάζουν αποκλίσεις. Οι αποκλίσεις εμφανίζονται στην ανάλυση εκτός του σημείου σχεδίασης της μηχανής, καθώς και τα δύο μοντέλα μπορούν να προσομοιώσουν με ακρίβεια το σημείο. Για το λόγο αυτό πραγματοποιήθηκε σύγκριση των υπολογιζόμενων μεγεθών που προκύπτουν από τα δύο μοντέλα και υπολογίστηκαν οι διαφορές τους. Στο [Σχήμα 5.67](#page-142-0) έως [Σχήμα 5.80](#page-148-0) παρουσιάζονται οι τιμές και οι αποκλίσεις των μεγεθών:

- Η ολική θερμοκρασία και πίεση εξόδου από το συμπιεστή
- Η ολική θερμοκρασία και πίεση εισόδου στο στρόβιλο
- Η ολική θερμοκρασία εξόδου από το στρόβιλο
- Η ειδική κατανάλωση καυσίμου και
- Ο θερμικός βαθμός απόδοσης της μηχανής

συναρτήσει της ισχύος για σταθερές και μεταβλητές στροφές για τα δύο μοντέλα της μηχανής.

## **Σταθερές στροφές**

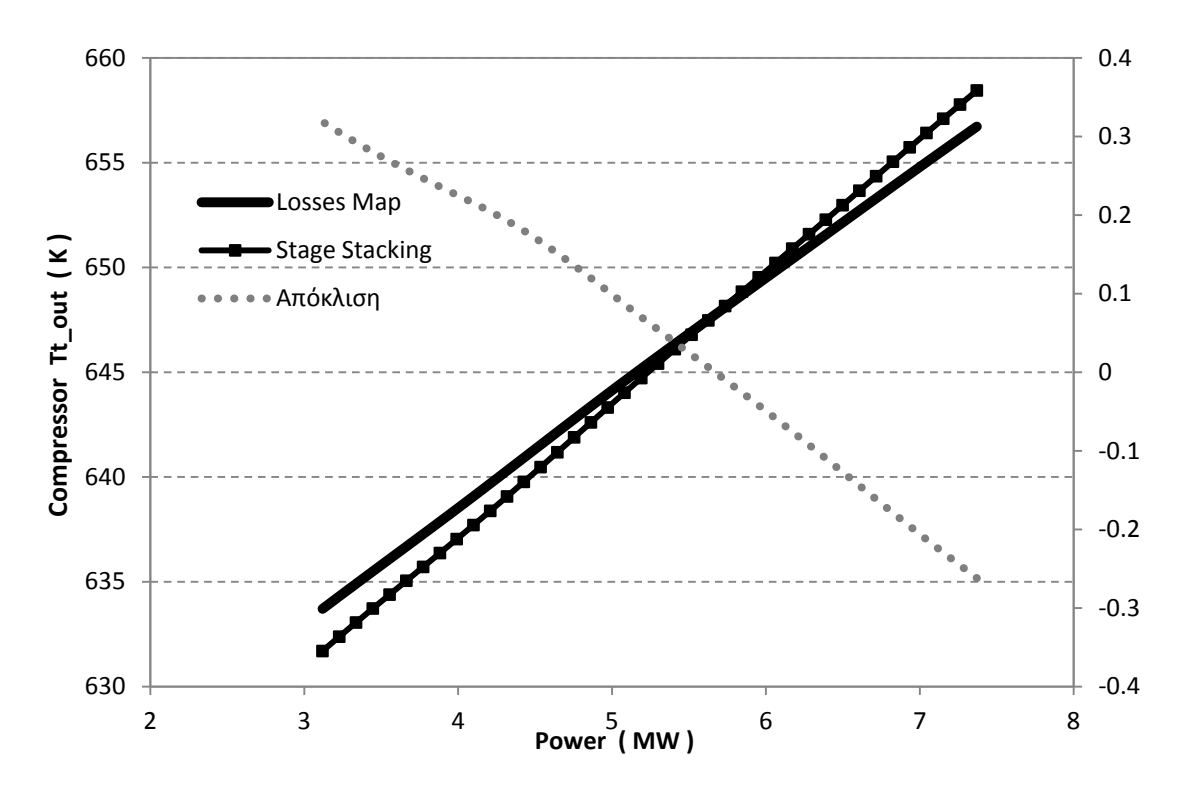

<span id="page-142-0"></span>**Σχήμα 5.67: Μεταβολή ολικής θερμοκρασίας εξόδου από το συμπιεστή για σταθερές στροφές.**

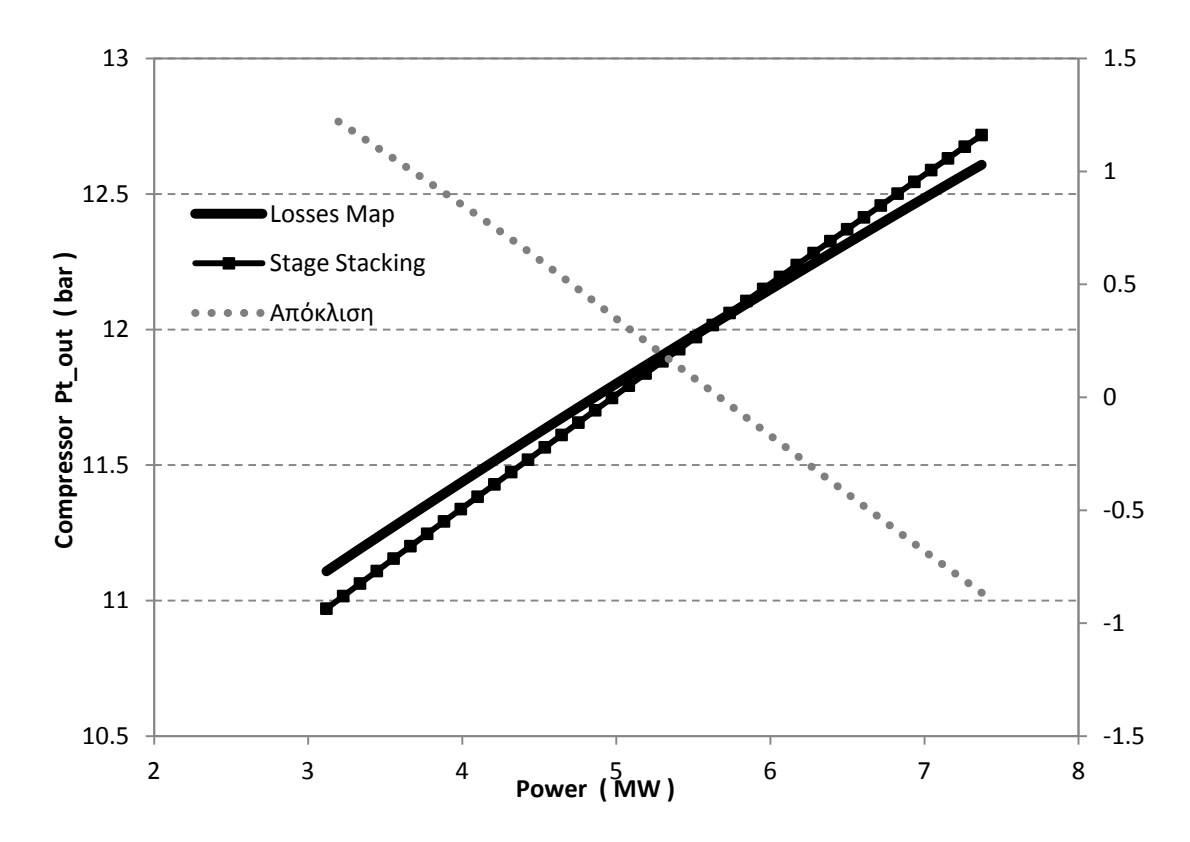

**Σχήμα 5.68: Μεταβολή ολικής πίεσης εξόδου από το συμπιεστή για σταθερές στροφές.**

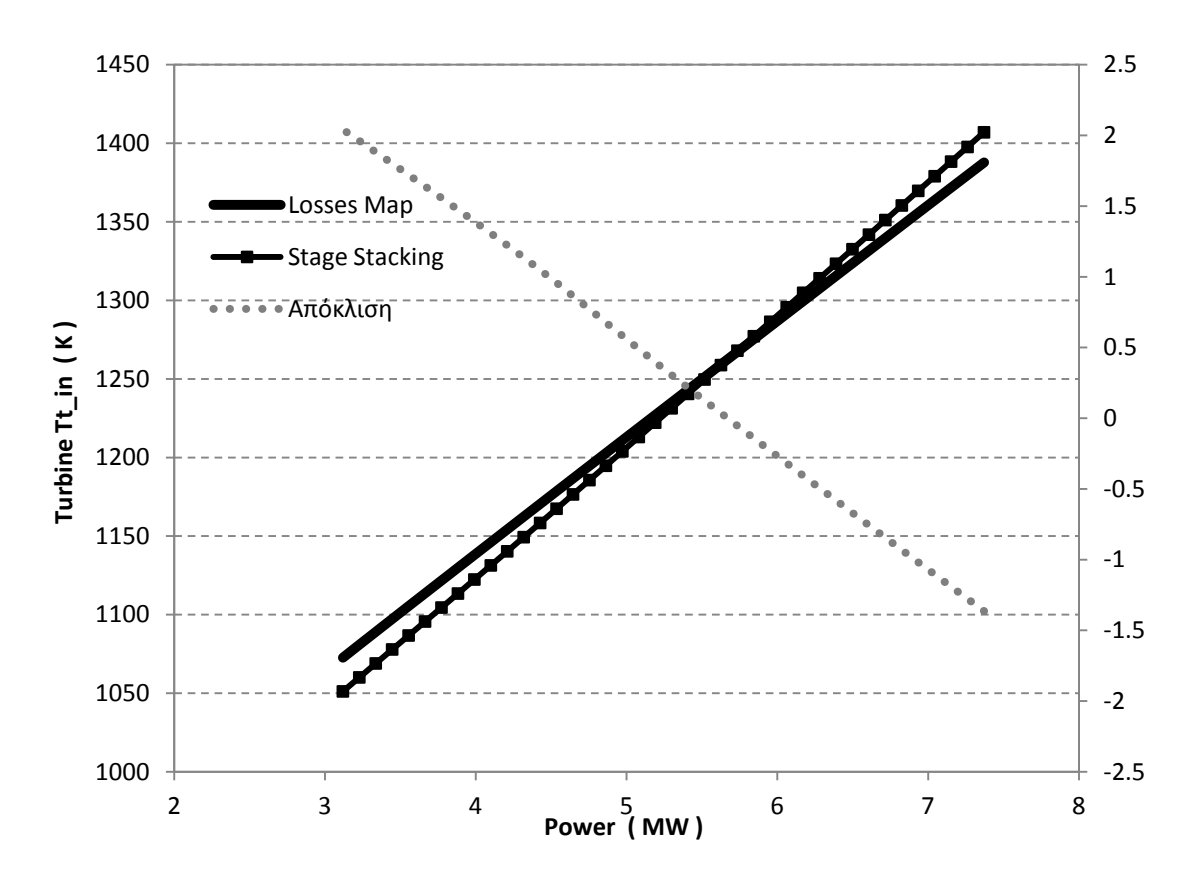

**Σχήμα 5.69: Μεταβολή ολικής θερμοκρασίας εισόδου στο στρόβιλο υψηλής πίεσης για σταθερές στροφές.**

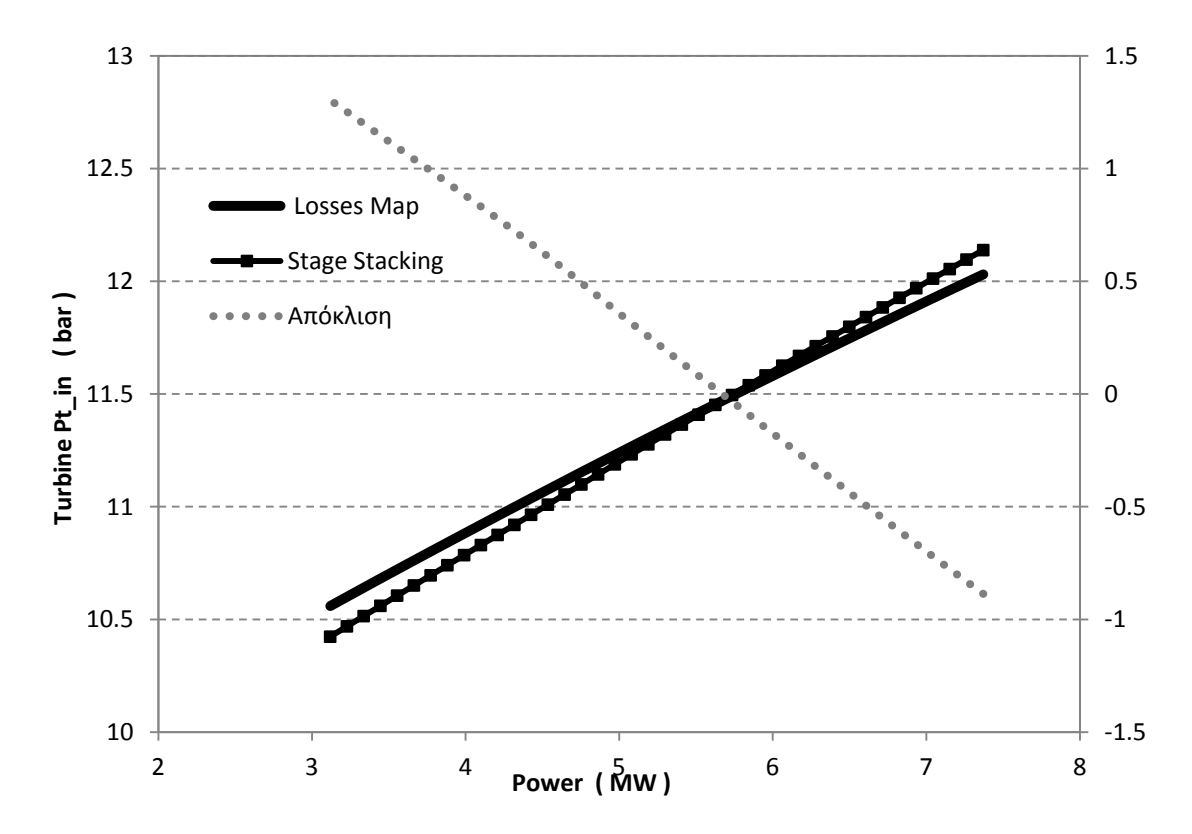

**Σχήμα 5.70: Μεταβολή ολικής θερμοκρασίας εισόδου στο στρόβιλο υψηλής πίεσης για σταθερές στροφές.**
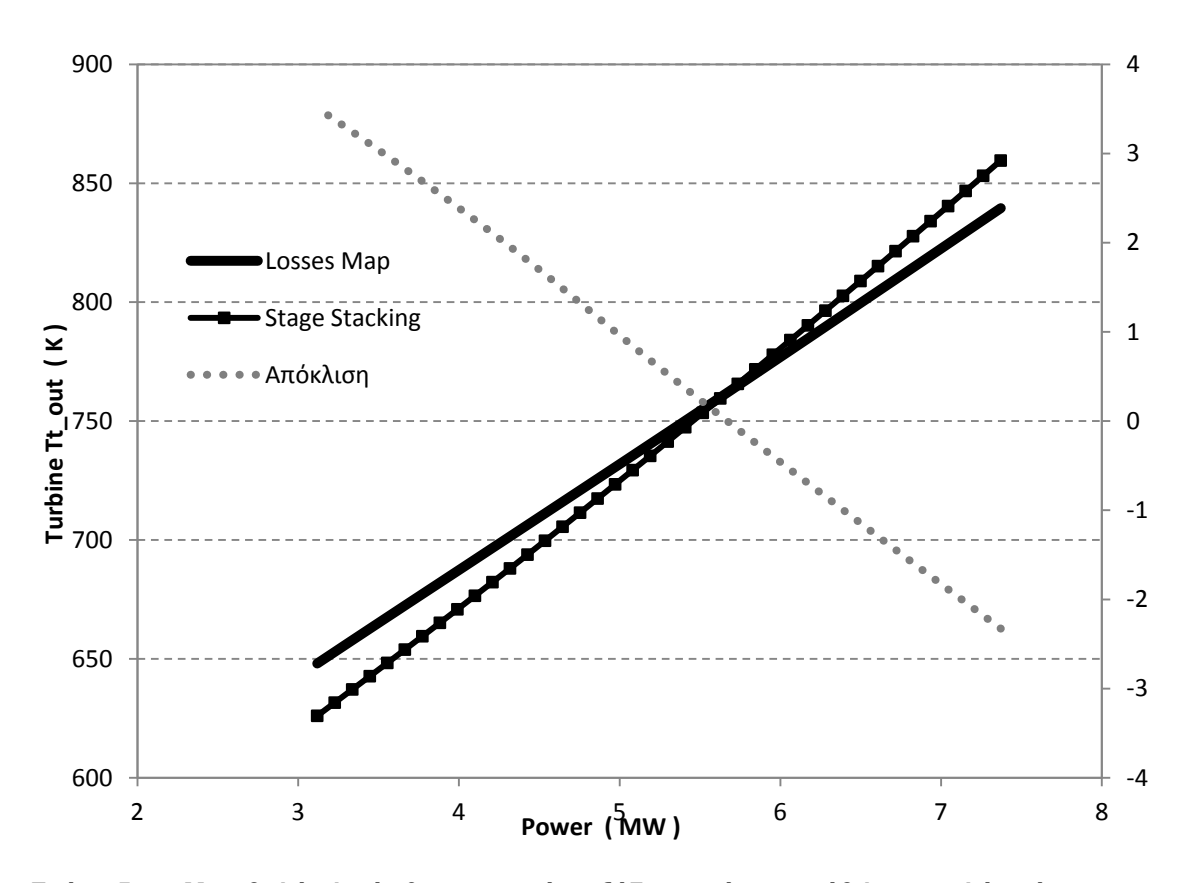

**Σχήμα 5.71: Μεταβολή ολικής θερμοκρασίας εξόδου από το στρόβιλο χαμηλής πίεσης για σταθερές στροφές.**

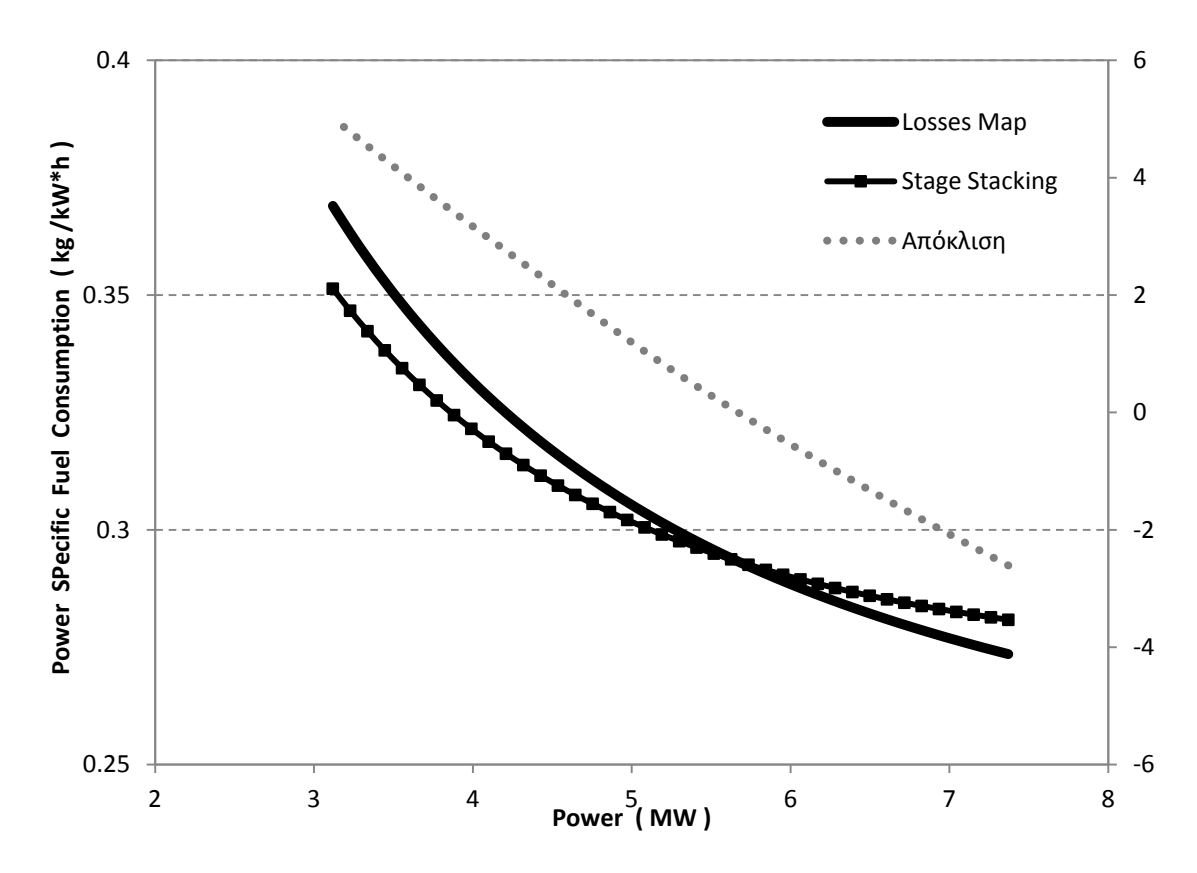

**Σχήμα 5.72: Μεταβολή ειδικής κατανάλωσης καυσίμου για σταθερές στροφές.**

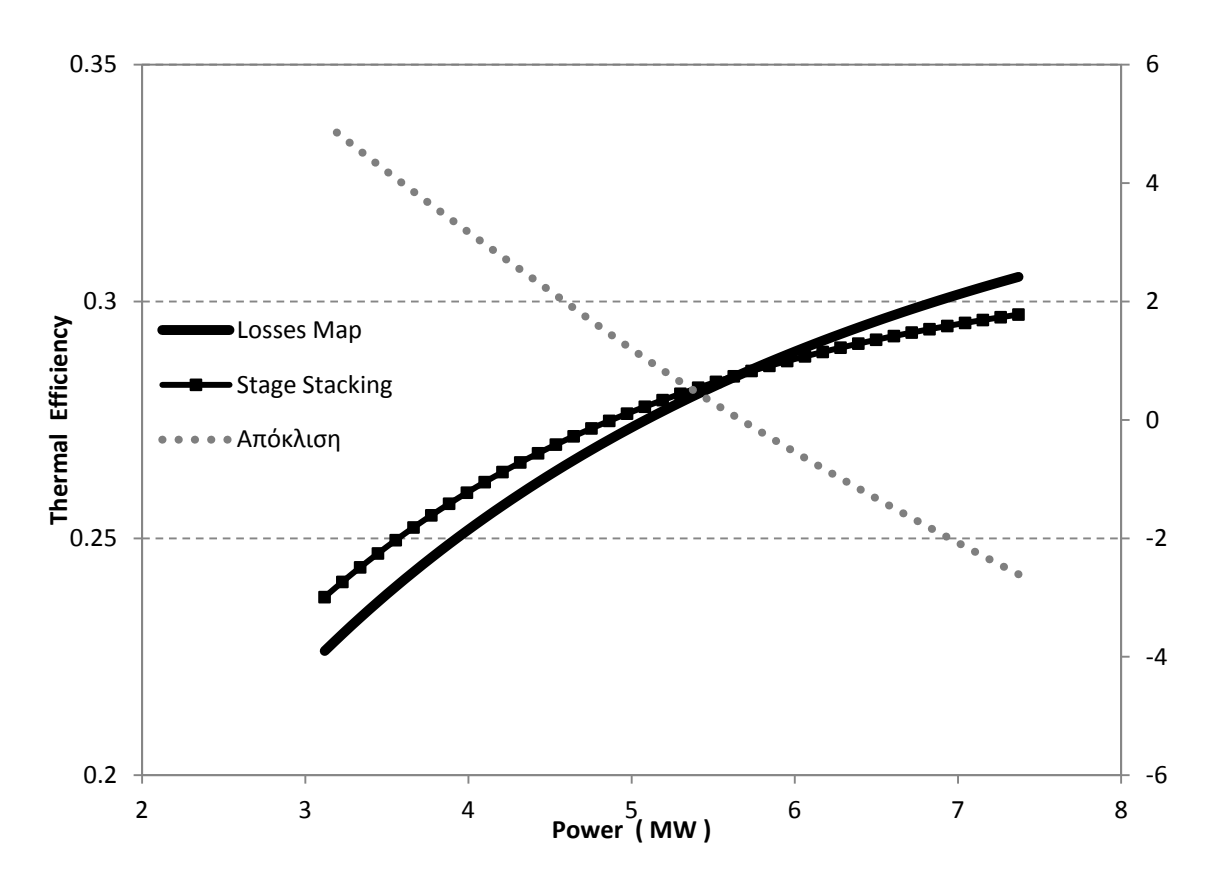

**Σχήμα 5.73: Μεταβολή θερμικού βαθμού απόδοσης για σταθερές στροφές.**

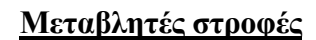

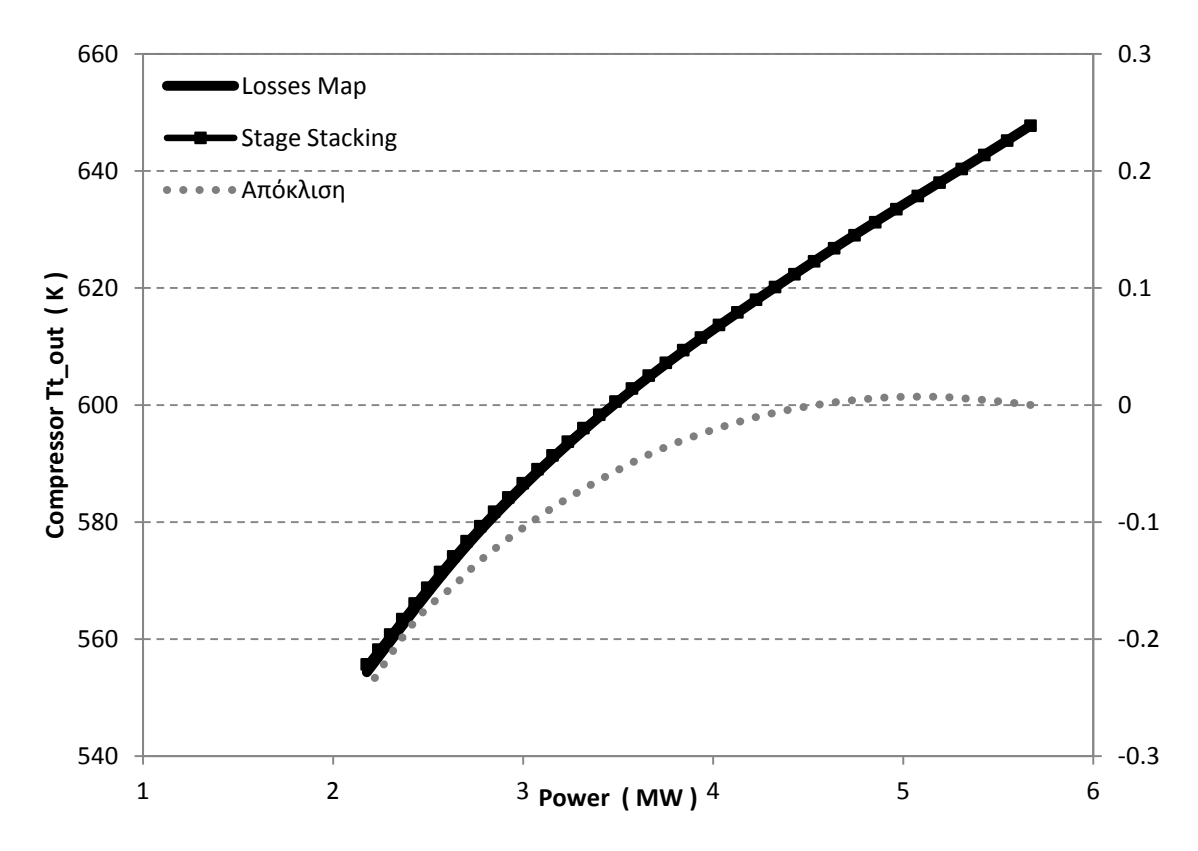

**Σχήμα 5.74: Μεταβολή ολικής θερμοκρασίας εξόδου από το συμπιεστή για μεταβλητές στροφές.**

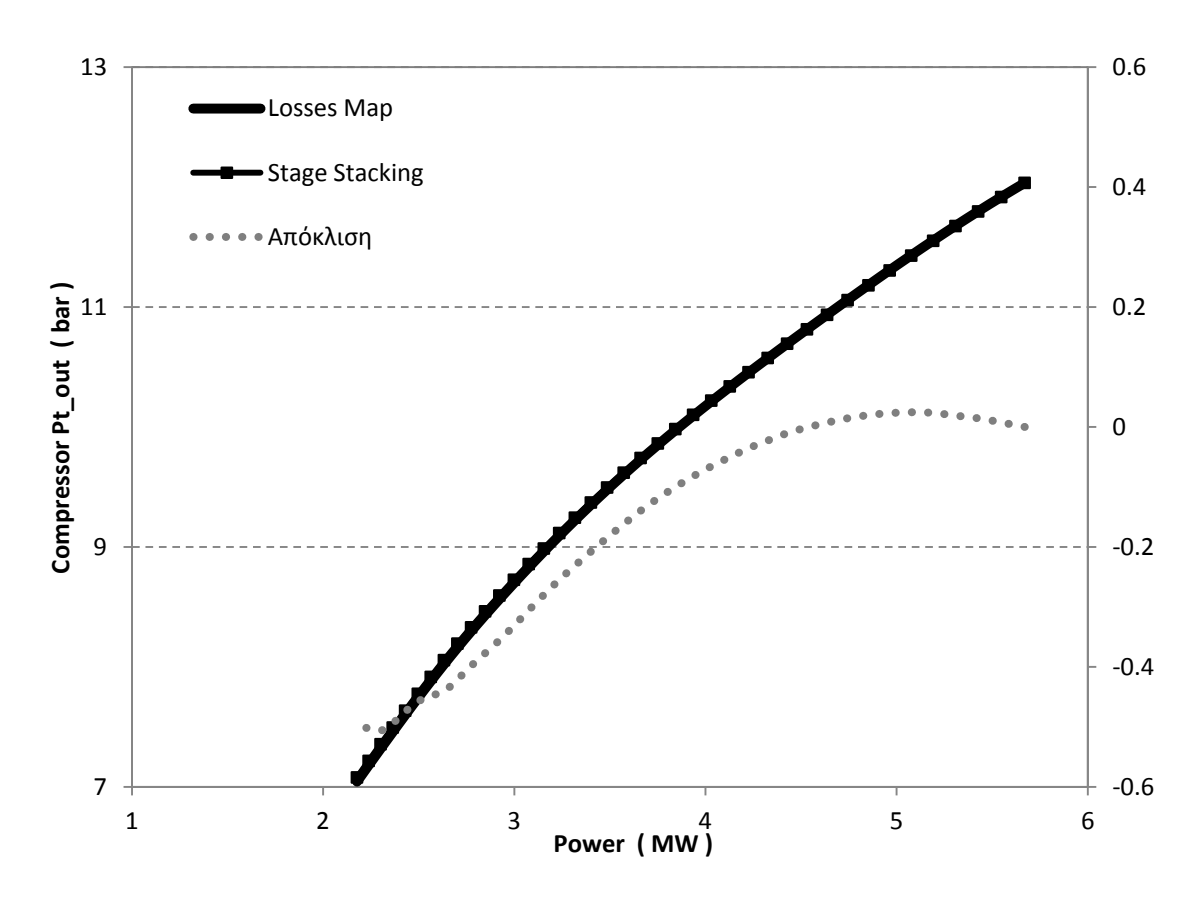

**Σχήμα 5.75: Μεταβολή ολικής πίεσης εξόδου από το συμπιεστή για μεταβλητές στροφές.**

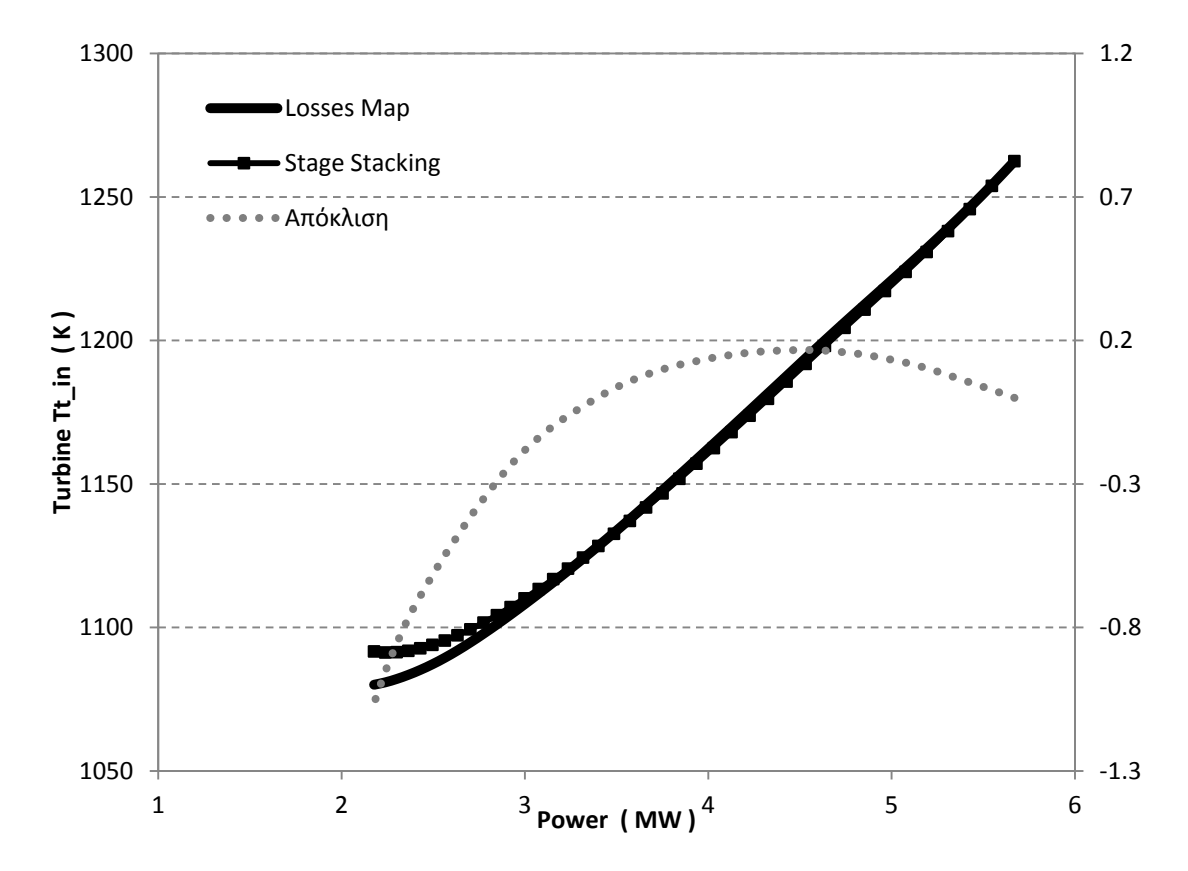

**Σχήμα 5.76: Μεταβολή ολικής θερμοκρασίας εισόδου στο στρόβιλο υψηλής πίεσης για μη σταθερές στροφές.**

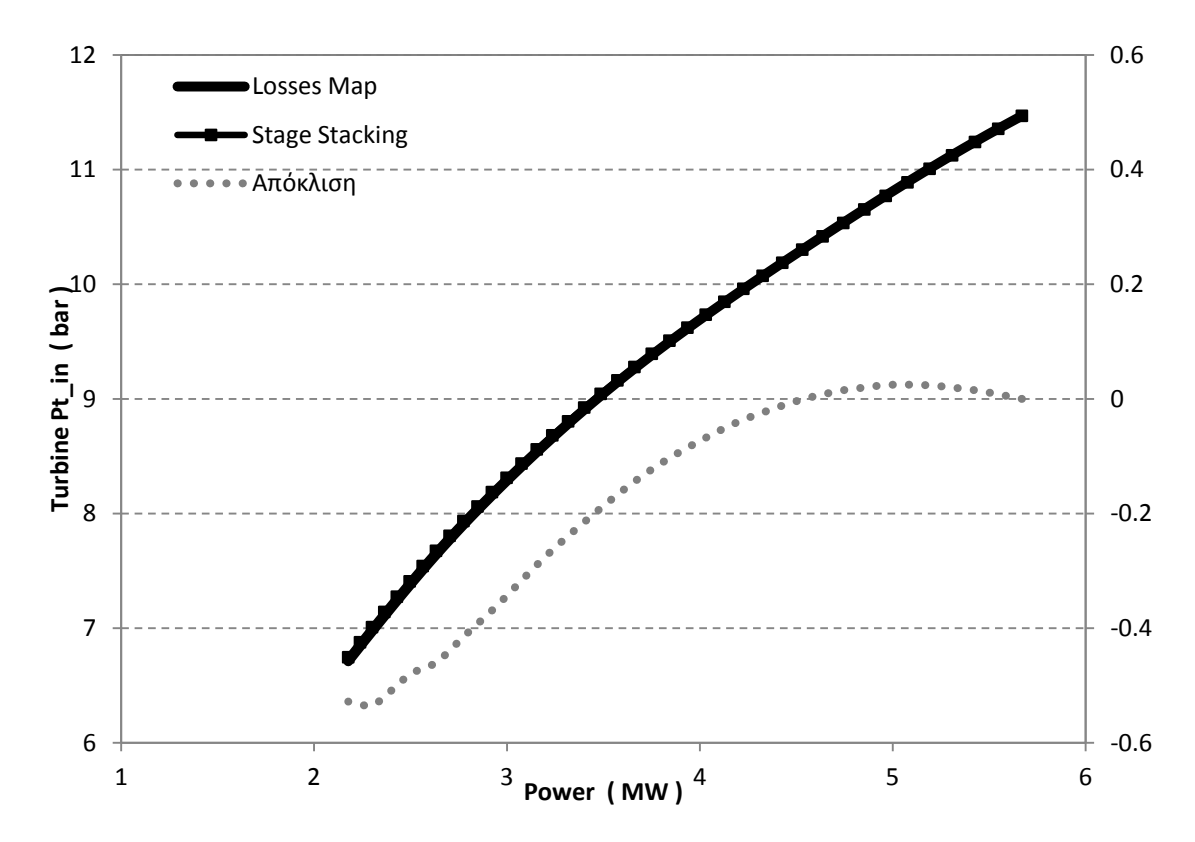

**Σχήμα 5.77: Μεταβολή ολικής πίεσης εισόδου στο στρόβιλο υψηλής πίεσης για μεταβλητές στροφές.**

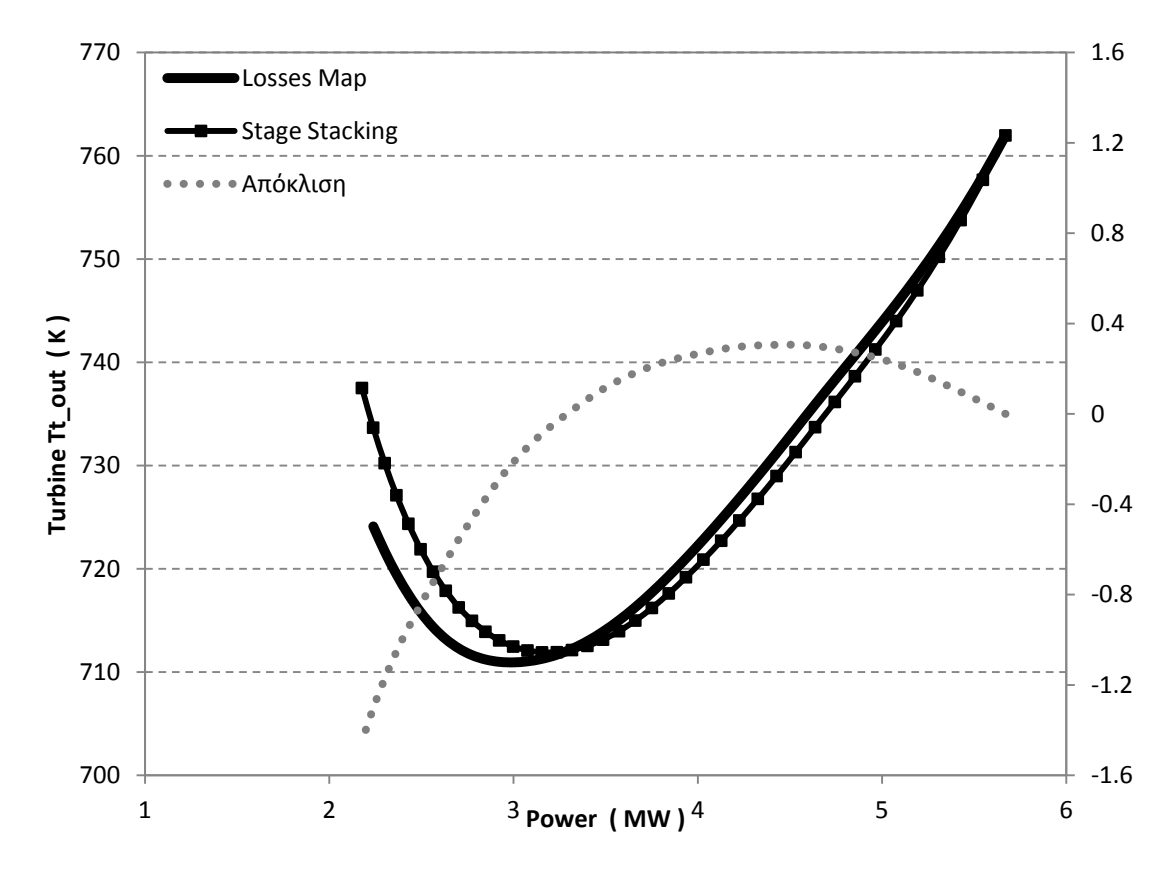

**Σχήμα 5.78: Μεταβολή ολικής θερμοκρασίας εξόδου από το στρόβιλο χαμηλής πίεσης για μεταβλητές στροφές.**

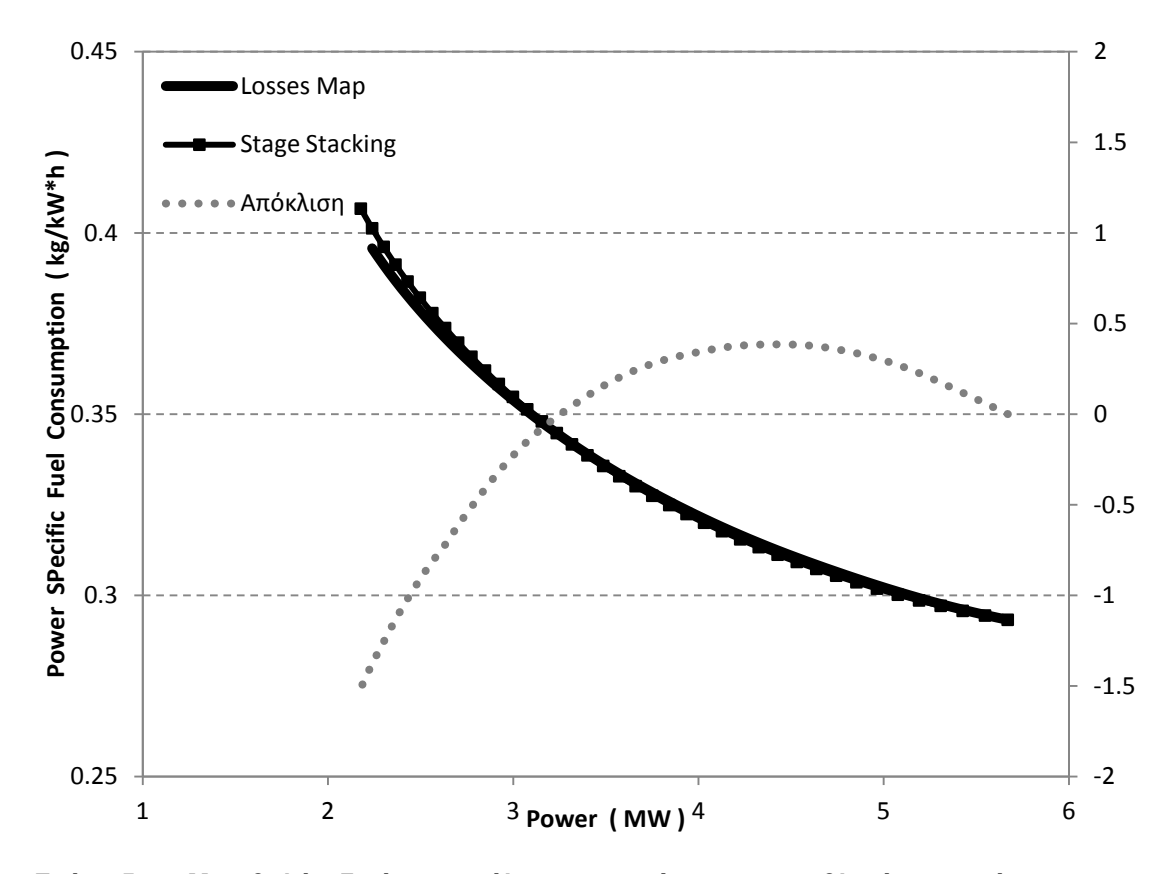

**Σχήμα 5.79: Μεταβολή ειδικής κατανάλωσης καυσίμου για μεταβλητές στροφές.**

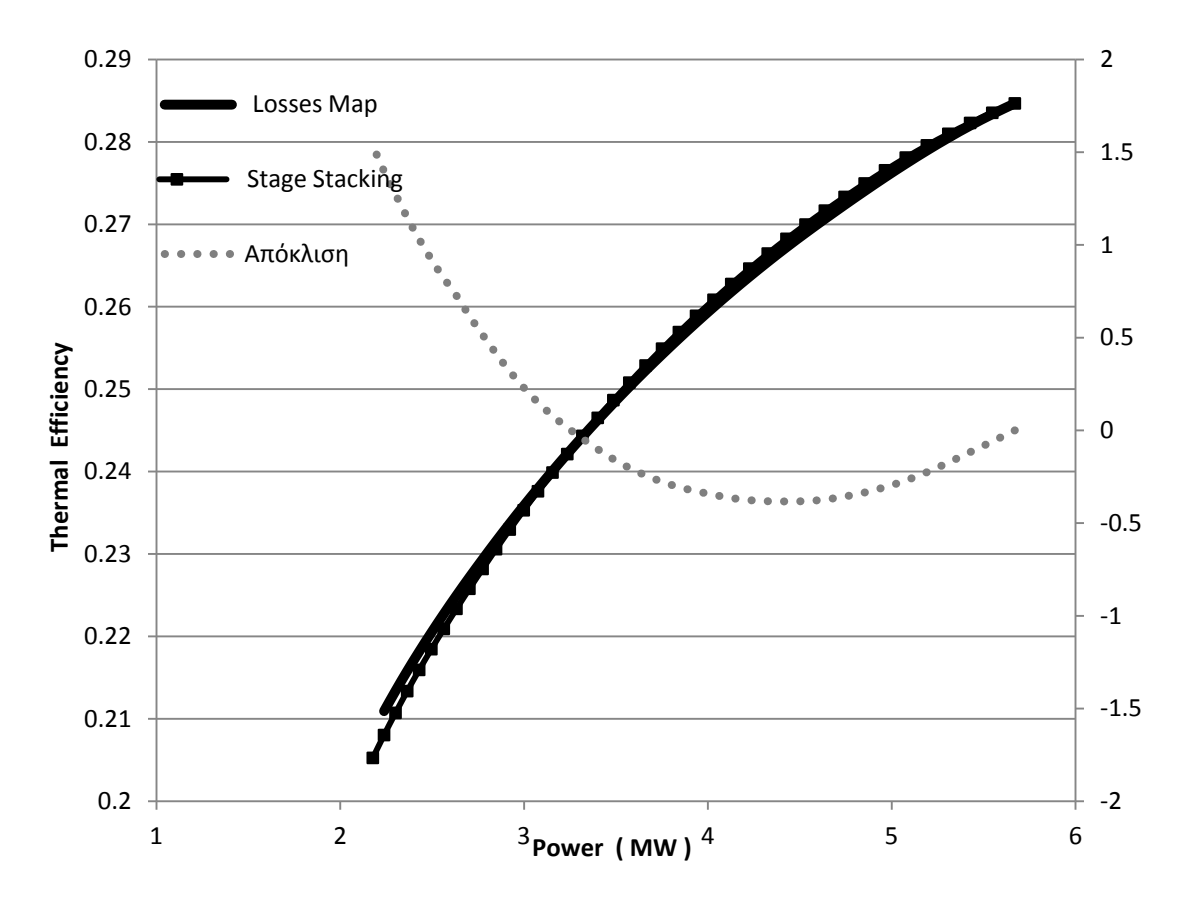

**Σχήμα 5.80: Μεταβολή θερμικού βαθμού απόδοσης για μεταβλητές στροφές.**

# **5.3.2 Διάταξη Διπλής ατράκτου**

Στο βιομηχανικό αεριοστρόβιλο Tornado υπάρχει η δυνατότητα αποσύμπλεξης των δύο αξόνων. Για το λόγο αυτό μελετήθηκε και η διάταξη διδύμων ατράκτων(ή διπλής ατράκτου) της μηχανής.

### *Μέθοδος Απωλειών*

Αρχικά, δημιουργήθηκε το μοντέλο της μηχανής όπως αυτό παρουσιάζεται στο [Σχήμα 5.81.](#page-149-0) Σε αυτή τη διάταξη το σχηματικό διάγραμμα φέρει δύο άξονες, οι οποίοι όμως σε αυτή την περίπτωση δεν είναι ενωμένοι, δηλαδή δεν επιβάλλεται από το μοντέλο να περιστρέφονται και οι δύο άξονες με την ίδια ταχύτητα.

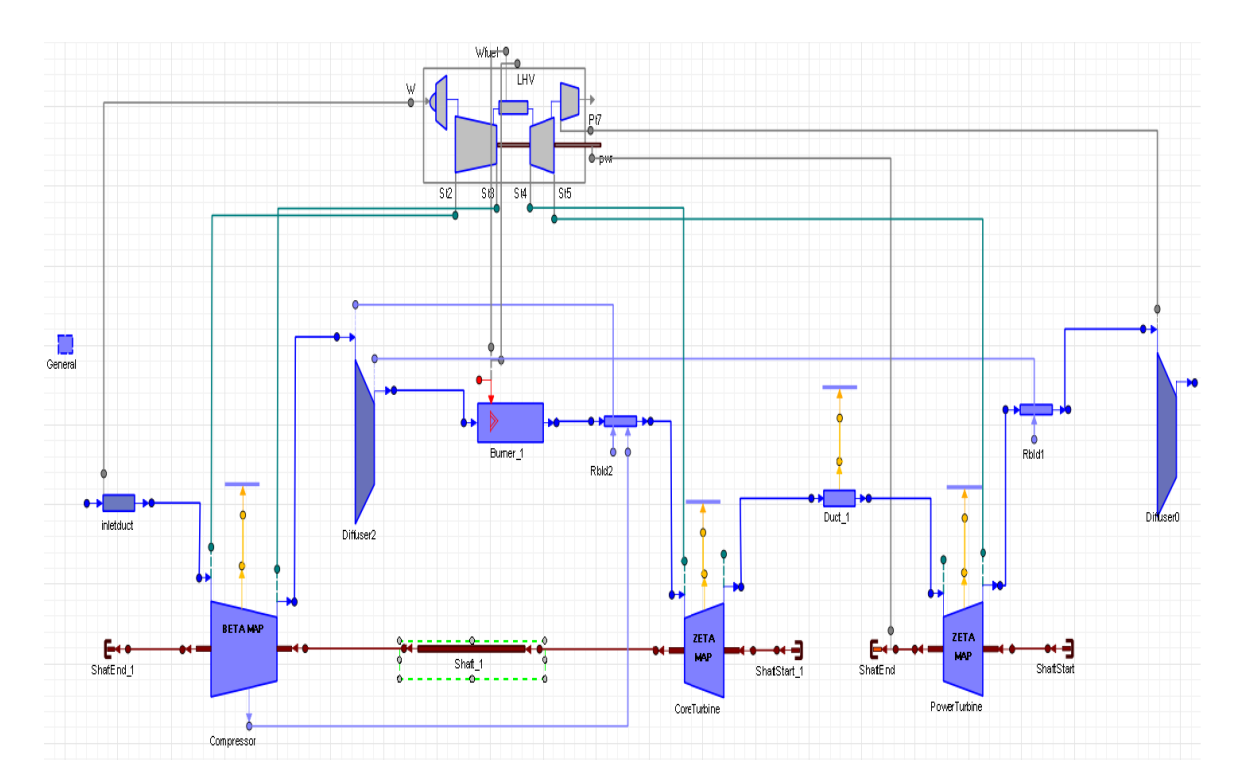

<span id="page-149-0"></span>**Σχήμα 5.81: Σχηματικό διάγραμμα αεριοστρόβιλου διδύμων ατράκτων.**

Στη συνέχεια, ακολουθώντας την ίδια διαδικασία με το μοντέλο απλής ατράκτου της μηχανής πραγματοποιήθηκε προσομοίωση της λειτουργίας του αεριοστρόβιλου για το σημείο σχεδίασης αλλά και εκτός αυτού. Συγκεκριμένα, ορίστηκαν όμοια Partition με αυτά που ορίστηκαν στο μοντέλο απλής ατράκτου για με τη μόνη διαφορά ότι στις αλγεβρικές μεταβλητές επιλέχτηκε μία επιπλέον. Η μεταβλητή που επιλέχτηκε είναι η ταχύτητα περιστροφής του συμπιεστή. Τα αποτελέσματα της προσομοίωσης της λειτουργίας για το σημείο σχεδίασης παρουσιάζονται στο [Σχήμα 5.82](#page-150-0) έως το [Σχήμα](#page-153-0)  [5.85.](#page-153-0) Στο [Σχήμα 5.86](#page-154-0) έως το [Σχήμα 5.91](#page-159-0) παρουσιάζονται οι γραμμές λειτουργίας της μηχανής για σταθερές και μεταβλητές στροφές λειτουργίας.

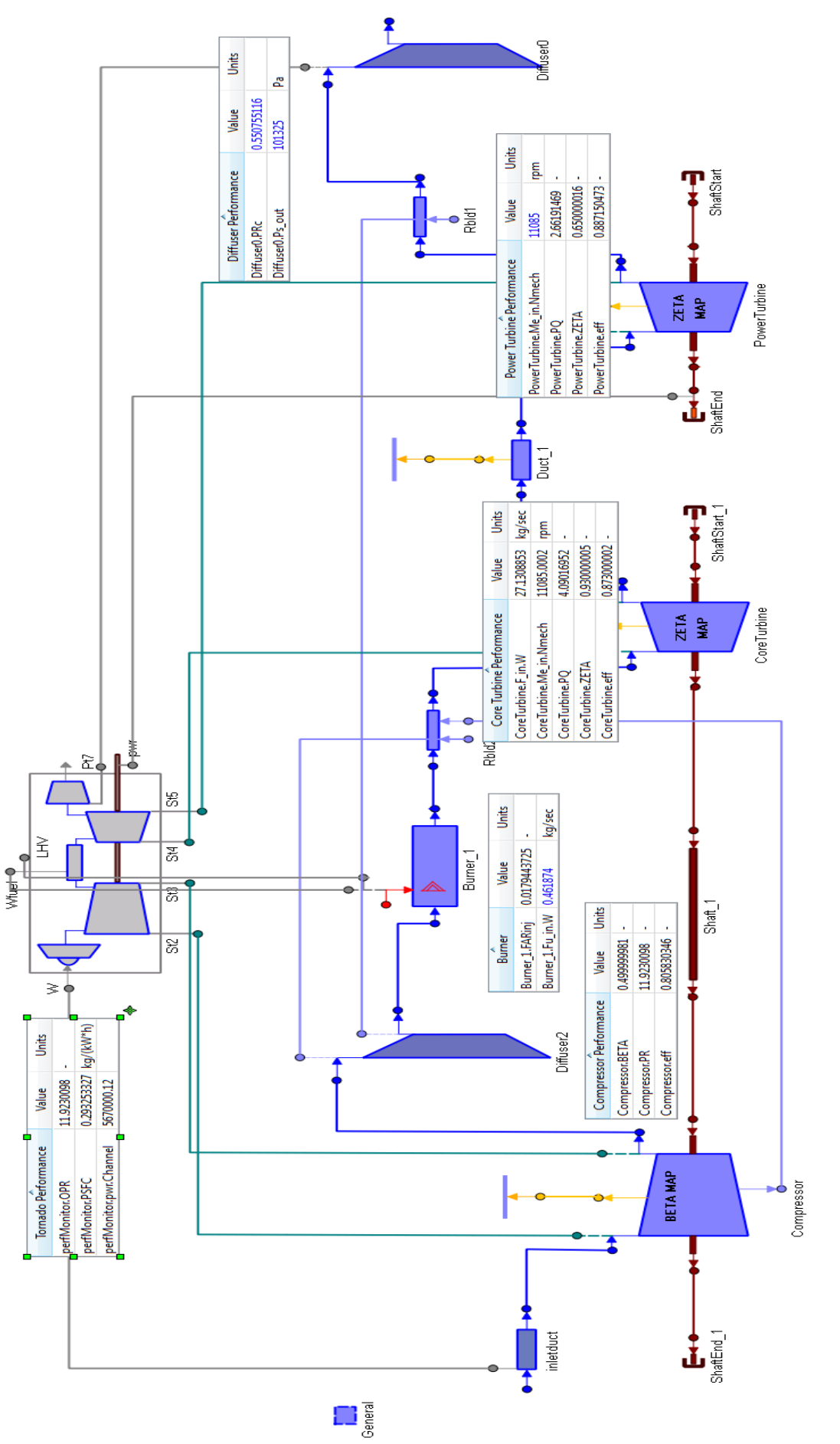

<span id="page-150-0"></span>Σχήμα 5.82: Επιδόσεις αεριοστρόβιλου και συνιστωσών στο σημείο σχεδίασης. **Σχήμα 5.82: Επιδόσεις αεριοστρόβιλου και συνιστωσών στο σημείο σχεδίασης.**

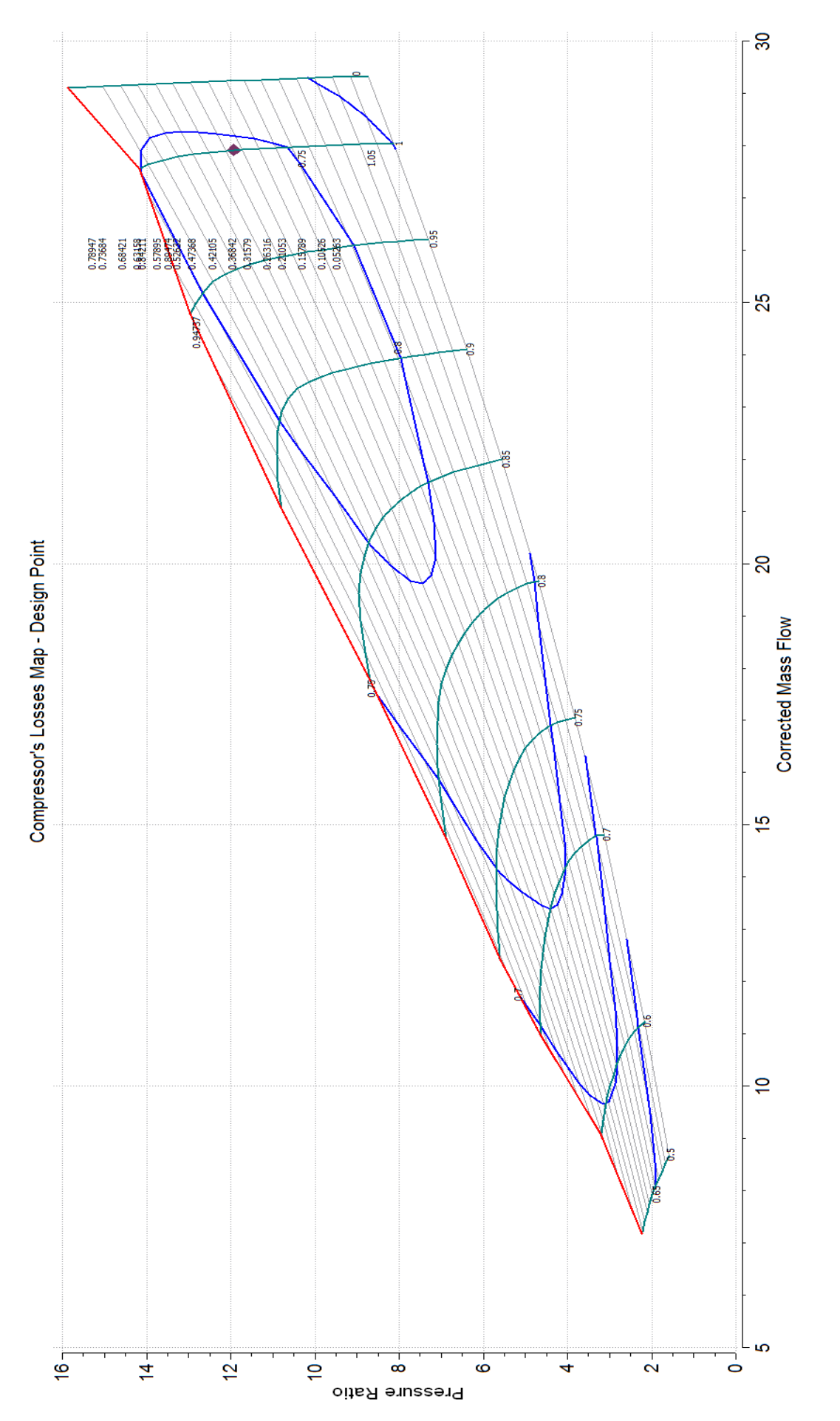

Σχήμα 5.83: Σημείο Σχεδίασης επάνω στο χάρτη των απωλειών του Συμπιεστή. **Σχήμα 5.83: Σημείο Σχεδίασης επάνω στο χάρτη των απωλειών του Συμπιεστή.**

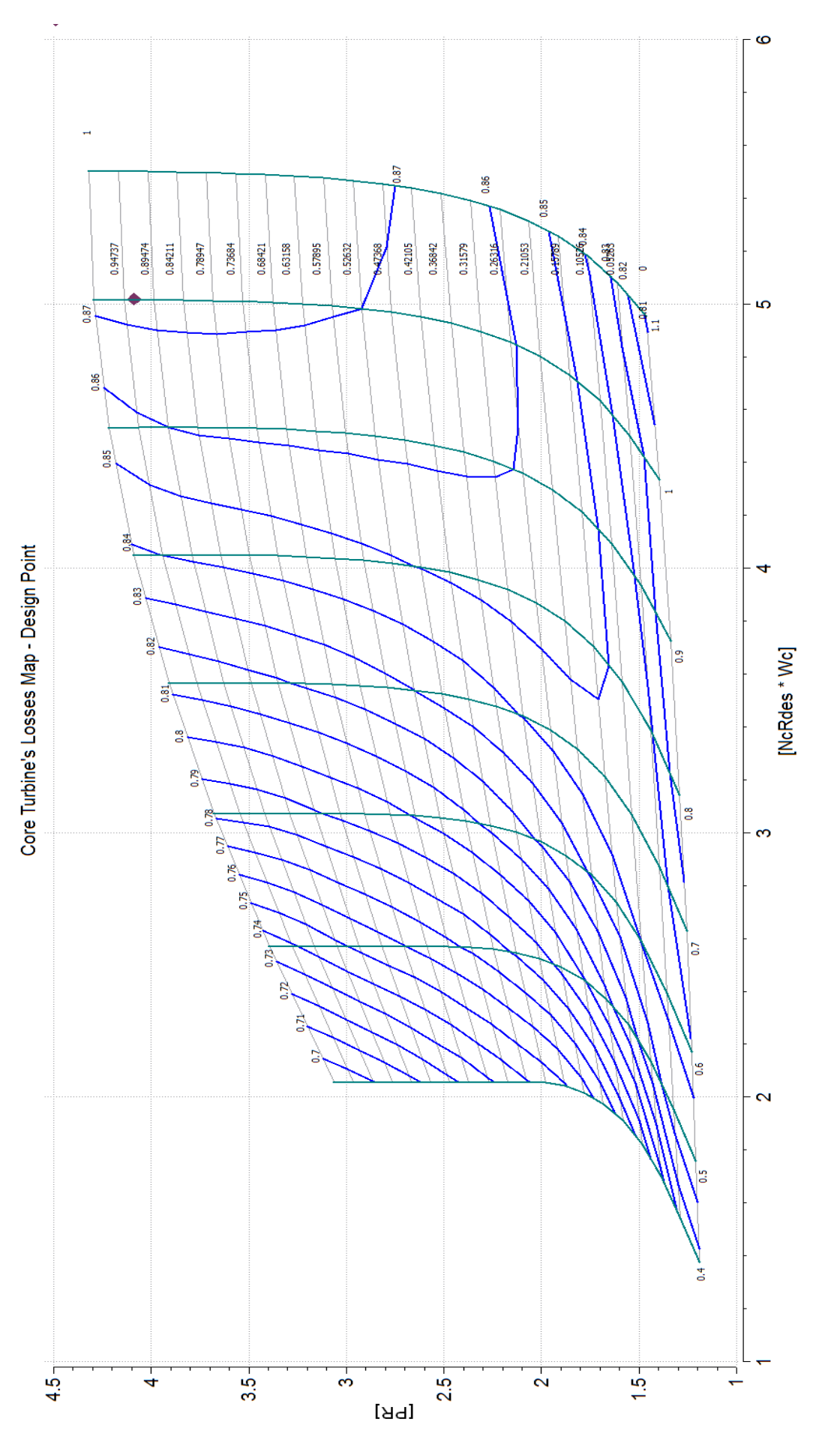

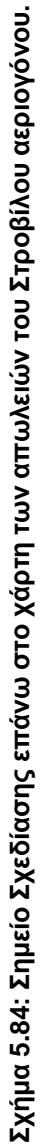

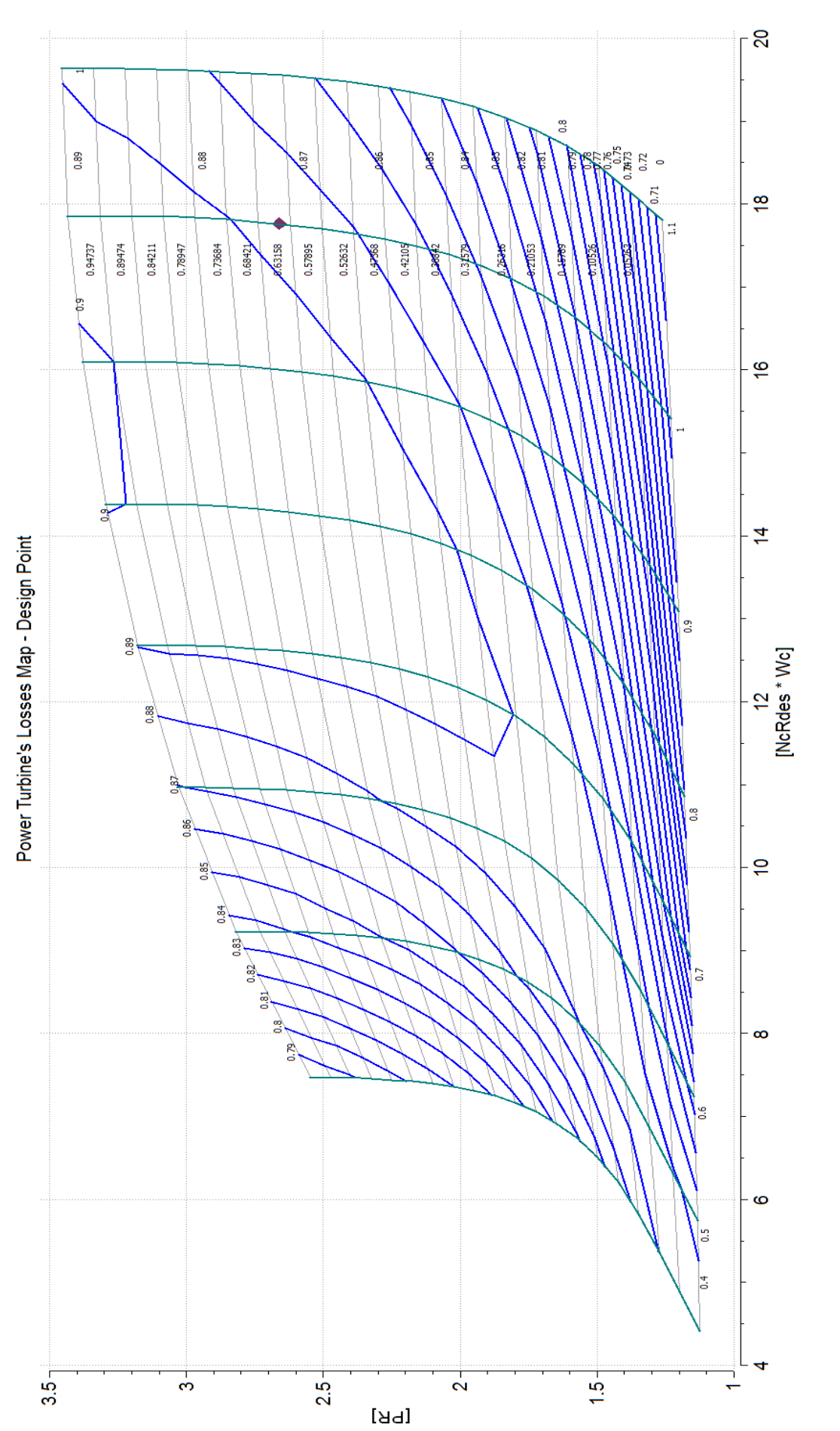

<span id="page-153-0"></span>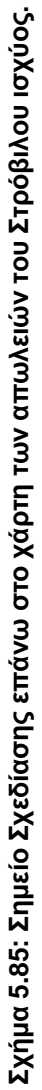

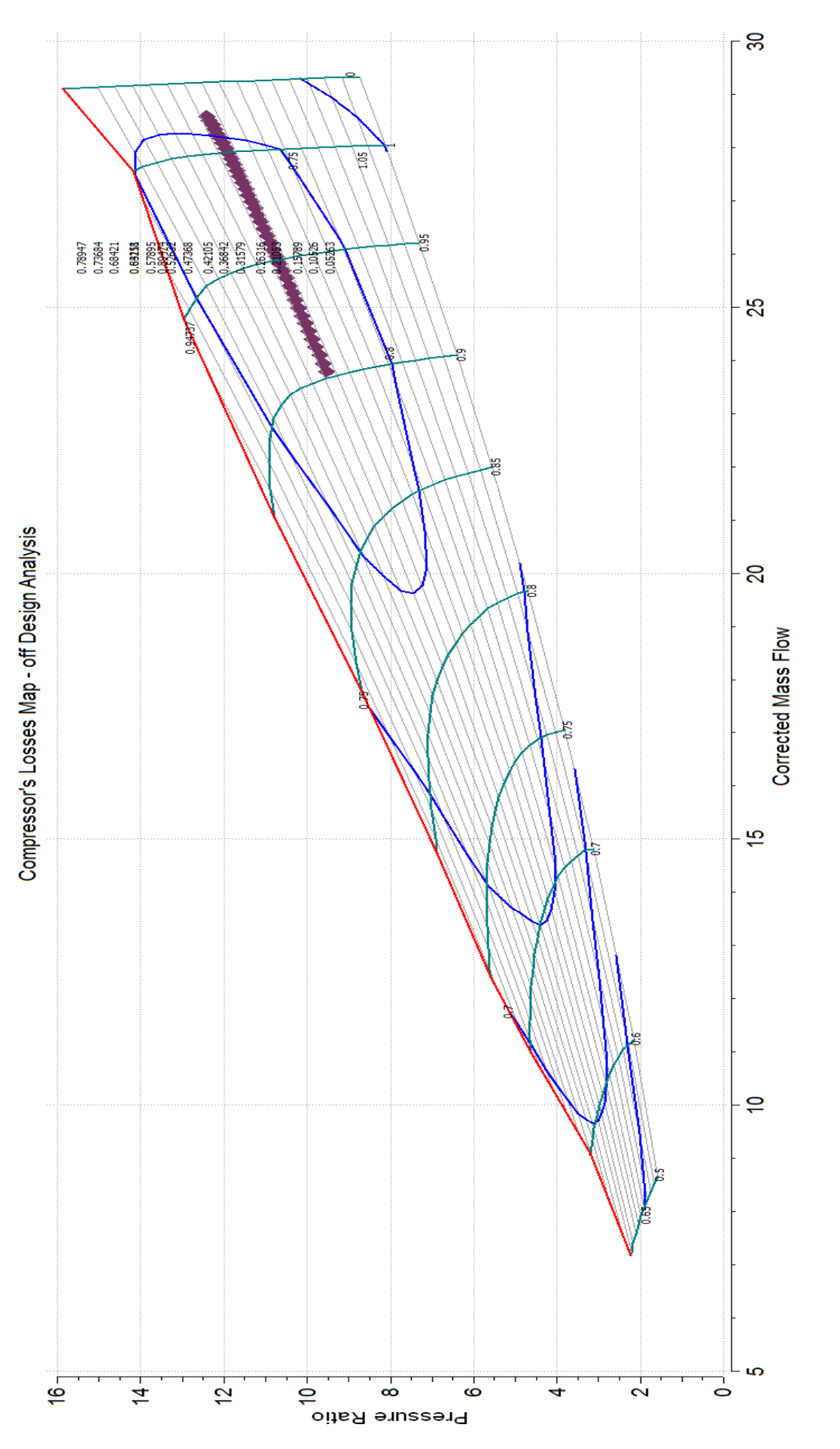

<span id="page-154-0"></span>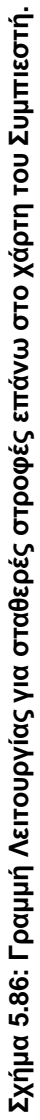

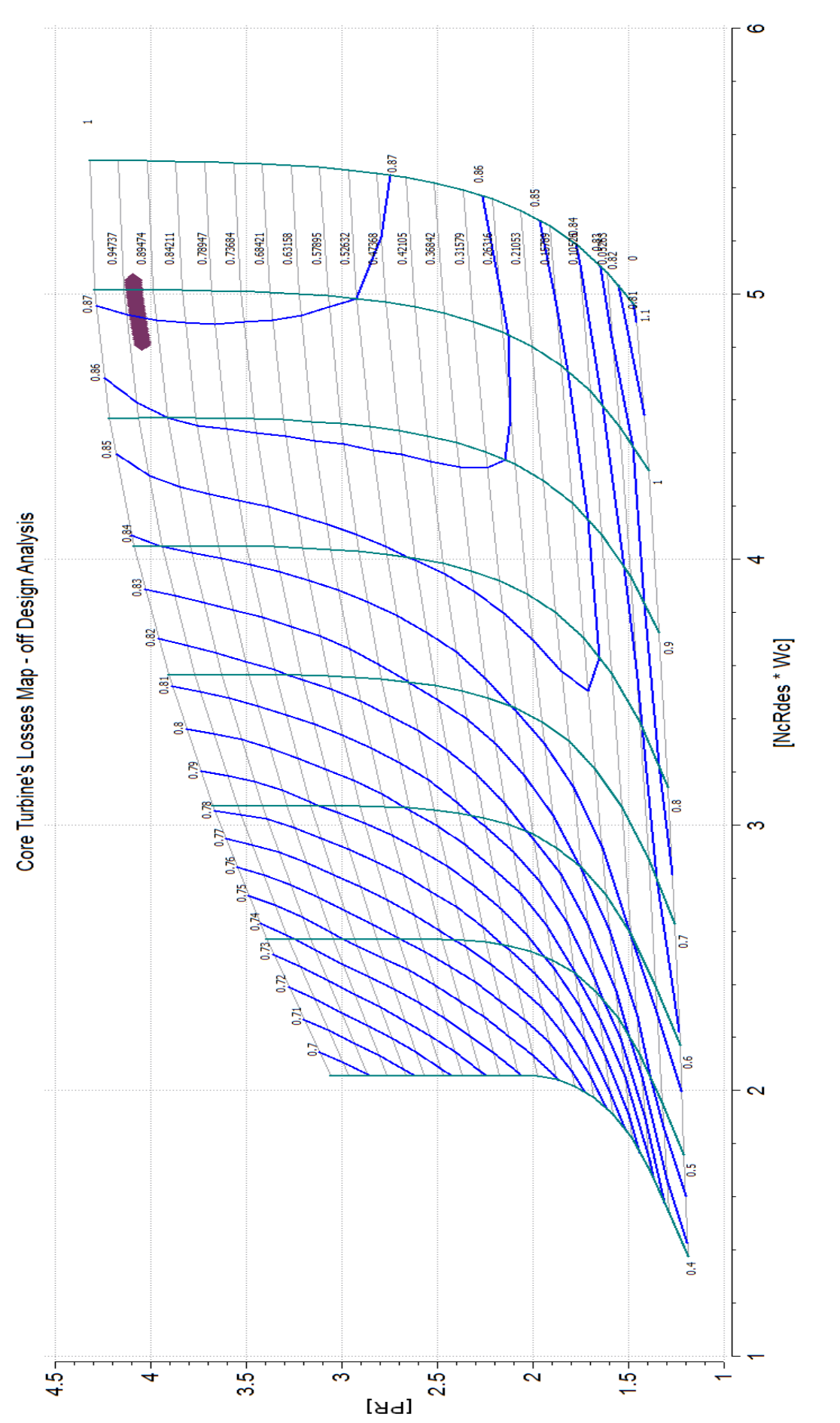

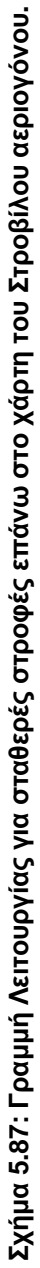

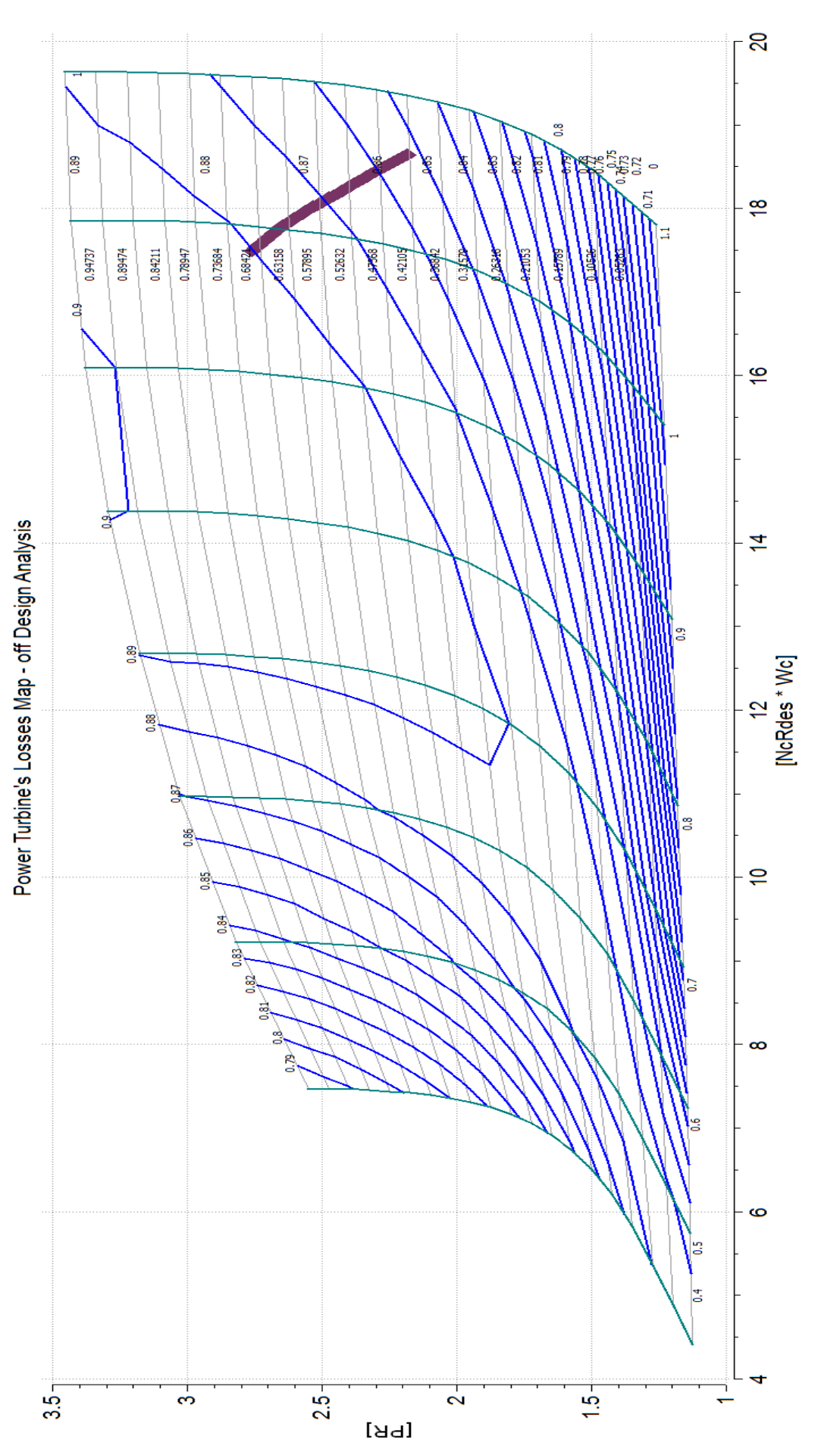

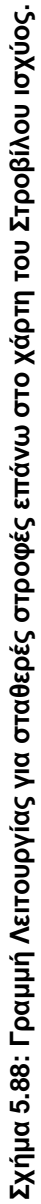

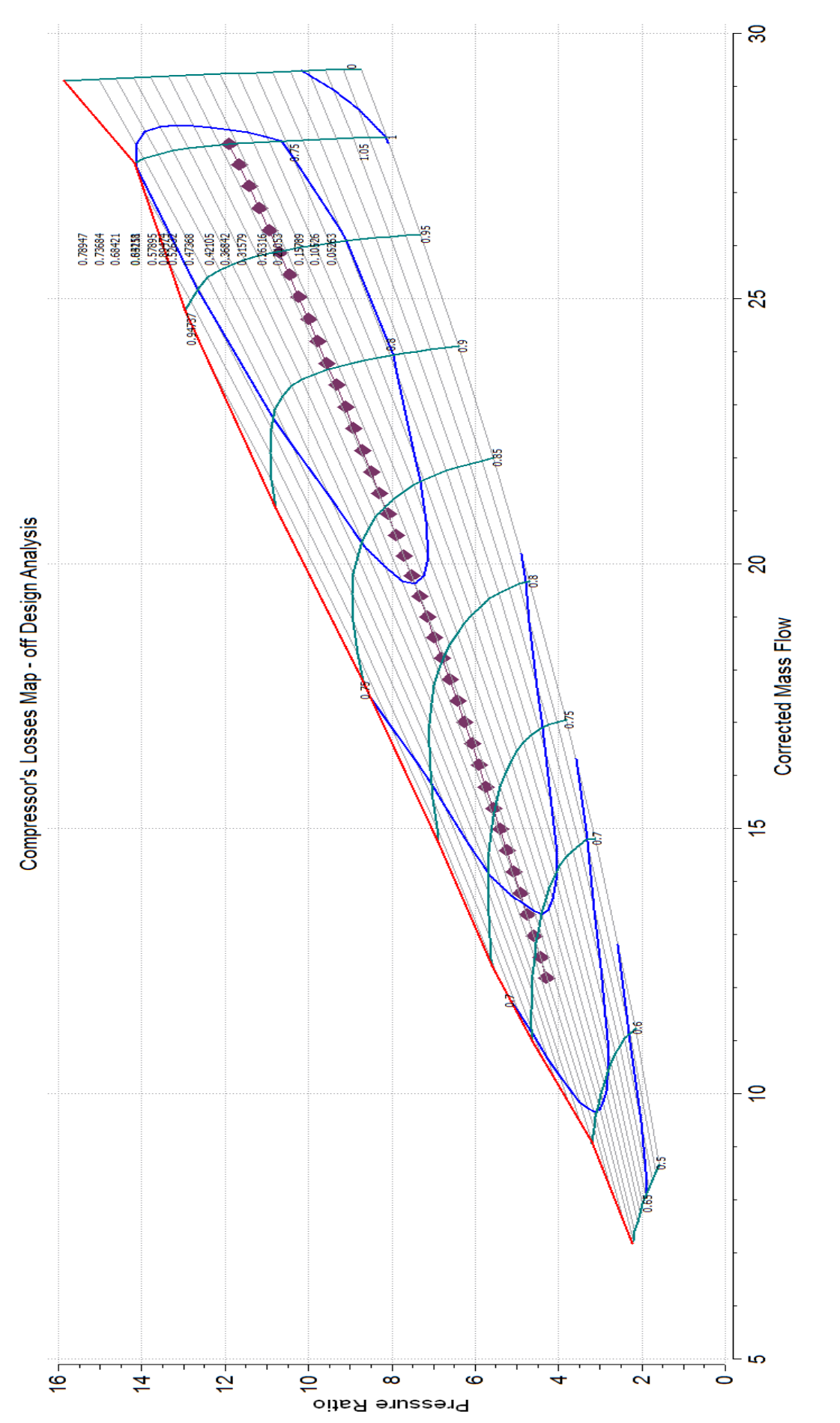

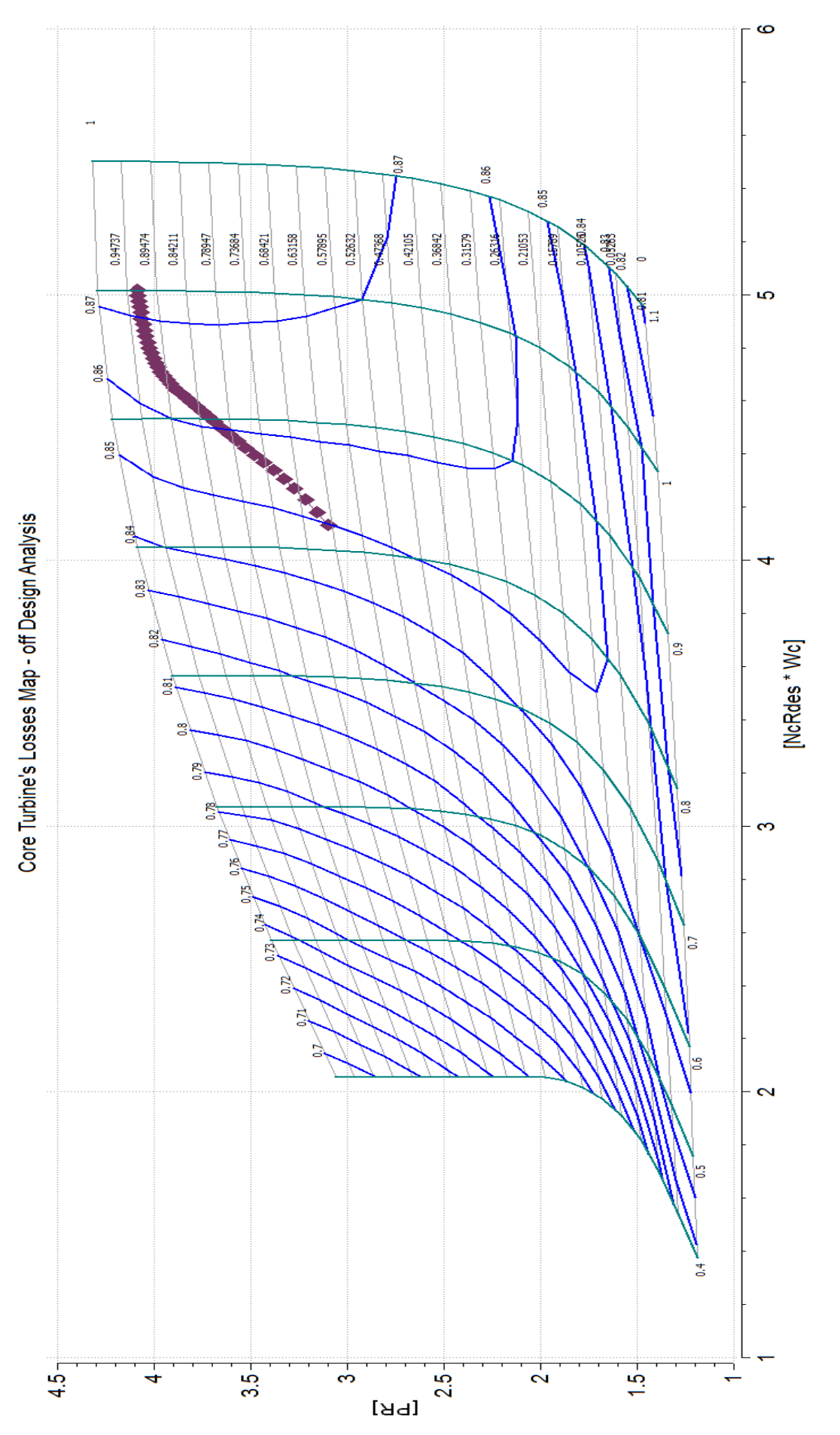

Σχήμα 5.90: Γραμμή Λειτουργίας για μη σταθερές στροφές επάνω στο χάρτη του Στροβίλου αεριογόνου. **Σχήμα 5.90: Γραμμή Λειτουργίας για μη σταθερές στροφές επάνω στο χάρτη του Στροβίλου αεριογόνου.**

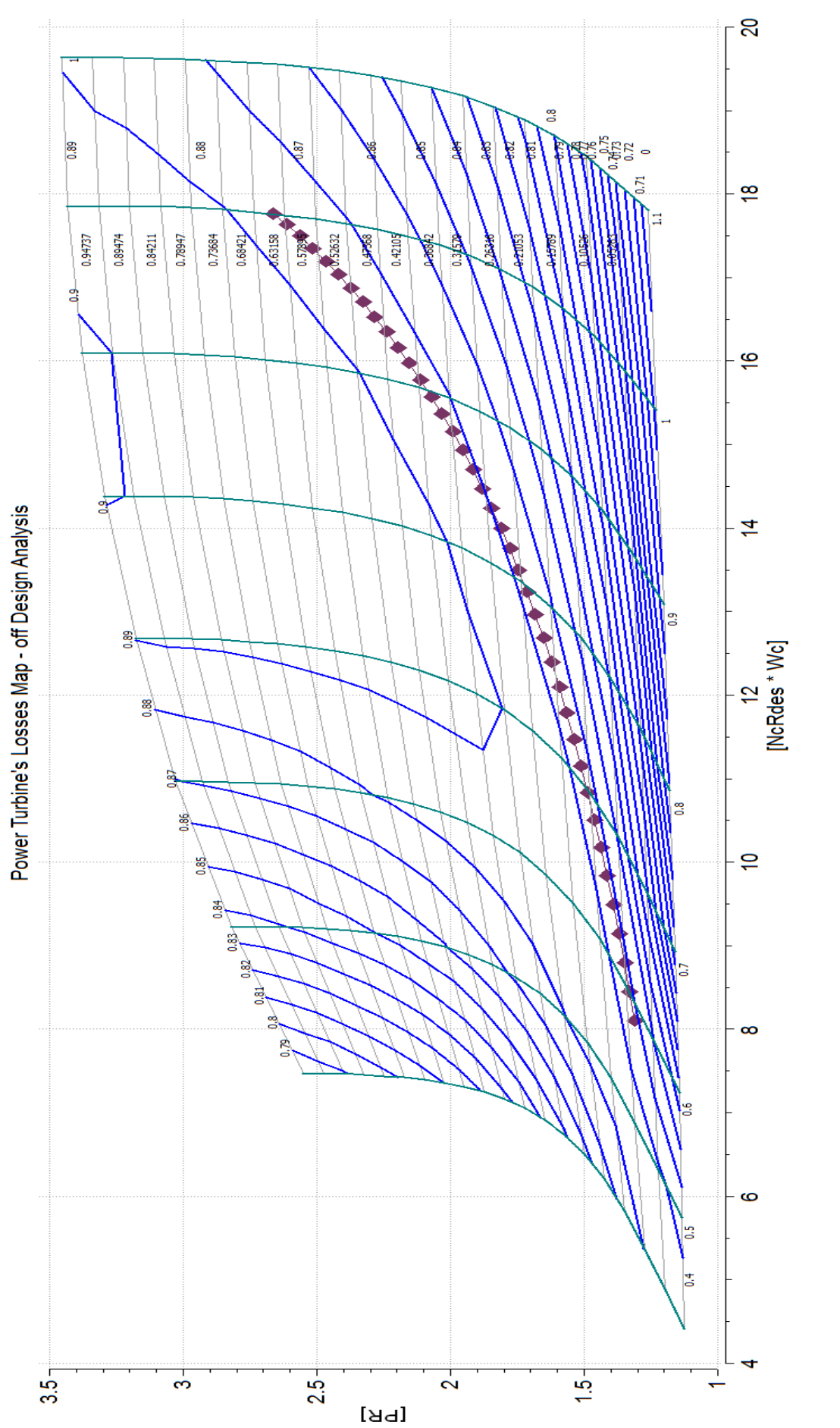

<span id="page-159-0"></span>Σχήμα 5.91: Γραμμή Λειτουργίας για μη σταθερές στροφές επάνω στο χάρτη του Στροβίλου ισχύος. **Σχήμα 5.91: Γραμμή Λειτουργίας για μη σταθερές στροφές επάνω στο χάρτη του Στροβίλου ισχύος.**

### *Μέθοδος Συσσώρευσης Βαθμίδων*

Στο μοντέλο του αεριοστρόβιλου διδύμων ατράκτων που έχει δημιουργηθεί αφαιρέθηκαν οι δύο στρόβιλοι που φέρουν τους χάρτες των απωλειών και αντικαταστήθηκαν με τους στροβίλους που μοντελοποιήθηκαν με τη μέθοδο συσσώρευσης βαθμίδων. Οι υπόλοιπες συνιστώσες του μοντέλου παρέμειναν ίδιες.

Στο [Σχήμα 5.92](#page-160-0) παρουσιάζεται το νέο σχηματικό διάγραμμα του αεριοστρόβιλου.

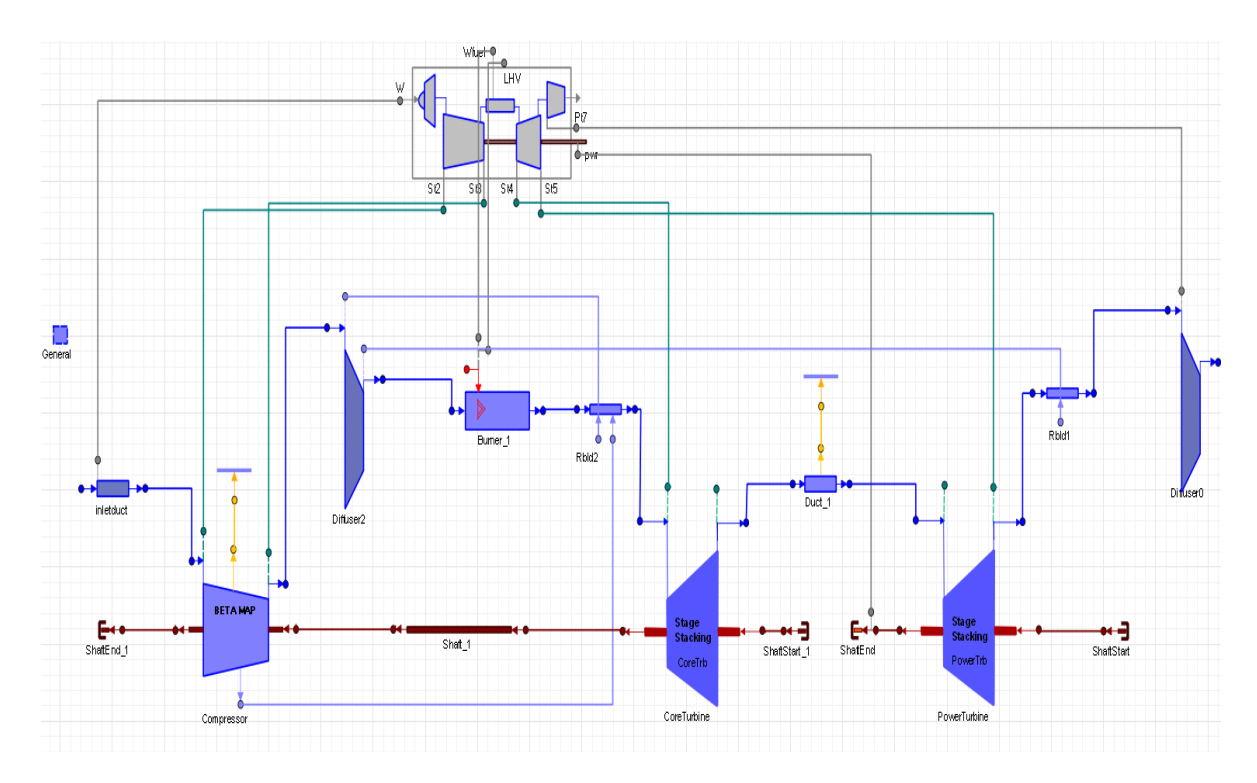

<span id="page-160-0"></span>**Σχήμα 5.92: Νέο σχηματικό διάγραμμα του αεριοστρόβιλου διδύμων ατράκτων.**

Για τον καθορισμό και την επίλυση του μαθηματικού μοντέλου δημιουργήθηκε ένα όμοιο default Partition με το προηγούμενο μοντέλο της μηχανής. Η διαφορά εντοπίζεται στις αλγεβρικές μεταβλητές, όπου δεν απαιτήθηκε η επιλογή των μεταβλητών ZETA για τους στροβίλους αλλά η επιλογή του λόγου πίεσης των βαθμίδων των στροβίλων. Από την προσομοίωση του αεριοστρόβιλου στο σημείο σχεδίασης προκύπτουν τα αποτελέσματα που παρουσιάζονται στο [Σχήμα 5.93.](#page-161-0)

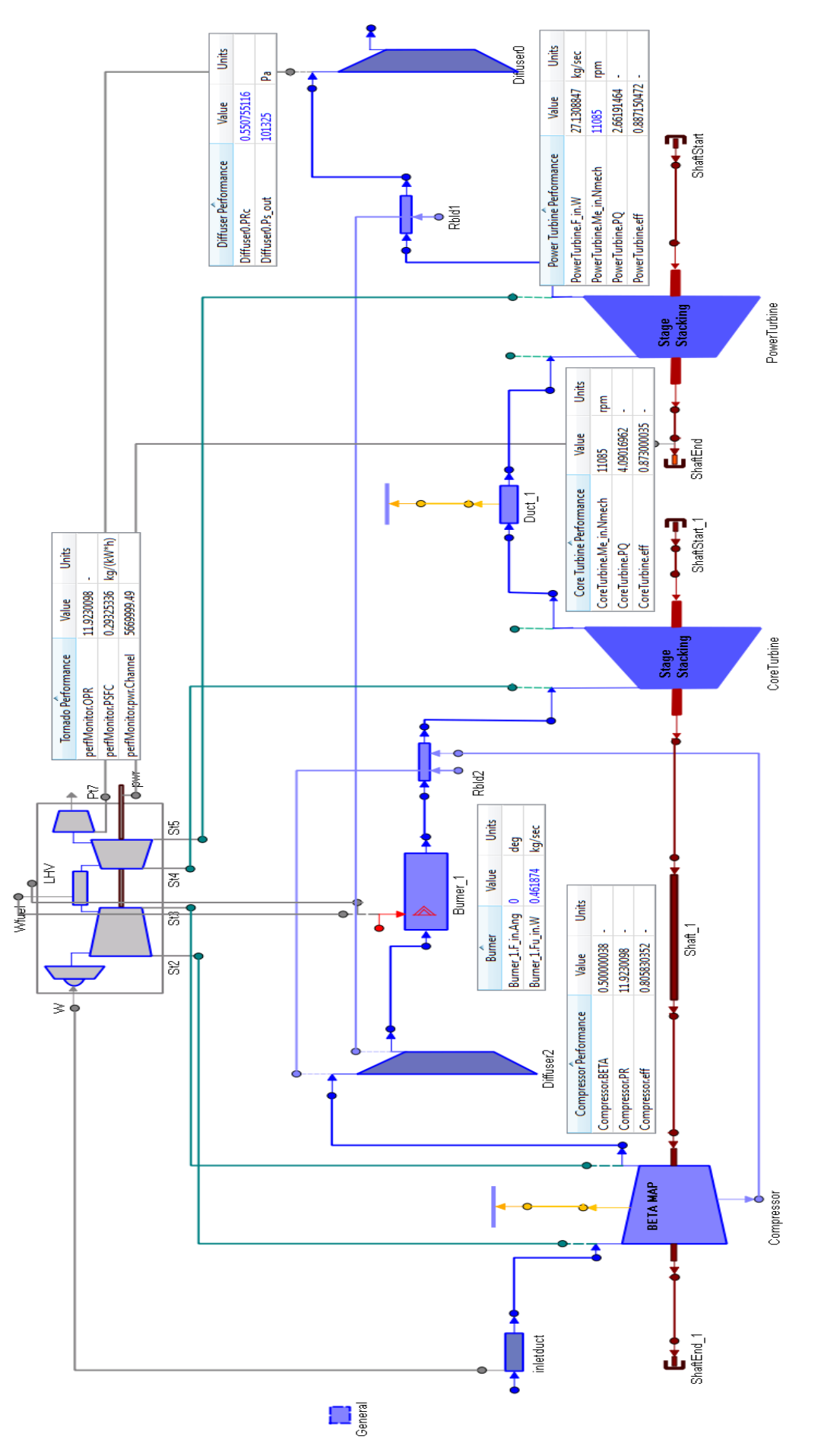

<span id="page-161-0"></span>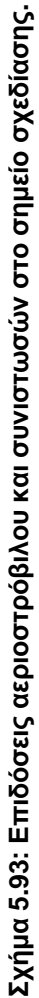

Τέλος, πραγματοποιήθηκε μοντελοποίηση της λειτουργίας εκτός του σημείου σχεδίασης για σταθερές και μεταβλητές στροφές. Τα Partitions και τα Experiments που δημιουργήθηκαν είναι ίδια με αυτά του μοντέλου απλής ατράκτου που φέρει τους στροβίλους που μοντελοποιούνται με τη μέθοδο συσσώρευσης βαθμίδων με μία μόνο διαφορά: Στο Partition επιλέγεται επιπλέον ως αλγεβρική τιμή η ταχύτητα περιστροφής του συμπιεστή.

Τα υπολογιζόμενα μεγέθη των δύο μοντέλων όμως παρουσιάζουν αποκλίσεις εκτός του σημείου σχεδίασης της μηχανής. Τα μεγέθη στα οποία πραγματοποιείται σύγκριση, η οποία παρουσιάζεται στα παρακάτω διαγράμματα, είναι ίδια με αυτά του προηγούμενου μοντέλου.

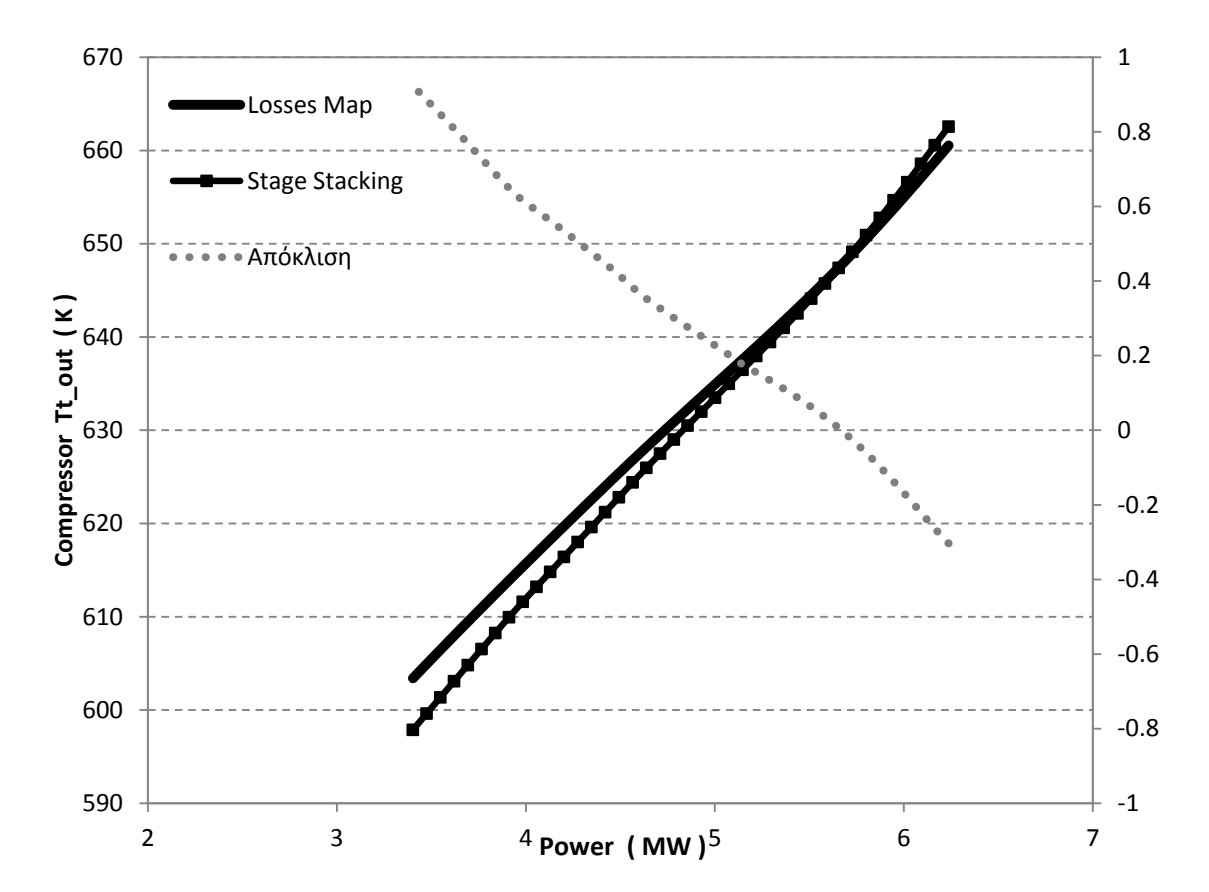

#### **Σταθερές στροφές**

**Σχήμα 5.94: Μεταβολή ολικής θερμοκρασίας εξόδου από το συμπιεστή για σταθερές στροφές.**

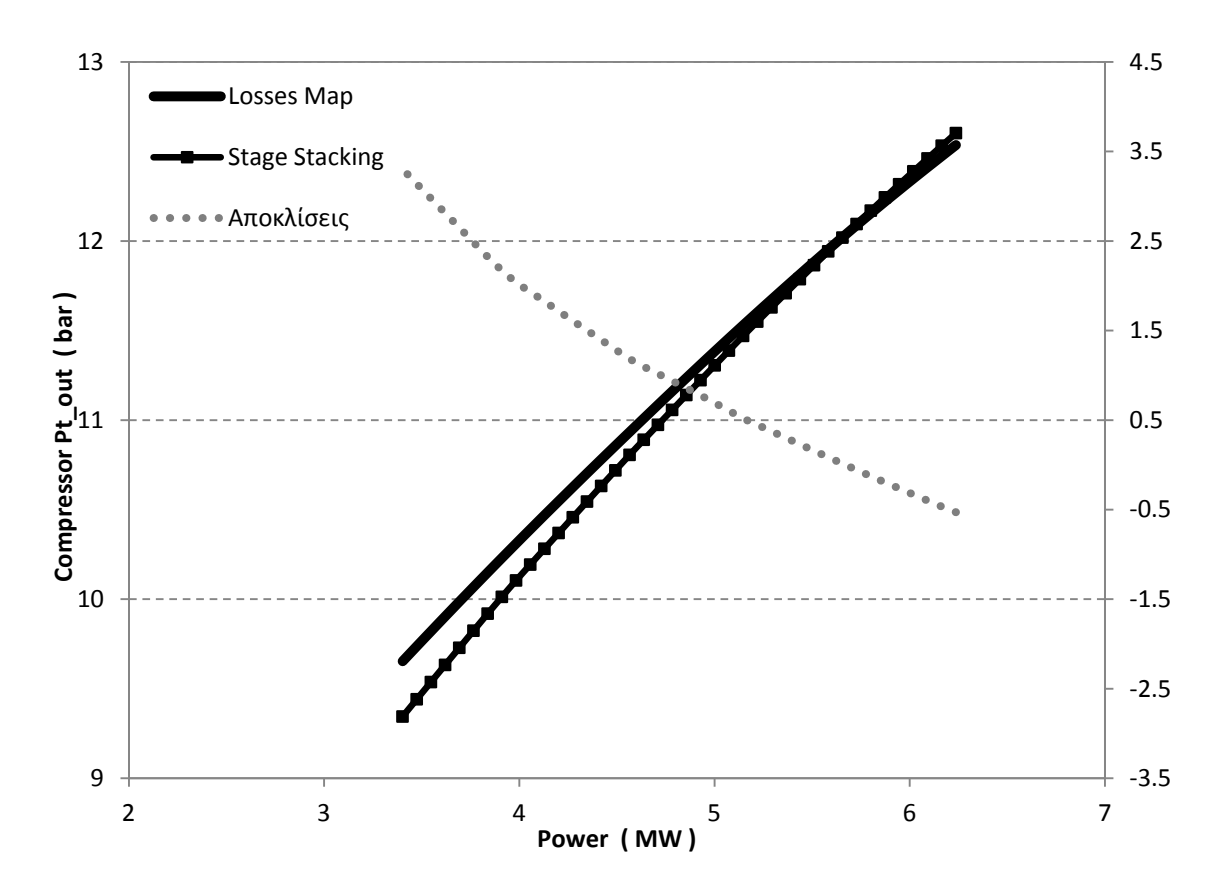

**Σχήμα 5.95: Μεταβολή ολικής πίεσης εξόδου από το συμπιεστή για σταθερές στροφές.**

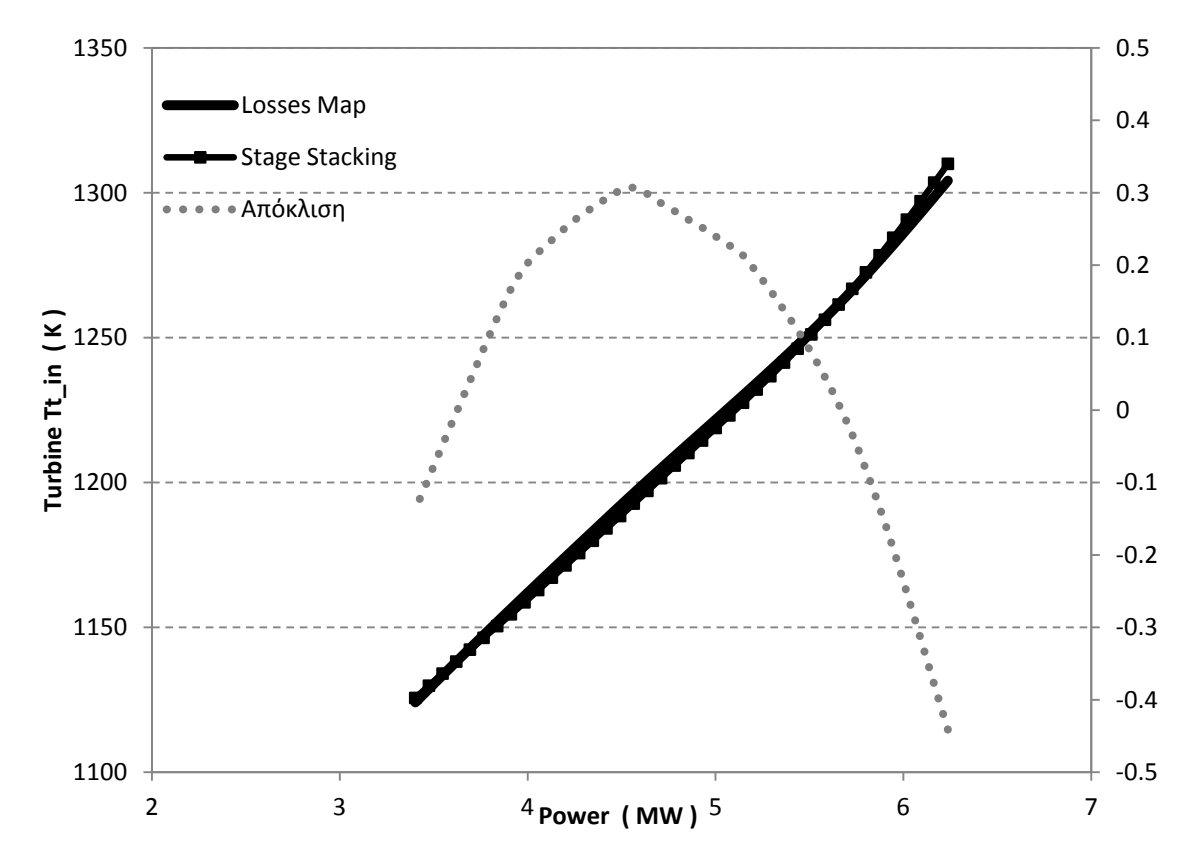

**Σχήμα 5.96: Μεταβολή ολικής θερμοκρασίας εισόδου στο στρόβιλο αεριογόνου για σταθερές στροφές.**

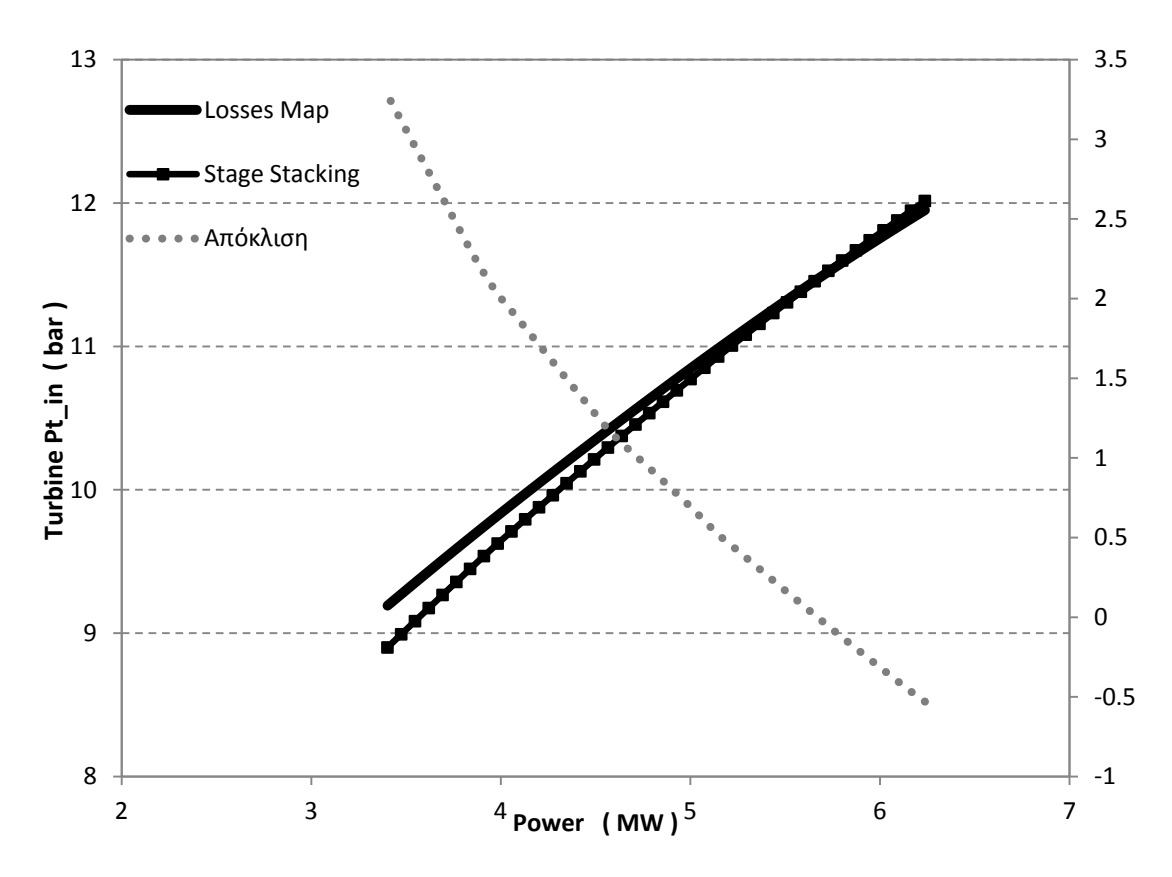

**Σχήμα 5.97: Μεταβολή ολικής πίεσης εισόδου στο στρόβιλο αεριογόνου για σταθερές στροφές.**

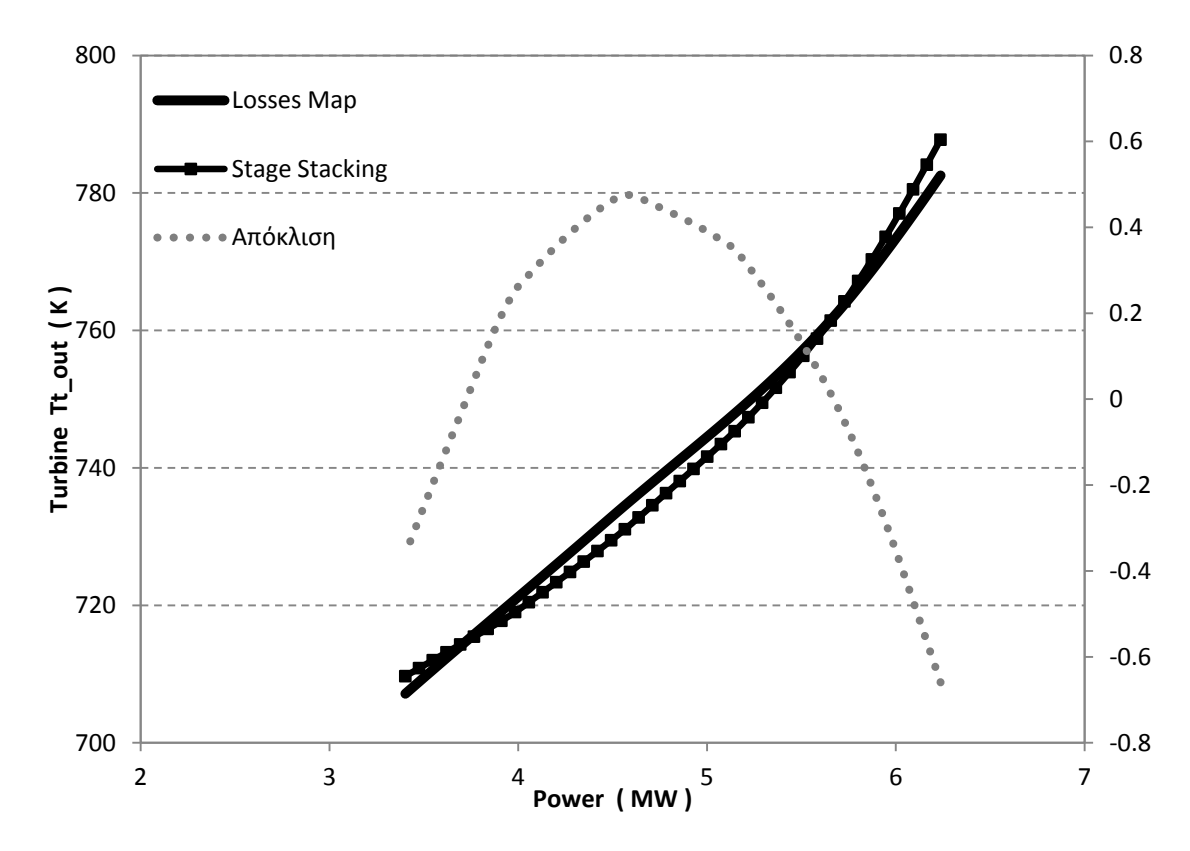

**Σχήμα 5.98: Μεταβολή ολικής θερμοκρασίας εξόδου από το στρόβιλο ισχύος για σταθερές στροφές.**

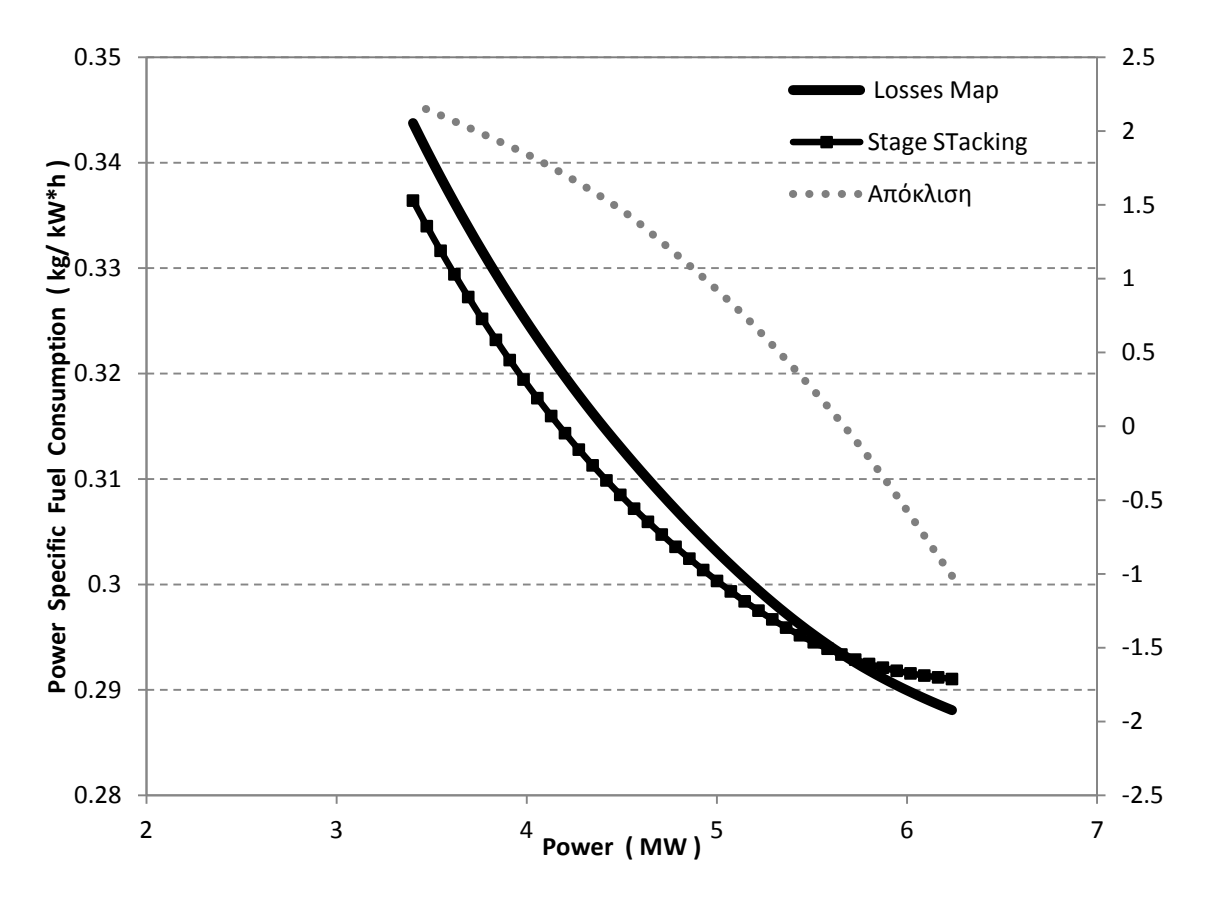

**Σχήμα 5.99: Μεταβολή ειδικής κατανάλωσης καυσίμου για σταθερές στροφές.**

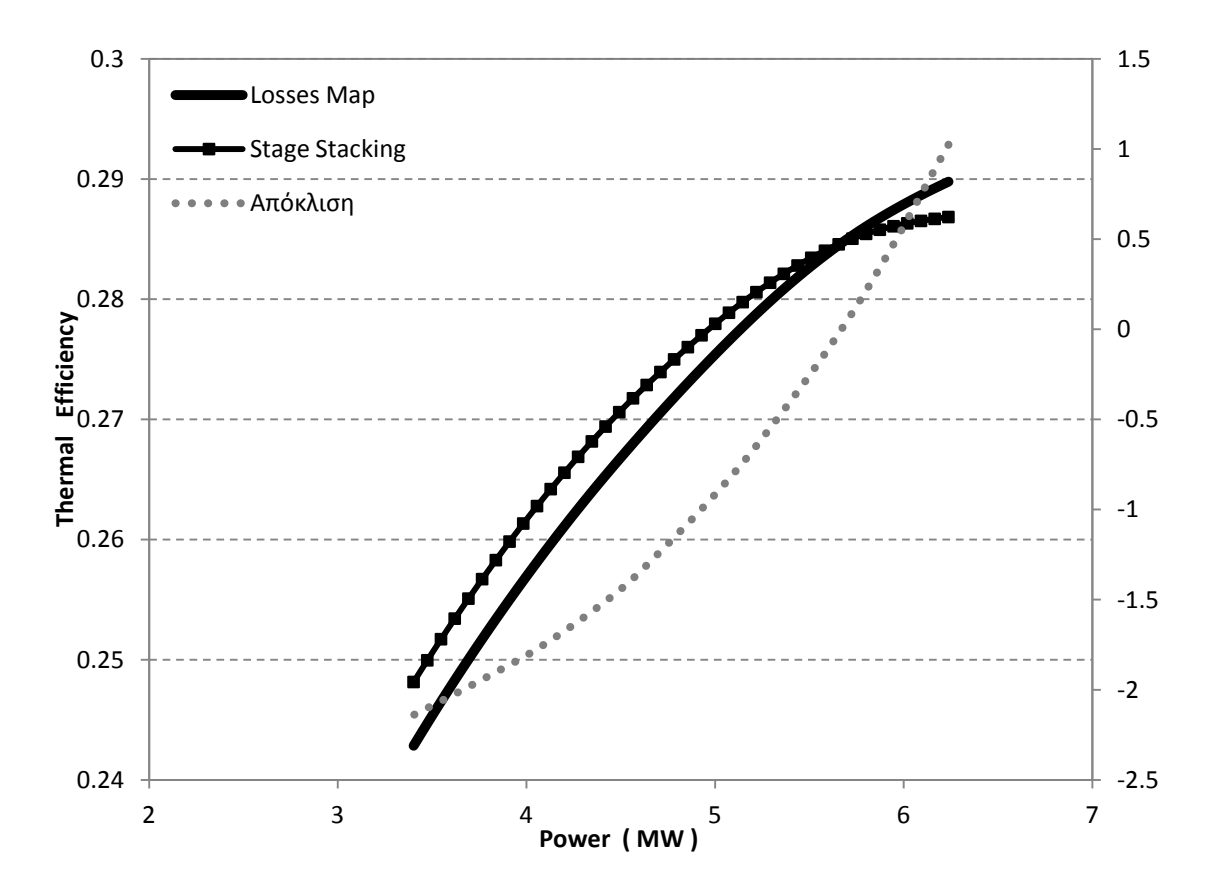

**Σχήμα 5.100: Μεταβολή θερμικού βαθμού απόδοσης για σταθερές στροφές.**

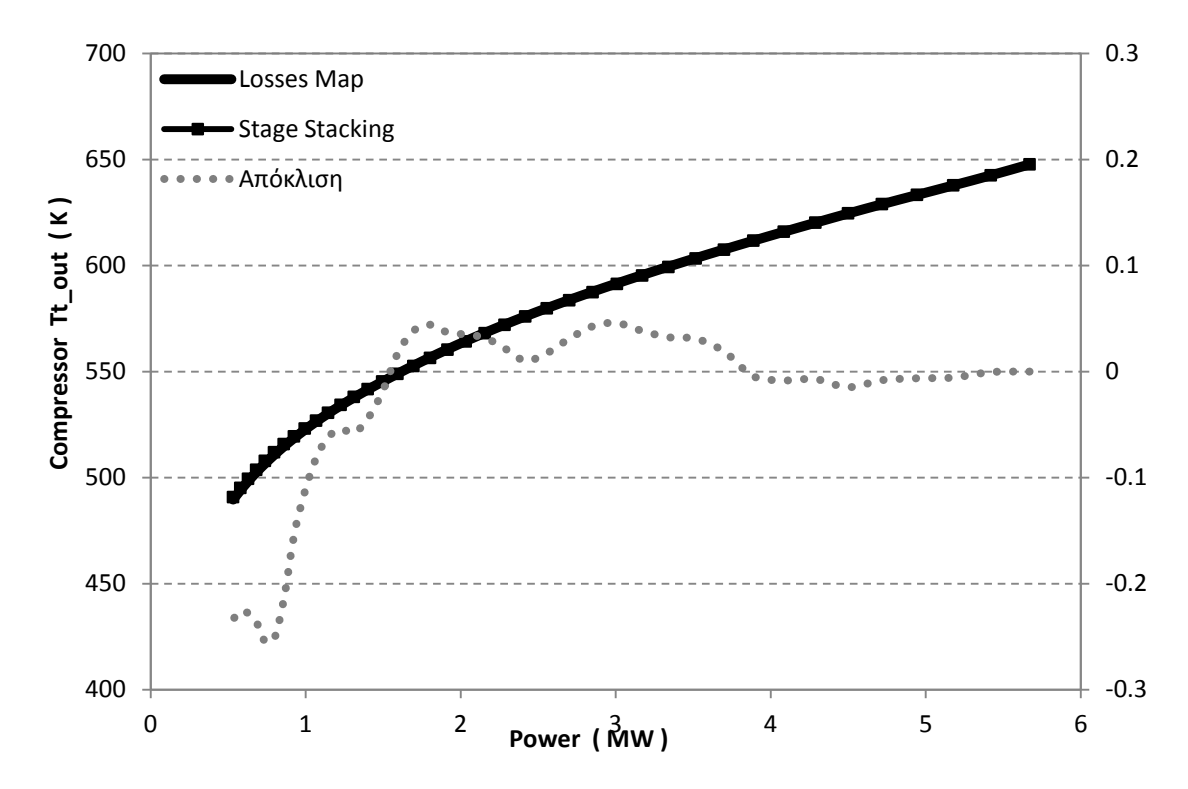

**Σχήμα 5.101: Μεταβολή ολικής θερμοκρασίας εξόδου από το συμπιεστή για μεταβλητές στροφές.**

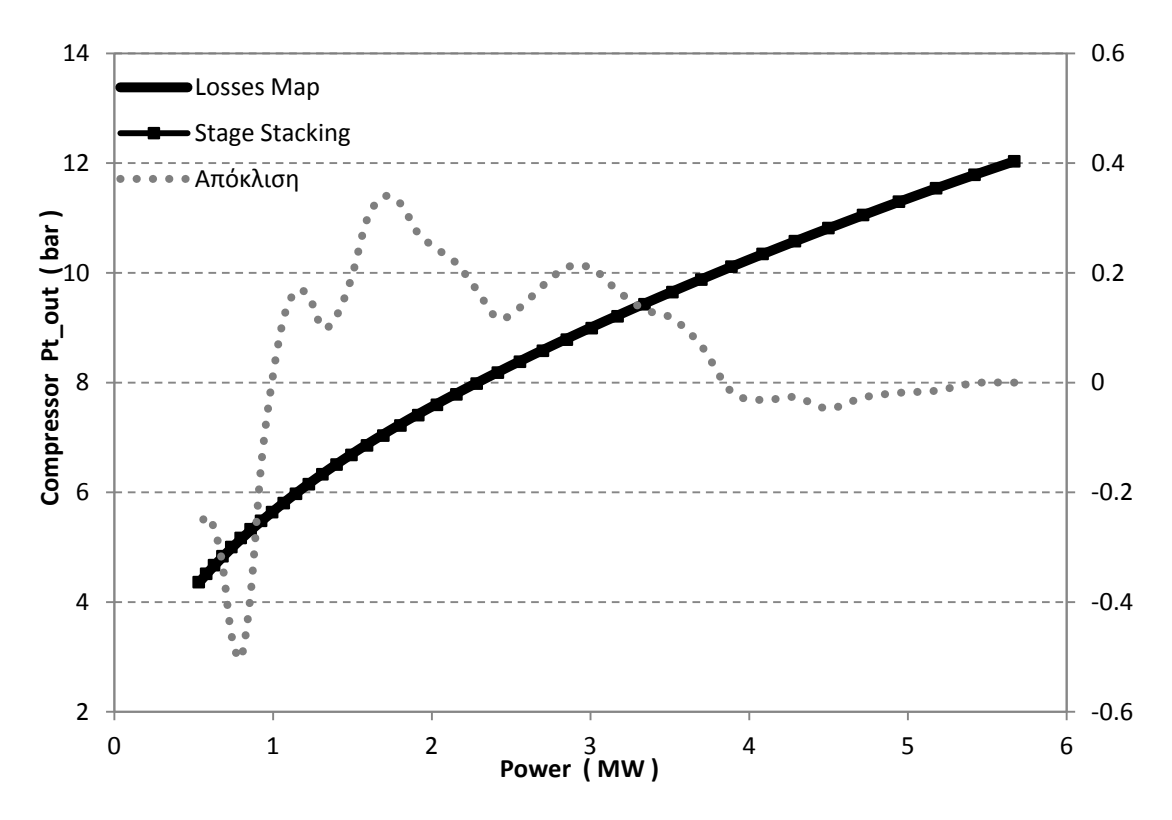

**Σχήμα 5.102: Μεταβολή ολικής πίεσης εξόδου από το συμπιεστή για μεταβλητές στροφές.**

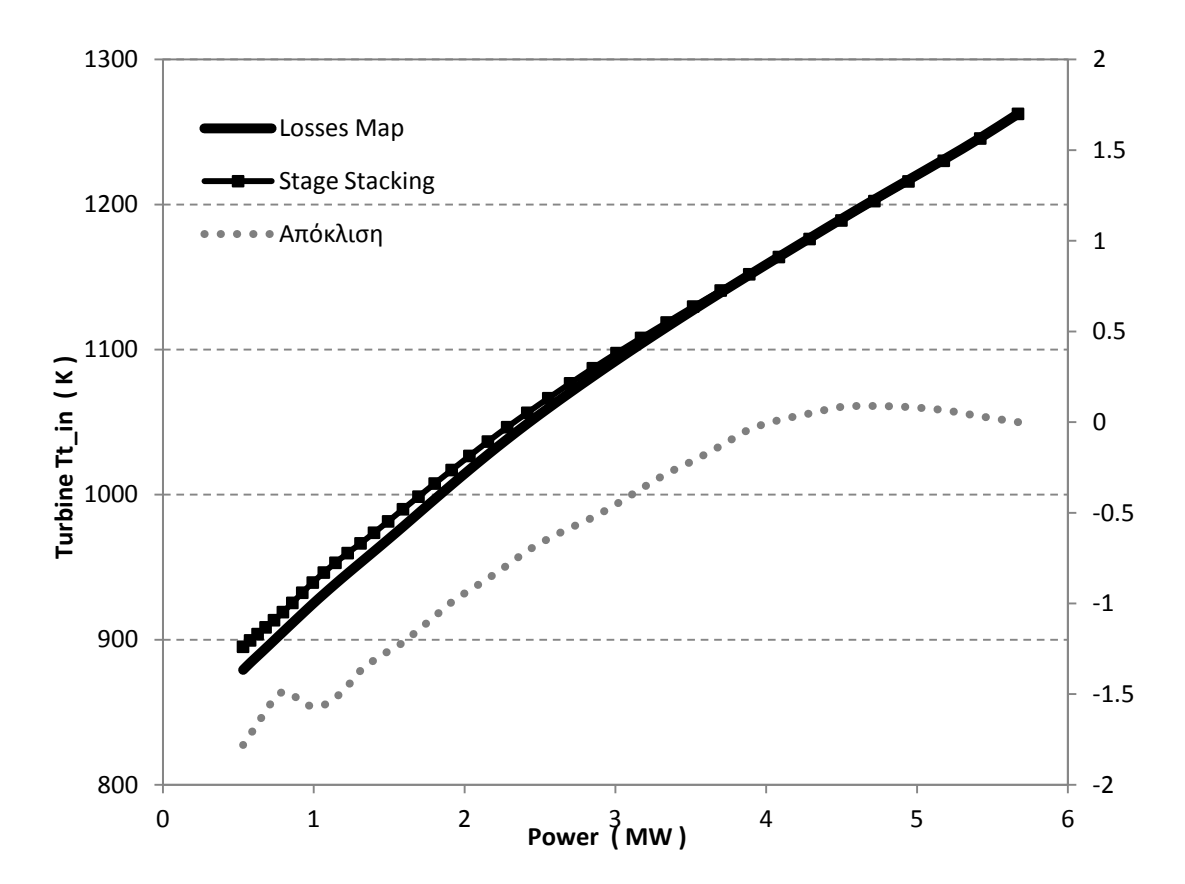

**Σχήμα 5.103: Μεταβολή ολικής θερμοκρασίας εισόδου στο στρόβιλο αεριογόνου για μεταβλητές στροφές.**

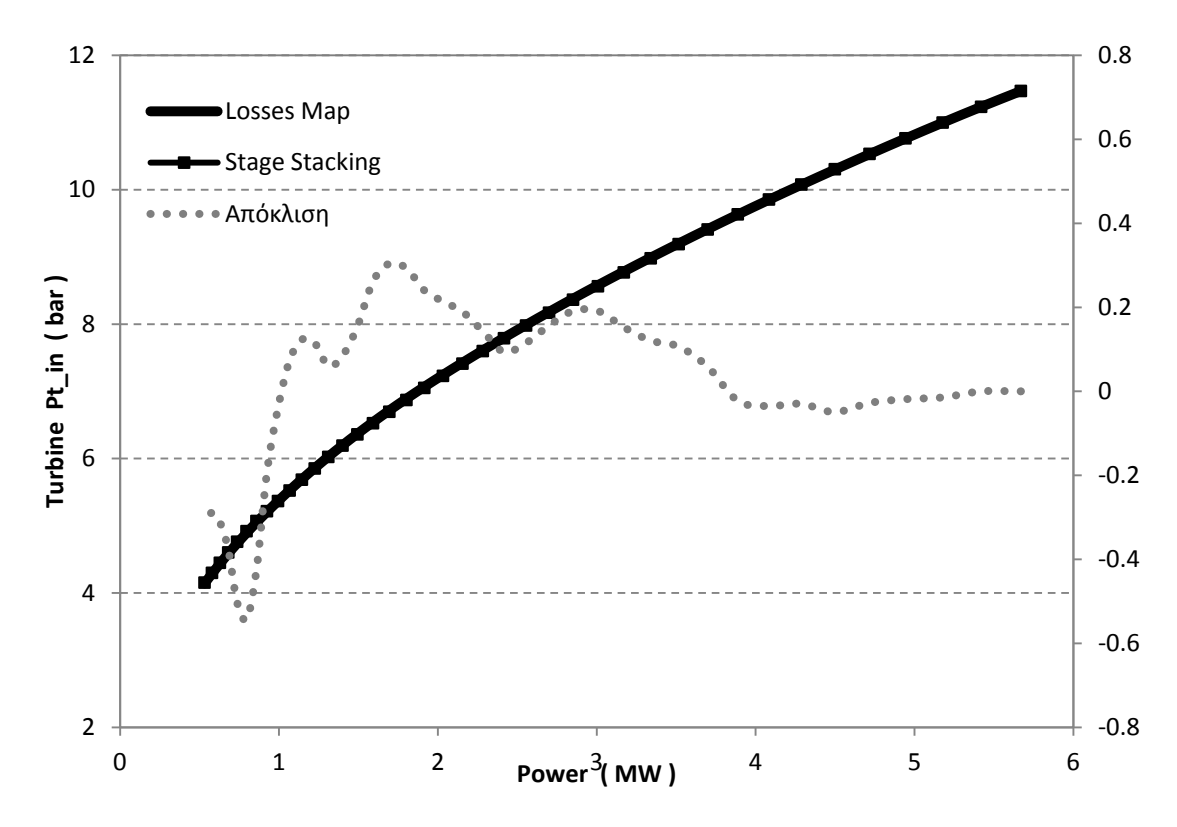

**Σχήμα 5.104: Μεταβολή ολικής πίεσης εισόδου στο στρόβιλο αεριογόνου για μεταβλητές στροφές.**

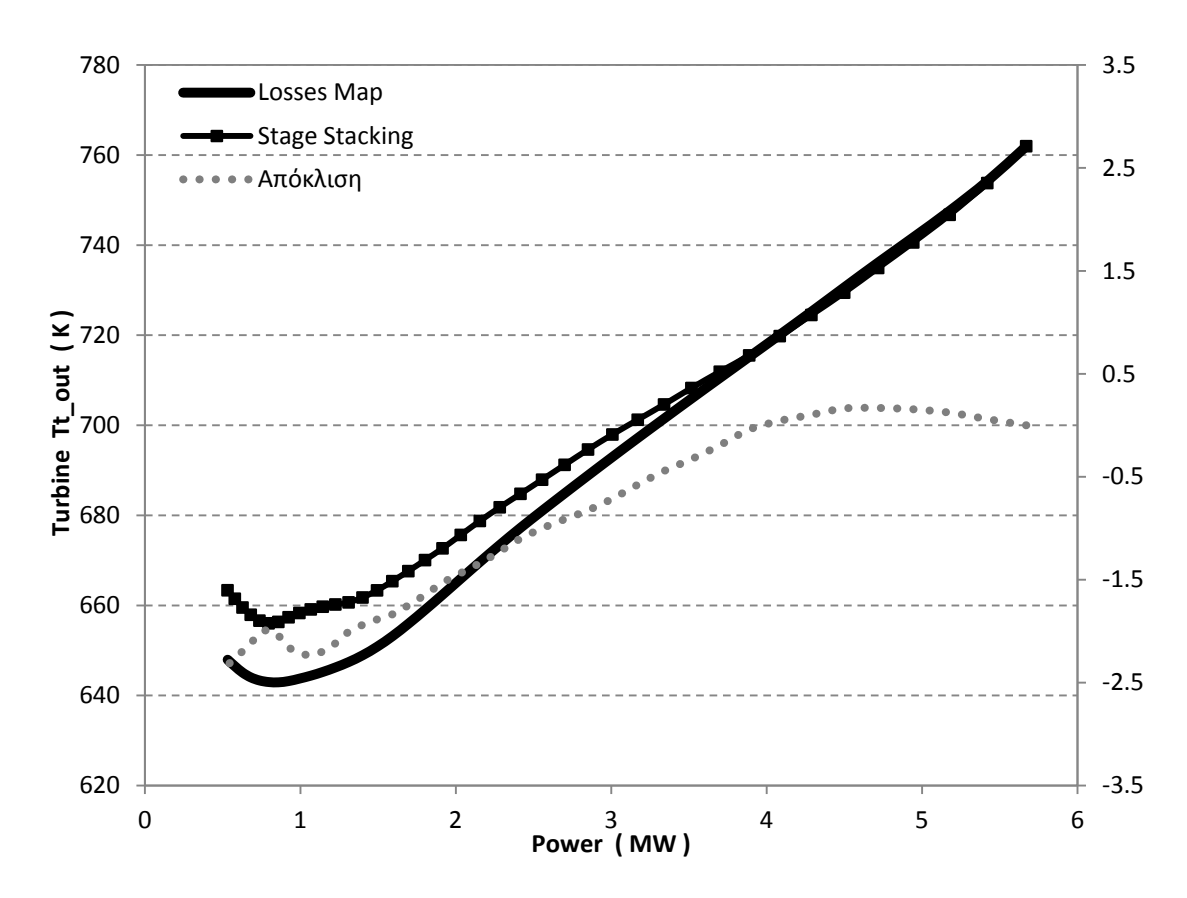

**Σχήμα 5.105: Μεταβολή ολικής θερμοκρασίας εξόδου από το στρόβιλο ισχύος για μεταβλητές στροφές.**

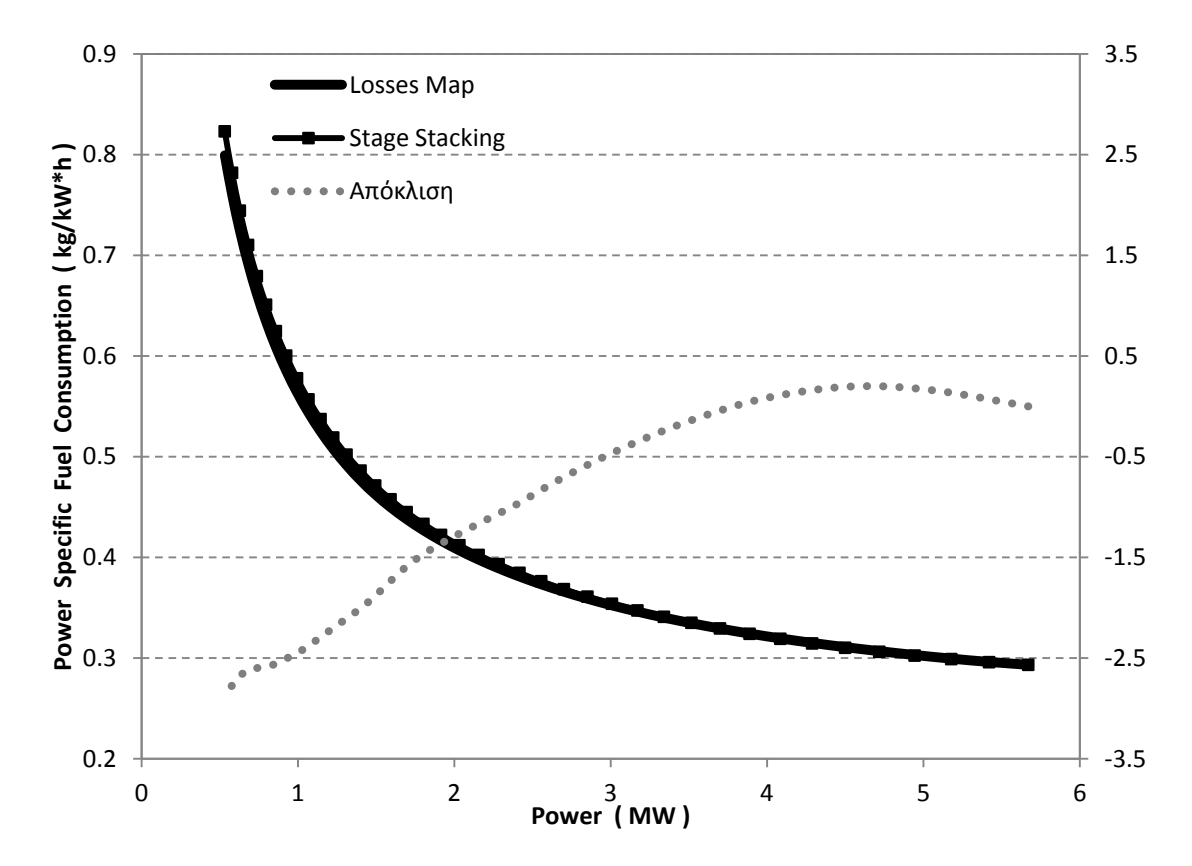

**Σχήμα 5.106: Μεταβολή ειδικής κατανάλωσης καυσίμου για μεταβλητές στροφές.**

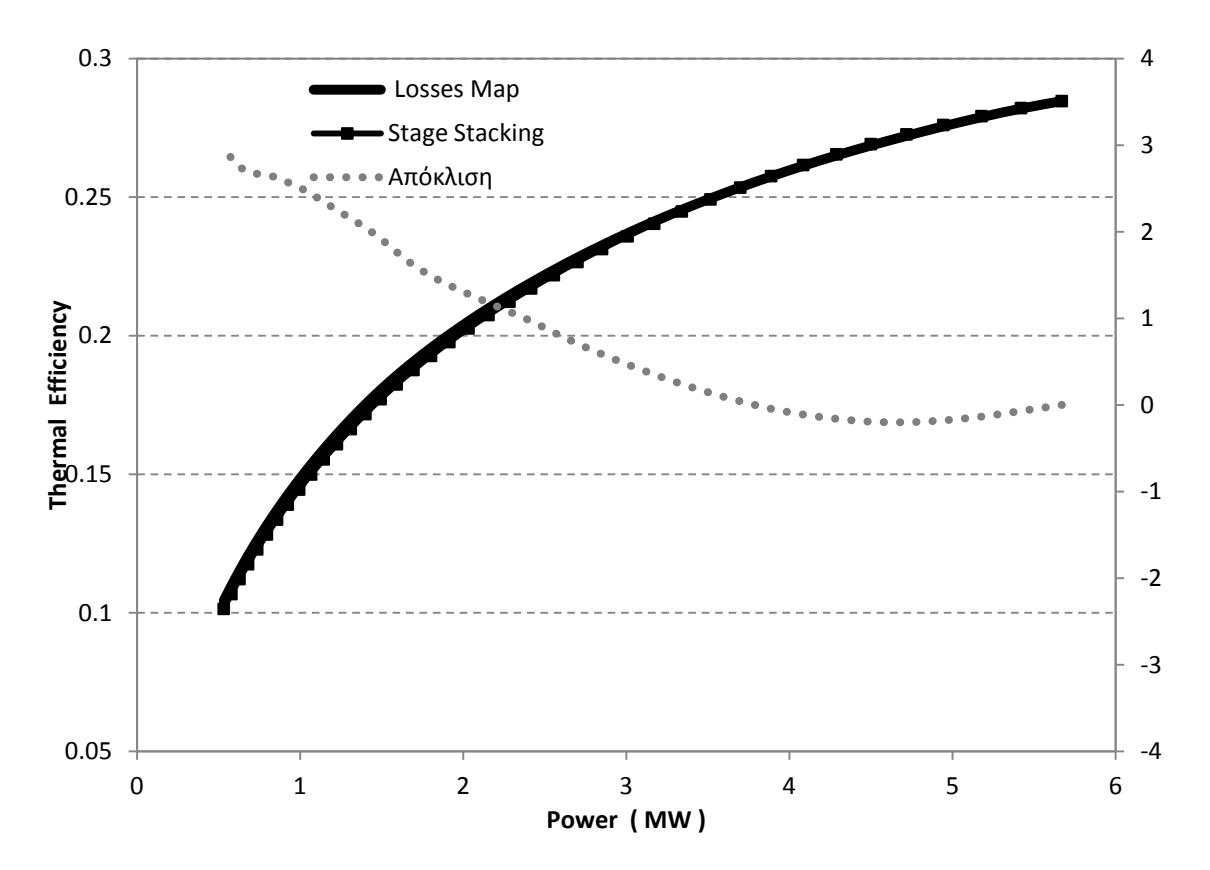

**Σχήμα 5.107: Μεταβολή θερμικού βαθμού απόδοσης για μεταβλητές στροφές.**

# **6 Ανακεφαλαίωση - Συμπεράσματα και Προτάσεις**

Στην ενότητα αυτή πραγματοποιείται μία σύντομη ανακεφαλαίωση του περιεχομένου της διπλωματικής εργασίας και καταγράφονται συγκεντρωτικά τα συμπεράσματα που προέκυψαν. Τέλος, παρουσιάζονται διάφορες προτάσεις που κρίνονται χρήσιμες, αλλά δεν πραγματοποιήθηκαν στα πλαίσια της παρούσας εργασίας και θα μπορούσαν να αποτελέσουν αντικείμενο μελλοντικής διερεύνησης.

## 6.1 **Ανακεφαλαίωση**

Στην παρούσα διπλωματική εργασία πραγματοποιήθηκε μοντελοποίηση αξονικού στροβίλου με τη μέθοδο συσσώρευσης βαθμίδων στο υπολογιστικό πρόγραμμα PROOSIS και ενσωμάτωση αυτού σε μοντέλο αεριοστρόβιλου ώστε να παρουσιαστούν τα πλεονεκτήματα της εμβάθυνσης (Zooming) στη μοντελοποίηση της συνιστώσας. Για την επίτευξη του σκοπού της εργασίας πραγματοποιήθηκαν οι ακόλουθες ενέργειες, όπως αυτές παρουσιάστηκαν στα αντίστοιχα κεφάλαια:

Αρχικά, αναπτύχθηκε κώδικας για τη μοντελοποίηση της βαθμίδας αξονικού στροβίλου. Η νέα συνιστώσα βαθμίδας αξονικού στροβίλου κάνει χρήση της μεθόδου συσσώρευσης βαθμίδων, όπως αυτή παρουσιάστηκε στο κεφάλαιο [2.](#page-16-0)

Στη συνέχεια, μοντελοποιήθηκε ο πολυβάθμιος αξονικός στρόβιλος του κινητήρα T- 56 με τη μέθοδο συσσώρευσης βαθμίδων. Αναπτύχθηκε κώδικας για τον προσδιορισμό των ολικών επιδόσεων του στροβίλου και την παραγωγή του πεδίου χαρακτηριστικών του. Τα αποτελέσματα της προσομοίωσης της λειτουργίας του, συγκρίθηκαν με τα αποτελέσματα από προγενέστερη μελέτη του ίδιου στροβίλου με την ίδια μέθοδο μοντελοποίησης, ώστε να γίνει πιστοποίηση της μεθόδου.

Στην συνέχεια, δημιουργήθηκε μία νέα συνιστώσα στροβίλου που κάνει χρήση της μεθόδου συσσώρευσης βαθμίδων. Το πεδίο χαρακτηριστικών του στροβίλου αυτού, το οποίο παράχθηκε από την προσομοίωση της λειτουργίας του, μορφοποιήθηκε κατάλληλα ώστε να φέρει βοηθητικές γραμμές–β για να είναι συμβατό με το υπολογιστικό πρόγραμμα.

Κατόπιν, δημιουργήθηκε το υπολογιστικό μοντέλο του αεριοστρόβιλου Tornado με τη συνιστώσα του στροβίλου που χρησιμοποιεί χάρτη για την προσομοίωση της λειτουργίας του. Πραγματοποιήθηκε σύγκριση της λειτουργίας του αεριοστρόβιλου που κάνει χρήση στροβίλου γενικού χάρτη (Generic Map), με αντίστοιχο μοντέλο που κάνει χρήση του χάρτη που παράχθηκε από τη μέθοδο συσσώρευσης βαθμίδων (Stage Stacking Map). Επιπλέον, πραγματοποιήθηκε σύγκριση μεταξύ των μεγεθών του

μοντέλου που φέρει το χάρτη της μεθόδου και του μοντέλου στο οποίο ενσωματώθηκε η νέα συνιστώσα του στροβίλου που δημιουργήθηκε.

Τέλος, πραγματοποιήθηκε σύγκριση δύο μεθόδων εμβάθυνσης στη συνιστώσα του στροβίλου, οι οποίες είναι η μέθοδος συσσώρευσης βαθμίδων και η μέθοδος των απωλειών για δύο διαφορετικές διατάξεις της μηχανής. Όλες οι συγκρίσεις πραγματοποιήθηκαν για λειτουργία της μηχανής εκτός του σημείου σχεδίασης με σταθερές και με μεταβλητές στροφές, καθώς όλα τα μοντέλα έχουν τη δυνατότητα να προσομοιώσουν με ακρίβεια το σημείο σχεδίασης της μηχανής.

### 6.2 **Συμπεράσματα**

Τα συμπεράσματα που αντλήθηκαν από την ανάλυση των αποτελεσμάτων που παρήχθησαν στα πλαίσια της παρούσας διπλωματικής εργασίας είναι τα εξής:

Η μοντελοποίηση του στροβίλου με τη μέθοδο συσσώρευσης βαθμίδων οδηγεί σε πιστότερη προσομοίωση της λειτουργίας αυτού αλλά και του αεριοστρόβιλου. Η χρήση γενικού χάρτη στο στρόβιλο, προσαρμοσμένο στο σημείο σχεδίασης, αν και χρησιμοποιείται κατά κόρον στην προσομοίωση της λειτουργίας αεριοστρόβιλων, σε σύγκριση με χρήση αυτού που περιγράφει τη λειτουργία της συγκεκριμένης συνιστώσας φέρει αισθητές αποκλίσεις στα υπολογιζόμενα μεγέθη.

Επιπλέον στο PROOSIS ενώ είναι εφικτή η χρήση ενός εξωτερικού κώδικα, πρέπει αυτός να προσαρμόζεται κάθε φορά από τον ερευνητή στις απαιτήσεις του εκάστοτε μοντέλου. Με τη μοντελοποίηση του στροβίλου με τη μέθοδο συσσώρευσης βαθμίδων στο PROOSIS επιτυγχάνεται κοινός τρόπος μοντελοποίησης, δηλαδή είναι δυνατή η επιλογή κοινού εργαζόμενου μέσου για όλες τις συνιστώσες του απαρτίζουν τη στροβιλομηχανή, ίδια ακρίβεια σύγκλισης στους μαθηματικούς αλγορίθμους κ.α.. Συνεπώς, μπορεί να πραγματοποιηθεί μοντελοποίηση της στροβιλομηχανής σε ένα επίπεδο.

Η μοντελοποίηση του στροβίλου με τη μέθοδο συσσώρευσης βαθμίδων επιτρέπει το σχεδιασμό του στροβίλου, δηλαδή δημιουργία του μοντέλου από μετρήσεις ολικών επιδόσεων αυτού.

## 6.3 **Προτάσεις**

Η πραγματοποίηση της μοντελοποίησης της συνιστώσας του στροβίλου με τη μέθοδο συσσώρευσης βαθμίδων δίνει τη δυνατότητα για περαιτέρω διερευνήσεις. Θα πρέπει να μελετηθεί αν η μέθοδος αυτή επιτρέπει τη μοντελοποίηση βλαβών στο επίπεδο της βαθμίδας καθώς και τη διάγνωση αυτών.

Επιπλέον, θα πρέπει να δημιουργηθεί μία καινούργια συνιστώσα στροβίλου στο PROOSIS, η οποία να μοντελοποιηθεί με τη μέθοδο των απωλειών. Έτσι θα είναι εφικτή η χρήση της συνιστώσας αυτής στο υπολογιστικό μοντέλο του αεριοστρόβιλου Tornado αντί των χαρτών που προέκυψαν από τη μέθοδο. Με τον τρόπο αυτό θα μπορέσει να πραγματοποιηθεί σύγκριση των αποτελεσμάτων των δύο περιπτώσεων και δε θα χρειάζεται χρήση εξωτερικών πηγών στο μοντέλο.

# **7 Βιβλιογραφία**

**Ξενόγλωσση Βιβλιογραφία**

**[1] A. Alexiou, T. Tsalavoutas: Introduction to Gas Turbine Modelling with PROOSIS, 2011, Empresarios Agrupados Internacional S.A., 1st Edition.**

**[2] Empresarios Agrupados Internacional S.A.: EL Manual (Modelling Language), 2012**

**[3] A. Alexiou, E. H. Baalbergen, O. Kogenhop, K. Mathioudakis, P. Arendsen, 2007. "Advanced Capabilities for Gas Turbine Engine Performance Simulations'', ASME Paper - GT2007-27086**

**[4] J. Kurzke, Smooth Τ 8.2: Preparing Turbine Maps for Gas Turbine Performance Modelling, Germany 2009.**

**[5] Gas Turbine World, Industrial & Marine Gas Turbine Engines of the World, 1985-86.**

**[6]<http://www.ecosimpro.com/>**

**Ελληνική Βιβλιογραφία**

**[7] Κ. Μ. Μαθιουδάκης: Προσομοίωση λειτουργίας ελικοφόρων στροβιλοαντιδραστήρων με χρήση ψηφιακού ηλεκτρονικού υπολογιστή. ΔΝΣΗ Α/ΦΩΝ /ΤΜΗΜΑ ΜΕΛΕΤΩΝ. Κέντρο Ερευνών Τεχνολογίας Αεροπορίας 1986.**

**[8] K. Μ. Μαθιουδάκης: Λειτουργία Αεροπορικών Κινητήρων. Εκδόσεις ΕΜΠ. Αθήνα 2007.**

**[9] Κ. Μ. Μαθιουδάκης: Λειτουργία Αεριοστρόβιλων και Ατμοστροβίλων. Εκδόσεις ΕΜΠ. Αθήνα 2007 (Ανατύπωση 2009).**

**[10] Κ. Δ. Παπαηλίου, Κ. Μ. Μαθιουδάκης, Κ. Χ. Γιαννάκογλου : Εισαγωγή στις Θερμικές Στροβιλομηχανές. Εκδόσεις ΕΜΠ. Αθήνα 1997.**

**[11] Κ. Καρκανίας: Αεριοστρόβιλοι Κινητήρες. Εκδόσεις Άλφα.**

**[12] Λ. Πλωμαρίτης : Διπλωματική Εργασία: Εκτίμηση Χαρακτηριστικών και Μοντελοποίηση Βλαβών αξονικού στροβίλου. Αθήνα 2011.**

**[13] Ι. Ρ. Δώδη : Διπλωματική Εργασία: Μοντελοποίηση αξονικού συμπιεστή με τη μέθοδο συσσώρευσης βαθμίδων σε περιβάλλον αντικειμενοστραφούς προγραμματισμού. Αθήνα 2013.**